# Rによる保健医療データ解析演習

(2018.12.10. Edition)

中澤 港 <sup>著</sup>

# はじめに~本書の狙い

2003 年に『R による統計解析の基礎』を出版してから,次々と R の解説書が出版され,わが国 における R の普及には目覚ましいものがあった。群馬大学社会情報学部の青木繁伸教授による「R による統計処理」<sup>1</sup>や,筑波大学の岡田昌史講師による「RipWiki」<sup>2</sup>のようなインターネット上のメ ディアの充実に加え,中間栄治さんによるコーディング,RjpWiki を通して集まったボランティア の翻訳作業と,R 開発コアチームの協力によって,メッセージの日本語化や 2 バイト文字対応にも かなりの進展が[あ](#page-2-0)った。この数年で,きわめて使いやすいツール[に](#page-2-1)なったといえるだろう。

筆者自身の経験でも,2006 年には統計数理研究所や計量生物学会のチュートリアルセミナーな ど,R について解説する機会を何度ももったことから考えると,この優れたデータ解析環境は,か なり広まってきたと思う。ただ,これまで,医学データ解析にフォーカスした日本語の本は,Peter Dalgaard の "Introductory Statistics with R" を岡田昌史さんたちが訳された『R による医療統計 学』(2007 年,丸善)しかないと言っていい状況であった。本書は,『R による統計解析の基礎』を ベースにしているが,群馬大学医学部で2年生を対象に行った「医学情報処理演習」のために,保 健医療データを使った例題を自力で解く形が中心になるように,抜本的に書き換えたものである。

『R による統計解析の基礎』は統計学の考え方や理屈の説明に主眼があり,実際の計算手段とし て R を使うやり方をいくつか例示したものだったが、本書はむしろ、考え方や理屈は最小限にと どめ,保健医療分野のデータを相手にしたときの R の使い方と結果の読み方,まとめ方に主眼を おいた。実際に R を使う際に役に立つようにするため,細かくコマンド索引をつけた3。

本書の作成には R はもちろんだが,その他にもさまざまなフリーソフトウェアを用いた。R で作 成した図を加工して EPS 形式で出力するために, OpenOffice.org を利用した。加工しない場合は, R から直接 pdf 形式で出力し, Ghostscript<sup>4</sup>を使って EPS 形式に変換した。組版には [pL](#page-2-2)ATFX2e と いくつかのスタイルファイル (jsbook, tascmac, fancybox, dvipdfm, makeidx) を利用した。 pLATFX2e 関係の情報は、三重大学・奥村晴彦教授(jsbook を開発・公開されている方でもある) が管理運営されている TeX Wiki5から入[手し](#page-2-3)た。ここに記して御礼申し上げる。

末筆ながら演習を通じてコメントをくださった同僚諸氏ならびに学生諸君,web で公開した草稿 に対してコメントくださった方々に感謝申し上げる。もちろん,本書の内容に間違いがあれば,そ れは著者個人の責任である。

平成 30 年 12 月 10 日

中澤 港

<sup>1</sup>http://aoki2.si.gunma-u.ac.jp/R/

 $^{2}$ http://www.okada.jp.org/RWiki/

<sup>3</sup>巻末参照。なお,コマンド索引中,( ) 内はそのコマンド定義が含まれるパッケージ名を示す。

<sup>4</sup>http://www.ring.gr.jp/pub/text/TeX/ptex-win32/gs/ から日本語対応版がダウンロードできる。

<span id="page-2-3"></span><span id="page-2-2"></span><span id="page-2-1"></span><span id="page-2-0"></span><sup>5</sup>http://oku.edu.mie-u.ac.jp/~okumura/texwiki/

※ この pdf ファイルは, ピアソン桐原の方針で本書が絶版になったため, 絶版時の状態のまま無 償で公開するものです。

iv

# 目 次

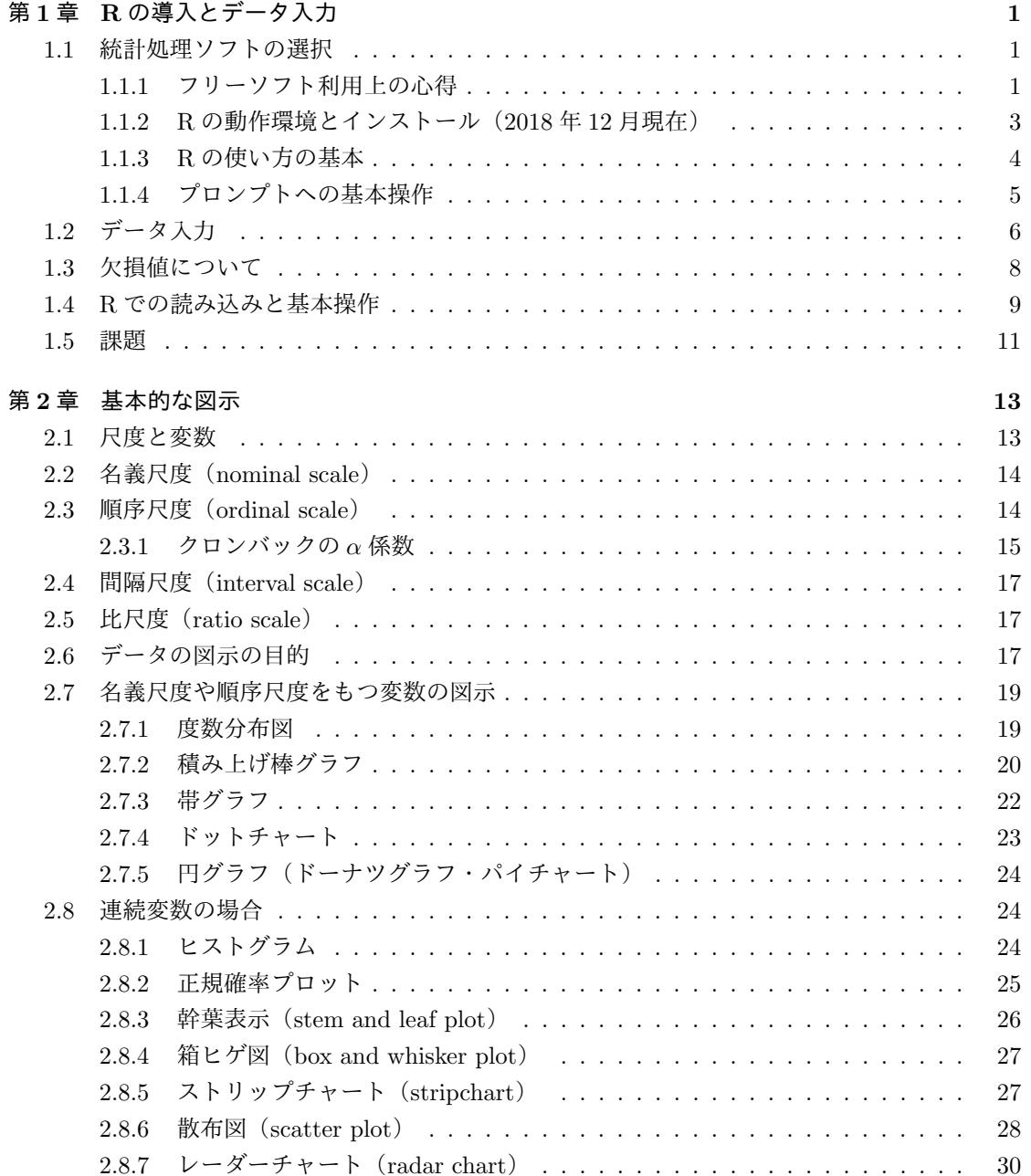

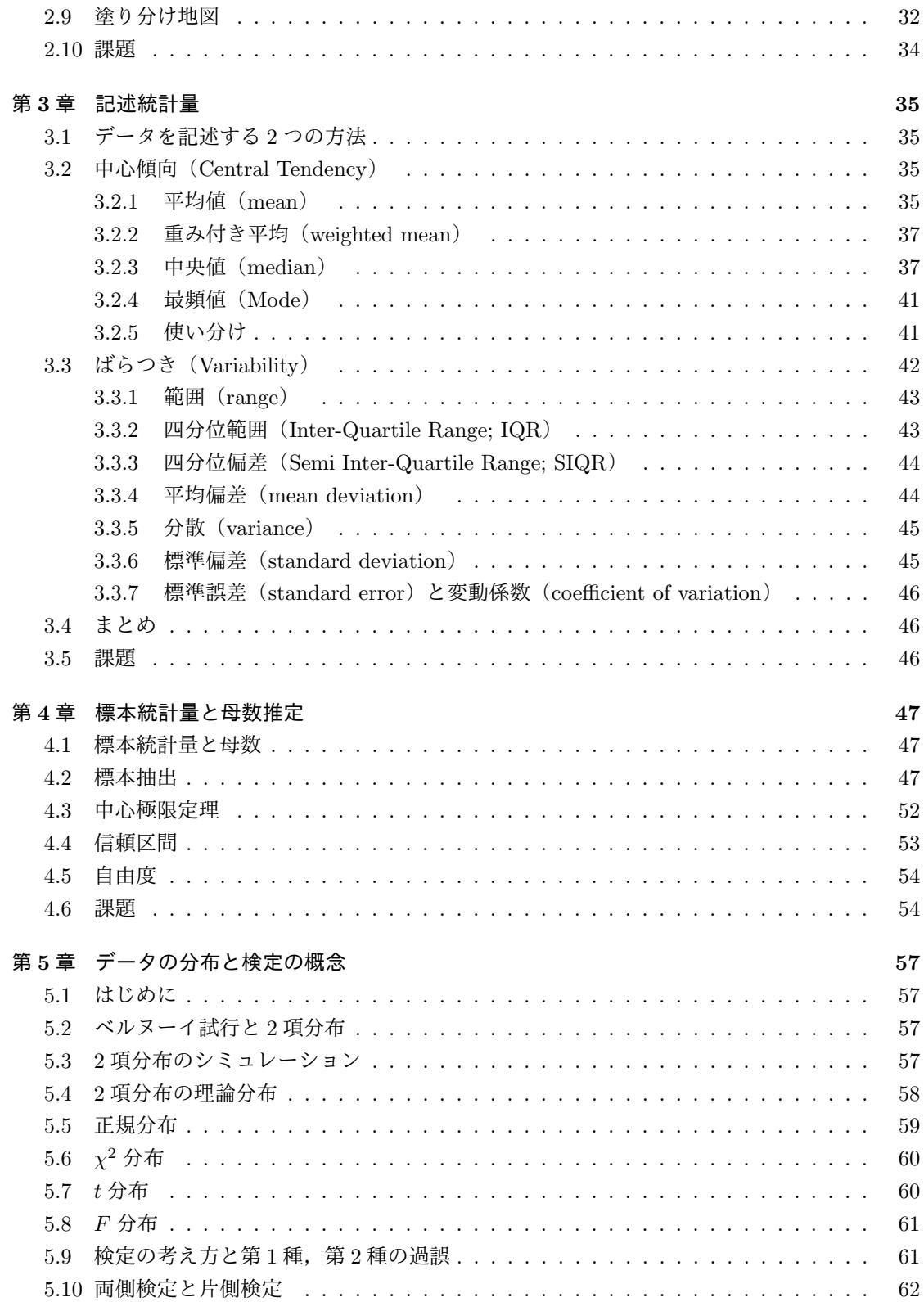

vi

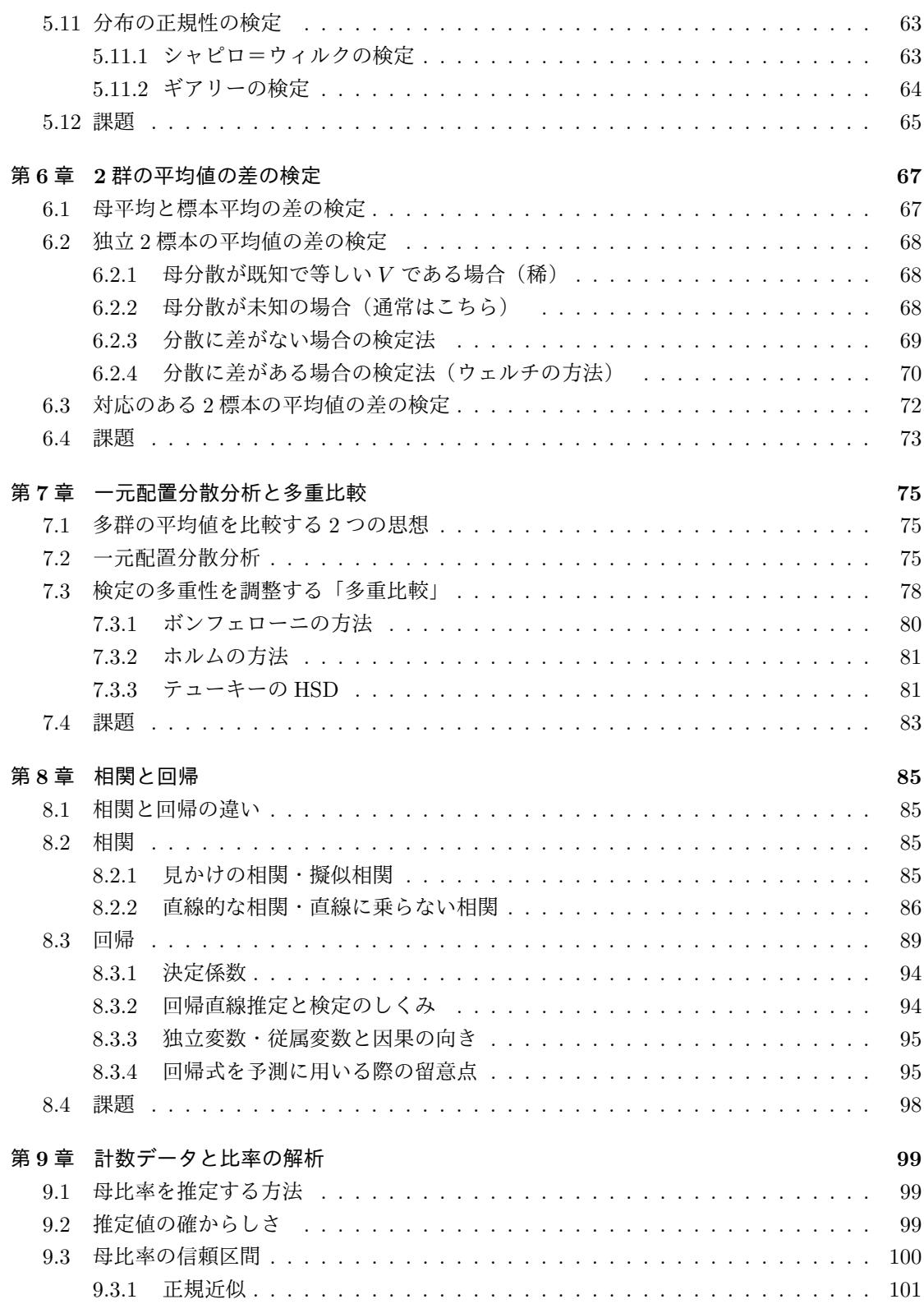

viii

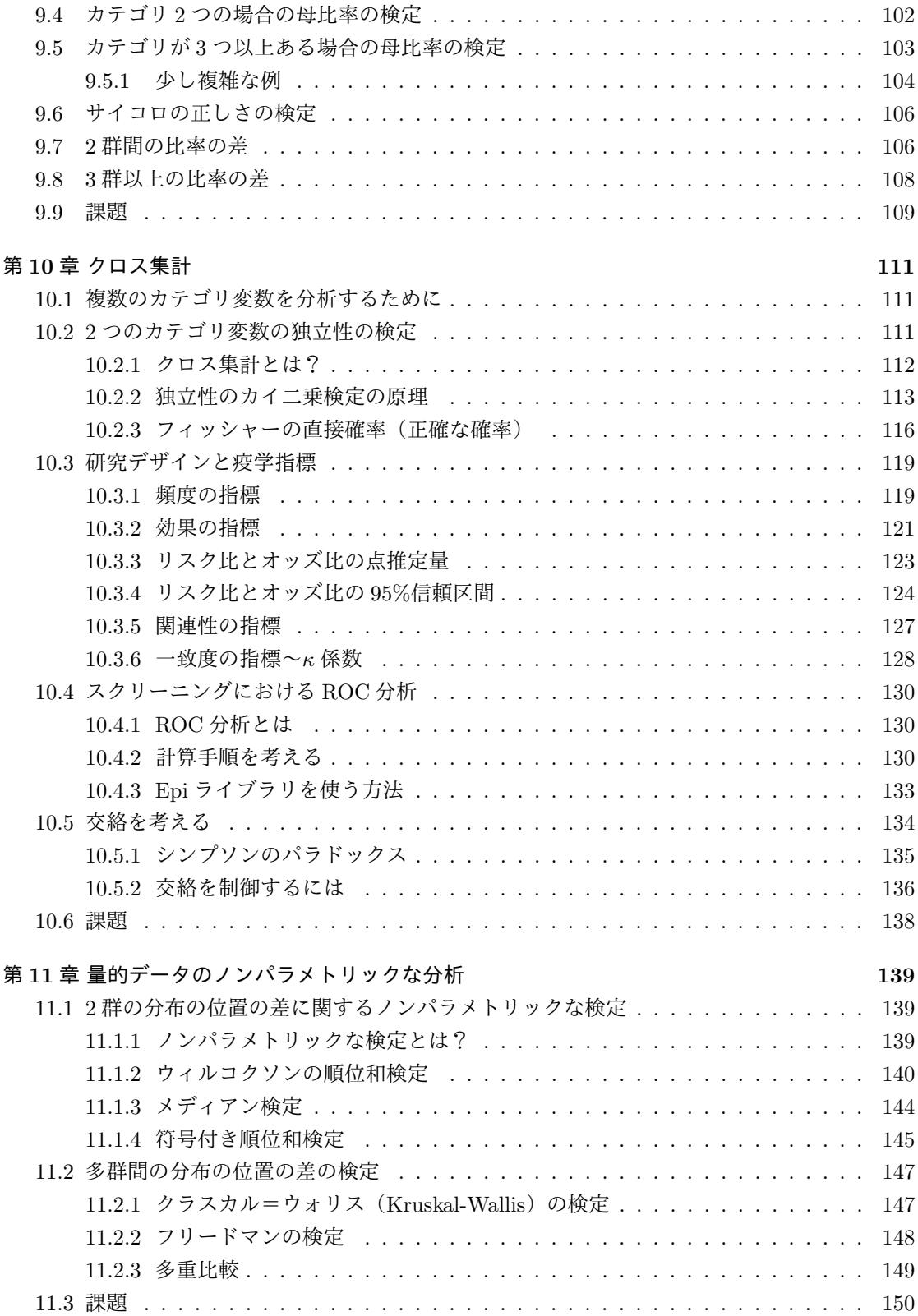

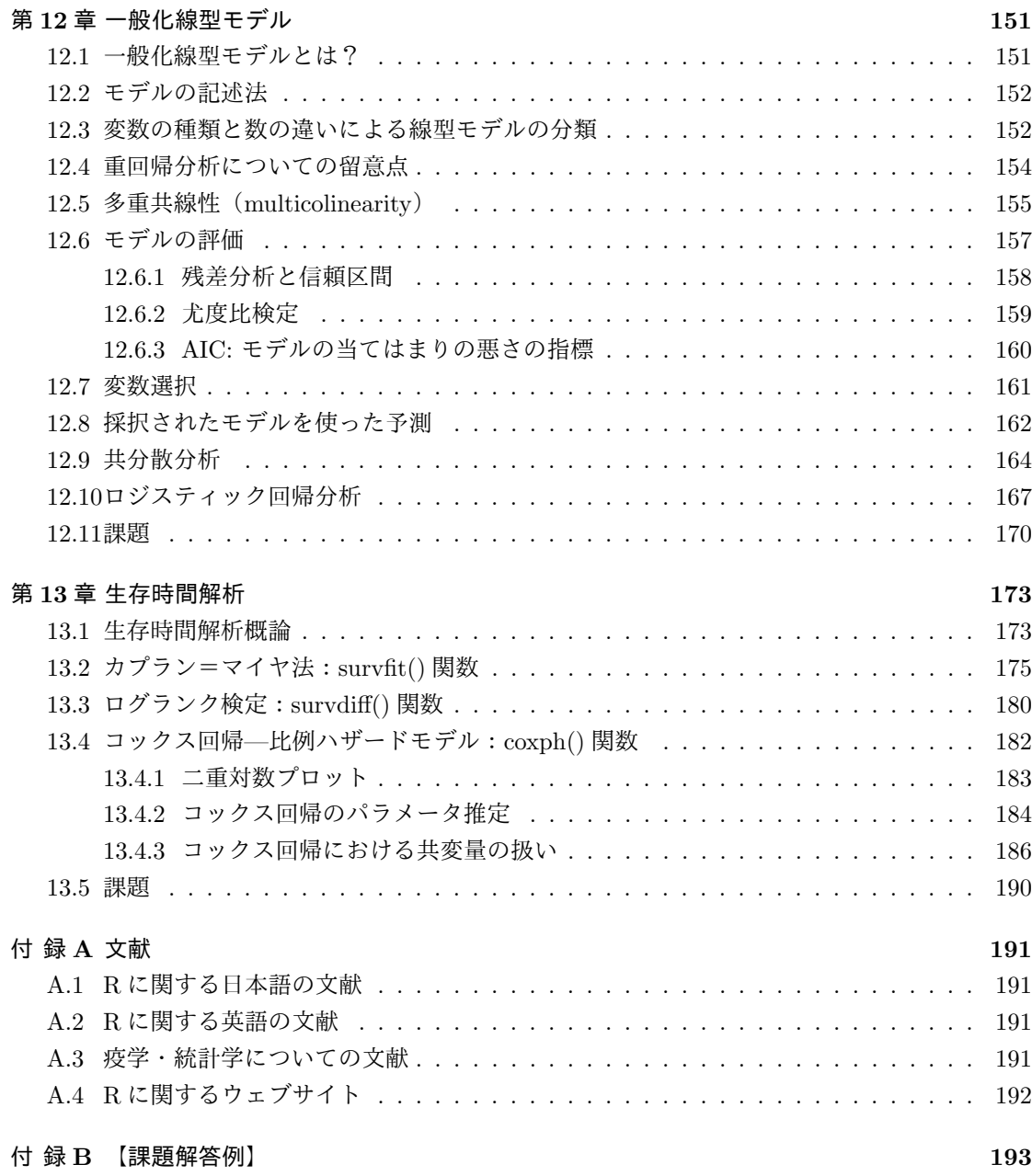

# <span id="page-10-0"></span>第**1**章 **R**の導入とデータ入力

## **1.1** 統計処理ソフトの選択

<span id="page-10-1"></span>保健医療分野で扱うデータは,実験,臨床,調査などで直接得たり,官庁統計などの二次資料か ら得たりするので,信頼性も量もさまざまである。しかし,いずれにせよ,その統計的な処理はほ とんどコンピュータを使って行われるので,まずは,適切なソフトウェアを選択する必要がある。 しかし,ソフトウェアは無数にあって,どれを使うのが適当なのかわからないという人も多いと思 われる。

1 つの方針としては,所属する研究室や身の回りで使っている人が多いソフトウェアを使うとい うのは合理的である。データを共用することもできるし,わからなくなったときに,すぐに誰かに 尋ねることができる。この方法の欠点は,研究室を移ったときにそのメリットが失われることと, 何か新しいことにチャレンジする場合に(いうまでもないが,論文を書くためには,研究のどこか が新しくなくてはいけない),自分でやり方を探索せねばならず,上述のメリットがあまりないこ とである。

では,とくにそういう制約がないとしたら,どういうソフトウェアがいいだろうか。次に示す表 は,国際的によく使われているソフトウェアを比較したものである。

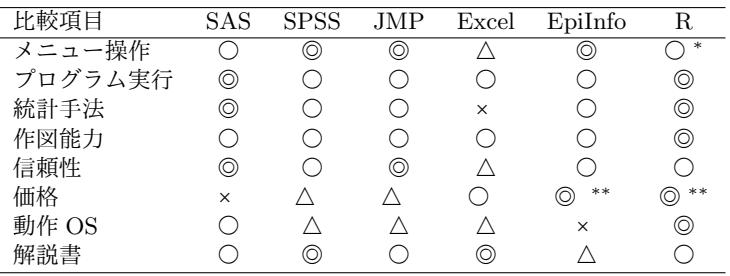

*<sup>∗</sup>* R Commander (Rcmdr) という無料のライブラリがカナダの McMaster 大学の John Fox 教授により開発されており, それをインストールすれば,かなりの動作がメニューから操作できる。メニュー自体はテキストファイルとして別に用意 されていたので, 当初有志によって日本語訳が作られたが, 現在では, 関西大学の荒木孝治教授<sup>1</sup>の貢献により国際化版に なっており,日本語によるメニュー操作が可能である。

*∗∗* 完全に無料。

この表を一瞥するだけでも,筆者が R をお勧めする理由は明白であろう。

## **1.1.1** フリーソフト利用上の心得

R のようなオープンソースのフリーソフトウェアの開発はボランティアベースで行われている。 利用者もただ利用するだけではなく,開発に参加することで,R ユーザ共同体全体の利益に貢献す

<span id="page-10-2"></span><sup>&</sup>lt;sup>1</sup>http://www.ec.kansai-u.ac.jp/user/arakit/R.html を参照されたい。

ることが望ましい。ソースコードが書けるとか,メッセージの翻訳などで貢献できれば最高だが, 利用者としてのフィードバックをするだけでも十分に役に立つ。こうしたオープンソースのフリー ソフトの信頼性は,多くのユーザが世界中で使って,ちゃんと使えているという事実によって担保 されるからである。

フィードバックをする際には,相応のマナーがある。R の場合,本体の開発のコアチームは r-devel というメーリングリストで連絡を取りながら開発しているが,一般ユーザからの質問やバグレポー トは r-help<sup>2</sup>というメーリングリストになされるのが普通である(高度にテクニカルな内容であれ ば,直接 r-devel に投稿してもよい)。その際,以下の点に注意すべきである。

- 1. R 本体及び使用ライブラリは最新版にする。
- 2. ?によって関数ヘルプ(英語)を出して熟読する。
- 3. help.search("keyword") や RSiteSearch("keyword") を使ってヘルプ(英語)を見ても 解決しないか確かめる。
- 4. 既に解決しているかもしれないので,最新の NEWS(CRAN ミラーの/src/base/NEWS)(英 語)を見ておく。
- 5. FAQ(CRAN ミラーの faqs.html)(英語)を見ておく。
- 6. 公式入門マニュアル "An Introduction to R"(CRAN ミラーの/doc/manuals/R-intro.pdf) (英語)の関連箇所を読んでおく。
- 7. MASS など,本の付録的なライブラリの場合は、その本を読んでおく。
- 8. 内容を再現確認できるだけのコードやデータや使用ライブラリや使用オペレーティングシス テム(OS),言語ロケールを明記して,質問文やバグレポートを書く。
- 9. 以上の条件をすべて満たした上で r-help に簡潔な英語で投稿する。html メールは不可なの で,必ずテキスト形式で投稿すること。pdf 以外のバイナリは添付しないこと。巨大なデー タがないと再現確認ができない事例では,web 上にデータファイルを置いて URL のみを投稿 すること(もし公開できないデータなら,同じ問題を起こし,かつ公開可能なサンプルデー タを自力で作って公開すること)。できれば所属を含む短い署名をつけること。メールがス レッドで管理されているので,新しい話題を投稿するときは,返信でなくて,メールを新規 作成すること。

この手順をきちんと踏んでいれば,おそらく投稿後 1 時間もしないうちに,世界のどこかから 返事が届くだろう。コアチームの一員で通称 **R** 教授こと Prof. Brian Ripley の実に正しいけれど も辛口で簡潔すぎるコメントが届いて凹むこともあるかもしれない。しかし,たいていの場合,何 らかの形で問題が解決する。ごく稀に,統計的な思想上の理由から,開発コアチームが仕様として 問題を受け付けないこともあるが,そういう場合は代替的なライブラリや関数が見つかることが 多い。例えば,カイ二乗検定の関数 chisq.test() におけるイエーツ(Yates)の連続性の補正は,

 $^2$ https://www.stat.math.ethz.ch/mailman/listinfo/r-help

ad-bc の絶対値が N/2 より小さくてもなされてしまう。これはイエーツの元論文がそうなってい るから、というコアチームの意思による。しかし、prop.test() におけるイエーツの補正は、多 くの統計ソフトが採用している基準である「ad-bc の絶対値が N/2 より小さい場合はカイ二乗値 をゼロとする」になっている。

英語が苦手な方は, RjpWiki3の Q&A (初級者コース)などに書き込んでみることもできると思 うが,その場合でも,R 本体やライブラリを最新版にすることと,過去の書き込みをチェックして 同一事例がないかどうかをチェックすること,書き込みを読んだ人が手元でその問題を再現できる だけの情報を過不足なく提供[する](#page-12-1)ことは必須である。ボランティアベースで開発されている以上, 皆の時間を無駄に使わせないための配慮は礼儀であろう。それを踏まえてこそコミュニティ皆が幸 せになれるというものである。

#### **1.1.2 R** の動作環境とインストール(**2018** 年 **12** 月現在)

<span id="page-12-0"></span>R は MS Windows, Mac OS, Linux など, さまざまな OS で動作する。MS Windows では, 長 い間 32 bit 環境でしか動作しなかったが, 2010 年 10 月 15 日にリリースされた R-2.12.0 から 64 ビット版と 32 ビット版が統合され,デフォルトでは両方がインストールされるようになった。さ らに, 2018年1月現在では, Microsoft R Open<sup>4</sup>という, 行列計算ライブラリが高速化されマルチ スレッド化されるなど,さまざまな機能拡張がなされ 64 ビット専用になったソフトも利用できる。 Linux では tar で圧縮されたソースコードをダウンロードして,自分でコンパイルすることも珍し くないが, Vine Linux などでは容易にインス[トー](#page-12-2)ルできるようにコンパイル済みのバイナリを提 供してくれている人もいる。R 関連のソフトウェアは,基本的に CRAN(The Comprehensive R Archive Network)からダウンロードすることができる。CRAN のミラーサイトが各国に存在する ので、ダウンロードは国内のミラーサイトからすることが推奨されている。日本では山形大学5, 統計数理研究所6のどちらかを利用すべきだろう。

- **Windows** CRAN ミラーから R-3.5.1 のインストール用ファイル(R-3.5.1-win.exe)をダウン ロードし,ダブルクリックして実行し,適当に問いあわせに答えるだけでインストールは[完](#page-12-3) 了する。[た](#page-12-4)だし,Rcmdr パッケージをインストールする予定があるなら,デフォルト通りで はなく,カスタマイズを選び,GUI として SDI を指定すべきである。
- **Macintosh 最新版である R-3.5.1 に対応している OS は, Mac OS X 10.11 (El Capitan) 以** 降である。同じく CRAN ミラーから R-3.5.1.pkg をダウンロードしてダブルクリック してインストールする。Mac OS X 10.9 と 10.10 は R-3.3.3.pkg を,10.6 から 10.8 は R-3.2.1-snowleopard.pkg をダウンロードしてインストールする。Rcmdr を使いたいとき は, XQuartz<sup>7</sup>もインストールする必要がある。Microsoft R Open は MacOS X 10.11 以降で ないと動作しない。

 $3$ http://www.okad[a.](#page-12-5)jp.org/RWiki/

<sup>4</sup>https://mran.microsoft.com/open

<sup>5</sup>https://ftp.yz.yamagata-u.ac.jp/pub/cran/

 $6$ https://cran.ism.ac.jp/

<span id="page-12-5"></span><span id="page-12-4"></span><span id="page-12-3"></span><span id="page-12-2"></span><span id="page-12-1"></span><sup>7</sup>https://www.xquartz.org/

Linux Debian, RedHat/Fedora Core, Vine など, メジャーなディストリビューションについては 有志がコンパイルしたバイナリが CRAN にアップロードされているので,それを利用すればイ ンストールは容易であろう。また,ディストリビューションが提供しているインストール方法 をそのまま使えば済む場合も多く,例えば Ubuntu の場合は,まず CRAN を apt-get のソー スリストに追加しなくてはいけないので, https://cran.ism.ac.jp/bin/linux/ubuntu/ #installation に書かれている通り,/etc/apt/sources.list をエディタで開いて,適切 なリリースに対応したリポジトリを追加する。例えば,14.04LTS なら trusty なので,

[deb https://c](https://cran.ism.ac.jp/bin/linux/ubuntu/#installation)ran.ism.ac.jp/bin/linux[/ubuntu trusty/](https://cran.ism.ac.jp/bin/linux/ubuntu/#installation)

を追加し,16.04LTS なら zenial なので,

deb https://cran.ism.ac.jp/bin/linux/ubuntu zenial/

を追加してエディタを保存終了する。その後で,ターミナルに以下のように打てば最新の R とパッケージ開発環境がインストールできるはずである。

 $\sqrt{2\pi}$ 

✒ ✑

 $\sqrt{2\pi}$ 

✒ ✑

 $\sqrt{2\pi}$ 

✒ ✑

sudo apt-get update sudo apt-get install r-base sudo apt-get install r-base-dev

また, Ubuntu-14.04LTS では, R の追加パッケージをコンパイルする際に, backports レポ ジトリからファイルをダウンロードする必要があると書かれており,Ubuntu のミラーサイ トとして山形大学を使うなら,/etc/apt/sources.list に予め以下 2 行を追加しておくと 良いらしい。

deb http://linux.yz.yamagata-u.ac.jp/ubuntu/ trusty-backports main restricted universe deb-src http://linux.yz.yamagata-u.ac.jp/ubuntu/ trusty-backports main restricted universe

 $\sqrt{2\pi}$ 

✒ ✑

マイナーな環境の場合や,高速な数値演算ライブラリを使うなど自分のマシンに最適化した ビルドをしたい場合は,CRAN からソース R-3.5.1.tar.gz をダウンロードして展開して自 力でコンパイルする。最新の環境であれば,./configure と make してから,スーパーユー ザになって make install で済むことが多いが,場合によっては多少のパッチを当てる必要 がある。

### **1.1.3 R** の使い方の基本

<span id="page-13-0"></span>以下の解説は Windows 版による。基本的に Linux 版でも Mac OS X 版でも大差ないが,使える デバイスなどが多少異なるので,適宜読み替えられたい。なお,以下の本文中,\記号は¥の半角 と同じものを意味する。

Windows では,インストールが完了すると,デスクトップに R のアイコンができている。Rgui を起動するには,デスクトップの R のアイコンをダブルクリックするだけでいい。前もって起動ア

イコンを右クリックしてプロパティを選択し,「作業フォルダ (S)」に作業ディレクトリを指定して おくとよい。環境変数 R\_USER も同じ作業ディレクトリに指定するとよい。ただし,システムの環境 変数または作業ディレクトリにテキストファイル.Renviron を置き,その中に R\_USER="c:/work" などと書いておくと,そちらが優先される。Windows のファイルパス記述におけるディレクトリ (フォルダ)区切り記号は通常\だが,R の中では\\とするか, Linux と同じ/を用いる。また,企 業ユーザなどで proxy を通さないと外部のネットワークと接続できない場合は, Windows のイン ターネットの設定できちんと proxy を設定した上で,起動アイコンのプロパティで,「起動コマン ドのリンク先」末尾にスペースを空けて--internet2 と付しておく。

アイコンをダブルクリックするとウィンドウが開き,作業ディレクトリの.Rprofile に書かれ た内容が実行され,保存された作業環境 .RData が読まれて,

✒ ✑ と表示されて入力待ちになる。この記号>をプロンプトと呼ぶ。R への対話的なコマンド入力は, 基本的にプロンプトに対して行う。閉じ括弧を付け忘れたり命令や関数の途中で改行してしまった 場合はプロンプトが継続行を意味する+となることに注意されたい。なお, Windows では, どうし <sub>ベイ・ル</sub><br>ても継続行状態から抜けられなくなってしまった場合, [ESC]キーを押すとプロンプトに戻ること ができる。

入力した命令や関数は,「ファイル」メニューの「履歴の保存」で保存でき,後で「ファイル」の 「R コードのソースを読み込み」(英語版では "Source" となっている)で呼び出せば再現できる。 プロンプトに対して source("プログラムファイル名") としても同じことになる(できるだけ 1 つ の作業ディレクトリを決めて作業することにする方が簡単である)。また,「上向き矢印キー」で既 に入力したコマンドを呼び戻すことができる。

なお, R をインストールしたディレクトリの bin にパスを通しておけば, Windows 2000/XP の コマンドプロンプトでR と打っても,R を起動することができる。この場合は,コマンドプロンプ トが R コンソールの代わりにシェルとして動作する。

#### <span id="page-14-0"></span>**1.1.4** プロンプトへの基本操作

終了 q()

 $\sqrt{2}$  $\rightarrow$ 

付値 <- 例えば,1,4,6 という 3 つの数値からなるベクトルを X という変数に保存するには次 のようにする。

 $\sqrt{2\pi}$ 

✒ ✑

 $\sqrt{2\pi}$ 

✒ ✑

 $X \leftarrow c(1, 4, 6)$ 

定義 function() 例えば,平均と標準偏差を計算する関数 meansd() の定義は次の通り。

meansd  $\leftarrow$  function(X) { list(mean(X),sd(X)) }

関数定義は何行にも渡って行うことができ,最終行の値が戻り値となる。関数内の変数は局 所化されているので,関数内(中括弧の中という意味)で変数に付値しても,関数外には影

響しない。関数内で変数の値を本当に変えてしまいたいときは、通常の付値でなくて, <<-(永続付値)を用いる。

 $\sqrt{2}$ 

✒ ✑

導入 install.packages() 例えば, CRAN から vcd をダウンロードしてインストールするには,

install.packages("vcd",dep=TRUE)

とする。dep=TRUE は dependency(依存)が真という意味で,vcd が依存している,vcd 以 外のライブラリも自動的にダウンロードしてインストールしてくれる。なお,TRUE は T で も有効だが,誤って T を変数として別の値を付値してしまっていると,意図しない動作をし てしまい,原因を見つけにくいバグの元になるので,できるだけ TRUE とフルスペル書いて おくことが推奨されている。ただし本書では,紙幅の都合上,大抵のところで,TRUE/FALSE の代わりに T/F で済ませている。

ヘルプ ? 例えば,*t* 検定の関数 t.test() の解説をみるには,?t.test とする。

なお,世界中の研究者が GIS を含む空間統計解析やゲノム解析などに至るまでさまざまな追加ライ ブラリを公開しているので,R本体に含まれていなくても,CRAN内で検索すればたいていの解析法は 見つかる。もしなければ,自分で新しい拡張関数やライブラリを作って公開することもできる。本書で もいくつかの汎用関数定義をしていて,source("http://minato.sip21c.org/msb/msb-funcs.R") を実行すれば使えるようになる8。なお,標準的な日本語版の Windows 環境ではそのままで大丈 夫なはずだが,MacOS や Linux 上で日本語文字コードに問題が生じた場合は,直接 source() で 読み込まず,ブラウザで開いて文字コードを SJIS にして文字化けを解消してコピーし,スクリプ トエディタ等にペーストしてか[ら](#page-15-1)実行すればよい。

ちなみに,R バイナリに組み込まれていて,R 本体を起動するだけで自動的にロードされるパッケー ジは, base, datasets, grDevices, graphics, grid, methods, splines, stats, stats4, tcltk, tools, utils であり,推奨パッケージで,将来全バイナリに組み込まれる予定なのは, KernSmooth, MASS, boot, class, cluster, foreign, lattice, mgcv, nlme, nnet, rpart, spatial, survival である。これらは,Windows 版バイナリには入っていてインストール済みだがロードはされて いないので,使うときは library(survival),あるいは require(survival) のようにしてロー ドせねばならない。search() でロード済みパッケージ一覧,.packages(all.avail=TRUE) でイ ンストール済みパッケージ一覧が表示される。ロード済みのパッケージをアンロードするには detach(package:survival) などとする。

# **1.2** データ入力

<span id="page-15-0"></span>研究によって得られたデータをコンピュータを使って統計的に分析するためには、まず、コン ピュータにデータを入力する必要がある。データの規模や利用するソフトウェアによって,どうい う入力方法が適当か(正しく入力でき,かつ効率が良いか)は異なってくる。

<span id="page-15-1"></span><sup>82018</sup> 年 1 月現在では, fmsb パッケージをインストールしてロードするだけでも良い。このパッケージの詳細は, http://minato.sip21c.org/msb/man/index.html をご覧いただきたい。

1.2. データ入力 7

さらに,入力以前に,エディティングとコーディングがきちんとできていないと,いくら正しく 入力しても意味がない。エディティングとは,生データをエラーチェックなど精査して,回答その ものをチェックし,コーディングできるようにする過程であり,コーディングとは,調査や実験に よって得た生のデータを,どういう形の変数として保存するかを決めた一定の規則を定めることで ある。厳密にやる場合は,コード表(英語では coding sheet といい,調査票上の回答カテゴリーや 分析機器からプリントアウトされた生の数値と,入力すべきデータとの項目ごとの対応表のこと) をつくり,データ形式も記載することが多い。コード表に基づいて調査票やプリントアウト上に コードを振ってから,初めてデータ入力ができることになる。

ごく小さな規模のデータについて単純な分析だけ行う場合,電卓で計算してもよいし,分析する手 続きの中で直接数値を入れてしまってもよい。例えば,60 kg, 66 kg, 75 kg という 3 人の平均体重 を求めるには,Microsoft Excel では,1 つのセルの中に=AVERAGE(60,66,75) とか=(60+66+75)/3 と打てばいいし,R ならばプロンプトに対して mean(c(60,66,75)) または (60+66+75)/3 と打て ばいい。

しかし実際にはもっとサイズの大きなデータについて,いろいろな分析を行う場合が多いので, データ入力と分析は別々に行うのが普通である。分析には R を使うとした場合,同じ調査を繰り 返しするとか,きわめて大きなデータであるとかでなければ,Microsoft Excel のような表計算ソ フト9で入力するのが手軽であろう10。

単純な例として,10 人の対象者についての身長と体重のデータが次ページの図の左の表のよう に得られているとする。まずこれを Microsoft Excel などの表計算ソフトに入力する。一番上の行 に[は変](#page-16-0)数名を入れる。バージョン [2](#page-16-1) 以降の R はマルチバイト文字にも対応しているので, 漢字や カタカナ,ひらがなも使えるが,変数名は半角英数字(半角ピリオドも使える)にしておくのが無 難である。アルファベットの大文字と小文字は区別されることに注意されたい。必要なら別にラベ ルやコメントをつけることができる。この例の場合,対象者 ID を PID,身長を HT,体重を WT とするといい。入力が終わったら,一旦,そのソフトの標準の形式で保存しておく。Windows で はファイルの種類が拡張子によって決まっていて,Microsoft Excel 標準形式のファイルには xls という拡張子がつくので,例えば desample.xls というファイル名になる(図の右を参照)。

次に,Rで使用するために,この表をタブ区切りテキスト形式で保存する(実は,http://treetron. googlepages.com/ で公開されていて CRAN にも登録されている xlsReadWrite ライブラリに含 まれている read.xls() 関数を使えば,タブ区切りテキスト形式にしなくても Microsoft Excel 97 以降 2003 までの\*.xls ファイルを直接データフレームに読み込むことができる)。[Microsoft Excel](http://treetron.googlepages.com/) の場合, メニューバーの「ファイル (F)」から「名前を付けて保存」を選び, 現れるウィンドウの 一番下の「ファイルの種類 (T)」のプルダウンメニューから「テキスト (タブ区切り) (\*.txt)」を 選ぶと,自動的にその上の行のファイル名の拡張子も xls から txt に変わるので11,「保存 (S)」ボ タンを押せば OK である。複数のシートを含むブックの保存をサポートした形式でないという警

 $^{9}$ Excel 以外には,例えばフリーソフトとして公開されている OpenOffice.org または LibreOffice の calc は, Excel 形 式のファイルを読み書きでき,概ね同じような感覚で使える表計算ソフトである。

<sup>10</sup>大きなデータや繰り返し調査などの場合は,html でフォームを書き,httpd サーバソフトを動作させ,cgi を使って データ入力するとか, ACCESS などのデータベースソフトを使って入力フォームを設計して入力する方が間違いがないし 効率も良い。前者については http://minato.sip21c.org/swtips/webdb.html も参照されたいが,本当に大規模なデー タ入力をしなくてはいけない場合は,専門家に相談することをお薦めする。

<span id="page-16-1"></span><span id="page-16-0"></span><sup>11</sup>Windows では初期設定のままでは登録されたファイル形式の拡張子は隠されるが、間違いなくファイルを読み書きす るために拡張子を常に表示する設定にしておくことをお勧めする。XP の場合なら,予めエクスプローラのフォルダオプ ションの「表示」タブの「登録されている拡張子は表示しない」のチェックを外しておく。

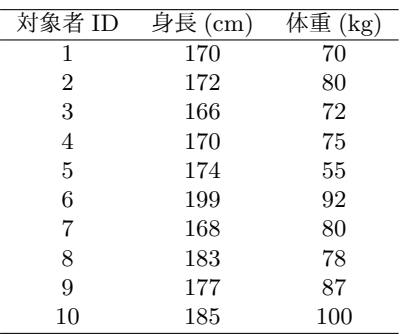

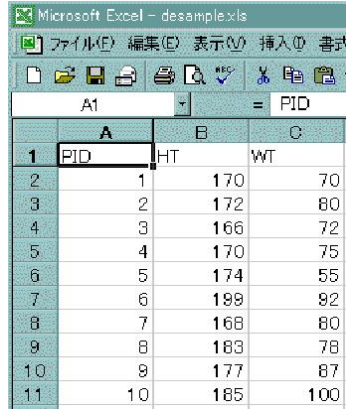

告が表示されるが無視して「はい」を選んでよい。その直後に Microsoft Excel を終了しようとす ると、何も変更していないのに「保存しますか」と聞く警告ウィンドウが現れるが、既に保存して あるので「いいえ」と答えてよい(もっとも,「はい」を選んでも同じ内容が上書きされるだけな ので問題はない)。この例では,desample.txt ができる。

# <span id="page-17-0"></span>**1.3** 欠損値について

ここで注意しなければならないのは、欠損値の取扱いである。一般に、統計処理をする対象の データは,母集団から標本抽出したサンプルについてのものである。サンプルデータを統計解析し て,母集団についての情報を得るためには,そのサンプルが正しく母集団を代表していることが何 より大切である。質問紙調査の場合でも,実験研究の場合でも,欠損値(質問紙なら無回答,非該 当,わからない,等,実験研究なら検出限界以下,サンプル量不足,測定失敗等)をどのように扱 うかによって,サンプルの代表性が歪められてしまうことがある。欠損値が少なければあまり気に しなくていいが,例えば,健診の際の食生活質問等で,「甘いものが好きですか」に対して無回答 の人は、好きだけれどもそれが健康に悪いと判断されると思って「はい」とは答えにくく、さりと て嘘はつきたくないので無回答にしたという可能性があり,その人たちを分析から除くと,甘いも の好きの人の割合が,全体よりも少なめに偏った対象の分析になってしまう。なるべく欠損が少な くなるような努力をすべきだけれども、どうしても欠損のままに残ってしまった場合は、結果を解 釈する際に注意する。

欠損値のコードは,通常,無回答(No Answer)と非該当と不十分な回答が区別できる形でコー ディングするが,ソフトウェアの上で欠損値を欠損値として認識させるためのコードは、分析に使 うソフトウェアによって異なっているので(もちろん,多くのソフトで,欠損値を表すコードの方 を変更することも可能),それに合わせておくのも 1 つの方法である。デフォルトの欠損値記号は, R なら NA,SAS なら.(半角ピリオド)である。Microsoft Excel ではブランク(何も入力しない) にしておくと欠損値として扱われる。ただし,入力段階で欠損値をブランクにしておくと,「入力 し忘れたのか欠損値なのかが区別できない」という問題を生じるので,入力段階では決まった記号 を入力しておいた方が良い。その上で、もし簡単な分析まで Microsoft Excel でするなら、すべて の入力が完了してから,検索置換機能を使って(Microsoft Excel なら「編集」の「置換」。「完全

#### 1.4. R での読み込みと基本操作 9

に同一なセルだけを検索する」にチェックを入れておく),欠損値記号をブランクに変換すれば用 は足りる。

次に問題になるのが,欠損値を含むデータをどう扱うかである。結果を解釈する上で一番紛れの ない方法は,「1 つでも無回答項目があったケースは分析対象から外す」ということである(もちろ ん,非該当は欠損値ではあるが外してはならない)。その場合,統計ソフトに渡す前の段階で,そ のケースのデータ全体(表計算ソフト上の1行)を削除してしまうのが簡単である(通常,元デー タは別名で保存しておいて,コピー上で行削除する)。質問紙調査の場合,例えば 100 人を調査対 象としてサンプリングして、調査できた人がそのうち 80人で、無回答項目があった人が5人いた とすると,回収率 (recovery rate) は 80% (80/100) となり, 有効回収率 (effective recovery rate) が 75%(75/100)となる。調査の信頼性を示す上で,これらの情報を明記することは重要である。 目安としては 80%程度は欲しい。

このように、無回答が1つでもある人のデータは削除するという方針(リストワイズの除去と呼 ばれる)をとった場合,あまりに多くのデータが消えてしまうために有効サンプルサイズが小さく なりすぎたり,代表性に問題が生じたりする場合もある。そのような場合は,例えば 1 番目の人は 変数 A と B の値はとれていて変数 C が欠損,2 番目の人は変数 A と C の値はとれていて B が欠 損, という状況を仮定すると, A と B の関係を分析するときは 2 番目の人を除き, A と C の関係 を分析するときは 1 番目の人を除くというように,存在するデータを最大限生かす方針(ペアワイ ズの除去と呼ばれる)も可能である。

近年では,欠損になるかどうかが他の変数と無相関であるという仮定の下で,多重代入法のよう に,欠損値を推定する方法が多数提案されている。R では mice と Amelia というパッケージが良 く使われており,これらを使った多重代入法についての成書として,高橋・渡辺 (2017) がお勧め である。

### <span id="page-18-0"></span>**1.4 R** での読み込みと基本操作

あとは R で読み込めばいい。この例のように,複数の変数を含む変数名付きのデータを読み込 むときは,データフレームという構造(複数の型の異なる変数をまとめ,1 つの塊として扱うため の特別なリスト構造)に付値するのが普通である。保存済みのタブ区切りテキスト形式データが作 業ディレクトリにあって desample.txt というファイル名だとすれば,R のプロンプトに対して,

#### dat <- read.delim("desample.txt")

 $\sqrt{2}$ 

と打てば,dat というデータフレームにデータが付値される(外部データファイルは,作業ディレ クトリにおいてあれば,この例のようにファイル名だけ指定すればいいが,フルパスで指定すれ ばコンピュータ内のどこにあってもいいし,ネットワークドライブでもいいし,URL で指定すれ ばインターネット上のものでも読み込める)。確認のためにデータを表示させたければ,ただ dat と打てばいいし.データ構造を見たければ,str(dat) とすればよい (str は structure (構造)の 略であり、もちろん structure(dat) と打っても有効である)。数値型 (numeric, ただしこの場 合はすべて整数値なので整数型 integer になっている)の変数として PID,HT,WT の 3 つが読 み込まれたことがわかる。

R の変数の型には,この他に,カテゴリ変数に対応する要因型(factor),順序を表す順序型 (ordered),真(TRUE)か偽(FALSE)かを示す論理型(logical)などがあり,型によって適用 可能な分析方法が違ってくる。数値型変数を無理やり順序扱いとか要因扱いすることは可能だが, その逆は一般に不適切である。要因型変数に対して数値型変数にしか使えないような分析法を使い たいときは,ダミー変数化という方法を使うことができる。

また, summary(dat)とすれば、この dat というデータフレームに含まれるすべての変数につ いて,型に応じて適切な要約をしてくれる。数値型の変数については,欠損値の個数も NA's と して表示される(なお,1 つでも欠損値がある人はデータから取り除いて処理をしたい場合は, dat2 <- subset(dat,complete.cases(dat))とすることにより、元のデータフレーム dat に対 して,欠損値を含まないサブセット dat2 ができるので,以後 dat2 について分析すればよい)。

読み込まれた変数に対して分析したいとき,例えばこの例の身長の平均値と標準偏差を求めたけ れば,分分析したい変数名の前にデータフレーム名と\$をつけて,  $\sqrt{2}$ 

✒ ✑

 $cat("mean=", mean(data$HT), "sd=", sd(data$HT), "\\n")$ 

とすればよい(変数名指定は,そのデータフレーム名の中でユニークになるところまででいい。 つまり、この例だと、dat\$HT は dat\$H で事足りる。しかし、間違わないようにするため、省略し ない方がいいと思う。参考までに書いておくと, \$を使う代わりに, dat [["HT"]] としてもいいし, dat [, "HT"] としても同じことである。この参照方法の場合, "HT"は変数の中からそれにマッチす る順番を探して返すので,変数の出現順序がわかっていれば数字でもいい。このデータフレームで は HT という変数が 2 番目に出てくるので, dat [[2]] や dat [.2] も同じ意味になる)。いちいち dat\$と打つのが面倒ならば,attach(dat) とすれば,それ以降のセッション中,detach(dat) す るまで,dat\$を入力しなくても良くなる。例えば,このデータで身長と体重の相関係数を出して  $\sqrt{2}$ 検定したいときは次のようにする。

attach(dat) cor.test(HT,WT) detach(dat)

この例のようにサイズが小さなデータで,何度も使うわけではなく,その場で計算させれば終わり という場合,Windows であればわざわざファイルを作らなくても,Microsoft Excel の画面上で必要な データ範囲を選択し,コピーしておいてから,Rのコンソールに移ってdat <- read.delim("clipboard") とすることでも読み込み可能である(MacOS Xの場合は,"clipboard"のところをpipe("pbpaste") とする)。このやり方は Microsoft Excel に限らず, web 上の表 (table タグで作られているもの) をブラウザで選択・コピーする場合にも概ね通用する。

 $\qquad \qquad \qquad$ 

なお, R コマンダー(Rcmdr)を使って, 次のようにメニュー形式でデータファイルを読み込む こともできる。他のパッケージを使えるようにするときも基本的に同様だが, R コマンダーを呼び 出すには次の枠内を打つ。

library(Rcmdr)

この状態から,先ほど保存した desample.txt を読み込むためには、メニューバーの Data (日本

 $\sqrt{2\pi}$ 

語版では「データ」)から Import Data(日本語版では「データのインポート」)の From Text File (日本語版では「テキストファイルまたはクリップボードから」)を開いて,Enter name for data set:(日本語版では「データセット名を入力:」)の欄に適当な参照名をつけ(先の例では dat となっ ていたもの。変数名として使える文字列なら何でもよいのだが,Rcmdr のデフォルトでは Dataset となっている),Field Separator(日本語版では「フィールドの区切り記号」)を White space(日 本語版では「空白」)から Tabs(日本語版では「タブ」)に変えて(Tabsの右にある○をクリック すればよい),OK ボタンをクリックすればよい。後は Rcmdr のメニューから選んでいくだけで, いろいろな分析ができる。

なお、データ入力は、入力ミスを防ぐために、2人以上の人が同じデータを入力し、それを比較 するプログラムを実行して誤りをチェックする方法がよいとされる。しかし,現実には 2 人の入力 者を確保するのが困難なため,1人で2回入力して2人で入力する代わりにするか,あるいは1人 で入力してプリントアウトした結果を元データと見比べてチェックするといった方法が使われるこ とも多い。

# **1.5** 課題

<span id="page-20-0"></span>http://minato.sip21c.org/msb/data/p01.xls を Microsoft Excel<sup>12</sup>に読み込み, タブ区切り テキストファイル経由またはクリップボード経由のどちらでもいいので R に読み込んで,このデー タフレームに含まれるすべての変数について,変数名,型,有効なサンプルサイズを求めよ。

<sup>12</sup>OpenOffice.org か LibreOffice の calc でもよい。

# <span id="page-22-0"></span>第**2**章 基本的な図示

### **2.1** 尺度と変数

<span id="page-22-1"></span>本章の習得目標は,入力済みのデータについて,適切な図示を行うことであるが,適切な図示の 方法は,データの性質によって変わってくる。そのため,図示の方法に先立って,尺度と変数につ いてざっとさらっておく。

尺度とは,研究対象として取り上げる操作的概念を数値として扱うときのモノサシの目盛り(の 種類),言い換えると,「データに何らかの値を対応させる基準」である。尺度は,名義尺度,順序 尺度,間隔尺度,比尺度(比例尺度ともいう)の 4 つに分類される。

変数とは,モノサシで測定された値につける名前である。変数は,それが表す尺度の水準によっ て分類されるが,一般には,定性的変数(カテゴリ変数)は名義尺度をもち,定量的変数は順序尺 度,間隔尺度,または比尺度をもつ。定量的変数には,整数値しかとらない離散変数と,実数値を とりうる連続変数がある。順序尺度は離散変数である。

前章で説明したように,R の変数の型には,integer(int) で表される整数型,numeric(num) で表される数値型,factor で表される要因型,character で表される文字列型などがある。整数 型の変数は離散変数であり,数値型の変数は連続変数である(as.numeric() を使えば,離散変数 を数値型扱いすることは可能である。しかし,整数でない実数に対して as.integer() を用いて整 数型にすると,小数点以下が切り捨てられて値が変わってしまう)。要因型や文字列型の変数はカ テゴリ変数である(as.ordered()を使って順序型にすることもできる)。同じ関数でも、変数の 型によって動作が異なる場合が多いので,変数の型(及びその変換)については注意が必要である。

順序尺度は離散変数,間隔尺度は離散の場合も連続の場合もあるが連続変数であることが多く, 比尺度は連続変数である。定性的変数と離散変数の中には,1か 0,あるいは1か 2,のように,2 種類の値しかとらない「2 分変数(dichotomous variable)」1や,*A* か *B* か *C*,のように 3 種類の 値しかとらない「3 分変数(trichotomous variable)」がある。変数がとり得る値の範囲を,その変 数の定義域と呼ぶ。

変数は,被験者や研究対象のちがいによって,複数の異[なっ](#page-22-2)たカテゴリあるいは数値に分かれる のでなければ意味がない。例えば,その研究のすべての対象者が男性であれば,性別という変数を 作ることは無意味である2。

対応する尺度の種類によって,変数は,図示の仕方も違うし,代表値も違うし,適用できる統計 解析手法も違ってくる。ここでは簡単にまとめるが,より詳しく知りたい方は,池田央『調査と測 定』(新曜社)等の専門[書](#page-22-3)を参照されたい。

 $12$  値変数と呼ぶこともある。

<span id="page-22-3"></span><span id="page-22-2"></span><sup>2</sup>ただし,後に別のデータと併合することを考えて,敢えて作っておく場合もある。

# <span id="page-23-0"></span>**2.2** 名義尺度(**nominal scale**)

- *•* 値の差も値の順序も意味をもたず,質的データの分類基準を与える。
- **例えば, 性別とか職業とか居住地とか病名は, 名義尺度をもつカテゴリ変数である。**
- *•* 変数の型としては,文字列型か要因型になる。
- *•* 性別というカテゴリ変数は,例えば,男性なら "M",女性なら "F" という具合に文字列値 をとることもできるが,一般には男性なら 1,女性なら 2 というように,数値を対応させる。 これは,前回触れたとおり,コーディング(coding)と呼ばれる手続きである。
- **関心のある事象が, 例えば血液中のヘモグロビン濃度のように, 性別ばかりでなく, 授乳や** 妊娠によって影響を受ける場合は、調査対象者を、男性なら1,授乳も妊娠もしていない女 性は 2,授乳中の女性は 3,妊娠中の女性は 4,という具合に,生殖状態(性別及び授乳,妊 娠)という名義尺度をあらわす変数にコード化する場合もある。
- *•* 名義尺度を表す値にはそれを他の値と識別する意味しかない。統計解析では,カテゴリごと の度数を求めたり,クロス集計表を作って解析するほかには,グループ分けや層別化に用い られるのが普通である。なお,3 つ以上のカテゴリをもつ変数を,より複雑な統計解析に使 う場合は,ダミー変数として値ごとの有無を示す複数の 2 分変数群に変換することもある。 例えば、人種という変数の定義域が{白人,黒人,ヒスパニック,アジア系}であれば、こ の変数の尺度は名義尺度である。白人を 1,黒人を 2,ヒスパニックを 3, アジア系を 4 と数 値を割り振っても,名義尺度であるには違いない。しかし,人種という変数を無くして,代 わりに,白人か,黒人か,ヒスパニックかという,それぞれが 0/1 で表される 3 つのダミー 変数を導入することによって、同じ情報を表現することができる。例えば、白人ならば、白 人という変数の値が1となり,黒人という変数とヒスパニックという変数の値はともに 0 と なる。ダミー変数は、平均値をとると、「1に当てはまるケースの割合」と一致するため、本 来なら量的な変数にしか使えないような多くの統計手法の対象になりうる。

# <span id="page-23-1"></span>**2.3** 順序尺度(**ordinal scale**)

- *•* 値の差には意味がないが,値の順序には意味があるような尺度。
- 変数の型は,順序型 (Ord.factor) になる。R では,読んだだけで順序型と自動判定される ことはないので,順序型変数を用いたい場合は,数値型または整数型としてデータ入力して おき, as.ordered() を使って型変換する。
- *•* 例えば,尿検査での潜血の程度について +++,++,+,*±*,*−* で表される尺度は,+ の数を数 値として,例えば 3*,* 2*,* 1*,* 0*.*5*,* 0 とコーディングしても,3 と 2 の差と 2 と 1 の差が等しいわけ ではなく,3 は 2 よりも潜血が高濃度に検出され,2 は 1 よりも高濃度だという順序にしか意味 がないから,順序尺度である。3*,* 2*,* 1*,* 0*.*5*,* 0 とコーディングしておき,as.ordered(o.blood) のようにして型変換すべきである。
- *•* 順序尺度を表す値は,順序の情報だけに意味があるので,変数の定義域が 3*,* 2*,* 1 であろうと, 15*,* 3*.*14159265358979*,* 1 であろうと同じ意味をもつ。しかし,意味が同じなら単純な方がい いので,1 から連続した整数値を割り当てて,順位そのものを定義域にするのが通例である (上の例のように元データに近い形にすることもある)。同順位がある場合の扱いも何通りか 提案されている。
- *•* 注意しなければならないのは,本来は順序尺度であっても,もっともらしい仮定を導入して 得点化し,間隔尺度であるとみなす場合も多い,ということである。例えば「まったくその通 り」「まあそう思う」「どちらともいえない」「たぶん違うと思う」「絶対に違う」の 5*,* 4*,* 3*,* 2*,* 1 などは本来は順序尺度だが,等間隔な得点として扱われる場合が多い。質問紙調査などで, いくつかの質問から得られるこのような得点の合計によって何らかの傾向を表す合成得点を 得ることが頻繁に行われるが,得点を合計する,という操作は各質問への回答がすべて等間 隔であり,変数ごとの重みも等しいという仮定を置いているわけである(たとえ調査者が意 識していなくても,尺度構成をしていることになる)。合成得点は,通常,間隔尺度扱いされ る。合成得点が示す尺度の信頼性を調べるためにクロンバック(Cronbach)の *α* 係数3とい  $\delta$  5統計量がよく使われるが,  $\alpha$  係数の計算に分散が使われていることからも, それが間隔尺 度扱いされていることがわかる。

#### **2.3.1** クロンバックの *α* 係数

 $\sqrt{2}$ 

 $\sqrt{2}$ 

<span id="page-24-0"></span>質問紙調査においては,多くの概念は直接聞き取ることができないので,複数の質問を組み合わ せることによって対象者の差異をより細かく把握しようと試みることがある。回答が同じように変 動していれば,それらの質問によって同じ上位概念を聞き取れている信頼性が高いと考え,それを 指標化したものがクロンバックの *α* 係数である。

例えば,自然への親近感を聞き取りたい場合に,

**(1)** あなたは自然が好きですか? 嫌いですか? (好き,どちらかといえば好き,どちらかといえば嫌い,嫌い)

だけでは対象者は4群にしか分かれない(順序尺度として数値化すると,好きを4点,嫌いを1点 として 1 点から 4 点の 4 段階)。しかし,

 $\left(\frac{1}{2}\right)$ 

**(2)** 休日に海や山で過ごすのと映画館や遊園地で遊ぶのとどちらが好きですか? (海や山,どちらかといえば海や山,どちらかといえば映画館や遊園地,映画館や遊園地)

を加えて,これも「海や山」を 4 点,「映画館や遊園地」を 1 点とする順序尺度として扱うことに すれば,(1) と (2) の回答の合計点を計算すると,2 点から 8 点までの 7 群に回答者が類別される 可能性があり,より細かい把握が可能になる。さらに,

 $\left(\frac{1}{2}\right)$ 

 $3$ 次節で説明する。統計学では  $\alpha$  という記号は有意水準,回帰分析の切片など,いろいろな意味で使われることがある ので,この統計量を指すときは「クロンバックの」をつけるべきである。

**(3)** 無人のジャングルで野生生物の観察をする仕事に魅力を感じますか? それとも感じませんか? (感じる, どちらかといえば感じる, どちらかといえば感じない, 感じない)

 $\sqrt{2\pi}$ 

 $\qquad \qquad \qquad$ 

の 4 点を加えると,3 点から 12 点までの 10 段階になる。この合計得点を「自然への親近感」を表 す尺度として考えてみると,3 つの項目は同じ概念を構成する項目(下位概念)として聞き取られ ているので,互いに回答が同じ傾向になることが期待される。つまり (1) で好きと答えた人なら, (2) では海や山と答える人が多いだろうし,(3) では感じないと答えるよりも感じると答える人が 多いと考える。同じ概念を構成する質問に対して同じ傾向の回答が得られれば,その合計得点に よって示される尺度は,信頼性が高いと考えられる。

上記 3 つの質問に対して一貫した答えが得られたかどうかを調べる方法の 1 つに折半法がある。 例えば質問 (1) と (3) の合計点の変数 *x*<sup>13</sup> と質問 (2) の点の変数 *x*<sup>2</sup> という具合に,同じ概念を構成 する全質問を 2 つにわけて,*x*<sup>13</sup> と *x*<sup>2</sup> の相関係数を *rx*13*x*<sup>2</sup> とすれば,これらの質問の信頼性係数  $\alpha_{x_1, x_2}$  は,

$$
\alpha_{x_{13}x_2} = \frac{2r_{x_{13}x_2}}{1+r_{x_{13}x_2}}
$$

となるというのがスピアマン=ブラウンの公式である。

折半法では通常,奇数番目の項目と偶数番目の項目に二分するが,(1) の点と (2) と (3) の合計点 という分け方もあるわけで,下位概念が 3 つ以上ある質問だったら,これらの回答に一貫して同じ 傾向があるかどうかをスピアマン=ブラウンの公式で出そうと思うと,*α* の値はいくつも(*n* 個の 下位概念からなるなら, *n* 項目を2つに分ける組み合わせの数だけ)できる。この例では,  $\alpha_{x_1x_2x_3}$ *αx*12*x*<sup>3</sup> も計算する必要がある。

 $\geq$ れをまとめてしまおうというのがクロンバックの  $\alpha$  係数で, 仮に (1)(2)(3) の合計得点が「自 然への親近感」を表す変数 *x<sup>t</sup>* だとして,(1)(2)(3) の得点をそれぞれ変数 *x*1,*x*2,*x*<sup>3</sup> とすれば,ク ロンバックの *α* 係数は,

$$
\alpha = \frac{3}{3-1} \left( 1 - \frac{s_{x_1}^2 + s_{x_2}^2 + s_{x_3}^2}{s_{x_t}^2} \right)
$$

となる(*sx*<sup>1</sup> は *x*<sup>1</sup> の不偏標準偏差である。以下同様)。*α* 係数が 0.8 以上なら十分な,0.7 でもまあ まあの,内的一貫性(信頼性)がその項目群にはあるとみなされる。

X, Y, Z が同じ概念の下位尺度となるスコアの変数だとして,*α* 係数を計算するための R のコー ドを次の枠内に示す。1 行の中に複数の文を入れる場合は,このように;(セミコロン)で区切れ ばよい。

 $\qquad \qquad \qquad$ 

```
T \leftarrow X+Y+ZVX \leftarrow \text{var}(X); VY \leftarrow \text{var}(Y); VZ \leftarrow \text{var}(Z); VT \leftarrow \text{var}(T)alpha \leftarrow (3/2)*(1-(VX+VY+VZ)/VT)print(alpha)
```
 $\overline{a}$ 

# **2.4** 間隔尺度(**interval scale**)

- *•* 値の差に意味があるが,ゼロに意味がない尺度。<sup>4</sup>
- <span id="page-26-0"></span>*•* 変数の型は数値型か整数型である。
- *•* 例えば,体温は間隔尺度である。体温が摂氏 39 [度](#page-26-3)であることは,摂氏 36 度に比べて「平熱 より 3 度高い」という意味をもつが,39/36 を計算して 1.083 倍といっても意味がない。
- *•* 間隔尺度をもつ変数に対しては,平均や相関など,かなり多くの統計手法が適用できるが, 意味をもたない統計量もある。例えば,標準偏差を平均値で割った値を%表示したものを変 動係数というが,身長という変数でも,普通に cm 単位や m 単位やフィート単位で表した比 尺度なら変動係数に意味があるが,100 cm を基準とした cm 単位や,170 cm を基準とした 2 cm 単位のように間隔尺度にしてしまった場合の変動係数には意味がない。変動係数は,分 布の位置に対する分布のばらつきの相対的な大きさを意味するので,分布の位置がゼロに対 して固定されていないと意味がなくなってしまうのである。

# **2.5** 比尺度(**ratio scale**)

- 値の差に意味があり, かつゼロに意味がある尺度。<sup>5</sup>
- <span id="page-26-1"></span>*•* 変数の型は数値型または整数型であるが,数値型としておくべきである。
- 例えば, cm 単位で表[し](#page-26-4)た身長とか, kg 単位で表した体重といったものは, 比尺度である。 予算額といったものも,0 円に意味がある以上,比尺度である。ただし,予算額には 0 円や マイナスが普通にありえるし,何%成長とか何%削減という扱いより絶対値の増減が問題に される場合が多いので,間隔尺度とすべきという見方もある。

# **2.6** データの図示の目的

<span id="page-26-2"></span>データの図示の目的は大別して2つある。1つは見せるためであり、もう1つは考えるためであ る。もちろん,両者の機能を併せもつグラフも存在するが,重視すべきポイントが変わってくるの で,一般には,この 2 つは別のグラフになる。

見せるためのグラフでも,プレゼンテーションやポスターに使うグラフと,投稿論文に載せるグ ラフは,一般に別物である。前者は,1 つのグラフに 1 つのことだけを語らせる必要があり,とに かくわかりやすさが最大のポイントであるのに対して,後者は複数の内容を語らせることも可能で ある。これは、見る人が1枚のグラフを見るために使える時間からくる制約である。例えば,日 本の都道府県別 TFR (合計出生率) の年次変化のグラフを示すのに、プレゼンテーションならば 次のページの左図のようにした方が見やすいが,論文に載せる場合は右図のようにする方が良い。

<sup>4</sup>より正確に言えば,値の比に意味がない尺度ということになる。ただし,値の差の比には意味がある。

<span id="page-26-4"></span><span id="page-26-3"></span><sup>5</sup>より正確に言えば,値の比にも意味がある尺度ということになる。

いずれの場合も統計ソフトだけで仕上げるのは(不可能ではないが)面倒だし,管理上も不都合な ので、プレゼンテーションソフト6か描画ソフト7に貼り付けて仕上げるのが普通である。

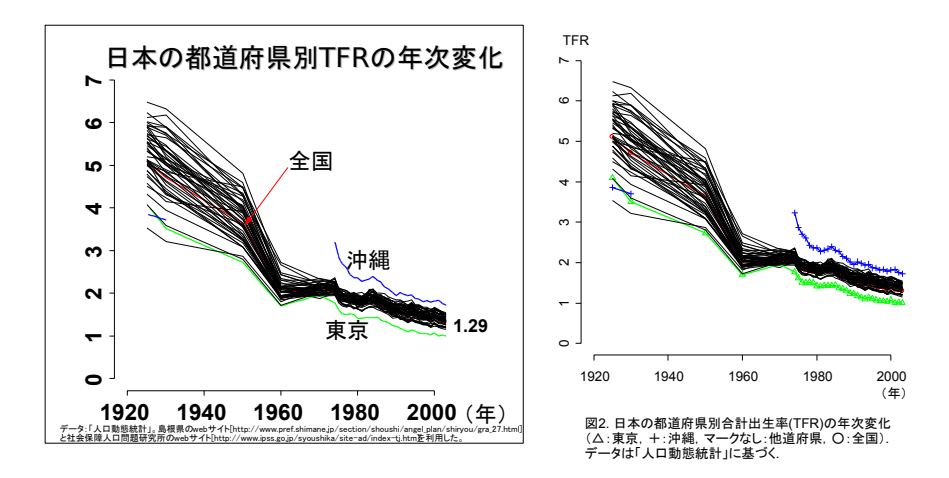

見せるためのグラフについて詳しく知りたい方は、山本義郎(2005)『レポート・プレゼンに強 くなるグラフの表現術』講談社現代新書(ISBN4-06-149773-1)を一読されることをお勧めする。 本書では考えるためのグラフに絞って説明する。考えるためのグラフに必要なのは,データの性質 に忠実に作るということである。データの大局的性質を把握するために,ともかくたくさんのグラ フを作って多角的に眺めてみよう。人間の視覚的認識能力は,パターン認識に関してはコンピュー タより遥かに優れていると言われているから,それを生かさない手はない。統計解析は,いろいろ な仮定をおいて理論構築されているので,ただソフトウェアの計算結果の数値だけを妄信してしま うのは危険である。図示されたものをみれば,直感的なチェックができるので,仮定を満たしてい ない統計手法を使ってしまう危険が避けられる場合が多い。つまり,

# 統計解析前に図示は必須

であると心得よう。R で図示をした場合,最大の利点は,その図をベクトルグラフィックスとして 加工したり再利用できることである。図を作った後で,pdf 形式あるいは jpg 形式,png 形式,tiff 形式などで画像として保存しておくことも可能だが,Windows 環境ならばメタファイル形式にし ておくと再加工が容易である(Macintosh や Linux 環境なら postscript 形式がよいと思われる)。 しかし,たくさんの図を作ったときは,ある程度まとめて管理できた方が便利だし,コメントもつ けておく方が,再利用するときに役に立つと思われる。そのためにも,前述の通り,作った図は, メタファイルとしてプレゼンテーションソフトや描画ソフトに貼り付けておくことをお勧めする。

<sup>6</sup>PowerPoint のほかには,Apache OpenOffice または LibreOffice に含まれている Impress というものが有名であ り,概ね PowerPoint と互換である。http://www.openoffice.org/ja/ または https://ja.libreoffice.org/ を参 照されたい。

<span id="page-27-1"></span><span id="page-27-0"></span><sup>7</sup>Apache OpenOffice や LibreOffice に含まれている Draw も使える。他には,高価なソフトではあるが,もし使える 環境にあれば Adobe の Illustrator がよい。

なお,描画ソフト内でも日本語を扱うことを考えると,Windows 環境でメタファイルを使う際は, 描画前に次の枠内のように Windows 内蔵の TrueType フォントを指定しておくとよい。動作が軽 くなるし,描画ソフトに読み込んだり貼り付けたりした後,加工するために切り離したときに日 本語が化けない。以下の例では MS ゴシックを JP1 ファミリ, MS 明朝を JP2 ファミリと名付け, par() で描画に使われるフォントファミリを JP1 とすることで描画に使われるフォントが MS ゴ シックになる。なお,par() はグラフィックデバイス指定後(Windows の場合は画面表示なら指 定しなくてもいい),描画コマンドを実行する前に実行せねばならない。

windowsFonts(JP1=windowsFont("MS Gothic"),JP2=windowsFont("MS Mincho")) par(family="JP1")

では,具体的な図示の方法に入ろう。変数が表す尺度の種類によって,さまざまな図示の方法が あるので,それをざっと示すことにする。

✒ ✑

# <span id="page-28-0"></span>**2.7** 名義尺度や順序尺度をもつ変数の図示

要因型または順序型の変数についての作図は,カテゴリごとの度数を情報として使うことにな る。順序型の場合はカテゴリの順番も情報となる。そのため,作図関数に渡す値は一般にデータそ のものではなく、その集計結果になる(table()関数を使って度数分布を求め、その結果を作図関 数に与えるのが普通である)。もちろん,既に表の形になっている場合は,そのまま作図関数に渡 すことができる。なお,以下の例の多くは,R のプロンプトで source() 関数を使って実行可能で ある(例えば枠の上辺に c02-1.R と書かれていれば,

source("http://minato.sip21c.org/msb/c02-1.R") などとする。または、R Console の「ファイル」で「スクリプトを開く」を選び、ファイル名を入 力するところに URL を打つと R Editor にコードを読み込めるので,その後,「編集」の「全て実 行」を選んで実行させてもよい。ただし,日本語文字コードが CP932 になっているので,Linux や MacOS では文字化けが起こる可能性がある。source() 関数の引数に encoding="CP932"を入 れれば,この文字化けは回避できるはずである)。

#### <span id="page-28-1"></span>**2.7.1** 度数分布図

 $\overline{a}$ 

値ごとの頻度を縦棒として,異なる値ごとに,この縦棒を横に並べた図を度数分布図という。離 散変数の名前を *X* とすれば,R では barplot(table(X)) で描画される。例えば,ソロモン諸島の M 村の成人について尿検査をして,潜血の結果が, + + + が 4 人, + + が 1 人, + が 2 人, ± が 12 人,*−* が 97 人だったとしよう。これを度数分布図として棒グラフを作成するには,どうしたらい いだろうか。この例では、table(X)に当たる部分が既に与えられているので、次の枠内のように, まずカテゴリ別度数を c() で与え, names() を使ってカテゴリに名前を付けてから, barplot() 関数で棒グラフを描画すればよい(以下の例では OpenOffice.org の Draw を使って加工済みのグ ラフを載せておく)。

```
\sim c02-1.R \simob <- c(4,1,2,12,97)
 names(ob) <- c("+++","++","+","\pm","-")
 barplot(ob,ylim=c(0,100),
   main="ソロモン諸島成人の尿潜血検査結果\n(判定結果別人数)")
```
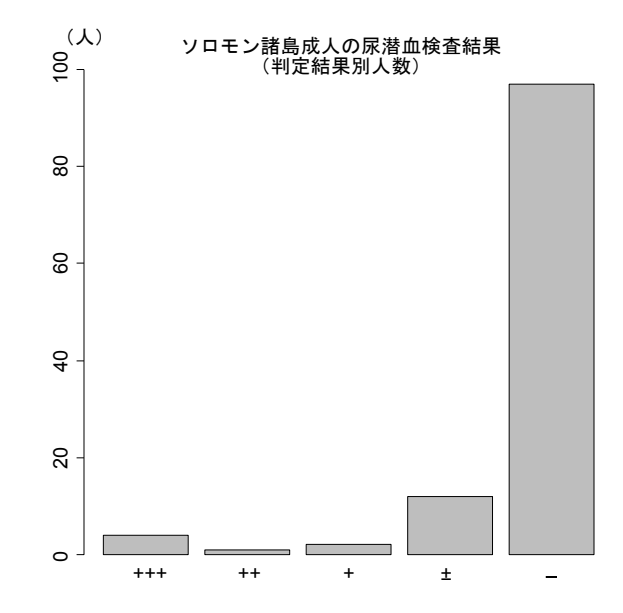

**✒ ✑**

なお,合計で割って縦軸を割合にした方が見やすい場合もある。

## <span id="page-29-0"></span>**2.7.2** 積み上げ棒グラフ

値ごとの頻度の縦棒を積み上げた図である。上のデータで積み上げ棒グラフを描くには以下のよ うにする。最初の2行は変わらない。残りは,barplot()の引数を変えることと,カテゴリ名をグラ フィック画面上の適切な位置に書き込むためのコードである。as.matrix() は,ベクトルを行列に 型変換する関数である。ここでは 5 行 1 列の行列になるので,as.matrix(ob) は,matrix(ob,5) と同じことを表すが,as.matrix() の方が名前も保存される点が優れている。length() は,ベク トルの長さを意味するので,length(ob) は 5 である。for ( in ) { }は決まった回数の繰り返 し実行を指示する制御文である。ここでは、i の中身を1から5まで変えながら{}内を繰り返す。 sum()は合計を意味する。text()は, グラフィック画面の指定座標に文字列を表示する関数であ る。paste は文字列変数の内容を評価して表示する場合につける。names は,名前付き変数に名 前をつけたり名前を参照する際に用いる(5–6 行目は,実は oc <- cumsum(ob)-ob/2 でも済む。 cumsum() は累和を求める関数である)。

2.7. 名義尺度や順序尺度をもつ変数の図示 21

 $\sim$  c02-2.R  $\sim$ ob <- c(4,1,2,12,97) names(ob) <- c("+++","++","+"," $\pm$ ","-") ii <- barplot(as.matrix(ob),beside=F,ylim=c(0,120), main="ソロモン諸島成人の尿潜血検査結果")  $oc < - ob$ for (i in 1:length(ob)) {  $oc[i]$  <- sum(ob[1:i])-ob[i]/2 } text(ii,oc,paste(names(ob)))

積み上げ棒グラフは単独で用いるよりも,複数の積み上げ棒グラフを並べて比較するのに向いて いる。例えば,上の結果を男女別に見ると,男性では + + + と ++ が 0 人,+ が 1 人,*±* が 5 人, *−* が 47 人, 女性では + + + が 4 人, + + が 1 人, + が 1 人, ± が 7 人, - が 50 人だったとき, 男女別々に積み上げ棒グラフを描いて並べると,内訳を男女で比較することができる。実行するた めの R のコードは次の通りである。1 行目で男性, 2 行目で女性のカテゴリ別度数を付値する。3 行目の cbind は,ベクトルをカラムとして結合する関数である。結果として obx は 5 行 2 列の行 列となる。次の行の rownames() 関数によって行の名前, つまり潜血のカテゴリ名を付値し,さら に次の行の colnames() 関数によって列名を与えている。次の行の barplot() 関数では、積み上 げ棒グラフを描くために beside=F というオプションを与えている。このオプションがないと,積 み上げでない度数分布図が 2 つ並べて描かれる。なお,barplot() 関数の返り値は,棒の *X* 座標 である。残りの 5 行は,まず各カテゴリの四角形の中央とな る *Y* 座標を保存するための配列変数 oc を用意し,男女別々に *Y* 座標を計算し,カテゴリ名を text() 関数でグラフィック画面上に表 示している。このとき,表示する文字列は paste() 関数で括っておく方が安全である。

**✒ ✑**

```
\sim c02-3.R \simobm <- c(0,0,1,5,47)
 obf <- c(4,1,1,7,50)
 obx <- cbind(obm,obf)
 rownames(obx) <- c("+++","++","+","\pm","-")
 colnames(obx) <- c("男性","女性")
 ii <- barplot(obx,beside=F,ylim=c(0,70),
      main="ソロモン諸島成人男女の尿潜血検査結果")
 oc <- obx
 for (i in 1:length(obx[,1])) { oc[i,1] <- sum(obx[1:i,1])-obx[i,1]/2 }
 for (i in 1:length(obx[.2])) { oc[i,2] <- sum(obx[1:i,2])-obx[i,2]/2 }
 text(ii[1],oc[,1],paste(rownames(obx)))
 text(ii[2],oc[,2],paste(rownames(obx)))
```
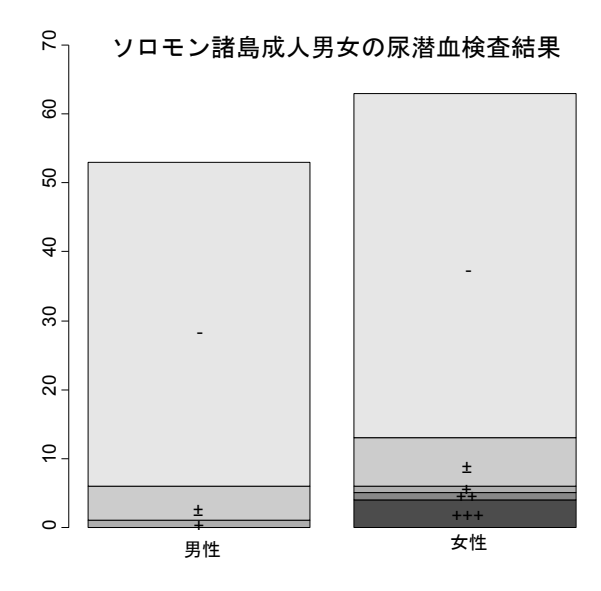

#### <span id="page-31-0"></span>**2.7.3** 帯グラフ

横棒を全体を 100%として各カテゴリの割合にしたがって区切って塗り分けた図である。内訳を 見るのに向いている。複数並べて構成比を比べたいときに効果を発揮する。ソロモン諸島成人の尿 潜血検査結果について帯グラフを描くための R のコードを c02-4.R に示す。1 行目はカテゴリ別 人数の付値,2 行目は人数を構成割合 (%) に変える計算(sum() で求めた合計人数で割った後,100 を掛けて%表示にしている),3 行目で names() 関数を使ってカテゴリ名を付けて準備が完了する。 4 行目が(継続行で5 行目も)実際に帯グラフを書くところである。度数分布図や積み上げ棒グラ フと同じ barplot() 関数を使うのだが,オプションで horiz=TRUE を付けると棒が横に寝てくれ る。割合を塗り分けるためには積み上げと同じ形にしなくてはいけないので,beside=F オプショ ンも付ける。横軸が 0 から 100 までと固定しているので, xlim=c(0,100) も必須である。最後の 2 行は,帯の部分ごとにカテゴリ名を表示するためのコードである。

```
\sim c02-4.R \sim
```

```
ob <- c(4,1,2,12,97)
obp <- ob/sum(ob)*100
names(obp) <- c("+++","++","+","\pm","-")
ii <- barplot(as.matrix(obp),horiz=T,beside=F,xlim=c(0,100),
xlab="(%)",main="ソロモン諸島成人の尿潜血検査結果")
oc <- cumsum(obp)-obp/2
text(oc,ii,paste(names(obp)))
```
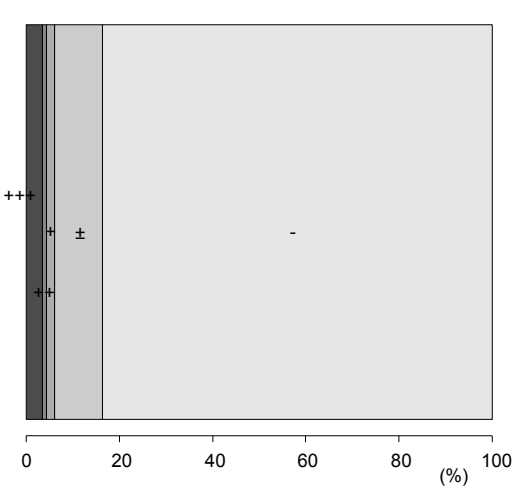

ソロモン諸島成人の尿潜血検査結果

#### <span id="page-32-0"></span>**2.7.4** ドットチャート

棒グラフの棒を描く代わりに上端に点を打ったグラフである。複数のドットチャートを並列する こともできる。基本的に barplot() の代わりに dotchart() を使えばよい。ソロモン諸島成人男 女の尿潜血の例では,次の枠内のコードを用いればよい。

```
\sim c02-5.R \simobm <- c(0,0,1,5,47)
obf <- c(4,1,1,7,50)
obx <- cbind(obm,obf)
rownames(obx) <- c("+++","++","+","\pm","-")
colnames(obx) <- c("男性","女性")
layout(t(1:2))dotchart(obx)
dotchart(t(obx))
```
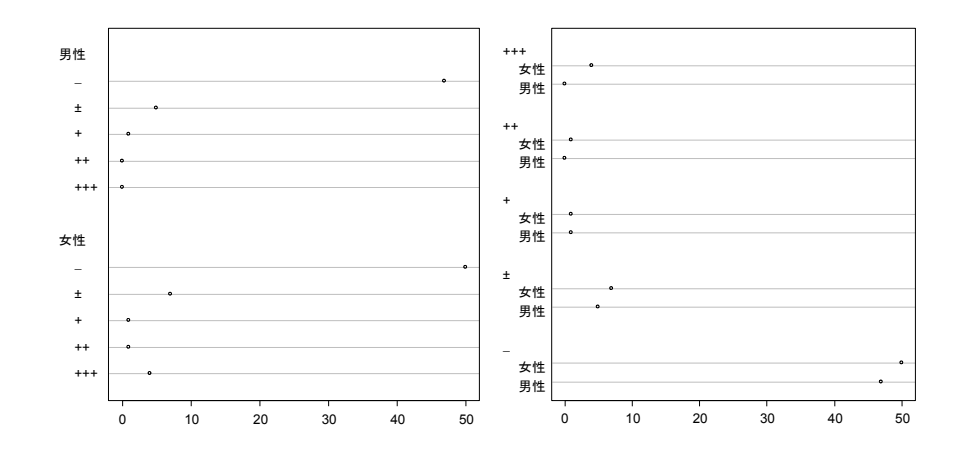

#### <span id="page-33-0"></span>**2.7.5** 円グラフ(ドーナツグラフ・パイチャート)

円全体を 100%として,各カテゴリの割合にしたがって中心から区切り線を引き,塗り分けた 図である。構成比を見るには、帯グラフよりも直感的にわかりやすい場合も多い。ただし、認知 心理学者の W.S. Cleveland (1985) は、その著書 "The elements of graphing data (Wadsworth, Monterey, CA, USA.) "の p.264 で,「円グラフで示すことができるデータは, 常にドットチャー トでも示すことができる。このことは,共通した軸上の位置の判定が,正確度の低い角度の判定の 代わりに使えることを意味する。」と,実験研究の結果から述べているし,R の help ファイルによ ると,構成比を示すためにも円グラフよりもドットチャートや帯グラフあるいは積み上げ棒グラフ を使うことが薦められているので,円グラフはむしろ「見せるためのグラフ」として使う際に価値 が高いといえよう。

ドーナツグラフでは 2 つの同心円にして,内側の円内を空白にする。R では pie() 関数を用い る(R バージョン 1.5 以前は piechart() 関数だったが置き換えられた)。ソロモン諸島成人の尿 潜血検査結果について円グラフを描かせる R のコードを c02-6.R に示す。

**✒ ✑**

```
\sim c02-6.R \simob <- c(4,1,2,12,97)
names(ob) <- c("+++","++","+","± ","-")
pie(ob)
```
# <span id="page-33-1"></span>**2.8** 連続変数の場合

## <span id="page-33-2"></span>**2.8.1** ヒストグラム

変数値を適当に区切って度数分布を求め,分布の様子を見るものである。Microsoft Excel では ツールのアドインの分析ツールに含まれているヒストグラム作成機能で区切りも与えてやらないと

作成できず,非常に面倒だが,R では hist () 関数にデータベクトルを与えるだけである,棒グラ フとの違いは,横軸(人口ピラミッド8のように 90 度回転して縦軸になることもある)が,連続し ていることである(区切りに隙間があってはいけない)。縦軸はデフォルトでは頻度だが,freq=F オプションか prob=T オプションをつければ全体を 1 とした割合にできる。

基本的に,区切りにはアプリオリ[な意](#page-34-1)味はないので,分布の形を見やすくするとか(区切りを明 示的に指定しない限り, Sturges の式により勝手に見やすい区切りが選ばれる), 10 進法で切りの いい数字にするとかでよい。対数軸にする場合も同様である。第 1 章で使用した身長と体重のデー タをタブ区切りテキスト形式で保存して変数名を大文字に変えたファイル9を用いて,身長のヒス トグラムを描かせるコードは次の枠内の通りである。なお,MASS ライブラリに truehist() とい う関数が含まれており、それも使える。truehist()関数では、明示的に区切りを指定しない場合 は Scott の式を用いて区切り数が選ばれることと,縦軸が基本的に頻度で[な](#page-34-2)く全体を 1 とした割合 になっていること,デフォルトでヒストグラムに色が付いていることが大きな違いのようである。

**✒ ✑**

 $\sim$  c02-7.R  $\sim$ 

dat <- read.delim("http://minato.sip21c.org/msb/data/p01.txt") hist(dat\$HT,main="身長のヒストグラム")

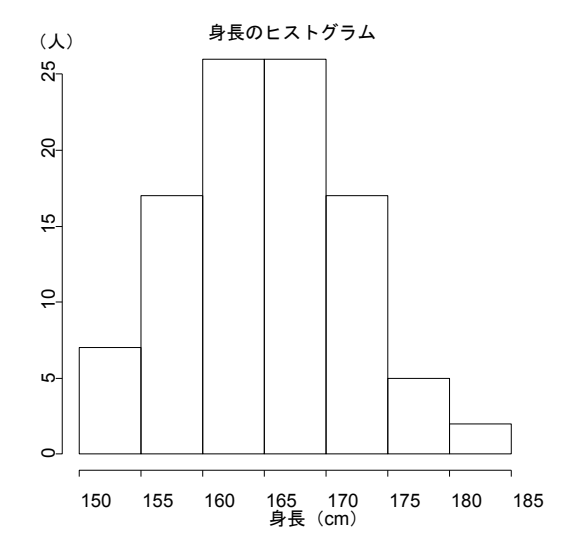

#### **2.8.2** 正規確率プロット

<span id="page-34-0"></span>連続変数が正規分布しているかどうかを見るグラフである。正規分布に当てはまっていれば点 が直線上に並ぶし,ずれていればどのようにずれているかを読み取ることができる。ヒストグラム に比べると,正規確率プロットから分布の様子を把握するには熟練を要するが,区切りの恣意性に

<sup>8</sup>詳しくは http://minato.sip21c.org/demography/makepyramid.html を参照。

<span id="page-34-2"></span><span id="page-34-1"></span><sup>&</sup>lt;sup>9</sup>http://minato.sip21c.org/msb/data/p01.txt として公開してある。

よって分布の様子が違って見える危険がないので,ヒストグラムと両方実施すべきである。ヒスト グラムで示したのと同じデータについて正規確率プロットを描かせるには、次の枠内を打てばよ い。qqnorm() で正規確率プロットが描かれ,qqline() で,もしデータが正規分布していればこ の直線上に点がプロットされるはず、という直線が描かれる。ここで 1ty=2 は線種の指定で,破 線を描かせている。実線ならば lty=1 とする。

**✒ ✑**

```
\sim c02-8.R \simdat <- read.delim("http://minato.sip21c.org/msb/data/p01.txt")
 qqnorm(dat$HT,main="身長の正規確率プロット",ylab="身長 (cm)")
 qqline(dat$HT,lty=2)
```
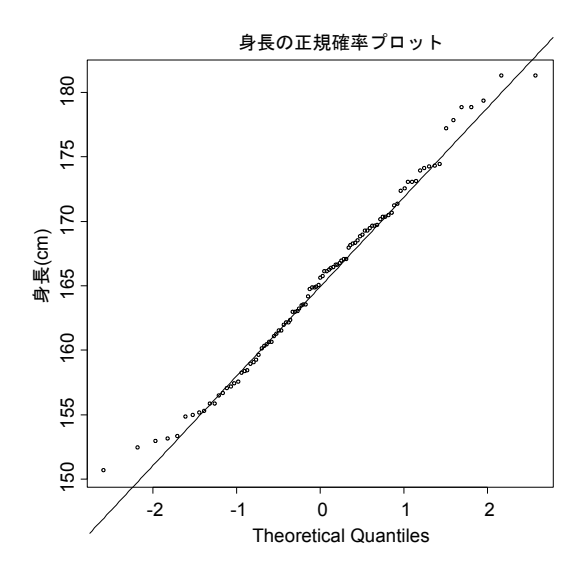

## <span id="page-35-0"></span>**2.8.3** 幹葉表示(**stem and leaf plot**)

だいたいの概数(整数区切りとか 5 の倍数とか 10 の倍数にすることが多い)を縦に並べて幹と し、それぞれの概数に相当する値の細かい部分を葉として横に並べて作成する図を幹葉表示(か んようひょうじ,あるいは、みきはひょうじと読む)という。英語で "stem and leaf plot" という 方が通りがよい。R では stem() 関数を用いる。ただしテキスト出力画面に出力されるため,グラ フィックとして扱うには少々工夫が必要である。言ってみればヒストグラムを 90 度回転して数字 で作るようなグラフだが、各階級の内訳がわかる利点がある。身長の例では、次の枠内のように 打てば、テキスト画面に幹葉表示が得られるし、gstem()関数を次のように定義して stem()の代 わりに使えばグラフィック画面にも出力できる。要は,capture.output() 関数を使って幹葉表示 のテキスト画面への出力を変数.stem.out に取り込み,length() 関数で幹の長さを計算してから plot(..., type="n", axes=F, xlab="", ylab="") で何も表示せずにグラフィック画面の座標
#### 2.8. 連続変数の場合 27

系だけ定義し,最後に text()関数で座標を指定して幹と葉をグラフィック画面に書き込むように する。

 $\sqrt{2\pi}$ 

 $\qquad \qquad \qquad$ 

**✒ ✑**

```
dat <- read.delim("http://minato.sip21c.org/msb/data/p01.txt")
stem(dat$HT)
```
**✓**gstem.R **✏**

 $\sqrt{2}$ 

```
gstem <- function (X,D=1) {
 .stem.out \leq capture.output(stem(X,D))
.stem.len <- length(.stem.out)
plot(c(1,2),c(1,.stem.len),type="n",axes=F,xlab="",ylab="")
text(rep(1,.stem.len),.stem.len:1,.stem.out,pos=4)
}
```
#### **2.8.4** 箱ヒゲ図(**box and whisker plot**)

次章で詳述するが,データを小さい方から順番に並べて,ちょうど真中にくる値を中央値(median) といい, 小さい方から  $1/4$  の位置の値を第1四分位 (first quartile) といい, 大きいほうから  $1/4$ の位置の値を第3四分位(third quartile)という。縦軸に変数値をとって、第1四分位を下に、第 3 四分位を上にした箱を書き,中央値の位置にも線を引いて,さらに第 1 四分位と第 3 四分位の差 (四分位範囲)を 1.5 倍した線分をヒゲとして第 1 四分位の下と第 3 四分位の上に伸ばし,ヒゲの 先より外れた値を外れ値として○をプロットした図である。カテゴリによって層別した箱ヒゲ図を 横に並べて描くと,大体の分布の様子と外れ値の様子が同時に比較できるので便利である。R では boxplot() 関数を用いる。身長データだと次の枠内を打てばよい。

dat <- read.delim("http://minato.sip21c.org/msb/data/p01.txt") boxplot(dat\$HT)

#### **2.8.5** ストリップチャート(**stripchart**)

2 群間で平均値を比較する場合などに,群ごとに大まかに縦軸での位置を決め,横軸には各デー タ点の正確な値をプロットしたストリップチャートを描くと見やすい。群の数によって縦軸と横軸 は入れ換えた方が見やすいこともある。R では stripchart() 関数を用いる。縦軸と横軸を入れ 換えるには、vert=T オプションをつける。横に平均値と標準偏差を表すエラーバーを付加するこ とも多い。

✒ ✑

身長データを男女間で比較するためにストリップチャートとエラーバーを描く(縦軸横軸は上記 説明とは逆にした)コードの例を c02-9.R に示す。1 行目で web 上のデータファイルを dat という データフレームに読み込み,2 行目で subset() の条件として complete.cases() を指定すること で欠損値を除いたサブセットを作ってから(ここで欠損値を除くのは,sd() が na.rm=T オプショ ンを付けずに欠損値を含むベクトルを与えるとエラーになるので,それを回避するためである),3 行目に dat を attach して変数名だけで参照可能にし,4 行目では tapply(HT,SEX,mean) によっ て身長を表す HT の SEX 別の平均値を計算し、長さ2のベクトルとして mHT という変数に付値する。 5 行目は同様に標準偏差を性別に計算して sHT という変数に付値する。6 行目はストリップチャー トの横に描くエラーバーの横軸上の座標(チャートの中心から右側に 2 つのチャートの間隔の 15% だけずらした位置)を計算して IS という変数に付値するコードである。7 行目で実際にストリッ プチャートを描かせ,8 行目の points() で平均値をプロットし,9 行目の arrows() で平均値の上 下にエラーバーを描かせている。arrows() は元々矢印を描く関数だが,code=3, angle=90 とい うオプションをつけることでエラーバーの上下に横線が引かれる。その横線の長さは length=.1 という指定によって決まる。

```
\sim c02-9.R \sim
```

```
dat <- read.delim("http://minato.sip21c.org/msb/data/p01.txt")
dat <- subset(dat,complete.cases(dat))
attach(dat)
mHT <- tapply(HT, SEX, mean)
sHT <- tapply(HT,SEX,sd)
IS \leftarrow c(1,2)+0.15stripchart(HT~SEX,method="jitter",vert=T,ylab="身長 (cm)")
points(IS,mHT,pch=18)
arrows(IS,mHT-sHT,IS,mHT+sHT,code=3,angle=90,length=.1)
detach(dat)
```
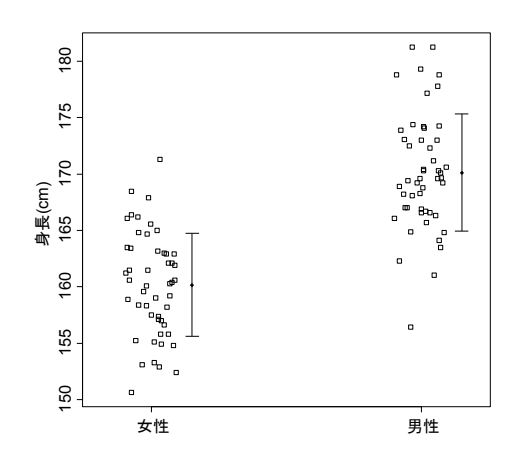

**✒ ✑**

#### **2.8.6** 散布図(**scatter plot**)

2 つの連続変数の関係を 2 次元の平面上の点として示した図を散布図という。R では plot() 関 数を用いる。異なる群ごとに別々のプロットをしたい場合は plot() の pch オプションで塗り分 けたり, points() 関数を使って重ね打ちしたりできる。点ごとに異なる情報を示したい場合は symbols() 関数を用いることができるし,複数の連続変数間の関係を調べるために,重ね描きし

たい場合は matplot() 関数と matpoints() 関数を,複数の変数について,2 つずつの関係を同時 散布図として描画したい場合は pairs() 関数を用いることができる。データ点に文字列を付記し たい場合は text() 関数が使えるし,マウスで選んだデータ点にだけ文字列を付記したい場合は identify() 関数が使える。もっとも基本的な使い方として,身長と体重の関係を男女別にマーク を変えてプロットするなら、次の枠内のようにする。  $\sqrt{2\pi}$ 

dat <- read.delim("http://minato.sip21c.org/msb/data/p01.txt") plot(dat\$HT,dat\$WT,pch=paste(dat\$SEX),xlab="身長 (cm)",ylab="体重 (kg)")

symbols() 関数の使用例を以下に示す。これは,1992 年になされた Carlsen らの「全世界で男 性の精子数が減少し続けている」という衝撃的な報告の元となったメタアナリシスで使われたプ ロットである。調査年を横軸に,精子濃度を縦軸にとって,半径がサンプルサイズの自然対数に比 例する円をプロットしたものである10。

✒ ✑

**✒ ✑**

```
\sqrt{\text{semen.R}} \sqrt{\text{semen.R}}dat <- read.delim("http://minato.sip21c.org/msb/data/semen.txt")
 attach(dat)
 SIZE <- log(NUMBER)/5
 symbols(YEAR,CONC,circle=SIZE,inches=F,xlab="調査年",
  ylab="精子濃度 (1cc 中の数: 単位 100 万) ",
  main="精子濃度経年変化のメタアナリシス")
 detach(dat)
```
<sup>10</sup>なお,半径をサンプルサイズの平方根に比例させれば,面積がサンプルサイズに比例するが,その状態で円同士があま りひどく重なり合わないようにするためには比例定数をきわめて小さくする必要があり,サンプルサイズが小さいデータ が点としてしか表示されなくなってしまうので,図示のテクニックとして自然対数に比例させた。比例定数を 1/5 にした のは試行錯誤による。原論文でもサンプルサイズの対数に比例した円になっているのは,おそらく同じ理由からであろう。

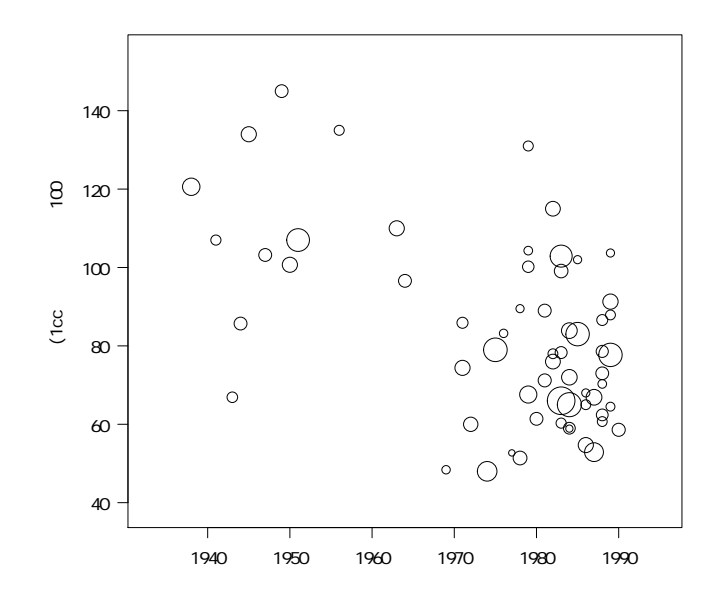

## **2.8.7** レーダーチャート(**radar chart**)

複数の連続変数を中心点から放射状に数直線としてとり,データ点をつないで表される図をレー ダーチャートと呼ぶ。英語では radar chart または spiderweb chart ともいう。それら複数の変数 によって特徴付けられる性質のバランスをみるのに役立つ。1 つのケースについて 1 つのレーダー チャートができるので,他のケースと比較するには,並べて描画するか, 重ね描きする。R では stars()関数を用いることで並べ描きも重ね描きもできるが、各々の軸について値が相対化され てしまうのと,単独のチャートが描けないという制限がある(データとしては常に行列かデータフ レームを与えねばならない)。詳細は省略するが, example(stars) によって例示を見ればだいた いの使い方がわかるだろう。しかし,stars() 関数で描くことができるレーダーチャートは少々特 殊である。

そこで,もっと一般的なレーダーチャートを描くために開発したのが,fmsbパッケージのradarchart() 関数である。この関数を用いることで,普通のレーダーチャートをかなり柔軟に描くことができ る。詳細は http://minato.sip21c.org/msb/man/radarchart.html を参照されたいが,この関 数は既にかなり多くの論文で使われている11。

物凄く簡単な例だけ挙げておく。

<sup>11</sup>例えば,Liu Y, Chan T-C, Yap L-W, *et al.* Resurgence of scarlet fever in China: a 13-year population-based surveillance study. *Lancet Infect Dis.* 2018; 18(8): 903-912. https://doi.org/10.1016/S1473-3099(18)30231-7 では Supplementary Material の Supplement 3 で使われている。

```
✓radarchart.R ✏
 if (!require(fmsb)) {
  install.packages("fmsb")
  library(fmsb)
 }
 # 以下出典:『人口統計資料集 2017』国立社会保障・人口問題研究所
 Country <- c("日本", "フランス", "米国")
 Vars <- c("65 歳以上\n 人口割合", "平均年齢", "合計出生率",
  "乳児死亡率", "標準化死亡率\n(全死因)", "標準化死亡率\n(感染症)",
  "標準化死亡率\n(がん)", "標準化死亡率\n(自殺)")
 maxmin <- data.frame(
 PP065 = c(0.3, 0.1),AVEAGE = c(50, 35),TFR2012 = c(3, 1),
  IMR = c(10, 1),ASTMR = c(1000, 300),
  ASIDMR = c(20, 5),ASMMR = c(150, 100),
  ASSCMR = c(20, 10)dat <- data.frame(
  PPO65 = c(0.266, 0.190, 0.149),
  AVEAGE = c(46.4, 41.2, 38.8),TFR2012 = c(1.41, 2.00, 1.88),
  IMR = c(1.9, 3.3, 5.8),
  ASTMR = c(349.3, 397.7, 504.9),
  ASIDMR = c(8.1, 9.0, 15.4),
  ASMNMR = c(115.1, 138.4, 123.8),
  ASSCMR = c(19.8, 13.6, 10.3))
 dat <- rbind(maxmin, dat)
 source("https://prs.ism.ac.jp/~nakama/AI/AI_UCS2.R")
 par(las=1, family="Japan1GothicBBB")
 radarchart(dat, axistype=2, seg=5, vlabels=Vars, title="日仏米の人口指標の特徴")
 legend("topleft", cex=0.8, lty=1:3, col=1:3, legend=Country) ✒ ✑
```
というコードによって次のグラフが描かれる。

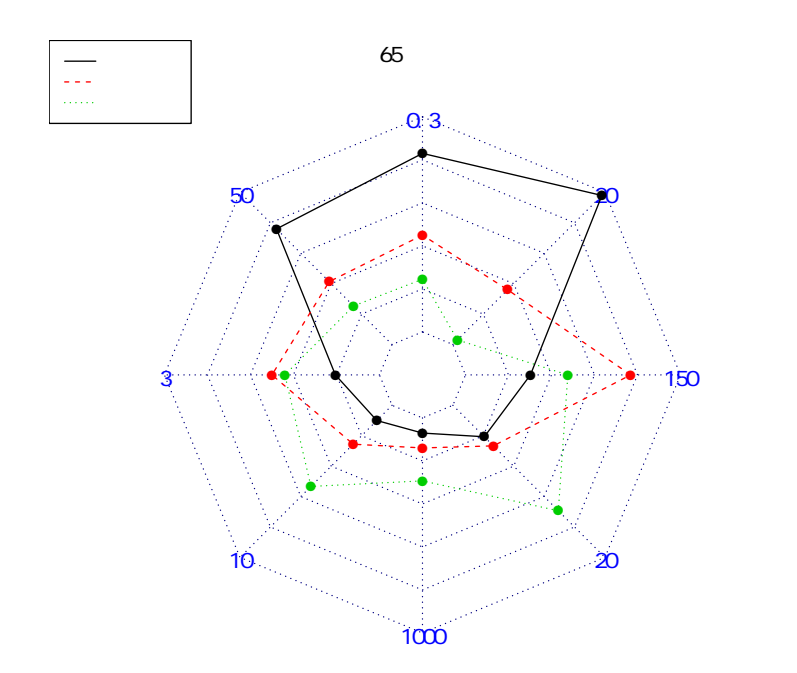

## **2.9** 塗り分け地図

以上説明した基本的なグラフ以外にも,遺伝子データなどを使った系統関係を示す樹状図(デンドロ グラム)や,生存関数など,外部ライブラリを使えば,目的に応じて多様なグラフが作成できる。ここで はその一例として,maptoolsライブラリを用いた(CRANからinstall.packages(maptools,dep=T) として事前にインストールする必要がある)塗り分け地図の作り方を簡単に説明する。塗り分け地 図とは,地図上の小区域ごとの指標値を何段階かに区分し,どの区分に属するかによって個々の小 区域を塗り分けた地図である12。必要な情報は区域に関連付けられた指標値と、地図情報データで ある。地図情報データはデジタイザなどを使って独自に作成することも不可能ではないが,通常, 既に公開されているシェイプファイルを web サイトからダウンロードする。シェイプファイルと は,ESRI 社が提供している [G](#page-41-0)IS 用の地図情報データの形式であり,拡張子が shp となっている。 全世界について,郡レベルくらいまでは無料でダウンロードできる。ESRI 社が無償公開している ArcExplorer などを使ってマウスで場所を選ぶ方法もあるが,場所が決まっていれば,DIVA-GIS のサイト (http://www.cipotato.org/DIVA/data/DataServer.htm) から Country で国名を選

<span id="page-41-0"></span><sup>&</sup>lt;sup>12</sup>GIS (Geographic Information Systems) の専門用語ではコロプレス図と呼ばれる。

び,Theme を Administrative Boundaries と指定して zip 圧縮されたファイルをダウンロードする 方が手っ取り早い。

ここでは,群馬県の各市町村を,65 歳以上人口比率という指標値にしたがって 5 段階に塗り分け る例を示す。日本の場合,DIVA-GIS で得られる最小の地域区分は都道府県なので,市町村単位の シェイプファイルを得るため、ESRI Japan 社の全国市町村界データ<sup>13</sup>から japan\_ver61.zip を ダウンロードする。RjpWiki の中ににある都道府県別のシェイプファイルデータを利用する手も ある。

群馬県の市町村別 65 歳以上人口比率は,群馬県の年齢別人口(平[成](#page-42-0) 18 年 10 月 1 日現在)14か ら,第3表を Microsoft Excel 形式で<sup>15</sup>ダウンロードできる。これを地図情報とつなげるには市町 村名を市町村コードとリンクさせる必要があるが,市町村コードの表も web 上から得られる16。こ の 2 つのファイルから,変数として JCODE(市町村コード)と AP2006(市町村別 65 歳以[上](#page-42-1)人 口比率)をもつタブ区切りテキスト[ファ](#page-42-2)イル17を作成した。

あとは,作業ディレクトリにjapan\_ver61.zipを展開してできるすべてのファイルとagedp[ro](#page-42-3)p.txt をおいて以下のコード18を実行すれば塗り分け地図ができあがる(注:maptools パッケージの仕様 変更により,本書出版時のコードは動作しな[くな](#page-42-4)ったので,2018 年 1 月現在では,コードもデータ も差し替えてあります)。市町村名は重心に描かれる。桐生市が変な位置に描かれているのは,飛 び地があるためであ[る。](#page-42-5)描画色は topo.colors() を用いて指定したが,cm.colors() だとシアン からマゼンタまで, heat.colors() だと赤から黄色まで, rainbow() だと虹のグラデーションを 指定できるし,c("red","blue","green","yellow") のように指定することもできる。

<sup>&</sup>lt;sup>13</sup>http://www.esrij.com/gis\_data/japanshp/japanshp.html。頻繁に更新されて, バージョン番号が付されている。 <sup>14</sup>http://toukei.pref.gunma.jp/NBJ2006.htm

 $^{15}$ http://toukei.pref.gunma.jp/sokuhou\_temp/nbj2006\_005.xls

<sup>&</sup>lt;sup>16</sup>http://www.lasdec.nippon-net.ne.jp/com/addr/kaku\_ken/gunnmaken.htm の「団体コード」は, 最初の2桁の 10 が群馬県を意味し,次の3 桁が市町村を表し,最後の1桁がチェックディジットである。

<span id="page-42-1"></span><span id="page-42-0"></span><sup>&</sup>lt;sup>17</sup>[http://minato.sip21c.org/msb/data/agedprop.txt](http://www.esrij.com/gis_data/japanshp/japanshp.html)。ただし,平成 18年10月1日から榛名町(市町村コード 10321)が高崎市に合併されたのに、シェイプファイルは旧榛名町のまま入っているため,そのままではうまく結合できな い[。タブ区切りテキストファイル内に榛名町を追加し\(](http://toukei.pref.gunma.jp/sokuhou_temp/nbj2006_005.xls)65 歳以上人口比率としては高崎市のデータを用いて),データを結 合[した。平成の大型市町村合併は時期をずらして起こっているため,このようなデータ](http://www.lasdec.nippon-net.ne.jp/com/addr/kaku_ken/gunnmaken.htm)間の不整合が起こることがある。

<span id="page-42-5"></span><span id="page-42-4"></span><span id="page-42-3"></span><span id="page-42-2"></span> $^{18}\mathrm{http://minato.sip21c.org/msb/classmapx.R}$ 

**✓**classmapx.R **✏**

```
require(maptools)
 # http://www.okada.jp.org/RWiki/?ShapeFile%A5%E9%A5%A4%A5%D6%A5%E9%A5%EA
 # から,牧山さんが県別に分解されたファイルを圧縮したものをダウンロードし,
 # 展開してできる gunma.dbf, gunma.shp, gunma.shx を作業ディレクトリにおいて実行
 gunma <- readShapePoly("./gunma.shp")
 gunmadata <- gunma @ data
 numgunma <- length(gunmadata$CITY1)
 gunmapoly <- gunma @ polygons
 aged <- read.delim("http://minato.sip21c.org/msb/data/agedprop2006.txt")
 x <- merge(gunmadata,aged,by="JCODE",all=TRUE)
 classes <- cut(x$AP2006,1:6*10,right=FALSE)
 cols <- topo.colors(5)
 plot(gunma,col=cols[ordered(classes)],xlab="",ylab="",axes=F)
 legend("bottomright",legend=names(table(classes)),cex=0.6,fill=cols)
 title("群馬県市町村の 65 歳以上高齢者割合4区分(2006 年)")
 for (i in 1:numgunma) {
  tlabpt <- gunmapoly[[i]] @ labpt
  text(tlabpt[1],tlabpt[2],x$CITY1[i],cex=0.5)
 } ✒ ✑
```
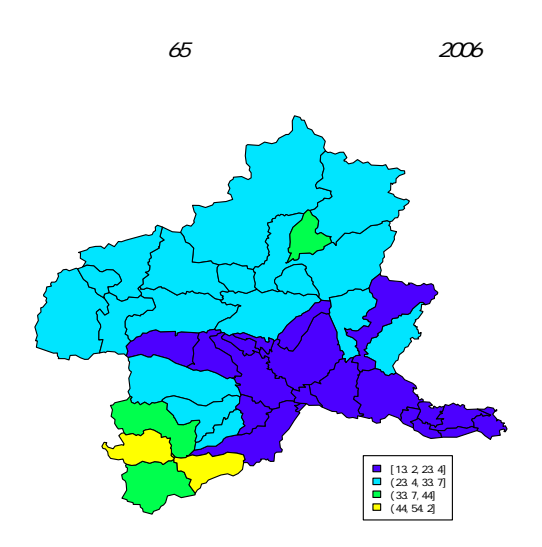

## **2.10** 課題

http://minato.sip21c.org/msb/data/p01b.txt から,体重 (wt) の分布を男女別に図示せよ。

# 第**3**章 記述統計量

## **3.1** データを記述する **2** つの方法

前章では、データを図示して直感的に全体像を把握する方法を示した。本章では、生データが含 んでいる多くの情報を少ない数値に集約して示す方法を説明する。つまり,分布の特徴をいくつか の数値で代表させようというわけである。このような値を,代表値と呼ぶ。たんに代表値という場 合は分布の位置を指すことが多いが、ここではもっと広い意味で用いる。代表値は、記述統計量 (descriptive statistics) の1つである。

分布の特徴を代表させる値には,分布の位置を示す値と,分布の広がりを示す値がある。例え ば,正規分布だったら,*N*(*µ, σ*<sup>2</sup> ) という形で表されるように,平均値 *µ*,分散 *σ* <sup>2</sup> という 2 つの値 によって分布が決まるわけだが,この場合,*µ* が分布の位置を決める情報で,*σ* <sup>2</sup> が分布の広がり を決める情報である。分布の位置を示す代表値は central tendency(中心傾向)と呼ばれ,分布の 広がりを示す代表値は variability(ばらつき)と呼ばれる。

一般に,統計処理の対象になっているデータは,仮想的な母集団(言い換えると,その研究結果 を適用可能と考えられる範囲ともいえる)からの標本(サンプル)であり,データから計算される 代表値は、母集団での分布の位置や広がりを推定するために使われる。母集団での位置や広がりを 示す値は母数(parameter)と呼ばれ,分布の位置を決める母数を位置母数(location parameter), 分布の広がりを決める母数を尺度母数(scale parameter)と呼ぶ。例えば不偏分散は尺度母数の 一つである母分散の推定量となる。

## **3.2** 中心傾向(**Central Tendency**)

### **3.2.1** 平均値(**mean**)

平均値<sup>1</sup>は、分布の位置を示す指標として、もっとも頻繁に用いられる。記述的な指標の1つと して,平均値は,いくつかの利点と欠点をもっている。日常生活の中でも平均をとるという操作は 普通に行われるから説明不要かもしれないが,数式で書くと以下の通りである。

母集[団の](#page-44-0)平均 *µ*(ミューと発音する)は,

$$
\mu = \frac{\sum X}{N}
$$

である。*X* はその分布における個々の値であり,*N* は値の総数である。∑(シグマと発音する) は,一群の値の和を求める記号である。すなわち,∑*X* = *X*<sup>1</sup> + *X*<sup>2</sup> + *X*<sup>3</sup> + *· · ·* + *X<sup>N</sup>* である。

<span id="page-44-0"></span><sup>1</sup>ここで平均値と呼んでいるのは,とくに断りがなければ,算術平均 (arithmetic mean) のことである。

標本についての平均を求める式も、母集団についての式と同一である。ただし、数式で使う記号  $N$ 若干異なっている<sup>2</sup>。標本平均  $\bar{X}$  (エックスバーと発音する)は,

$$
\bar{X} = \frac{\sum X}{n}
$$

である。*n* は,もち[ろ](#page-45-0)んサンプルサイズである3。

**✓**例題 **✏**

 $\sqrt{2}$ 

 $\overline{a}$ 

パプアニューギニア高地辺縁部のある集落には成[人](#page-45-1)男性が 7 人しかいなかった。その全員の身長を測っ たら,{145 cm, 148 cm, 152 cm, 153 cm, 155 cm, 157 cm, 161 cm}であった。この集落の成人男性 の平均身長は何センチメートルか?

**✒ ✑**

✒ ✑

 $\mu = (145 + 148 + 152 + 153 + 155 + 157 + 161)/7 = 140 + (5 + 8 + 12 + 13 + 15 + 17 + 21)/7 =$ 140 + 13 = 153 より,153 cm であることは,小学生でもわかるだろう。R で平均値を計算するに は, mean() という関数を使う。例えば,この例題の解を得るには,

mean(c(145,148,152,153,155,157,161))

とすればよい。もちろん,通常は,データを何かの変数に付値しておいて,関数は変数に対して 適用するので, 以下のように入力することになる。なお, 数値型あるいは整数型の変数 X につい て,mean(X) は sum(X)/length(X) と同値である。length() はベクトルの長さ,即ちデータ数を 返し,sum() は合計を返す。

 $X \leftarrow c(145, 148, 152, 153, 155, 157, 161)$ mean(X)

中心傾向として有名なものには,平均値の他に,あと 2 つ,中央値(median)と最頻値(mode) がある。どれも分布の中心がどの辺りに位置するかを説明するものだが,中心性(centrality)へ のアプローチが異なっている。

✒ ✑

平均値の中心性へのアプローチを説明しよう。「偶然にも値が平均値と同じであった」という稀 な値を除けば,各々の値は,平均値からある距離をもって存在する。言い換えると,各々の値は,  $\Psi$ 均値からある程度の量,ばらついている。ある値が平均値から離れている程度は,単純に  $X$  −  $\bar{X}$ である。この,平均値からの距離を偏差といい,*x* という記号で書く。つまり,*x* = *X − X*¯ である。 次の例を見ればわかるように,偏差は正の値も負の値もとるが,その合計は 0 になるという特徴を もつ。どんな形をしたどんな平均値のどんなに標本サイズが大きいデータだろうと,偏差の和は常 に 0 である。式で書くと,∑*x* = ∑(*X − X*¯) = 0 ということである。言い方を変えると,偏差の 和が 0 になるように,平均値によって調整が行われたと見ることもできる。平均値が分布の中心で あるといえるのは,この意味においてである。しかし,定義から明らかなように,少数でも極端な 外れ値があると、平均値は強くその影響を受けてしまうという欠点がある。対策としては、外れ値 の検定(outliers ライブラリを利用すれば,  $\chi^2$ , コクラン, ディクソン, グラブスなどの方法が

<sup>2</sup>一般に母集団についての統計量を示す記号にはギリシャ文字を使うことになっている。

<span id="page-45-1"></span><span id="page-45-0"></span><sup>3</sup>記号について注記しておくと,集合論では *X*¯ は集合 *X* の補集合の意味で使われるが,代数では確率変数 *X* の標本平 均が *X*¯ で表されるということである。同じような記号が別の意味で使われるので混乱しないように注意されたい。補集合 は *X<sup>C</sup>* という表記がなされる場合も多いようである。標本平均は *X*¯ と表すのが普通である。

使える。それぞれ, chisq.out.test(), cochran.test(), dixon.test(), grubbs.test() とし て実装されている)を用いることもできるが,むしろ数値以外の情報に基づいて,その極端な値が サンプルとして相応しくないと判定して解析から除外するか,それができない場合は,後述する中 央値を使うのが望ましい。外れ値だからといって機械的に除くのはバイアスの原因となりうる。

## **3.2.2** 重み付き平均(**weighted mean**)

重み付き平均は,各々の値にある重みをかけて合計したものを,重みの合計で割った値である。 ここでは標本サイズが異なる複数の平均の総平均(grand mean)を計算する場合について説明す る。サイズがそれぞれ $n_1, n_2, \ldots, n_k$ であるようなk個の平均値 $\bar{X}_1, \bar{X}_2, \ldots, \bar{X}_k$ の総平均値は, 次 の式で得られる。

$$
\bar{X} = \frac{n_1(\bar{X}_1) + n_2(\bar{X}_2) + \dots + n_k(\bar{X}_k)}{n_1 + n_2 + \dots + n_k}
$$

**✓**例題 **✏**

ある大学の 3 つの学部で行われた TOEIC の試験の平均点が {440, 470, 610}であったとする。これら 3 つの学部それぞれの人数が,順に{200 人,500 人,300 人}であったなら,この大学の TOEIC の総 平均は何点か?

文章通りに実行する R のコードは次の通りである。3 行目のように,ベクトル同士を\*でつなげ ば,要素ごとの掛け算がなされる。

**✒ ✑**

 $\sqrt{2\pi}$ 

 $\qquad \qquad \qquad$ 

```
P <- c(440,470,610)
N <- c(200,500,300)
sum(N*P)/sum(N)
```
#### **3.2.3** 中央値(**median**)

中央値は,「全体の半分がその値より小さく,半分がその値より大きい」という意味で,分布の 中央である。言い換えると,中央値は,頻度あるいは値の数に基づいて分布を 2 つに等分割する値 である。中央値を求めるには式は使わないが、決まった手続き(アルゴリズム)として、並べ換え (sorting)は必要である。先に述べた通り,極端な外れ値の影響を受けにくいので,歪んだ分布に 対するもっとも重要な central tendency の指標といえる。

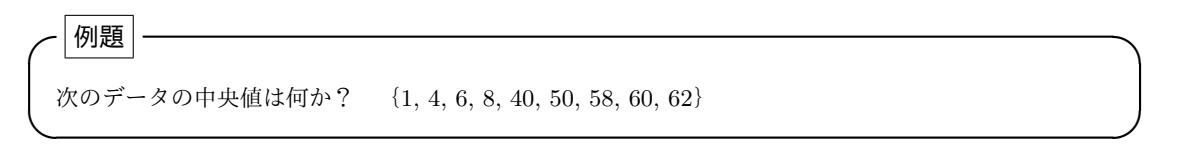

この場合,小さい方から数えても大きいほうから数えても 5 番目の値である 40 が中央値である ことは自明である。小さいほうから数えて 40 の次に位置する 50 との距離や,大きいほうから数え

て 40の次に位置する8との距離は、中央値を考える際には無関係である。中央値を求めるには, 値を小さい順に並べ換えて4,ちょうど真中に位置する値を探せばよい。この意味で,中央値は値 の順序だけに感受性をもつ (= rank sensitive である) といえる $5$ 。

R で中央値を計算するには,英語で中央値を意味する median() という関数を使う。例えば,上 の例題の解を得るには,m[ed](#page-47-0)ian(c(1,4,6,8,40,50,58,60,62)) とすればよい。

#### **✓**例題 **✏**

次のデータの平均値と中央値は何か? A = {2, 4, 7, 9, 12, 15, 17}また, それに 46 と 54 が加わっ た  $B = \{2, 4, 7, 9, 12, 15, 17, 46, 54\}$ の平均値と中央値は何か?

**✒ ✑**

R で

 $\overline{a}$ 

```
x \leftarrow c(2, 4, 7, 9, 12, 15, 17)mean(x)median(x)y \leftarrow c(x, 46, 54)mean(y)median(y)
```
とすると,*A* の平均値は約 9.43,中央値は 9 であり,*B* の平均値は 18.4,中央値は 12 となること がわかる。大きい方に 2 つの極端な値を加えただけだが,平均値はほぼ倍増してしまう。それに対 して,中央値は 1 つ大きい値に移るだけであり,中央値の方が極端な値が入ることに対して頑健 (ロバスト)といえる。

✒ ✑

このようにデータが奇数個だったら,順番が真中というのは簡単に決められる。では,データが 偶数個だったらどうするのだろうか?

**✓**例題 **✏**

 $\sqrt{2}$ 

次のデータの中央値は何か? {4, 6, 9, 10, 11, 12}

中央値が 9 と 10 の間にくることは明らかである。そこで,普通は 9 と 10 を平均した 9.5 を中央 値として使うことになっている。 R では以下の 1 行を打てばよい。

**✒ ✑**

 $\qquad \qquad$   $\qquad \qquad$   $\qquad$   $\qquad$ 

median(c(4,6,9,10,11,12))

もっとも,本来整数値しかとらないような値について,中央値や平均値として小数値を提示する ことに意味があるかどうかは問題である。例えば,上の例題のデータが,ある地方の水泳プールで 6 日間観察したときの,1 日当たりの飛び込みの回数を示すものだとしよう。中央値が 9.5 という ことになると、9.5回の飛び込みというのは何を表すのか? 半分だけ飛び込むということはあり えない。つまり実体はない,単なる指標値だということになる。同様に平均値についても,世帯当

<sup>4</sup>値の数が少ない場合には,手作業で並べ換えればよいが,大量のデータを手作業で並べ換えるのは現実的でない。コン ピュータのプログラムに値を並べ換えさせるアルゴリズムには,単純ソート,バブルソート,シェルソート,クイックソー トなどがある。

<span id="page-47-0"></span><sup>5</sup>これに対して平均値は,値の大きさによって変わるので value sensitive であるといえる。

#### 3.2. 中心傾向(Central Tendency) 39

たりの平均子供数が 2.4 人とかいうとき,0.4 人の子供は実体としてはありえない。しかし,分布 の位置を示す指標としては有用なので,便宜的に使っているのである。

\n
$$
\begin{bmatrix}\n \boxed{\mathbf{M}}\mathbf{B} \\
 \overrightarrow{r}-\mathbf{A} & C = \{7, 7, 7, 8, 8, 8, 9, 9, 10, 10\} \\
 0 & 10, 10\n \end{bmatrix}\n \begin{bmatrix}\n \mathbf{A} & \mathbf{B} \\
 \mathbf{B} & \mathbf{B} \\
 \mathbf{B} & \mathbf{B} \\
 \mathbf{C} & \mathbf{A}\n \end{bmatrix}
$$
\n

このように同順位の値(tie という)がある場合は,事態はやや複雑である。順番で言えば,*C* も *D* も中央値は 8 と 8 の間に来るはずだから, 8 と思うであろう。実際, SAS, SPSS などの有名 ソフトを初めとして, Microsoft Excel や R に至るまで, ほぼすべての統計ソフトは, 8 という答 えを出してくるし,一般にはそれで問題ない。

**✒ ✑**

ただし、厳密に考えると,簡単に 8 と言えない。Grimm (1993) が指摘するように,連続量デー タの数値はぴったりその値というわけではなく,間隔の中点と考えるべきだからである。つまり, 測定単位 1 のとき,8 というデータが意味するのは 7.5 以上 8.5 未満である。普通はそこまで厳密 に考える必要はないが,参考までに説明しておく。

要点は,『それぞれの値を,表示単位によって規定される区間の中点と考え,同順位の値がある ときは,それが区間内に均等に散らばると考える』ということである。これは直感的に考えても合 理的であろう。

例えば, 111222333という,表示単位1のデータがあるとき,真の値がそれぞれ等間隔に 散らばっているならば,0.67 1.00 1.33 1.67 2.00 2.33 2.67 3.00 3.33 と考えるのが自然である。こ れなら,それぞれの値が 1/3 間隔になっているし,中点 1 で示される値 0.67 1.00 1.33 の平均値は 1となるので、どこにも矛盾がない。

この例から帰納的に考えて,その区間の下限の値を L とし,階級幅を *h* とし,同順位の個数を *fm* 個とし,1 つ下の区間までに *F* 個のサンプルがあるとすれば,*F* + 1 番目, *F* + 2 番目,. . . , *F* + *fm* 番目 の値はそれぞれ,*L* + 1*/*(2*fm*) *∗ h, L* + 3*/*(2*fm*) *∗ h, . . . , L* + (2*fm −* 1)*/*(2*fm*) *∗ h* となる。 つまり,*F* + *x* 番目の値は,*L* + (2*x −* 1)*/*(2*fm*) *∗ h* となる。

この式から *C* の 3 つの 8 の真の値がいくつになるか計算すると,

4 番 5 番 6 番

7.67 8.00 8.33

となって,5 番と 6 番の間は 8.17 となる。

同じく *D* で真の値は,{6.67 7.00 7.33 7.60 7.80 8.00 8.20 8.40 8.75 9.25 9.75 10.25}となるの で、中央値は 8.00 と 8.20 の間で 8.10 となる。{1 1 2 2 3 3} という表示単位 1 のデータでは、真 の値は{0.75 1.25 1.75 2.25 2.75 3.25}と推定されるので,中央値は 1.75 と 2.25 の平均値で 2 と なる。以上のような考え方で真の中央値を求める関数 truemedian() を R で定義すると, 次の枠 内のようになる。

```
truemedian \leq function(X,h=1) {
   YY < - rep(0, length(X))XX \leftarrow table(X)q <- length(XX)
   k \leftarrow 0for (i in 1:q) {
      L \leftarrow as.numeric(name(XX)[i]) - h/2for (j in 1:XX[[i]]) {
        k \le -k+1YY[k] <- L+h*(2*j-1)/(2*XX[[i]])
      }
   }
   median(YY)
 # 真の値を表示するには print(YY)
 } ✒ ✑
```
ここでもう 1 歩進めて,度数分布表から中央値を計算する場合を考えてみよう。次の表は年齢階 級ごとの人数の分布であり,これから年齢の中央値を求める方法を考えることにする。

 $\sqrt{2\pi}$ 

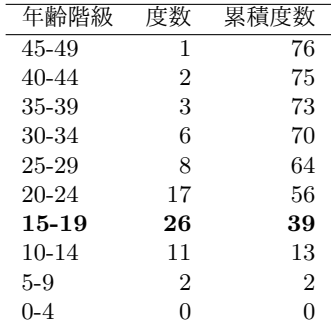

まず,累積度数の最大の数をみる(つまり総数をみる)。この例では 76 である。中央値の順位は (76 + 1)*/*2 = 38*.*5 位となる6。38.5 番目の値を含む年齢階級を探すと,15–19 である。そこで,単 純に統計ソフトが出してくる中央値は 15-1-9 歳となる。なお, R では区間は Factor 型になってし まうので, c03-1.R に示すように区間の中央の値を数値型変数として入れて (:という連続する整 数を示す演算子は最高の優[先](#page-49-0)順位をもつので,10:1\*5-3 は c(47,42,37,32,27,22,17,12,7,2) と同値である) median() を計算すると 17 という結果が得られることから, 15-19 歳と判定でき る。また,階級幅が 5 なので先に示したように truemedian() 関数を定義するか fmsb パッケージ を呼び出してから c03-1.R を実行すれば、真の中央値としての約 19.3 歳も得られる。

 $\sim$  c03-1.R  $\sim$ 

```
CA < -10:1*5-3FRE <- c(1,2,3,6,8,17,26,11,2,0)
X \leftarrow c(\text{rep}(CA, FRE))median(X)
truemedian(X,5)
```
**✒ ✑**

```
て 2 で割る方が論理的整合性が高い。
```
 $6$ Grimm (1993) には 76 を 2 で割って 38 番目の値が中央値であると書かれているが, 論理的整合性を欠く。もし総数 を 2 で割った順位の値が中央値だとすると,C の中央値が下から 3 番目で 9 ということになってしまう。総数に 1 を加え

この考え方をすると,中央値が正確な分布の中央になっている(少なくともその近似になってい る)という特性が強化される。

#### **3.2.4** 最頻値(**Mode**)

残る最頻値は,きわめて単純で,もっとも度数が多い値をいう。もっとも数が多い値が,もっと も典型的だと考えるわけである。データを見ると,最頻値が 2 つある場合があり,この場合は分布 が二峰性(bimodal)だという7。すべての値の出現頻度が等しい場合は,最頻値は存在しない。

分布の形によって,平均,中央値,最頻値の関係は変わってくる。歪んでいない分布ならば,ば らつきの程度によらず,これら 3 つの値は一致する。二峰性だと最頻値は 2 つに分かれるが,平均 と中央値はその間に入るのが[普通](#page-50-0)である。左すそを引いた分布では,平均がもっとも小さく,中央 値が次で,最頻値がもっとも大きくなる。右すそを引いた分布では逆になる。

例えば,例題のデータ *D* で最頻値を求めるためには,R では以下のようにすればよい。table() により度数分布が得られ, sort(,dec=T) で度数の降順(つまり頻度が高い順)に並べ替えられ, names() でカテゴリ名つまり値が頻度順に得られ, [1] をつけることで1番目, つまりもっとも頻 度の高い値が表示されるわけである。

 $\sqrt{2\pi}$ 

✒ ✑

D <- c(7, 7, 7, 8, 8, 8, 8, 8, 9, 9, 10, 10) names(sort(table(D),dec=T))[1]

ただし,最頻値が複数あるかもしれないので,2 行目は sort(table(D),dec=T) としておいて, 頻度の高い順に並べ替えられた度数分布表を見る方が確実である。

#### **3.2.5** 使い分け

平均値は,(1) 分布のすべての値を考慮した値である,(2) 同じ母集団からサンプリングを繰り 返した場合に一定の値となる,(3) 多くの統計量や検定で使われている,という特長をもつ。標本 調査データから母集団の情報を推論したい場合に,もっとも普通に使われる。しかし,(1) 極端な 外れ値の影響を受けやすい,(2)打ち切りのある分布では代表性を失う場合がある<sup>8</sup>, という欠点が あり,外れ値があったり打ち切りがあったりする分布では位置の指標として中央値の方が優れてい る。最頻値は,標本をとったときの偶然性の影響を受けやすいし,もっとも頻度が高い値以外の情 報はまったく使われない。しかし,試験の点で何点の人が多かったかを見たい場[合は](#page-50-1)最頻値が役に 立つし,名義尺度のカテゴリ変数については最頻値しか使えない。

ここで上げた 3つの他に,幾何平均 (geometric mean) や調和平均 (harmonic mean) も, 分 布の位置の指標として使われることがある。幾何平均はデータの積の累乗根(対数をとって平均を 出して元に戻すことと同値),調和平均はデータの逆数の平均の逆数であり,どちらもゼロを含む

<sup>7</sup>隣り合う 2 つの値がともに最頻値である場合は二峰性とはいわず,離れた 2 つの値が最頻値あるいはそれに近い場合, つまり度数分布やヒストグラムの山が 2 つある場合に,分布が二峰性だといい,2 つの異なる分布が混ざっていると考える のが普通である。

<span id="page-50-1"></span><span id="page-50-0"></span><sup>8</sup>氷水で痛みがとれるまでにかかる時間とか年収とかいったものが良い例である。無限に観察を続けるわけにはいかな いし,年収は下限がゼロで上限はビル・ゲイツのそれのように極端に高い値があるから右すそを長く引いた分布になる。平 均年収を出している統計表を見るときは注意が必要である。年収の平均的な水準は中央値で表示されるべきである。

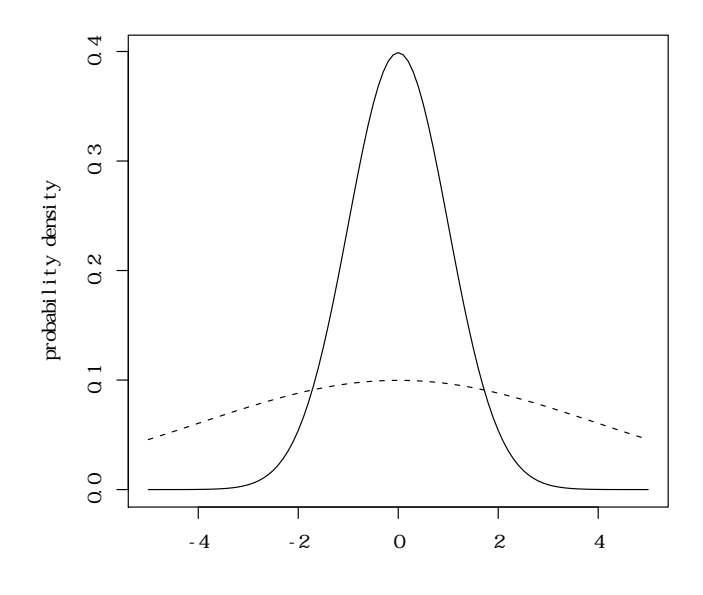

データには使えない。大きな外れ値の影響を受けにくいという利点があり,幾何平均は,とくに データの分布が対数正規分布に近い場合によく用いられる。例えば,数値ベクトル X について幾何 平均を得るには exp(mean(log(X))) または prod(X)~(1/length(X)) とすれば良いし(ただし後 者の方が圧倒的に計算効率が悪い),調和平均を得るには 1/(mean(1/X)) とすれば良い。

## **3.3** ばらつき(**Variability**)

 $\sqrt{2}$ 

分布を特徴付けるには,分布の位置だけではなく,分布の広がり具合の情報も必要である。例 えば,次ページに示す図の 2 つの分布は,どちらも平均 0 の正規分布なので中央値も最頻値も共 通だが、実線で書かれた幅が狭い方が標準偏差 1,破線で書かれた幅が広い方が標準偏差 4 と,標 準偏差が大きく異なるために、まったく違った見かけになっている。標準偏差は、もっとも良く 使われる分布の広がり具合の指標である。なお,上図を書くための R のプログラムは次の通りで ある。curve() はグラフィック画面に関数を描画するのに便利である。引数として,横軸の変数 x を含む関数と横軸の描画範囲をコンマで区切って与えればよい。線種の指定は lty=1 などとする。 1 が実線,2 が破線である。add=T をつけると以前の描画を消さずに重ね描きできる。

```
curve(dnorm(x,0,1),-5,5,lty=1,xlab="",ylab="probability density")
curve(dnorm(x, 0, 4), -5, 5, 1ty=2, add=T)
```
広がり具合を示す指標は、ばらつき (variability) と総称される。ばらつきの指標には,範囲,四 分位範囲,四分位偏差,平均偏差,分散(及び不偏分散),標準偏差(及び不偏標準偏差)がある。

✒ ✑

#### **3.3.1** 範囲(**range**)

範囲は,もっとも単純なばらつきの尺度である。値のとる全範囲そのもの,つまり最小値から 最大値までの区間となる。1 つの値として示すときは,最大値から最小値を引いた値になる。例え ば,{17, 23, 42, 44, 50}というデータの範囲は,いうまでもなく,50 *−* 17 = 33 である。しかし, ばらつきの尺度として範囲を使うには,若干の問題が生じる場合がある。極端な外れ値の影響をダ イレクトに受けてしまうのである。次の例を考えてみよう。

**✓**例題 **✏**

**✒ ✑**

次のデータの範囲はいくらか? {2, 4, 5, 7, 34}

 $4$  答えは 34 − 2 = 32 なのだが,2, 4, 5, 7 というきわめて近い値 4 つと,かけ離れて大きい 34 とい う値からなるのに,32 という範囲は,全体のばらつきが大きいかのような誤った印象を与えてし まう。ばらつきの指標としては,分布の端の極端な値の影響を受けにくい方がよいと考えるのが自 然である。

#### **3.3.2** 四分位範囲(**Inter-Quartile Range; IQR**)

そこで登場するのが四分位範囲である。その前に,分位数について説明しよう。値を小さい方 から順番に並べ換えて,4 つの等しい数の群に分けたときの 1*/*4*,* 2*/*4*,* 3*/*4 にあたる値を,四分位数 (quartile)という。1/4 の点が第 1 四分位,3*/*4 の点が第 3 四分位である(つまり全体の 25%の値 が第 1 四分位より小さく,全体の 75%の値が第 3 四分位より小さい)。2*/*4 の点というのは,ちょ うど大きさの順番が真中ということだから,第 2 四分位は中央値に等しい。

ちょっと考えればわかるように,もちろん,ちょうど 4 等分などできない場合がある。その場 合,上から数えたときと下から数えたときで四分位数がずれるが,その場合はそれらを平均するの が普通である。また,最小値,最大値に,第1四分位,第3四分位と中央値を加えた5つの値を五 数要約値と呼ぶことがある。第1四分位,第2四分位,第3四分位は,それぞれ Q1, Q2, Q3 と略 記することがある。R では、fivenum() という関数によって、五数要約値が得られる。

長さ5の数値ベクトルなので, [] を使えば個々の要素を参照できる。例えば X というデータの 第 1 四分位は fivenum(X)[2] となる。

これを一般化して,値を小さい方から順番に並べ換えて,同数の群に区切る点を分位数(quantile) という。百等分した場合を,とくにパーセンタイル (percentile) という。言い換えると,第1四分 位は 25 パーセンタイル,第 3 四分位は 75 パーセンタイルである。R で数値型変数 X の 20 パーセン タイル値と 80 パーセンタイル値を計算するには quantile(X,c(0.2,0.8)) のように quantile() 関数を使えばよいが,実はパーセンタイル値指定のデフォルトが c(0,0.25,0.5,0.75,1) なので, quantile(X) は fivenum(X) とほぼ同じ結果になる。

詳しく言うと,fivenum() 関数はごく単純に並べ替えて四分位数に該当する順位を求め,それ が整数ならそのまま,小数なら前後の(つまり,上から数えたときと下から数えたときの)平均を 取った値を返す。一方, quantile() 関数には順位の計算法が 9 種類含まれており, デフォルトは S と同じ Type 7 である。fivenum() と同じ結果を返すのは Type 2 らしいので,同じ結果が欲しけ

れば quantile(X,type=2) とすればよい。Hyndman, R. J. and Fan, Y. (1996) Sample quantiles in statistical packages, *American Statistician*, 50: 361-365. は Type 8 を推奨している。

四分位範囲とは、第3四分位と第1四分位の間隔である。パーセンタイルでいえば、75 パーセン タイルと 25 パーセンタイルの間隔である。上と下の極端な値を排除して、全体の中央付近の 50% (つまり代表性が高いと考えられる半数)が含まれる範囲を示すことができる。結果の示し方とし ては,Q3 *−* Q1 という 1 つの値で示すだけではなく,[Q1*,* Q3] という区間の形で示すことも多い。

#### **3.3.3** 四分位偏差(**Semi Inter-Quartile Range; SIQR**)

四分位範囲の幅を 2 で割った値を四分位偏差と呼ぶ。もしデータが正規分布していれば,中央値 マイナス四分位偏差から中央値プラス四分位偏差までの幅に全データの半分が含まれるという意味 で,四分位偏差は重要な指標である。

四分位範囲も四分位偏差も少数の極端な外れ値の影響を受けにくいし,分布が歪んでいても使え る点が優れている。

#### **✓**例題 **✏**

パプアニューギニアのある村で成人男性 28 人の体重を量ったところ,{50.5, 58.0, 47.5, 53.0, 54.5, 61.0, 56.5, 65.5, 56.0, 53.0, 54.0, 56.0, 51.0, 59.0, 44.0, 53.0, 62.5, 55.0, 64.5, 55.0, 67.0, 70.5, 46.5, 63.0, 51.0, 44.5, 57.5, 64.0}(単位は kg)という結果が得られた。このデータから, 四分位範囲と四分位偏差 を求めよ。

データは http://minato.sip21c.org/msb/data/p02.txt としてサーバに置いてあるので,次 のようにする。

**✒ ✑**

**✒ ✑**

```
\sim c03-2.R \sim
```

```
dat <- read.delim("http://minato.sip21c.org/msb/data/p02.txt")
Q <- fivenum(dat$WT)
IQR < - Q[4]-Q[2]SIQR < - IQR/2cat("四分位範囲=",IQR," [",Q[2],",",Q[4],"],","四分位偏差=",SIQR,"\n")
```
#### **3.3.4** 平均偏差(**mean deviation**)

偏差の絶対値の平均を平均偏差と呼ぶ。四分位範囲や四分位偏差は,全データのうちの限られた 情報しか使わないため,分布のばらつきを正しく反映しない可能性があるので,すべてのデータを 使ってばらつきを表す方法も考えたいわけである。そこで注目したいのが偏差,即ち個々の生の値 と平均値との距離である9。偏差の大きさは,分布のばらつきを反映している。

例えば,  $E = \{11, 12, 13, 14, 15, 16, 17\}$ ,  $F = \{5, 8, 11, 14, 17, 20, 23\}$  は, どちらも平均は 14 だが,*F* が *E* よりもばらつきが大きいことは直感的にわかる。言い換えると,*F* の方が *E* より も平均値からの距離が[大き](#page-53-0)い。これを 1 つの値として表したいわけである。ただ合計しただけで

<span id="page-53-0"></span><sup>9</sup>誤差と呼ばれることもあるが,誤差の方が意味が広いので,この意味で使う場合は偏差と呼ぶ方がよい。

は,平均値のところで述べたように,偏差の総和は必ずゼロになってしまう。これはマイナス側の 偏差がプラス側の偏差と打ち消しあってしまうためなので,偏差の絶対値の総和を出してやればい いというのがもっとも単純な発想である。それだけだと標本サイズが大きいほど大きくなってし まうので,値 1 つあたりの偏差の絶対値を出してやるために標本サイズで割ることが考えられる。 これが平均偏差の考え方である。

すなわち,平均偏差 *MD* は,

$$
MD = \frac{\sum |X - \bar{X}|}{n}
$$

で定義される。*X*¯ は平均,*n* は標本数である。この例では,*E* の平均偏差は約 1.71,*F* の平均偏 差は約 5.14 である。これらの値は,次の R プログラムによって計算される。abs() は絶対値をと る関数である。

 $\sqrt{2\pi}$ 

```
meandev \leq function(X) {
 mX \leftarrow \text{mean}(X)sum(abs(X-mX))/length(X) }
meandev(c(11, 12, 13, 14, 15, 16, 17))
meandev(c(5, 8, 11, 14, 17, 20, 23))
```
平均偏差はすべてのデータを使う利点があるが,絶対値を使うために他の統計量との数学的な関 係がなく,標本データから母集団統計量を推定するのに使えないという欠点がある。

 $\left(\frac{1}{2}\right)$ 

#### **3.3.5** 分散(**variance**)

マイナス側の偏差とプラス側の偏差を同等に扱うためには、絶対値にする代わりに2乗しても 良い。つまり,偏差の二乗和(平方和)の平均をとるわけである。これが分散という値になる。分 散 *V* は,

$$
V = \frac{\sum (X - \bar{X})^2}{n}
$$

で定義される10。標本サイズ *n* で割る代わりに自由度 *n−*1 で割って,不偏分散 (unbiased variance) という値にすると,標本データから母集団の分散を推定するのに使える(母集団の分散の不偏推定 量になっている)。即ち,不偏分散 *V*ub は,

$$
V_{\rm ub} = \frac{\sum (X - \bar{X})^2}{n - 1}
$$

 $\mathfrak{c}$ ある。R  $\mathfrak{c}$ , 数値型変数  $X$  の不偏分散は, var(X) によって得られる。

#### **3.3.6** 標準偏差(**standard deviation**)

分散の平方根をとったものが標準偏差である。平均値と次元を揃える意味をもつ。不偏分散の平 方根をとったものは,不偏標準偏差となる11。もしデータが正規分布に従っていれば,Mean*±*2SD<sup>12</sup>

 $^{10}$ 電卓などで計算するときは,これを式変形して得られる *V = ∑ X<sup>2</sup> /n − X<sup>2</sup>*(2 乗の平均値から平均値の 2 乗を引く) という形の方が簡単な上,桁落ちしにくいのでお薦めする。

<sup>11</sup>この値は母集団の標準偏差の不偏推定量ではないが,不偏分散から計算される値という意味で不偏標準偏差と呼ぶ。 12普通こ[の](#page-54-0)ように 2SD と書かれるが, 正規分布の 97.5 パーセント点は 1.959964... なので, この 2 は, だいたい 2 [く](#page-54-1)

<span id="page-54-1"></span><span id="page-54-0"></span>らいという意味である。

の範囲にデータの 95%が含まれるという意味で,標準偏差は便利な指標である。R で, 数値型変 数 X の不偏標準偏差は, sd(X) によって得られる。

#### **3.3.7** 標準誤差(**standard error**)と変動係数(**coefficient of variation**)

生データのばらつきの指標ではないが,関連するのでここで示しておく。不偏標準偏差を標本 サイズの平方根 *<sup>√</sup> n* で割った値は,平均値の推定幅を示す値となり13,標準誤差(standard error; SE)として知られている。SD と SE を混用している論文も散見されるが,意味がまったく違う。 一方,標準偏差(不偏標準偏差ではないことに注意)を平均で割って 100 を掛けた値を変動係 数 (coefficient of variation; C.V.) という。即ち, 平均値に対して, 全データが何%ばらついてい るかを示す,相対的なばらつきの指標である。これは測定データが母集団からのサンプルであるこ とを前提としておらず,測定誤差(あるいは測定精度というべきかもしれない)を示すときなどに 使われる値である。

## **3.4** まとめ

データの分布は,位置とばらつきを示す 2 つの値で代表させるのが普通である。分布に外れ値が 多い・歪みが大きい・尺度水準が低いなどの理由で,分布を仮定できない場合は,中央値と四分位 偏差を用い,そうでない場合は平均値と(不偏)標準偏差を用いて,位置±ばらつき,という形で 示すことが多い。

## **3.5** 課題

R にはさまざまなサンプルデータが含まれており,try(data()) とすると一覧表示できるが,今 回は,その中の sleep を使ってみる。患者を 2 群に分けて別々の催眠剤(変数 group で表される) を与えたときの睡眠時間の変化(変数 extra)が得られている。催眠剤1と催眠剤2それぞれにつ いて,データの分布の位置とばらつきの指標値を計算せよ。

<span id="page-55-0"></span><sup>13</sup>平均の分散は生データの分散の 1/n になることと, n が大きいとき,元の分布によらず平均値の分布は正規分布に近 づく(中心極限定理)ため。

# 第**4**章 標本統計量と母数推定

## **4.1** 標本統計量と母数

通常,統計解析が相手にするのは標本データの場合が多く,得られる統計量も標本統計量である が,本当に知りたいのは母集団の統計量(母数)であるため,標本統計量から母数を推定しなけれ ばならない。本章ではその仕組みを考える。まず標本抽出をシミュレートしてみる。

## **4.2** 標本抽出

100 万人の成人男性の身長からなる母集団が、次ページの表 4-1 のようになっていたとしよう。 表 4-1 のように計算すれば,*X* の平均値は *µ* = ∑*x · p*(*x*) = 167*.*9998,*X* の分散は *σ* <sup>2</sup> = 25*.*09521 である。

もっとも,表4-1はRの正規乱数を用い,X <- rnorm(1000000,168,5)として,母平均168,母標準 偏差5の正規乱数を100万個発生させた架空のデータなので,この結果は当然である。実行するたびに 異なるデータになってしまうのを避けるためには,乱数発生関数 rnorm()の前に乱数発生アルゴリズ ムとその初期値を RNGkind("Mersenne-Twister",normal.kind="Inversion"); set.seed(1) などとして固定すればよい。

ここから 10 個の標本を抽出することを考える。なるべく母集団全体の情報を偏りなく代表させ るためには,身長が書かれた 100 万枚のカードを袋に入れてよくかきまぜ,10 枚取り出すことが 考えられる。無作為に抽出される最初のカードが *x* である確率は,*p*(*x*) である。この 1 回目の抽 出を *X*<sup>1</sup> であらわす。2 枚目のカードについても同じである(厳密に言えば,1 枚とっては元に戻 して再びよくかきまぜて抽出する「復元抽出」でないと,1 枚目に何が出たかに依存して相対度数 が変化するため,条件付き確率はまったく同じにはならないが,100 万くらいの大きな母集団から サイズ 10 の標本を取り出すのであれば,「非復元抽出」(1 度サンプルを取り出したら元に戻さな い)であっても,*p*(*x*) はほとんど変化しないし,1 枚目に何がでるかという場合を総当りして合計 すれば,2 枚目に何が出るかという確率も厳密に *p*(*x*) となる)。このように,無作為に選び出され るカードは,すべて母集団における相対度数によって与えられる確率で,母集団の値のどれかをと りうる,確率変数である。

| 身長 (cm)<br>(x) | 度数               | 相対度数 $(p(x))$ | $x \cdot p(x)$   | $(x-\mu)^2\cdot p(x)$ |
|----------------|------------------|---------------|------------------|-----------------------|
| 144            | $\overline{2}$   | 0.000002      | 0.000288         | 1.151979e-03          |
| 145            | 3                | 0.000003      | 0.000435         | $1.586970e - 03$      |
| 146            | $\boldsymbol{6}$ | 0.000006      | 0.000876         | $2.903942e - 03$      |
| 147            | 17               | 0.000017      | 0.002499         | 7.496844e-03          |
| 148            | 19               | 0.000019      | 0.002812         | 7.599834e-03          |
| 149            | 56               | 0.000056      | 0.008344         | $2.021553e - 02$      |
| 150            | 125              | 0.000125      | 0.018750         | $4.049901e - 02$      |
| 151            | 219              | 0.000219      | 0.033069         | 6.328937e-02          |
| 152            | 463              | 0.000463      | 0.070376         | $1.185248e - 01$      |
| 153            | 915              | 0.000915      | 0.139995         | $2.058690e - 01$      |
| 154            | 1609             | 0.001609      | 0.247786         | 3.153541e-01          |
| 155            | 2649             | 0.002649      | 0.410595         | $4.476659e - 01$      |
| 156            | 4550             | 0.004550      | 0.709800         | $6.551761e - 01$      |
| 157            | 7214             | 0.007214      | 1.132598         | $8.728592e - 01$      |
| 158            | 11005            | 0.011005      | 1.738790         | $1.100452e+00$        |
| 159            | 16081            | 0.016081      | 2.556879         | $1.302498e+00$        |
| 160            | 22098            | 0.022098      | 3.535680         | $1.414195e+00$        |
| 161            | 29903            | 0.029903      | 4.814383         | $1.465155e+00$        |
| 162            | 39048            | 0.039048      | 6.325776         | $1.405625e+00$        |
| 163            | 48312            | 0.048312      | 7.874856         | $1.207694e+00$        |
| 164            | 57703            | 0.057703      | 9.463292         | $9.231469e - 01$      |
| 165            | 66639            | 0.066639      | 10.995435        | 5.996634e-01          |
| 166            | 73332            | 0.073332      | 12.173112        | 2.932638e-01          |
| 167            | 78051            | 0.078051      | 13.034517        | $7.801682e - 02$      |
| 168            | 79829            | 0.079829      | 13.411272        | 3.828679e-09          |
| 169            | 77866            | 0.077866      | 13.159354        | 7.790011e-02          |
| 170            | 73767            | 0.073767      | 12.540390        | $2.951326e - 01$      |
| 171            | 66321            | 0.066321      | 11.340891        | 5.969761e-01          |
| 172            | 57993            | 0.057993      | 9.974796         | $9.279896e - 01$      |
| 173            | 48410            | 0.048410      | 8.374930         | $1.210356e + 00$      |
| 174            | 39081            | 0.039081      | 6.800094         | $1.407019e + 00$      |
| 175            | 29967            | 0.029967      | 5.244225         | $1.468475e+00$        |
| 176            | 22055            | 0.022055      | 3.881680         | $1.411597e+00$        |
| 177            | 15810            | 0.015810      | 2.798370         | $1.280672e+00$        |
| 178            | 10875            | 0.010875      | 1.935750         | $1.087548e+00$        |
| 179            | 7309             | 0.007309      | 1.308311         | 8.844242e-01          |
| 180            | 4596             | 0.004596      | 0.827280         | $6.618482e - 01$      |
| 181            | 2726             | 0.002726      | 0.493406         | $4.607095e - 01$      |
| 182            | 1519             | 0.001519      | 0.276458         | $2.977333e - 01$      |
| 183            | 939              | 0.000939      | 0.171837         | $2.112812e - 01$      |
| 184            | 462              | 0.000462      | 0.085008         | $1.182752e - 01$      |
| 185            | 224              | 0.000224      | 0.041440         | 6.473767e-02          |
| 186            | 128              | 0.000128      | 0.023808         | 4.147301e-02          |
| 187            | 50               | 0.000050      | 0.009350         | $1.805042e - 02$      |
| 188            | 31               | 0.000031      | 0.005828         | 1.240027e-02          |
| 189            | 14               | 0.000014      | 0.002646         | $6.174129e - 03$      |
| 190            | $\overline{5}$   | 0.000005      | 0.000950         | $2.420048e - 03$      |
| 191            | $\overline{4}$   | 0.000004      | 0.000764         | $2.116040e - 03$      |
| 合計             | 1000000          | 1.00          | $\mu = 167.9998$ | $\sigma^2 = 25.09521$ |
|                |                  |               |                  | $\sigma = 5.009512$   |
|                |                  |               |                  |                       |

表 成人男子の身長からなる母集団と母平均  $\mu$ ,母分散  $\sigma^2$  の計算

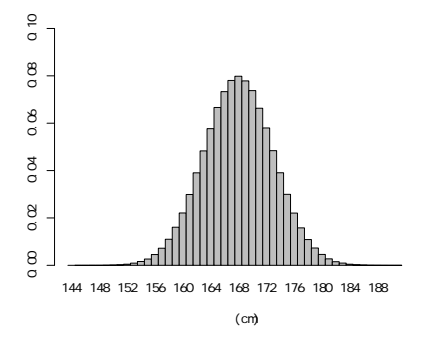

サイズ 10 の標本の標本平均  $\bar{X}$  は, $\bar{X} = \frac{1}{10} (X_1 + X_2 + \cdots + X_{10})$  なので,その期待値は,

$$
E(\bar{X}) = \frac{1}{10} (E(X_1) + E(X_2) + \dots + E(X_{10}))
$$
  
= 
$$
\frac{1}{10} (\mu + \mu + \dots + \mu)
$$
  
= 
$$
\frac{1}{10} \cdot 10 \cdot \mu = \mu
$$

となって母平均に一致する。標本平均の分散は

$$
V(\bar{X}) = V\left(\left\{\frac{1}{10}(X_1 + X_2 + \dots + X_{10})\right\}\right)
$$
  
=  $\left(\frac{1}{10}\right)^2 \{V(X_1) + V(X_2) + \dots + V(X_{10})\}$   
=  $\left(\frac{1}{10}\right)^2 (\sigma^2 + \sigma^2 + \dots + \sigma^2)$   
=  $\left(\frac{1}{10}\right)^2 \cdot 10 \cdot \sigma^2 = \frac{\sigma^2}{10}$ 

したがって,標本平均の標準偏差は,

$$
\sigma_{\bar{X}} = \frac{\sigma}{\sqrt{10}}
$$

となる。これは,標本から推定される母集団の平均値の信頼性を示す値なので,平均の標準誤差と 呼ばれる。標本の標準偏差が生データのばらつきを示す値であってサンプルサイズに依存しないの に対し,標準誤差は平均値の信頼性を示す値なので,一般にサンプルサイズを大きくすれば小さく できる値であるため,標準誤差を示す時はサンプルサイズも明記しなくてはならない。

一方,母集団の分散の推定値としての標本の不偏分散は,

$$
V(X) = \frac{1}{9} \sum_{i=1}^{10} (X_i - \bar{X})^2
$$

である。なぜ  $\frac{1}{10}$  でなくて  $\frac{1}{9}$  かというと,  $\bar{X}$  は 10 個の  $X_i$  からの計算値なので, 偏差の情報は見か け上 10 個あるようにみえるが,9 個分しかないからである(10 個の値の平均と 9 個の値が決まれ ば10個目の値はその計算値として示せてしまう)。厳密な証明はやや高度なので省略するが1,以 下,数値シミュレーションで試してみよう。

R で標本抽出をする関数は,sample() である。replace=オプションで復元,非復元を選択でき る(デフォルトは非復元)。sample() 関数は乱数を使って標本抽出しているので,乱数を初[期](#page-59-0)化し て揃えない限り,実行するたびに結果は変わる。c04-1.R に示すコードでは,まず HT に身長の階級 値,NUM に各階級の人数を付値し,rep(HT,NUM) により各 HT が NUM 人ずつ繰り返していることを X に付値して母集団を定義した後,RNGkind("Mersenne-Twister",normal.kind="Inversion") で使う乱数の種類をメルセンヌツイスターと指定し(正規乱数の生成法は逆関数法),set.seed(1) を使って乱数の初期値を指定しているので,常に同じ結果が得られる。

続いて layout (c(1,2,3,4)) によってグラフィック画面が縦方向に 4 等分され,続く 4 行の hist() で, 上から順に 4 つの (母集団 X から 10 人, 100 人, 1000 人, 10000 人を無作為抽出した 標本データの)ヒストグラムが描かれる。ヒストグラムを描く行では同時に標本を s10 などの変 数に付値しておく。その変数を使って,最後の 2 行で標本データの平均値と標準偏差を計算し表示 している。

#### $\sqrt{604 - 1.8}$   $\sqrt{604 - 1.8}$

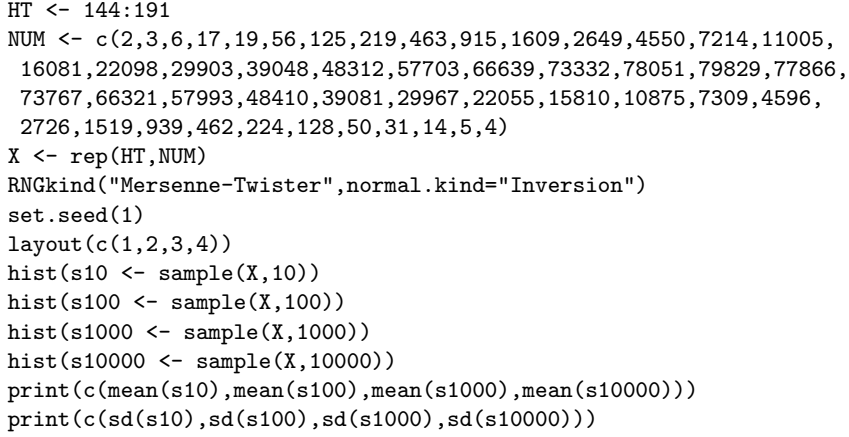

サンプルサイズが大きくなるにつれて,標本分布は母集団の分布に近づく(平均値からみても, 不偏標準偏差からみても)。もっとも,ある程度大きなサンプルになると,それほどの差は感じられ ない。ここで標本の分散でなくて不偏分散の方が母集団の分散に近いことをサンプルサイズが 10 の場合について確かめるには次のようにする。なお,これまで何度か出てきたが,for ( ) { }は, ()内の条件が満たされている間, { }内の命令を繰り返せという意味の制御文である。R に限ら ず,多くのプログラム言語にこうした「繰り返し制御文」は存在し,一般に for ループと呼ばれる。 母集団のデータを定義して乱数を初期化するところまでは先のコードと同じである。次に 1000 回 の無作為抽出について標本の分散と不偏分散をとっておくためにそれぞれ長さ 1000 の配列変数 V と UV を定義する(値はゼロ)。そうしておいてから,for(i in 1:1000) によって i が 1 から 1000 まで 1 つずつ増えながら繰り返される for ループの中で, 母集団からサイズ 10 のサンプルを無作為 抽出して s10 に付値し,その平均値を計算して m10 に付値し,分散と不偏分散を計算してそれぞれ

**✒ ✑**

<span id="page-59-0"></span><sup>1</sup>参考書としては,竹村彰通『現代数理統計学』創文社をお薦めする。

V[] と UV[] に付値する。for ループを抜けたら作図に入る。まず layout(c(1,2)) でグラフィッ ク画面を上下2分割してから,次の2行の hist()で分散,不偏分散それぞれのヒストグラムを描 き,最後に 1000 個ずつの分散と不偏分散の平均値を計算して表示する。

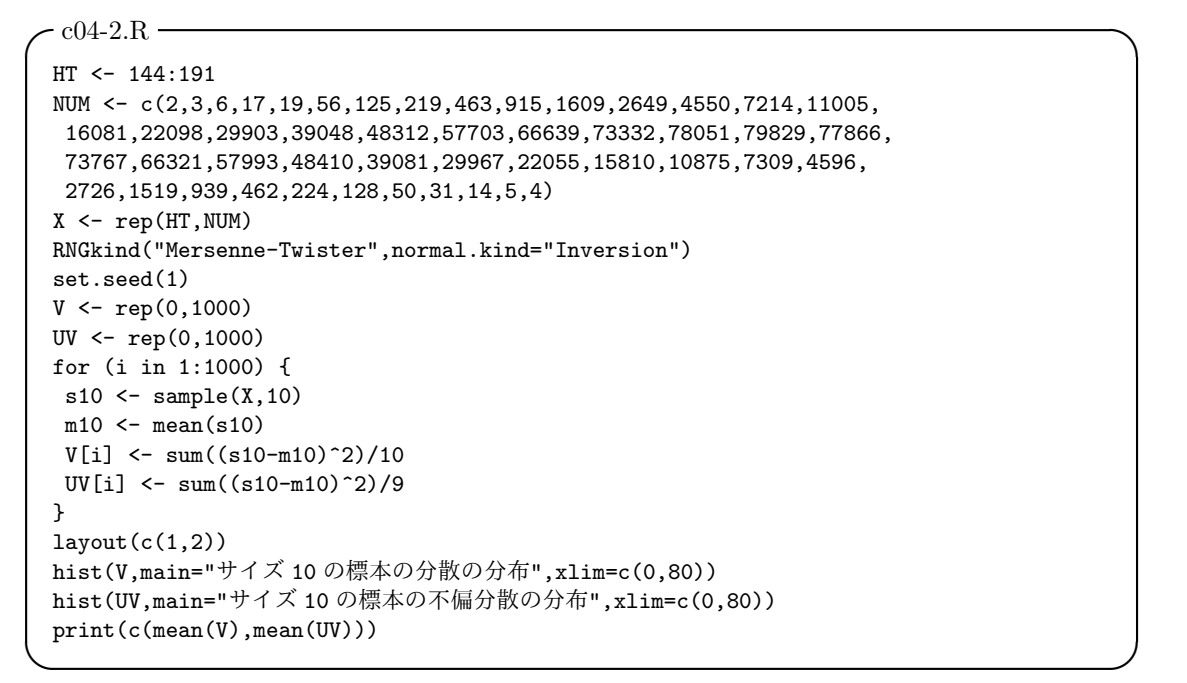

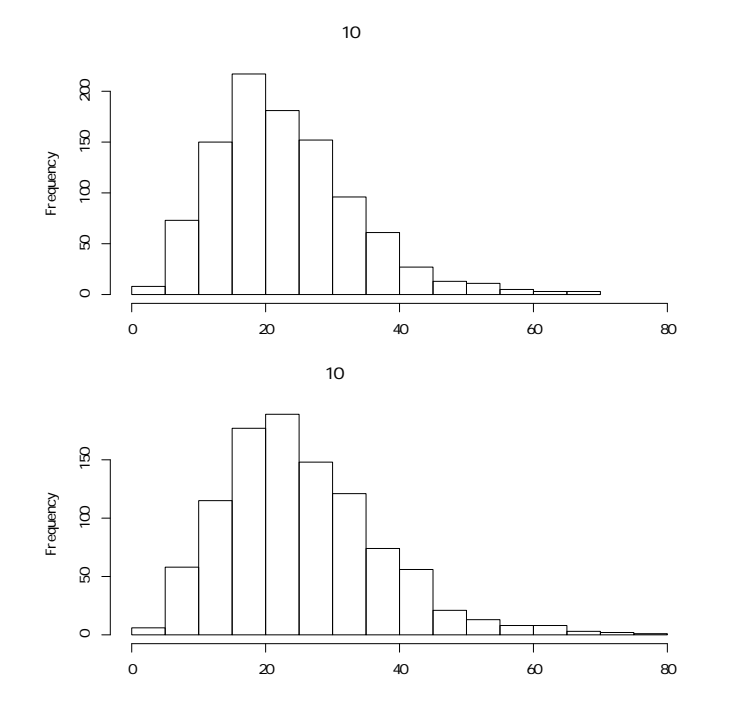

図をみると,標本の分散も不偏分散も右裾を引いた分布になっていて,分布の位置がずれている

ことがわかる。標本の分散の期待値よりも不偏分散の平均(つまり期待値)の方が母集団の分散に 近いことが確認できる。

## **4.3** 中心極限定理

さて,このような標本抽出のプロセスでは,実行するたびに標本抽出されるサンプルは異なる が,その平均値が一定の法則に従うことが知られている。つまり,ほとんどの任意の母集団から抽 出された無作為標本の平均 *X*¯ の分布は,標本の大きさ *n* が増大するにつれて,平均 *µ*,標準偏差 *σ/<sup>√</sup> n* の正規分布に近づく2これを中心極限定理という。

厳密な証明は省略し,R で試してみることにする。次のプログラムは 0 から 100 まで一様分布す る乱数 5000 個と平均 100,標準偏差 10 の正規分布に従う乱数 5000 個をあわせた母集団(元の分 布)から,標本の大きさ[\(サ](#page-61-0)ンプルサイズ)を増やしながら標本抽出するものである。

```
\sim c04-3.R \sim
```

```
X \leftarrow c(runit(5000, 0, 100), rnorm(5000, 100, 10))tsd \leftarrow function(X) { sqrt(var(X)*(length(X)-1)/length(X)) }
layout(matrix(c(1,3,2,4),2,2))
hist(X,xlim=c(0,140),freq=F,main="元の分布")
Z5 <- rep(0,1000)
for (i in 1:1000) { Z5[i] <- mean(sample(X,5)) }
hist(Z5,xlim=c(0,140),freq=F)
YZ \leftarrow \text{dnorm}(0:140,\text{mean}(X),\text{tsd}(X)/\text{sqrt}(5))lines(0:140,Y2,col="red")
Z30 <- rep(0,1000)
for (i in 1:1000) { Z30[i] <- mean(sample(X,30)) }
hist(Z30,xlim=c(0,140),freq=F)
Y3 \leftarrow dnorm(0:140, \text{mean}(X), \text{tsd}(X)/\text{sqrt}(30))lines(0:140,Y3,col="red")
Z200 <- rep(0,1000)
for (i in 1:1000) { Z200[i] <- mean(sample(X,200)) }
hist(Z200,xlim=c(0,140),freq=F)
Y4 \leftarrow \text{dnorm}(0:140,\text{mean}(X),\text{tsd}(X)/\text{sqrt}(200))lines(0:140,Y4,col="red")
```
layout(matrix(c(1,3,2,4),2,2)) はグラフィック画面を 2 行 2 列に分割し,1 番目の図を左 上,3 番目の図を左下,2 番目の図を右上,4 番目の図を右下に描くように指定する命令である。そ れぞれの図は hist() でヒストグラムを描いた後に,lines() に dnorm() を与えて正規分布の曲 線を赤で(col="red")重ね描きさせている。

**✒ ✑**

サンプルサイズが大きくなるほど,正規分布に近づくと同時に,標本平均の標準偏差(つまり標 準誤差)が小さくなっていき,ヒストグラムの幅が狭くなって,理論分布(赤い線)に近づくのが 一目瞭然である。

前章で示したように,生データのばらつきを示す指標として標準偏差が適切なのは,生データの 分布が正規分布に近い場合に限られるが,中心極限定理から考えると,平均値の信頼性を示す値と

<span id="page-61-0"></span><sup>2</sup>*µ* は母平均,*σ* は母集団の標準偏差である。

#### 4.4. 信頼区間 53

しての標準誤差は,データの分布によらず,ある程度サンプルサイズが大きければ常に適切な指標 となる。

## **4.4** 信頼区間

標本平均の期待値は母平均に一致するので,標本平均は母平均のよい点推定量になっている。し かし、実際に得られた標本平均は、母平均に完全には一致しないのが普通であろう。そこで、それ がどれくらい確からしい推定かを考えることに意味が出てくる。一つの手としては,標本から計算 されるある区間の中に,正しく *µ* を含む割合が 95%であるような区間を推定する(つまり,95% の信頼度をもって区間推定をする)ことが考えられる。

標本サイズが大きい場合は,*X*¯ の正規分布において,ちょうど 95%の確率を囲むような最短の 範囲を選択すればよい。そのために,正規分布の両側の裾 2.5%分を除く中央部分をとることがで きる。この部分は,母平均 *µ* を中心として,大きい方と小さい方に,*X*¯ の標準偏差(つまり標準 誤差)の 1.96 倍(1.96 は標準正規分布の 97.5%点である)だけ動かした範囲を含む。つまり,

$$
\Pr\left(\mu - 1.96\frac{\sigma}{\sqrt{n}} < \bar{X} < \mu + 1.96\frac{\sigma}{\sqrt{n}}\right) = 0.95
$$

である。この式を変形すると,

$$
\Pr\left(\bar{X} - 1.96\frac{\sigma}{\sqrt{n}} < \mu < \bar{X} + 1.96\frac{\sigma}{\sqrt{n}}\right) = 0.95
$$

となる。*σ* は未知なので,通常,標本の不偏標準偏差 sd(*X*) を用いる。つまり,*µ* の 95%信頼区間  $\frac{1}{2}$ ,  $\bar{X}$  − 1*.*96 sd(*X*)/ $\sqrt{n}$  から  $\bar{X}$  + 1*.*96 sd(*X*)/ $\sqrt{n}$  までとなる。

標本サイズが小さい場合は,未知の *σ* に対して sd(*X*) を代入することが無視できない誤差の原 因となる。そこで,sd(*X*) を使って定義される *t* という統計量,

$$
t = \frac{\bar{X} - \mu}{\text{sd}(X)/\sqrt{n}}
$$

が自由度 *n −* 1 の *t* 分布に従うことから,*t* 分布の 2.5%点から 97.5%点までを 95%信頼区間とする ことで,この誤差を回避することができる。自由度が無限大になれば *t* 分布は正規分布に一致する ので,結局,常にこちらで計算すればよいことになる。

すなわち,標本サイズ  $n$ ,標本平均  $\bar{X}$ ,標本の不偏標準偏差 sd( $X$ ) のとき,母平均の 95%信頼 区間は,

$$
\bar{X} - t_{0.025} \operatorname{sd}(X) / \sqrt{n}
$$

から

$$
\bar{X} + t_{0.025} \operatorname{sd}(X) / \sqrt{n}
$$

までになる。R で自由度 *n −* 1 の *t* 分布の 97.5%点を与える関数は qt(0.975,n-1) なので,R の プログラム上で,例えば c04-1.R で定義した *X* からのサイズ 100 のサンプル s100 から母平均の 95%信頼区間を推定するには、次のようにすればよい。

```
\sim c04-4.R \sim
```

```
HT < -144:191NUM <- c(2,3,6,17,19,56,125,219,463,915,1609,2649,4550,7214,11005,
 16081,22098,29903,39048,48312,57703,66639,73332,78051,79829,77866,
 73767,66321,57993,48410,39081,29967,22055,15810,10875,7309,4596,
 2726,1519,939,462,224,128,50,31,14,5,4)
X \leftarrow \text{rep}(HT, NUM)RNGkind("Mersenne-Twister",normal.kind="Inversion")
set.seed(1)
s100 <- sample(X,100)
barX \leftarrow mean(s100)sdX \leftarrow sd(s100)t975 <- qt(0.975,length(s100)-1)
rootn <- sqrt(length(s100))
print(barX - t975*sdX/rootn)
print(barX + t975*sdX/rootn)
```
この結果から,95%信頼区間を表示するときは,[167*.*47*,* 169*.*19] のように記載するのが普通であ る。ただし,もちろん,R にはもっと楽にこの計算をしてくれる関数が用意されていて,標本デー タが付値されている数値型変数 X について, t.test(X) とすれば, 母平均がゼロという帰無仮説 の検定結果(検定については次章で説明する)とともに,母平均の推定値と母平均の 95%信頼区間 が表示される。t.test(s100) が表示する母平均の推定値と 95%信頼区間は,上のコードで得られ る結果と一致する。

**✒ ✑**

## **4.5** 自由度

不偏分散の計算のところで出てきたが、自由度について直感的に理解するためには、次のように 考えることもできる。n 個の数値からなる標本には,はじめ n の自由度がある。しかし, 自由度  $0.1$ つは,  $\bar{X}$  を計算するときに使われてしまい, sd( $X$ ) を計算するための偏差  $X_i - \bar{X}$  に対して は *n −* 1 の自由度しか残らない。逆に見れば,サイズ *n* の標本について,はじめの *n −* 1 個の偏差 は自由だが,最後の偏差は,全偏差の合計がゼロにならねばならない(そのように平均という量は とられている)ために決定済みであり,結局自由に決められる個数は *n −* 1 となる。

一般には,データの数から,推定した母数の数を引いた値が,その統計量や分布の自由度になる と考えればよい。

## **4.6** 課題

50 から 99 までの値が 1000 ずつ,合計 50000 個の値からなる母集団があるとする。そこから 5 個のサンプルを 100 回抽出した時と 25 個のサンプルを 100 回抽出したときの標本平均の分布を図 示し,2 つの分布を比較して考察せよ。

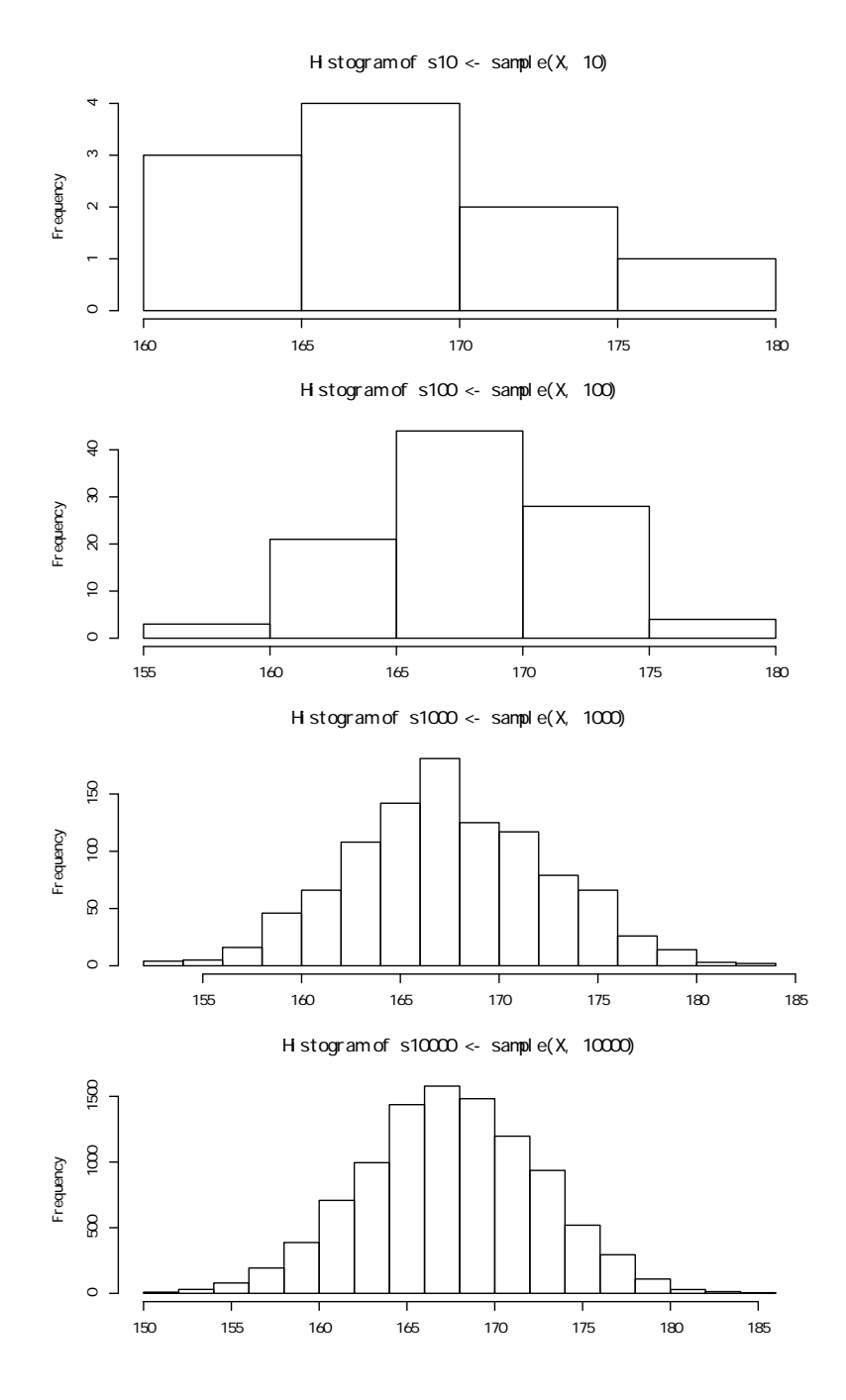

# 第**5**章 データの分布と検定の概念

#### **5.1** はじめに

量的なデータの場合はヒストグラムや正規確率プロットによって分布の様子をみることができ るし,カテゴリデータの場合は各カテゴリの度数分布図(あるいは割合)をみることによって,分 布の様子をみることができる。本章ではいくつかの理論分布を紹介し,データの分布が理論分布に 適合しているかどうかを調べる検定法を紹介し,併せて検定の考え方そのものにも説明を加える。 仮説検定という考え方は,伝統的な統計解析の中では,かなり重要な部分を占めてきたので,ここ できちんと整理しておく。

## **5.2** ベルヌーイ試行と **2** 項分布

まずはカテゴリデータの分布から説明する。1 回の実験で事象 *S* か事象 *F* のどちらかが起こり, しかもそれらが起こる可能性が,Pr(*S*) = *p,*Pr(*F*) = 1 - *p* = *q* で何回実験しても変わらないと き,これをベルヌーイ試行という。ベルヌーイ試行では,事象 *F* は事象 *S* の余事象になっている。 例えば,不透明な袋に黒い玉と白い玉が 500 個ずつ入っていて,そこから中を見ないで 1 つの玉 を取り出して色を記録して(事象 S は「玉の色が黒」,事象 F は「玉の色が白」)袋に戻す実験は ベルヌーイ試行である1。

ベルヌーイ試行を *n* 回行って,*S* がちょうど *k* 回起こる確率は,

$$
\Pr(X = k) = {}_{n}C_{k}p^{k}q^{n-k}
$$

である。*nC<sup>k</sup>* は言うまでもなく *n* 個のものから *k* 個を取り出す組み合わせの数である。2 項係数と 呼ばれる。このような確率変数 *X* は,「2 項分布に従う」といい,*X ∼ B*(*n, p*) と表す。*E*(*X*) = *np*,  $V(X) = npq$ である。

## **5.3 2** 項分布のシミュレーション

正二十面体サイコロ(各面には1から20までの数字が割り振られているものとする<sup>2</sup>)をn回 (*n* = 4*,* 10*,* 20*,* 50) 投げたときの,1 から 4 までの目が出る回数を 1 試行と考えれば,これはベル ヌーイ試行である。1回投げたときに1から4までの目が出る確率は理論的には0.2(=母比率は

<sup>1</sup>注:袋に戻さないと 1回実験するごとに事象の生起確率が変わっていくのでベルヌーイ試行にならない。なお,サン プリングとみれば,これは復元抽出である。

<sup>2</sup>ただし,通常売られている正二十面体サイコロは,0 から 9 が 2 個ずつ刻印されているようである。

0.2)と考えられるので,試行 1000 セットの度数分布を描く R のプログラムは次のようになる。最 初の関数定義 times <- function(n) {}は,正二十面体サイコロを *n* 回振ったときに目が 4 以下 の回数をカウントする関数を定義している。中で使っている ifelse(condition,res1,res2) は, condition が真なら res1 を, 偽なら res2 を返す関数である。ベクトルに対しても使えるのが便 利である。

```
\sim c05-1.R \simtimes <- function(n) {
    dice <- as.integer(runif(n,1,21))
    hit <- sum(ifelse(dice<5,1,0))
 return(hit)}
 a \leftarrow c(4.10.20.50)layout(\text{matrix}(1:4,nr=2))for (i in 1:4) {
    y \leftarrow 1:1000for (k \in 1:1000) { y[k] <- times(a[i]) }
    barplot(table(y),main=paste("n=",a[i]))
 }
```
## **5.4 2** 項分布の理論分布

この例で,各 *n* についての理論的な確率分布は

$$
Pr(X = k) = {}_{n}C_{k}0.2^{k}0.8^{n-k}
$$

**✒ ✑**

である。R では choose(n,k) が n 個の中から k 個を選び出す組み合わせの種類数を返す関数なの で,図を描くための R のプログラムは下記の通りとなる。

```
\sim c05-2.R \simlayout(\text{matrix}(1:4,nr=2))a \leftarrow c(4, 10, 20, 50)for (i in 1:4) {
    n \leftarrow a[i]k \leftarrow 0chk \leq 1: (n+1)names(chk) <- 0:n
     while (k \le n) {
        chk[k+1] <- choose(n,k)*(0.2^k)*(0.8^(n-k))
        k \le -k+1}
    barplot(chk,main=paste("n=",n))
 }
```
ただし, 前にも触れた dnorm() や dt() など, R には様々な確率分布についての関数があり, choose(n,k)\*(0.2^k)\*(0.8^(n-k)) は dbinom(k,n,0.2) と同値である。このように, 確率変 数が取りうる各値に対して,その値をとる確率を与える関数を確率密度関数 (probability density

**✒ ✑**

function) という。値が小さいほうからそれを全部足した値を与える関数(つまり,その確率変数の標 本空間の下限から各値までの確率密度関数の定積分)を分布関数(あるいは確率母関数 (probability generating function),累積確率密度関数)と呼ぶ。

2 項分布の確率変数の定義域は整数値なので,飛び飛びの値となる。その意味で,このような分 布を離散分布という。離散分布には,2 項分布の他には,ポアソン分布などがある3。それに対し て,正規分布や *t* 分布など,確率変数の定義域が実数である分布を,連続分布という。

#### **5.5** 正規分布

*n* が非常に大きい場合は,2 項分布 *B*(*n, p*) の確率 Pr(*X* = *np* + *d*) という値が,

$$
\frac{1}{\sqrt{2\pi npq}} \exp\left(-\frac{d^2}{2npq}\right)
$$

で近似できる。一般にこの極限(*n* を無限大に限りなく近づけた場合)である,

$$
\Pr(X = x) = \frac{1}{\sqrt{2\pi\sigma^2}} \exp\left(-\frac{(x-\mu)^2}{2\sigma^2}\right)
$$

という形をもつ確率分布を正規分布と呼び,*N*(*µ, σ*<sup>2</sup> ) と書く。

*z* = (*x − µ*)*/σ* と置けば,

 $\overline{a}$ 

$$
\Pr(Z = z) = \frac{1}{\sqrt{2\pi}} \exp\left(\frac{-z^2}{2}\right)
$$

となる。これを標準正規分布と呼び,*N*(0*,* 1) と書く。

既に示したように,R で標準正規分布の確率密度関数を [*−*5*,* 5] の範囲でプロットするには, curve(dnorm(x),-5,5)と打てば良い。curve() 関数は、連続分布をプロットするときに, 定義 域を x として,始点と終点をコンマで区切って与えれば曲線を描画してくれる,便利な関数であ る。重ね描きする場合は,add=T を引数リストに加える。例えば,いま描いた標準正規分布の確率 密度関数のグラフの上に、同じ範囲で平均値 1,標準偏差 2 の正規分布の確率密度関数を赤い破線 で重ね描きするには,curve(dnorm(x,1,2),add=T,col="red",lty=2) とすればよい。

標準正規分布の 97.5%点(その点より小さい値をとる確率が 0.975 になるような点。その点を与 える関数を分位点関数と呼ぶ)を得るには,qnorm(0.975) とすればよいし,*−*1*.*96 より小さな値 をとる確率を得るには,pnorm(-1.96) とすればよい。

R では一般に,分布名が fable だとすると(注:念のため書いておくと fable などという名前の分布は 存在しないが),確率密度関数が dfable(),確率母関数が pfable(), 分位点関数が qfable() で得ら れる。また,その分布に従う n 個の乱数を得るには,rfable(n) とする。

 $\left\langle \frac{\partial}{\partial x_i} \right\rangle$ 

<sup>3</sup>ポアソン分布は,独立した事象の生起件数の分布であり,例えば,意図的な出産抑制がまったくない人類集団での完結 出生児数の分布はポアソン分布に従うことが期待される。

# $5.6\quad \chi^2$ 分布

*X*1*, X*2*, . . . , X<sup>v</sup>* が互いに独立に標準正規分布 *N*(0*,* 1) に従うとき,

$$
V = \sum_{i=1}^{v} {X_i}^2
$$

 $\partial \partial \Phi$ 布を自由度  $v \, \partial \chi^2$  分布(カイ二乗分布)という<sup>4</sup>。この分布の確率密度関数は,

$$
f(x|v) = \frac{1}{2\Gamma(v/2)} \left(\frac{x}{2}\right)^{v/2-1} \exp\left(-\frac{x}{2}\right)
$$

である。

 $\sqrt{2}$ 

 $\lambda$ お、言うまでもないが、 $\Gamma$ はガンマ関数で、正の実数  $\alpha$ に対して,

$$
\Gamma(\alpha) = \int_0^\infty x^{\alpha - 1} \exp(-x) dx
$$

であり,正の整数 *α* に対しては Γ(*α*) = (*α −* 1)! である。

 $\chi^2$  分布においては期待値 *E*(*x*) = *v* であり,分散 *V*(*x*) = 2*v* である。自由度 1 の  $\chi^2$  分布を [0, 10] の範囲でプロットするには,

 $curve(dchisq(x,1),0,10)$ 

とすればよい。

他の自由度のものを重ね描きするには,例えば自由度 2 の *χ* <sup>2</sup> 分布を赤破線で重ね描きしたけ れば,  $\sqrt{2\pi}$ 

✒ ✑

✒ ✑

 $curve(dchisq(x, 2), 0, 10, add=TRUE, col='red", lty=2)$ 

とすればよい。

自由度 1 の  $\chi^2$  分布の 95%点を得るには, qchisq(0.95,1) とすればよいし, 3.84 より小さな値 をとる確率を得るには,pchisq(3.84,1) とすればよい。

## **5.7** *t* 分布

標準正規分布に従う確率変数 *U* と,自由度 *v* の χ<sup>2</sup> 分布 χ<sup>2</sup>(v) に従う確率変数 V があり,それ らが独立のとき,

$$
T = U/\sqrt{V/v}
$$

が従う分布のことをステューデントの *t* 分布という。この確率密度関数は

$$
f(t) = \frac{\Gamma((v+1)/2)}{\sqrt{v}\Gamma(1/2)\Gamma(v/2)} \left(1 + \frac{t^2}{v}\right)^{-(v+1)/2}
$$

<sup>4</sup>*χ* は「カイ」と発音する。英語では chi-square と書かれるので,英文を読むときに間違って「チ」と読んでしまうと 大変恥ずかしい。

5.8. *F* 分布 61

 $\overline{a}$ 

である。これは,ステューデントというペンネームで論文を書いていたギネス社の技師ゴセット (Gosset, W. S.) が初めて導いた分布である。

自由度 20 の *t* 分布の確率密度関数を [*−*5*,* 5] の範囲でプロットするには,

 $curve(dt(x, 20), -5, 5)$ 

すればよい。これが標準正規分布より裾が長い分布であることを見るために標準正規分布を赤い点 線で重ね描きするには、続けて,

✒ ✑と

 $\sqrt{2\pi}$ 

 $\sum_{\alpha}$ 

curve(dnorm(x),-5,5,add=T,col="red",lty=2)

すればよい。

また,自由度 20 の t 分布の 97.5%点を得るには, qt (0.975,20) とすればよいし, 2 より小さな 値をとる確率を得るには,pt(2, 20) とすればよい。

### **5.8** *F* 分布

*V*<sup>1</sup> と *V*<sup>2</sup> が独立で,自由度がそれぞれ *ν*1,*ν*<sup>2</sup> の *χ* <sup>2</sup> 分布に従う統計量であるとする。このとき,

$$
F = \frac{V_1/\nu_1}{V_2/\nu_2}
$$

が従う分布を自由度 (*ν*1*, ν*2) の *F* 分布という。*F* 分布の確率密度関数は,

$$
f(F) = \frac{1}{B\left(\frac{\nu_1}{2}, \frac{\nu_2}{2}\right)} \left(\frac{\nu_1}{\nu_2}\right)^{\nu_1/2} \frac{F^{(\nu_1/2)-1}}{\left(1 + \frac{\nu_1}{\nu_2}F\right)^{(\nu_1 + \nu_2)/2}}
$$

で与えられる。*B*(*α, β*) はベータ関数で,ガンマ関数を用いれば

$$
B(\alpha, \beta) = \frac{\Gamma(\alpha)\Gamma(\beta)}{\Gamma(\alpha + \beta)}
$$

と書ける。自由度 (*ν*1*, ν*2) の *F* 分布を *F*(*ν*1*, ν*2) と書き,その上側 100*α*%点を *Fα*(*ν*1*, ν*2) と書く。 R で第 1 自由度(*ν*1)9,第 2 自由度(*ν*2)14 の *F* 分布の確率密度関数を [0*,* 10] の範囲でプロッ トするには, curve(df(x,9,19),0,10) とすればよいし, 同じ F 分布の 95%点 (上側 5%点) を 得るには qf(0.95,9,19) とすればよいし,同じ *F* 分布に従う統計量が 5 より小さな値をとる確率 を得るには pf(5,9,19) とすればよい。

## **5.9** 検定の考え方と第 **1** 種,第 **2** 種の過誤

検定とは,帰無仮説(一般には,差がない,という仮説)の下で得られた統計量を,既知の確率 分布をもつ量と見た場合に,その値よりも外れた値が得られる確率(これを「有意確率」と呼ぶ)

がどれほど小さいかを調べ,有意水準5より小さければ,統計学的に意味があることと捉え(統計 学的に有意である,という),帰無仮説がおかしいと判断して棄却する(つまり,「差がある」と判 断する。一般に「統計学的な有意差 (statistically significant difference) があった」と表現する)と いう意思決定を行うものである。なお[,](#page-71-0)帰無仮説を棄却できなかった場合は,サンプルサイズが小 さいなどの理由で検出力が不足して棄却できないだけかもしれないので,本当に差がないのかどう かはわからない。つまり,「統計学的な有意差はなかった」とは,「差があるとはいえなかった」と いうことであり,積極的な意思決定には至っていないわけである。

この意思決定が間違っていて,本当は帰無仮説が正しいのに,間違って帰無仮説を棄却してしま う確率の上限値は,有意水準と等しいので,その意味で,有意水準を第 1 種の過誤と(*α* エラーと も)呼ぶ(逆に,本当は帰無仮説が正しくないのに,その差を検出できず,有意でないと判断して しまう確率を,第 2 種の過誤と(*β* エラーとも)呼び,1 から第 2 種の過誤を引いた値が検出力に なる)。

なお,有意確率の小ささは,あくまで,データからみた帰無仮説のありえなさを示すだけであっ て,差の大きさを意味するのではない。ここを勘違いしたレポートなどが時折見られるので注意さ れたい。

## **5.10** 両側検定と片側検定

2 つの量的変数 *X* と *Y* の平均値の差の検定をする場合(平均値の差の検定については次章で詳 しく触れる),それぞれの母平均を *µX*,*µ<sup>Y</sup>* と書けば,その推定量は *µ<sup>X</sup>* = mean(*X*) = ∑*X/n* と  $\mu_Y = \text{mean}(Y) = \sum Y/n \; \mathcal{E} \; \mathcal{E} \; \mathcal{E}$ 。

両側検定では,帰無仮説 H<sup>0</sup> : *µ<sup>X</sup>* = *µ<sup>Y</sup>* に対して対立仮説(帰無仮説が棄却された場合に採択さ れる仮説)H<sup>1</sup> : *µ<sup>X</sup> ̸*= *µ<sup>Y</sup>* である。H<sup>1</sup> を書き直すと,「*µ<sup>X</sup> > µ<sup>Y</sup>* または *µ<sup>X</sup> < µ<sup>Y</sup>* 」ということで ある。つまり,*t*<sup>0</sup> を「平均値の差を標準誤差で割った値」として求めると,*t*<sup>0</sup> が負になる場合も 正になる場合もあるので,有意水準 5%で検定して有意になる場合というのは,*t*<sup>0</sup> が負で *t* 分布の 下側 2.5%点より小さい場合と,*t*o が正で *t* 分布の上側 2.5%点(つまり 97.5%点)より大きい場合 の両方を含む。*t* 分布は原点について対称なので,結局両側検定の場合は,上述のように差の絶対 値を分子にして,*t*<sup>0</sup> の *t* 分布の上側確率(*t* 分布の確率密度関数を *t*<sup>0</sup> から無限大まで積分した値, 即ち, t 分布の分布関数の to のところの値を 1 から引いた値。R では 1-pt(t0, 自由度)) を 2 倍 すれば有意確率が得られることになる。

片側検定は、データ以外の情報から X と Y の間に大小関係が仮定できる場合に行い,例えば, *X* の方が *Y* より小さくなっているかどうかを検定したい場合なら,帰無仮説 H<sup>0</sup> : *µ<sup>X</sup> ≥ µ<sup>Y</sup>* に対 して対立仮説 H<sup>1</sup> : *µ<sup>X</sup> < µ<sup>Y</sup>* となる。この場合は,*t*<sup>0</sup> が正になる場合だけ考えればよい。有意水 準 5%で検定して有意になるのは,*t*<sup>0</sup> が *t* 分布の上側 5%点(つまり 95%点)より大きい場合であ る。なお,R で平均値の差の検定を行うための関数は,平均値の信頼区間のところでも出てきた t.test() だが、詳しくは次章で説明する。

<span id="page-71-0"></span><sup>5</sup>分析者が決める一定の確率。当該研究分野の伝統に従うのが普通である。先行研究があればそれに従う。他に基準が なければ 5%か 1%にすることが多い。
# **5.11** 分布の正規性の検定

高度な統計解析をするときには,データが正規分布する母集団からのサンプルであるという仮定 を置くことが多いが,それを実際に確認することは難しいので,一般には,分布の正規性の検定を 行うことが多い6。考案者の名前からシャピロ=ウィルク(Shapiro-Wilk)の検定と呼ばれるもの が代表的である。

## **5.11.1** シ[ャピ](#page-72-0)ロ=ウィルクの検定

シャピロ=ウィルクの検定の原理をざっと説明すると,

$$
Z_i = (X_i - \mu)/\sigma
$$

とおけば,*Z<sup>i</sup>* が帰無仮説「*X* が正規分布にしたがう」の下で *N*(0*,* 1) からの標本の順序統計量と なり,

$$
c(i) = E[Z(i)], d_{ij} = Cov(Z(i), Z(j))
$$

が母数に無関係な定数となるので,

「*X*(1) *< X*(2) *< · · · < X*(*n*) の *c*(1)*, c*(2)*, . . . , c*(*n*) への回帰が線型である」を帰無仮説として, そのモデルの下で *σ* の最良線型不偏推定量

$$
\hat{\sigma} = \sum_{i=1}^{n} a_i X(i)
$$

と

$$
S^2 = \sum_{i=1}^{n} (X_i - \bar{X})^2
$$

を用いて,

$$
W = (k\hat{\sigma}^2)/S^2
$$

を検定統計量として検定するものである。なお,*k* は

$$
\sum_{i=1}^{n} (ka_i)^2 = 1
$$

より求められる。

R には shapiro.test() という関数が実装されているので,数値型変数 *X* の分布が正規分布か ら有意に外れていないかを検定するには,単純に

 $\sqrt{2\pi}$ 

✒ ✑

shapiro.test(X)

<span id="page-72-0"></span><sup>6</sup>ただし、正規分布から統計学的に有意に外れていたとしても、対数変換などで正規分布に近づけるとか、外れ値を除外 するとか,ノンパラメトリックな分析法を用いるといった対処が常に必要かというと,そうとも限らない。ヒストグラムの 形を見るなどして,そんなに正規分布から外れていないように見えるようなデータであれば,そのままで分析して差し支え ないことが多い。

とすればよい。変数 X のデータ数 (ベクトルの要素数, R のコードでは length(X))は, 3 から 5000 の間でなければならない。2 以下では分布を考える意味がなく,また,検定統計量 W の分布 がモンテカルロシミュレーションによって得られたものであるため,あまりに大きなサンプルサイ ズについては値が与えられていない。

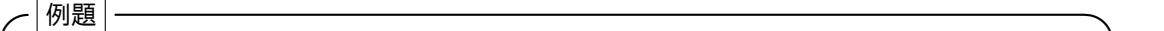

http://minato.sip21c.org/msb/data/p02.txt にあるパプアニューギニア成人男性の体重データは 正規分布に従っているといえるか,シャピロ=ウィルクの検定をせよ。

**✒ ✑**  $\sqrt{2\pi}$ 

✒ ✑

[dat <- read.delim\("http://minato.sip21c.o](http://minato.sip21c.org/msb/data/p02.txt)rg/msb/data/p02.txt") shapiro.test(dat\$WT)

とすると, W = 0.9799, p-value = 0.8473 と表示される。R で検定を行なう関数では, 大抵 の場合,有意確率は p-value として表示されるが,ここでも p-value が有意確率を意味している。 0.8473 は 0.05 よりずっと大きいので,この成人男性の体重データが正規分布に従っているという 帰無仮説の下でこのようなデータが偶然得られることは十分考えられる。したがって,正規分布に 従っているという帰無仮説は棄却されない。

#### **5.11.2** ギアリーの検定

正規性の検定にはたくさんの方法が提案されているが,もう 1 つだけ紹介しておこう。提案者の 名前から、ギアリー (Geary) の検定と呼ばれるものである。現在のところ, R にはデフォルトで は入っていないが(moments パッケージに含まれている geary() 関数でギアリーの尖度統計量 *G* を計算することができる。また,同じパッケージの bonett.test() 関数を使えば,「尖度が √ 2*/π* に等しくない」を対立仮説とする Bonett-Seier 検定を実行できる。

ここで紹介しているギアリーの検定と似たような有意確率が得られる),比較的簡便で使いやす い検定である。以下,原理をざっと説明する7。

<sup>7</sup>この説明は柴田義貞 (1981)『正規分布 特性と応用』(東京大学出版会)に依拠している。先に用語を説明しておくと, *f*(*x*) が 1 次元分布 *F* の確率密度関数として,正の実数 *α* について

$$
\nu_{\alpha'} = \int_{-\infty}^{\infty} |x|^{\alpha} f(x) dx
$$

<span id="page-73-0"></span>が有限確定となるとき,この値を分布 *F* の原点のまわりの *α* 位の絶対モーメントと呼ぶ。また,

$$
\mu_{r'} = \int_{-\infty}^{\infty} x^r f(x) dx
$$

を原点のまわりの *r* 次のモーメントと呼ぶ。*µ*1*′* は平均値である。さらに,

$$
\nu_{\alpha} = \int_{-\infty}^{\infty} |x - \mu_{1'}|^{\alpha} f(x) dx
$$

を平均値のまわりの *α* 位の絶対モーメントと呼び,

$$
\mu_r = \int_{-\infty}^{\infty} (x - \mu_{1'})^r f(x) dx
$$

を平均値のまわりの *r* 次のモーメントと呼ぶ。

5.12. 課題 65

左右対称な分布について,裾の長さを,平均値のまわりの 1 位の絶対モーメント *ν*1(つまり平 均偏差)を平均値のまわりの <sup>2</sup> 次のモーメントの平方根 *<sup>√</sup>µ*2(つまり標準偏差)で割ったもので 測ることにすると,その一致推定量 *G* は,

$$
G = \frac{\sum_{i=1}^{n} |X_i - \bar{X}|}{\sqrt{n \sum_{i=1}^{n} (X_i - \bar{X})^2}}
$$

となる。この *G* がギアリーの尖度統計量と呼ばれる。*G* を用いて帰無仮説 H0:「データ *X* が正規 分布からの標本」を検定することができる。対立仮説の下での分布が正規分布よりも裾が長い対称 分布(例えば *t* 分布のような)であれば *G < g*<sup>0</sup> のとき帰無仮説を棄却する。*g* のパーセント点に ついては,*u<sup>α</sup>* を標準正規分布の 100*α*%点として,*n* が大きければ近似的に

$$
g(\alpha;n)\simeq \sqrt{\frac{2}{\pi}}+u_{\alpha}\sqrt{1-\frac{3}{\pi}}\frac{1}{\sqrt{n}}
$$

で得られることがわかっているので,R のプログラムを次のように定義すれば,ギアリーの正規性 の検定を行う関数 geary.test() ができる。

```
geary.test <- function(X) {
m.X \leftarrow mean(X)1.X \leftarrow length(X)G \leftarrow sum(abs(X-m.X))/sqrt(1.X*sum((X-m.X)^2))
p <- (1-pnorm((G-sqrt(2/pi))/sqrt(1-3/pi)*sqrt(l.X)))*2
cat("Geary's test for normality:\n\alpha G=", G," / p=", p, "\n\alpha")
}
```
なお, 作図の説明で触れた hist(X) で全体の様子をみたり, qqnorm(X) をしてみるのも, 分布 の正規性をチェックするにはいい方法である。qqnorm(X) で描かれるグラフは、X が正規分布に 従っていれば直線に乗るはずであり,外れているときにどのように外れているかが見える。

 $\qquad \qquad \qquad$ 

# **5.12** 課題

 $\sqrt{2}$ 

MASS ライブラリに含まれている低体重出生についてのデータフレーム birthwt 内に含まれてい る出生体重を示す変数 (bwt) が正規分布に従っていると言えるかどうか,作図により検討した上で 検定せよ。なお,MASS ライブラリ内のデータフレームを使うには,最初に library(MASS) とすれ ばよい。答えだけでなく手順も書くこと。

# 第**6**章 **2**群の平均値の差の検定

## **6.1** 母平均と標本平均の差の検定

まずは標本平均と母平均の差の検定を扱ってみる。なお、ここでは検定だけを説明するが、R の 出力には 95%信頼区間も表示されるので,統計的な結果としては,そちらの方が実は情報量が多 い1。ただ,疫学の専門誌以外では仮説検定が求められることが多い。おそらく,保健医療の現場 ではやるかやらないかの意思決定が求められるため,仮説検定ですぱっと割り切ってしまう方が役 に立つからだと思われる。けれども,意思決定を仮説検定に過度に委ねてしまうのは危険であり, デ[ー](#page-76-0)タそのものを丁寧にみることが大変重要であることを忘れてはならない。

サイズ *n* の標本 *X* について,標本平均 *E*(*X*) = ∑*<sup>n</sup> <sup>i</sup>*=1 *Xi/n* と既知の母平均 *µ<sup>X</sup>* の差の検定は, 母分散 *V<sup>X</sup>* が既知のとき,

$$
z_0 = \frac{|E(X) - \mu_X|}{\sqrt{V_X/n}}
$$

が標準正規分布に従うことを使って検定できる2。*V<sup>X</sup>* が未知のときは,標本の不偏分散

$$
S_X = \sum_{i=1}^{n} (X_i - E(X))^2 / (n - 1) = \text{var}(X)
$$

を使って,

$$
t_0 = \frac{|E(X) - \mu_X|}{\sqrt{S_X/n}}
$$

が自由度 *n −* 1 の *t* 分布に従うことを使って検定できる(ただし,ランダムサンプルで,母集団の 分布が正規分布であることを暗黙のうちに仮定している)。つまり,*t*<sup>0</sup> が自由度 *n −* 1 の *t* 分布の 2.5%点より小さいか 97.5%点より大きかったら,有意水準 5%で有意差があるとみなす。前章でも 述べたように,この場合,帰無仮説が「差がない」であり,対立仮説は「大きいか小さい」なので, このような両側検定になる。実用上,両側検定の場合は,*t* 分布はゼロに対して左右対称なので, 有意確率は,*t*<sup>0</sup> に対する確率母関数の値を 1 から引いた上側確率を 2 倍すれば得られる3。

<sup>1</sup>「平均値の差がない」という帰無仮説を有意水準 5%で検定するよりも,平均値の差の 95%信頼区間を推定する方が 情報量が多い。平均値の差の 95%信頼区間が 0 をまたいでいれば,「差がない」という帰無仮説が棄却されな[いこ](#page-76-1)とがわか るので,信頼区間を表示すれば仮説検定の結果も同時に分かる。けれども,区間推定をしたということは,区間そのものの 方が,有意差の有無を判別するという意思決定よりも重要だとみなしているということなので,その結果について検定的な 解釈をすべきではない。

<span id="page-76-0"></span> $^{2}$ つまり, $E(X)$  が,平均値  $\mu_{X}$ ,標準偏差  $\sqrt{V_{X}/n}$  の正規分布に従うということ。これは中心極限定理そのものであ る。

<span id="page-76-1"></span> $^3$ データ以外の情報によって予め X が母平均より小さくなることはないとわかっているときは, 小さい側を考えなくて よくなるので,有意確率は *t*<sup>0</sup> に対する *t* 分布の確率母関数の値を 1 から引いた上側確率そのものとなるし,95%信頼区間 も 95%点を考えればよい。このような場合を片側検定とよぶ。

第4章で示した未知の母平均の信頼区間の推定は、この裏返しである。つまり、母平均の 95% 信頼区間の下限は,不偏分散を標本数 *n* で割ったものの平方根に自由度 *n −* 1 の *t* 分布の 97.5%点 を掛けた値を標本平均から引いた値になり,上限は,同じ値を標本平均に足した値になる。

Rでは,既に示したように,t.test()関数がこれらを両方やってくれる。例えば,量的変数Xが母平 均120の母集団からのランダムサンプルであるという帰無仮説を検定するには,t.test(X, mu=120) とする。X <- rnorm(100,120,10) の場合と,X <- rnorm(100,110,10) の場合について結果を 比べてみるとよい。

# **✓**例題 **✏**

平成 10 年の国民栄養調査によれば,50–59 歳男性の平均 BMI(Body Mass Index の略語で,キログラ ム単位の体重をメートル単位の身長の二乗で割った値)は 23.6 であった。同じ年に A 社の職員健診を 受診した 50-59 歳男性 248 人の平均 BMI が 24.6 で,その不偏分散が 8.6 であったとき, A 社の 50-59 歳男性の BMI の平均値は全国平均と差があるといえるかどうか検定せよ。

**✒ ✑**

 $\sqrt{2\pi}$ 

✒ ✑

母分散が未知なので,標本の不偏分散で代用すれば,*t*<sup>0</sup> = *|*24*.*6 *−* 23*.*6*|/* √ 8*.*6*/*248 = 5*.*37 より, 自由度 247 の *t* 分布で 5.37 よりも大きい値をとる確率はほぼ 0 なので,両側検定のために 2 倍し ても有意差があるといえる。R のプロンプトに対して以下のように入力すると,有意確率が得ら れる。

t0 <- (24.6-23.6)/sqrt(8.6/248) 2\*(1-pt(t0,247))

## **6.2** 独立 **2** 標本の平均値の差の検定

次に,標本調査によって得られた独立した 2 つの量的変数 *X* と *Y*(サンプル数が各々 *n<sup>X</sup>* と *n<sup>Y</sup>* とする)について,平均値に差があるかどうかを検定することを考える。

## **6.2.1** 母分散が既知で等しい *V* である場合(稀)

この場合は、言い換えると、これらの独立2標本が同じ母集団からのサンプルであるというのが 帰無仮説になる。*z*<sup>0</sup> = *|E*(*X*) *− E*(*Y* )*|/* √ *V /n<sup>X</sup>* + *V /n<sup>Y</sup>* が標準正規分布に従うことを使って検定 する。

## **6.2.2** 母分散が未知の場合(通常はこちら)

1. *F* 検定(**2** 群の分散に差が無いという帰無仮説の検定):2 つの量的変数 X と Y の不偏分 散 SX<-var(X) と SY<-var(Y) の大きい方を小さい方で(以下の説明では SX>SY だったとす る)割った F0<-SX/SY が第 1 自由度 DFX<-length(X)-1,第 2 自由度 DFY<-length(Y)-1 の *F* 分布に従うことを使って検定する(一般に,互いに独立な分散の比は *F* 分布に従うと考 えてよい)。有意確率は 1-pf(F0,DFX,DFY) で得られる。しかし,F0 を手計算しなくても,

var.test(X,Y) で分散に差がないかどうかの検定が実行できる4。また,1 つの量的変数 Z と 1つの群分け変数 C があって, C の 2 群間で Z の分散が等しいかどうか検定するというスタ イルでデータを入力してある場合は, var.test(Z~C) とすればよい。

ちなみに,ここで説明した X, Y 型の変数と Z, C 型の変数は[相互](#page-78-0)に変換することが可能であ る。X, Y が与えられているときは,

 $\sqrt{2\pi}$ 

✒ ✑

 $\sqrt{2}$ 

✒ ✑

 $Z \leftarrow c(X,Y)$ C  $\leftarrow$  factor(c(rep(1,length(X)),rep(2,length(Y))),labels=c("X","Y"))

として Z, C が得られるし, 逆に Z, C が与えられていれば,

```
X \leftarrow Z [C=="X"]
Y \leftarrow Z[C == "Y"]
```
のようにして X, Y を得られる。

2. 分散に差があるか差がないかによって,平均値が等しいかどうかの検定法は異なる。分散に 差があるときは,その事実をもって別の母集団からとられた標本であると判断し,平均値が 等しいかどうかを検定する意味はないとする考え方もあるが、一般にはウェルチ(Welch)の 方法を使うか,ノンパラメトリックな方法5を使って検定する。

### **6.2.3** 分散に差がない場合の検定法

まず母分散 S を S<-(DFX\*SX+DFY\*SY)/(DFX+DFY) として推定する(2つの分散の自由度で重み 付けした平均をとる)。

t0 <- abs(mean(X) - mean(Y)) / sqrt(S/length(X)+S/length(Y))が自由度 DFX+DFY のt 分布に従うことから,帰無仮説「*X* と*Y* の平均値には差がない」を検定すると,(1-pt(t0,DFX+DFY))\*2 が有意確率となる。両側検定なので上側確率を出して 2 倍する。

R では、t.test(X,Y,var.equal=T) とする。また、先に触れた量的変数と群分け変数という入 力の仕方の場合は,t.test(X~C,var.equal=T)とする。ただしこれだと両側検定なので,片側検 定したい場合は,

 $\sqrt{2\pi}$ 

✒ ✑

t.test(X,Y,var.equal=T,alternative="less")

などとする(alternative="less"は対立仮説が X<Y という意味なので,帰無仮説が X>=Y である ことを意味する)。

<sup>4</sup>『R による統計解析の基礎』では第 3 刷まで,『この場合は,R が勝手に入れ替えてくれるので,*X* の不偏分散の方が *Y* の不偏分散より大きいかどうか気にしなくてもよい。』と書いていたが,実は,古川・丹後『医学への統計学』(朝倉書 店)で 2 つの方法の 1 つとして触れられている,「帰無仮説:SX=SY,対立仮説:SX*̸*=SY」で大小を区別せず *F* 比を算 出して両側検定するのがデフォルトになっているので注意されたい。

<span id="page-78-0"></span><sup>&</sup>lt;sup>5</sup>詳しくは第 11 章で述べるが, 例えばマン=ホイットニーの U 検定 (ウィルコクソン (Wilcoxon) の順位和検定と数 学的に同値)が良く用いられる。その場合は,代表値としても平均値と標準偏差でなく,中央値と四分位範囲または四分位 偏差を表示するのが相応しい。ただし,ノンパラメトリックな方法は,本来は分散が異なる場合にはあまり適切でなく,分 布が歪んでいたり外れ値がある場合に有効である。

## **6.2.4** 分散に差がある場合の検定法(ウェルチの方法)

分散が異なる場合は,

$$
t_0 = \frac{|E(X) - E(Y)|}{\sqrt{S_X/n_X + S_Y/n_Y}}
$$

が自由度 *ϕ* の *t* 分布に従うことを使って検定する。ただし *ϕ* は下式による。

$$
\phi = \frac{(S_X/n_X + S_Y/n_Y)^2}{(S_X/n_X)^2/(n_X-1) + (S_Y/n_Y)^2/(n_Y-1)}
$$

R では,t.test(X,Y,var.equal=F) だが, var.equal の指定を省略した時は分散が等しくない と仮定してウェルチの方法で検定されるので省略して t.test(X,Y) でいい。量的変数と群分け変 数という入力の仕方の場合は, t.test(X~C) とする。

実は, var.equal には分散が等しいという命題が真か偽かを判定する論理変数を指定すれば良いの で,t.test(X, Y, var.equal=(var.test(X,Y)\$p.value>=0.05)) とすれば,自動的にこれら 2 つの場合に応じた分析が行われる。しかし,ただ機械的にそう実行するのではなく,stripchart()や boxplot()などで2群をプロットし、生データのばらつきと位置の様子を確認した上で, var.test() の結果もみて、それに応じて t.test() を実行する方がよい<sup>6</sup>。

#### **✓**例題 **✏**

2001 年に,厚生科学研究で「少子化の見通しに関する専門家調査[」](#page-79-0)が行われた。この調査は,「人口学,経 済学,家族社会学,公衆衛生学を中心とした専門家を対象として少子化研究会のメンバーが対象候補者を 抽出し,回答者の偏りや不足等について検討を加えた上で,748 名を対象として調査を実施した」もので, 回収率は 44%であった。この調査では,2025 年の合計出生率(TFR)*<sup>a</sup>*がいくつになるかという予測値が あるが,出生率がそのうち回復するとみるか,低下し続けるとみるかという質問項目もあり,この答えの 違いによって,2025 年の TFR の予測値には違いがあると考えられる。回復するとみる人たちの 2025 年 の TFR の予測値は,1.40 1.40 1.56 1.50 1.40 ... (後略)となっており(サンプルサイズ 58,平均 1.487,不偏分散 0.0275),低下し続けるとみる人たちの予測値は,1.38 1.30 1.15 1.31 1.37 ... (後 略)となっていた(サンプルサイズ 221,平均 1.356,不偏分散 0.0211)。2 群の平均値に有意な差があ るといえるか,有意水準 5%で検定せよ。

*<sup>a</sup>*女性の年齢別出生率の合計である。分母が総人口である birth rate を普通出生率というのに対して,女性人口 を分母とする fertility rate を特殊出生率と呼んだという歴史的経緯から,合計特殊出生率ともいう。英語の total fertility rate の頭文字をとって TFR という呼び名も有名である。

**✒ ✑**

 $\qquad \qquad \qquad$ 

<span id="page-79-1"></span>R で計算するには,まず次の枠内により *F* 検定を行なう。

```
F0 <- 0.0275/0.0211
1-pf(F0,57,220)
```
 $\sqrt{2}$ 

すると,0*.*091 *. . .* という結果が得られるので分散に有意水準 5%で有意差はないといえる。した がって,ウェルチの方法でなく通常の *t* 検定を行う。

<span id="page-79-0"></span><sup>6</sup>なお,ウェルチの方法を用いるかどうかの事前検定としての分散比の *F* 検定の有意水準は 5%でなく 20%程度にせよ という意見や,常にウェルチの方法を用いるべきという意見,逆に常に普通の *t* 検定でよいという意見を主張する統計学者 もいる。

```
S \leftarrow ((58-1)*0.0275+(221-1)*0.0211)/(58+221-2)t0 <- abs(1.487-1.356)/sqrt(S/58+S/221)
2*(1-pt(t0,58+221-2))
```
結果として 8.97506e-09 が得られ(これはコンピュータの浮動小数点表示で,8*.*97506 *×* 10*−*<sup>9</sup> という意味),5%より遙かに小さいので,出生率の見通しの異なる専門家集団間で,2025 年合計 出生率の予測値の平均値には有意差があったといえる。

 $\sqrt{2\pi}$ 

✒ ✑

なお,このように,既に平均値と不偏標準偏差が計算されている場合の図示は,エラーバー付きの棒 グラフを使うことが多い。誤解を生む場合があるので,必ずしもいい図示ではないのだが,伝統的に 良く使われている。作図のコードを次の枠内に示す。max(X+SX) は,平均値に不偏標準偏差を足した 値について,回復派と低下派の大きい方を意味する。barplot の中で ylim=c(0,max(X+SX)\*1.5) としているのは,その値の 1.5 倍が入るように *Y* 軸の上限をとることを意味する。ただし,1.5 倍 にとくに意味はなく,*Y* 軸の最上端よりもエラーバーの上端が上になってしまうのを防ぐための処 置である。

 $\sqrt{2\pi}$ 

✒ ✑

**✒ ✑**

```
X \leftarrow c(1.487, 1.356)names(X) <- c("回復派","低下派")
SX <- c(sqrt(0.0275),sqrt(0.0211))
IX <- barplot(X,ylim=c(0,max(X+SX)*1.5),main="専門家の 2025 年 TFR 予想")
arrows(IX,X,IX,X+SX,angle=90)
```
一方,生データがあるときの図示には,stripchart() か boxplot() を用いる。そのためには, 量的変数と群別変数という形にしなくてはいけない。例えば,平均値 10,標準偏差 2 の正規乱数 100 個からなる変数 V と,平均値 12,標準偏差 3 の正規乱数 60 個からなる変数 W を比較して図示 するためのコードは次の枠内の通り。なお,最後の行の t.test() 関数は,これら 2 つの変数の平 均に有意差があるかどうかを検定するためのコードである。

```
\sim c06-1.R \sim
```

```
RNGkind("Mersenne-Twister")
set.seed(1)
V \leftarrow \text{norm}(100, 10, 2)W \leftarrow \text{rnorm}(60, 12, 3)X \leftarrow c(V,W)C \leq -a s.factor(c(reo("V", 100), rep("W", 60)))stripchart(X~C,method="jitter",vert=T,ylim=c(0,20))
MX \leftarrow \text{tapply}(X, C, \text{mean})SX \leftarrow \text{tapply}(X, C, sd)IX \leftarrow c(1.1, 2.1)points(IX,MX,pch=18)
arrows(IX,MX-SX,IX,MX+SX,angle=90,code=3)
t.test(V,W,var.equal=(var.test(V,W)$p.value>=0.05))
```
## **6.3** 対応のある **2** 標本の平均値の差の検定

先の例題と同じ専門家調査の結果で,2005 年の予測値と 2025 年の予測値に差があるかないかと いう問題を考えよう。この場合は同じ人について両方の値があるので,全体の平均に差があるかな いかだけをみるのではなく,個人ごとの違いを見るほうが情報量が失われない。このような場合 は,独立 2 標本の平均値の差の検定をするよりも,対応のある 2 標本として分析する方が切れ味 がよい(差の検出力が高い)。分布が歪んでいる場合や,分布が仮定できない場合の対応のある 2 標本の分布の位置の差があるかどうか検定するには,ウィルコクソンの符号順位検定を用いる。R では wilcox.test(変数 1, 変数 2,paired=T) で実行できる。詳細は第 11 章で説明する。対応の ある 2 標本の差の検定は,paired-*t* 検定と呼ばれ,意味合いとしては,ペア間で値の差を計算し, 値の差の母平均が 0 であるかどうかを調べることになる。R で対応のある変数 *X* と *Y* の paired-*t* 検定をするには,t.test(X, Y, paired=T) または t.test(X-Y, mu=0) で実行できる(どちらで も等価である)。

2025 年の予測値は,1.38 1.50 1.30 ...(後略)であり(回答数は 311,平均値は 1.385,不偏 分散は 0.0252),2005 年の予測値は,1.30 1.35 1.34 ...(後略)であった(回答数は 311,平均 値は 1.334,不偏分散は 0.00259)。これを普通に *t* 検定するなら,明らかに分散が異なるので,ウェ ルチの方法による検定で *t*<sup>0</sup> = 5*.*37,自由度が 373.1 より両側検定の有意確率は 1*.*37*×*10*−*<sup>7</sup> となる。 一方,対応のある *t* 検定をすると,2025 年と 2005 年の予測値の差が-0.08 -0.15 0.04 ...(後 略)となり,サンプル数 311,平均 *−*0*.*0508,不偏分散 0.0192 より,*t*<sup>0</sup> = 6*.*46 となる。これを自由 度 310 の *t* 分布で上側確率を求めて 2 倍すれば,*p* = 3*.*942 *×* 10*−*<sup>10</sup> となり,こちらの方が有意確 率は小さくなる。「差がない」という帰無仮説のありえなさが,対応のある *t* 検定の方がよりはっ きりするということである。いずれにせよ 5%よりずっと小さいので,2025 年の予測値と 2005 年 の予測値は 5%水準で有意差があったといえる。

10 人の健康な日本人成人男性ボランティアを募り,同じ日の 9:00 と 21:00 に採血をして血清鉄濃度 (mg/L) を測定した結果が下表のように得られたとする(注:架空のデータである)。9:00 と 21:00 の血 清鉄濃度に有意差があるといえるか? 有意水準 5%で検定せよ。

**✓**例題 **✏**

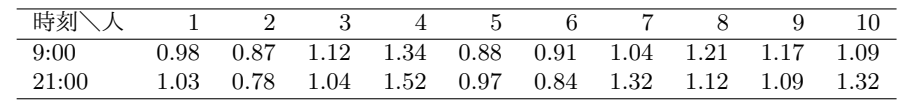

**✒ ✑**

対応がある場合の図示は,次のコード c06-2.R に示すように,1 組づつ線で結ぶことが多い。 plot() 関数の中で type="l"はシンボルは打たずに線のみ引くということを意味する。この関数 では 1 人目だけの線を引き,2 人目以降は最後に lines() を for ループで繰り返して描画する。 plot() の中の xaxt="n"は *X* 軸の値のラベルを抑制することを意味する(そうしないと *X* 軸の値 ラベルが 1 と 2 になってしまう)。axis() を使って,"9:00"と"21:00"というラベルを表示してい るが,axis() の最初の引数 1 は *X* 軸を意味する。*Y* 軸の場合はこの値を 2 にする。

 $\sqrt{2}$ 

```
\sim c06-2.R \simBX <- c(0.98,0.87,1.12,1.34,0.88,0.91,1.04,1.21,1.17,1.09)
 AX <- c(1.03,0.78,1.04,1.52,0.97,0.84,1.32,1.12,1.09,1.32)
 t.test(BX,AX,paired=T)
 plot(c(1,2),c(BX[1],AX[1]),type="l",ylim=c(0,2),xaxt="n",xlab="",
  ylab="血清鉄濃度 (mg/L)",col=1)
 axis(1,1:2,c("9:00","21:00"))
 for (j in 2:\text{length}(BX)) { lines(c(1,2),c(BX[j],AX[j]),col=j) }
```
3 行目の t.test() により次の枠内の結果が得られ,p-value = 0.3852 が 0.05 よりずっと大き いので,有意水準 5%で統計学的な有意差はなかったといえる。

**✒ ✑**

```
data: BX and AX
t = -0.9128, df = 9, p-value = 0.3852
alternative hypothesis: true difference in means is not equal to 0
95 percent confidence interval:
-0.14609201 0.06209201
sample estimates:
mean of the differences
                -0.042
```
# **6.4** 課題

20 匹の 8 週齢の ICR マウスをランダムに 10 匹ずつ 2 群にわけて、片方には普通餌を自由に食 べさせ,もう片方には高脂肪餌を自由に食べさせ,飲水,運動などもとくに制限せずに 1 週間飼育 したとする。この1週間の前後でのマウスの体重 (g) が,次の表<sup>7</sup>のように得られたとき, 高脂肪 餌の摂取は普通餌摂取に比べてマウスの体重を有意に増加させる効果があると言えるかどうか検定 せよ。群別の体重変化を図示した上で,帰無仮説を明示し,手順も書くこと。

 $\left(\frac{1}{2}\right)$ 

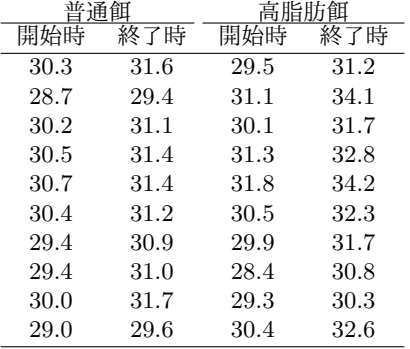

<sup>7</sup>http://minato.sip21c.org/msb/data/p06.txt としてダウンロードできる。変数名は,普通餌開始時が NDS,普 通餌終了時が NDE, 高脂肪餌開始時が HFDS, 高脂肪餌終了時が HFDE となっている。

# 第**7**章 一元配置分散分析と多重比較

# **7.1** 多群の平均値を比較する **2** つの思想

前章では 2 群の平均値を比較したが、本章では 3 群以上の(多群の)平均値を比較する方法を説 明する。3 群以上を比較するために,単純に 2 群間の差の検定を繰り返すことは誤りである。なぜ なら,*n* 群から 2 群を抽出するやりかたは *<sup>n</sup>C*<sup>2</sup> 通りあって,1 回あたりの第 1 種の過誤(既に述べ た通り,本当は差がないのに誤って差があると判定してしまう確率)を 5%未満にしたとしても,3 群以上の比較全体として「少なくとも 1 組の差のある群がある」というと,全体としての第 1 種の 過誤が 5%よりずっと大きくなってしまうからである。

この問題を解消するには,(1) 多群間の比較という捉え方をやめて,群分け変数が注目している 量の変数に与える効果があるかどうかという捉え方にするのが一つの方法であり,具体的には,一 元配置分散分析やクラスカル=ウォリス (Kruskal-Wallis) の検定がこれに当たる。

別のアプローチとして,(2) 有意水準 5%の 2 群間の検定を繰り返すことによって全体としては 大きくなってしまう第 1 種の過誤を調整することによって,全体としての検定の有意水準を 5%に 抑える方法もある。このやり方は「多重比較」と呼ばれる。

これら 2 つのアプローチは別々に行うというよりも,段階を踏んで行うものと考えるのが一般的 である1。一元配置分散分析やクラスカル=ウォリスの検定によって群間に何らかの差があると結 論されてから,初めて,どの群とどの群の差があるのかを調べるために多重比較を使うというわけ である。その意味で,多重比較は *post hoc* な解析と呼ばれることがある。仮に多重比較で有意な 結果が[出](#page-84-0)たとしても,一元配置分散分析の結果が有意でなければ,偶然のばらつきの効果が群間の 差よりも大きいということなので,特定の群間の差に意味があると結論することはできない。

# **7.2** 一元配置分散分析

一元配置分散分析の思想は,データのばらつき(変動)を,群間の違いという意味のはっきりし ているばらつき(群間変動,あるいは級間変動と呼ばれる)と,各データが群ごとの平均からどれ くらいばらついているか(誤差)のすべての群についての合計(誤差変動)とに分解し,前者が後 者よりもどれくらい大きいかを検討することによって,「群分け変数がデータの変数に与える効果 が誤差に比べて有意に大きいかどうか」を調べるということである。帰無仮説は,「群分け変数が

<span id="page-84-0"></span> $^{-1}$ ただし,永田,吉田 (1997) が指摘するように,段階を踏んで実行すると,ここにまた検定の多重性の問題が生じるの で、両方はやるべきではない、という考え方にも一理ある(典拠:永田靖,吉田道弘『統計的多重比較法の基礎』,サイエ ンティスト社, 1997 年)。つまり,厳密に考えれば,群分け変数が量的変数に与える効果があるかどうかを調べたいのか, どの群とどの群の間で量的変数に差があるのかを調べたいのかによって,これら 2 つのアプローチを使い分けるべきかも しれない。

データの変数に与える効果が誤差の効果に比べて大きくない」ということになる。言い換えると 「すべての群の母平均値が等しい」が帰無仮説である。

では、具体的に、R に含まれているデータ chickwts で説明しよう。これは、既に一部使った が, 71 羽の鶏を孵化直後にランダムに 6 群に分けて, それぞれ異なる餌 (カゼイン [casein], ソ ラマメ [horsebean], アマニの種 [linseed], 肉の配合餌 [meatmeal], 大豆 [soybean], ヒマワリの種 [sunflower])を与え,6 週間後に何グラムになったかを示すデータである(R Console で?chickwts と入力してヘルプをみると,出典は,Anonymous (1948) *Biometrika*, 35: 214. である)。すべての 値を次の表に示す。

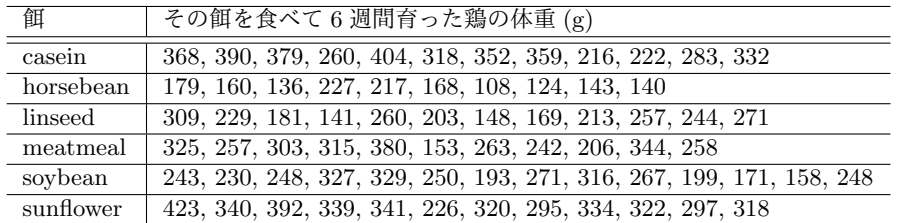

chickwts はデータフレームであり,体重を示す数値型変数 weight と, 餌の種類を示す因子型 変数 feed という形でデータが入っている。変数が2つで、オブザーベーションが 71 個という形 になっていることは、str(chickwts)とすれば確認できる。餌の種類によって鶏の体重に差が出 るかをみるためには,まずグラフ表示をしてみると,何となく差がありそうにみえる。

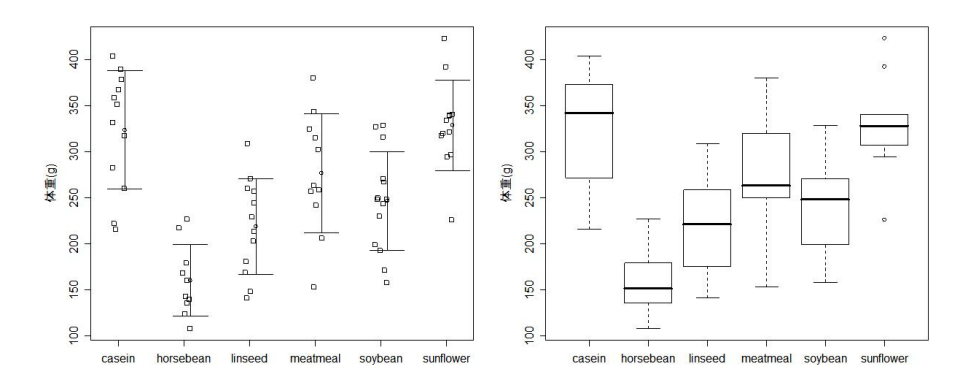

そこで,群間で体重に差がないという帰無仮説を検定するためには,weight という量的変数に 対して,feed という群分け変数の効果をみる形で一元配置分散分析することになる。R Console に入力するコマンドは,summary(aov(weight~feed)) または anova(1m(weight~feed)) である。 どちらでも同じ結果が次の枠内の通りに得られる。後者は,一元配置分散分析が線型モデルの一種 であることを利用した書き方だが,ここでは前者を用いる。  $\sqrt{2\pi}$ 

✒ ✑

Df Sum Sq Mean Sq F value Pr(>F) feed 5 231129 46226 15.365 5.936e-10 \*\*\* Residuals 65 195556 3009 --- Signif. codes: 0 '\*\*\*' 0.001 '\*\*' 0.01 '\*' 0.05 '.' 0.1 ' ' 1

 $\sqrt{2}$ 

このような結果の表を分散分析表という。右端の\*の数は,最下行の Signif. codes に示され ているように有意確率を記号化し(\*\*\*は有意確率が 0.001 未満であることを意味する),有意性を 示す目安にしているのだが,有意確率そのもの(Pr(>F) の下の数字)に注目してみるほうがよい。

Sum Sq は, 平方和 (sum of squares) の略である。feed の Sum Sq の値 231129 は, 餌の種類が 異なる群ごとの平均値から総平均を引いて二乗した値を,餌の種類が異なる群ごとの鶏の個体数で 重み付けした和である。群間変動または級間変動と呼ばれ,feed 間でのばらつきの程度を意味す る。Residuals の Sum Sq の値 195556 は各鶏の体重から,その鶏が属する餌群の鶏の平均体重を 引いて二乗したものの総和であり,誤差変動と呼ばれ,餌群によらない(それ以外の要因がないと すれば偶然の)ばらつきの程度を意味する。

Mean Sq は平均平方和 (mean square) の略であり,平方和を自由度(Df)で割ったものである。 平均平方和は不偏分散なので,feed の Mean Sq の値 46226 は群間分散または級間分散と呼ばれる ことがあり, Residuals の Mean Sq の値 3009 は誤差分散と呼ばれることがある。

F value は分散比と呼ばれ,群間分散の誤差分散に対する比である。この場合の分散比は第 1 自 由度 5,第 2 自由度 65 の *F* 分布に従う。一般に,一元配置分散分析の場合は,対立仮説の下では *F >* 1 であることが期待されるため右片側検定すればよい。したがって,分散比がこの実現値より も偶然大きくなる確率は,1-pf(15.365,5,65) で得られる。Pr(>F) の下の数字は,まさにその値 を示すものである。この例では 5.936e-10 と(注:5*.*936 *×* 10*−*<sup>10</sup> の意味。1-pf(15.365,5,65) の結果とは 10<sup>−13</sup> の位で1違うのは F value の丸め誤差による), ほとんどゼロといえるくらい小 さいので,feed の効果は 5%水準で有意であり,帰無仮説は棄却される。つまり,鶏の体重は,生 後 6 週間に与えた餌の種類によって差があることになる。

ただし,一元配置分散分析は,各群が等しい母分散をもつ正規分布に従うことを仮定しているの で,データの分布がひどく歪んでいる場合は結果がおかしくなる場合がある。各群の母分散が等し いかどうかを調べる検定法として,バートレット(Bartlett)の検定と呼ばれる方法がある。R で は bartlett.test(量的変数~群分け変数) で実行できる。帰無仮説「各群の母分散が等しい」が棄 却された場合は,第 11 章で説明するクラスカル=ウォリスの検定のようなノンパラメトリックな 方法を使うのが1つの方法であるが、むしろ、ウェルチの方法を一元配置分散分析に拡張した検定 法(oneway.test() 関数の var.equal=FALSE オプションとして実装されている。以後,本書では 「ウェルチの拡張による一元配置分散分析」と呼ぶ。なお,oneway.test() 関数は,var.equal=TRUE オプションで実行すれば通常の一元配置分散分析を実行する)を用いるのが最良2である。

この例では,bartlett.test(weight~feed) と入力して得られる結果の p-value をみると,0.66 であり,5%よりずっと大きいので帰無仮説は棄却されず,一元配置分散分析を実行しても問題な いことになる。作図と検定を実行する R のコードは次の枠内の通りである。

ただし,きれいな作図のため,次のようにグラフィックデバイスとして Windows 拡張メタファ イルを指定し,図の大きさとフォントも指定した。layout(t(1:2)) の前に

win.metafile("./c07-1.emf", width=12, height=6, pointsize=12) par(family="sans")

実行し,作図終了後,つまり boxplot(...) の次の行に dev.off() を実行した。できた拡張メタファ

 $\sim$   $\frac{1}{2}$ 

<sup>&</sup>lt;sup>2</sup>http://aoki2.si.gunma-u.ac.jp/lecture/BF/sankouzu.html に, 群馬大学の青木繁伸教授がシミュレーション によって検討した結果が示されている。

イルを IrfanView で開いて,Adobe のポストスクリプトプリンタドライバである Acrobat Distiller J に, 用紙サイズを幅 12cm, 高さ 6cm, ポストスクリプトオプションで EPS と指定して出力し, 直接 Encapsulated Postscript ファイルを作成して pLATFX2e に取り込んだ。

```
\sim c07-1.R \simattach(chickwts)
 mw <- tapply(weight,feed,mean)
 sw <- tapply(weight,feed,sd)
 ix <- 1:length(table(feed))+0.1
 layout(t(1:2))stripchart(weight~feed,vert=T,method="jitter",ylab="体重 (g)")
 points(ix,mw)
 arrows(ix,mw-sw,ix,mw+sw,angle=90,code=3)
 boxplot(weight~feed,ylab="体重 (g)")
 print(res.bt <- bartlett.test(weight"feed))
 ifelse(res.bt$p.value<0.05,
 cat("不等分散! バートレットの検定で p=",res.bt$p.value,"\n",
 "ウェルチの方法による一元配置分散分析の結果で p=",
 oneway.test(weight~feed,var.equal=F)$p.value),
 summary(aov(weight<sup>~feed)))</sup>
 detach(chickwts)
```
# **7.3** 検定の多重性を調整する「多重比較」

この鶏の体重の例では,一元配置分散分析の結果,餌群の効果が有意だったので,次に調べたい ことは,具体的にどの餌とどの餌の間で差がでてくるかであろう。

**✒ ✑**

単純に考えると,2 種類の餌ずつ,

```
\sim c07-2.R \simattach(chickwts)
 kf <- names(table(feed))
 k \leftarrow \text{length}(kf)for (i in 1:(k-1)) { for (j in (i+1):k) {
   cat("** Compare ",kf[i], "and ",kf[j], " **\n")print(RV <- var.test(weight[feed==kf[i]],weight[feed==kf[j]]))
   ifelse(RV$p.value<0.05,VRES<-FALSE,VRES<-TRUE)
   print(t.test(weight[feed==kf[i]],weight[feed==kf[j]],var.equal=VRES))
 }}
 detach(chickwts)
```
と *t* 検定を繰り返せば良さそうであり,この方法が使われている本や論文もないわけではない。 しかし,6 種類の餌についてこれをやると 6 つから 2 つを取り出す全ての組み合わせについて検定 するため,15回の比較をすることになり、個々の検定について有意水準を5%にすると、全体とし ての第 1 種の過誤は明らかに 5%より大きくなる。したがって,先に述べた通り,*t* 検定の繰り返 しは不都合である。これに似た方法として無制約 LSD(最小有意差)法やフィッシャー(Fisher) の制約つき LSD 法(一元配置分散分析を行って有意だった場合にのみ LSD 法を行うという方法)

**✒ ✑**

があるが,これらも第 1 種の過誤を適切に調整できない(ただし制約つきの場合は 3 群なら大丈 夫)ことがわかっているので,使ってはいけない。現在では,この問題は広く知られているので, *t* 検定の繰り返しや LSD 法で分析しても論文は受理されない。

多重比較の方法にはいろいろあるが3,ボンフェローニ (Bonferroni) の方法, シェフェ (Scheffé) の方法, ダンカン (Duncan) の方法, テューキー (Tukey) の HSD, ダネット (Dunnett) の方 法,ウィリアムズ (Williams)の方法がよく使われている。このうち, ダンカンの方法は, 数学的 に間違っていることがわかっている[ので](#page-88-0)使ってはいけない。ボンフェローニの方法とシェフェの方 法も検出力が低いので,特別な場合を除いては使わない方が良い。データが正規分布に近ければ, テューキーの HSD を使うべきである。ダネットの方法は対照群が存在する場合に対照群と他の群 との比較に使われるので,適用場面が限定されている4。ウィリアムズの方法は対照群があって他 の群にも一定の傾向が仮定される場合には最高の検出力を発揮する。

上記いくつかの方法がよく使われている理由は,限定された用途で高い検出力をもつダネットと ウィリアムズを除けば,たんにそれらが歴史的に古[く考](#page-88-1)案され,昔の統計学の教科書にも説明さ れ,多くのソフトウェアに実装されているからに過ぎない。現在では,かなり広い用途をもち,ノ ンパラメトリックな分析にも適応可能なホルム(Holm)の方法(ボンフェローニの方法を改良し て開発された方法)が第一に考慮されるべきである。その上で,全ての群間の比較をしたい場合 はペリ(Peritz)の方法,対照群との比較をしたいならダネットの逐次棄却型検定(これはステッ プダウン法と呼ばれる方法の1つであり,既に触れたダネットの方法とは別)も考慮すればよい。

多重比較においては,帰無仮説が単純ではない。例えば,3 群間の差を調べるとしよう。一元配 置分散分析での帰無仮説は,*µ*<sup>1</sup> = *µ*<sup>2</sup> = *µ*<sup>3</sup> である。これを包括的帰無仮説と呼び,*H{*1*,*2*,*3*}* と書く ことにする。さて第 1 群から第 3 群までの母平均 *µ*<sup>1</sup> *∼ µ*<sup>3</sup> の間で等号関係が成り立つ場合をすべて 書き上げてみると, $H_{\{1,2,3\}}: \mu_1 = \mu_2 = \mu_3$ , $H_{\{1,2\}}: \mu_1 = \mu_2$ , $H_{\{1,3\}}: \mu_1 = \mu_3$ , $H_{\{2,3\}}: \mu_2 = \mu_3$ の 4 通りである。このうち,*H{*1*,*2*,*3*}* 以外のものを部分帰無仮説と呼ぶ。

すべての 2 つの群の組み合わせについて差を調べるということは,*{H{*1*,*2*}, H{*1*,*3*}, H{*2*,*3*}}* が, 考慮すべき部分帰無仮説の集合となる。第 1 群が対照群で他の群のそれぞれが第 1 群と差がある かどうかを調べたい場合は,考慮すべき部分帰無仮説の集合は *{H{*1*,*2*}, H{*1*,*3*}}* となって,「すべ ての 2 つの群の組み合わせについて調べる」場合とは異なる。これらの集合をその多重比較におけ る「帰無仮説族」と呼ぶ。

ここで多重比較の目的を「帰無仮説族」というコトバを使って言い換えてみる。個々の帰無仮説 で有意水準を 5%にしてしまうと,帰無仮説族に含まれる帰無仮説のどれか 1 つが誤って棄却され てしまう確率が 5%より大きくなってしまう。それではまずいので,その確率が 5%以下になるよ うにするために,何らかの調整を必要とするわけで,この調整をする方法が多重比較なのである。 つまり,帰無仮説族の有意水準を定める(例えば 5%にする)ことが,多重比較の目的である。こ のことからわかるように,差のなさそうな群をわざと入れておいて帰無仮説族を棄却されにくくし たり,事後的に帰無仮説を追加したりすることは,統計を悪用していることになり,やってはいけ ない。

計算方法については,ボンフェローニとホルム,テューキーの HSD だけを簡単に紹介する。よ

<sup>3</sup>以下,一般論は,中澤 港 (2003)『R による統計解析の基礎』第 10 章の内容と基本的に同じである。

<span id="page-88-1"></span><span id="page-88-0"></span><sup>4</sup>ただし,対照群が他の群との比較のすべての場合において差があるといいたい場合は,多重比較をするのではなくて, *t* 検定を繰り返して使うのが正しいので注意が必要である。

り詳しく知りたい場合には,永田,吉田 (1997) を参照されたい。

## **7.3.1** ボンフェローニの方法

ボンフェローニの方法とは,ボンフェローニの不等式に基づく多重比較法である。きわめて単純 な考え方に基づいているために,適用可能な範囲が広いが,検出力が落ちてしまいがちなので,ベ ストな方法ではない。ボンフェローニの不等式とは,*k* 個の事象 *E<sup>i</sup>* (*i* = 1*,* 2*, . . . , k*) に対して成り 立つ,

$$
\Pr(\bigcup_{i=1}^k E_i) \leq \sum_{i=1}^k \Pr(E_i)
$$

をいう。左辺は *k* 個の事象 *E<sup>i</sup>* のうち少なくとも 1 つが成り立つ確率を示し,右辺は各事象 *E<sup>i</sup>* が 成り立つ確率を加え合わせたものなので,この式が成り立つことは自明であろう(個々の事象がす べて独立な場合にのみ等号が成立する)。

次に,この不等式を多重比較にどうやって応用するかを示す。まず,帰無仮説族を*{H*01*, H*02*, . . . , H*0*k}* とする。*E<sup>i</sup>* を「正しい帰無仮説 *H*0*<sup>i</sup>* が誤って棄却される事象」と考える。この表現をボンフェロー ニの不等式にあてはめれば,

Pr(正しい帰無仮説のうちの少なくとも 1 つが誤って棄却される)

*≤* ∑*<sup>k</sup> <sup>i</sup>*=1 Pr(正しい帰無仮説 *H*0*<sup>i</sup>* が誤って棄却される)

右辺が *α* 以下になるためには,もっとも単純に考えれば,足しあわされる各項が *α/k* に等しい かより小さければよい。つまり,ボンフェローニの方法とは,有意水準 *α* で帰無仮説族を検定す るために,個々の帰無仮説の有意水準を *α/k* にするものである5。手順としてまとめると,以下の 通りである。

1. 帰無仮説族を明示し,そこに含まれる帰無仮説の個数 *k* を求める。

- 2. 帰無仮説族についての有意水準 *α* を定める。*α* = 0*.*05 または *α* = 0*.*01 と定めることが多い。
- 3. 帰無仮説族に含まれているそれぞれの帰無仮説に対して検定統計量 *T<sup>i</sup>* (*i* = 1*,* 2*, . . . , k*) を選 定する。
- 4. データを取り,検定統計量 *T<sup>i</sup>* を計算する。
- 5. 各検定統計量 *T<sup>i</sup>* について有意水準 *α/k* に対応する棄却限界値(通常は分布関数の (1*−α/k*)*×* 100%点)を *c<sup>i</sup>* とするとき,*T<sup>i</sup> ≥ c<sup>i</sup>* ならば *H*0*<sup>i</sup>* を棄却し,*T<sup>i</sup> < c<sup>i</sup>* なら *H*0*<sup>i</sup>* を保留する(採 択ではない)。

なお, R の pairwise.t.test() 関数など<sup>6</sup>の p.adjust.method="bonferroni"では, 各々の帰 無仮説の有意水準を *α/k* とする代わりに,各々の帰無仮説に対して得られる有意確率が *k* 倍され て(ただし1を超えるときは1として)表示されるので、各々の比較に対して表示される有意確率 と帰無仮説族について設定したい有意水準[との](#page-89-0)大小によって仮説の棄却/保留を判断してよい。

<sup>5</sup>ここで注意しなければいけないことは,検定すべき帰無仮説族に含まれる個々の帰無仮説は,データをとるまえに定め られていなければいけないことである。データをとった後で有意になりそうな帰無仮説を *k* 個とってきて帰無仮説族を構 成するのは,帰無仮説族に対しての第 1 種の過誤をコントロールできないので不適切である。

<span id="page-89-0"></span><sup>6</sup>後で説明するが pairwise.prop.test() 関数,pairwise.wilcox.test() 関数でも同様である。

7.3. 検定の多重性を調整する「多重比較」 81

#### **7.3.2** ホルムの方法

ボンフェローニの方法では,すべての *H*0*<sup>i</sup>* について有意水準を *α/k* としたのが良くなかったの で,ホルムの方法は,そこを改良したものである。以下,ホルムの方法の手順をまとめる。

- 1. 帰無仮説族を明示し,そこに含まれる帰無仮説の個数 *k* を求める。
- 2. 帰無仮説族についての有意水準 *α* を定める。*α* = 0*.*05 または *α* = 0*.*01 と定めることが多い。 ここまではボンフェローニの方法と同じである。
- 3. *α*<sup>1</sup> = *α/k*,*α*<sup>2</sup> = *α/*(*k −* 1)*, . . .* ,*α<sup>k</sup>* = *α* を計算する。
- 4. 帰無仮説族に含まれているそれぞれの帰無仮説に対して検定統計量 *T<sup>i</sup>* (*i* = 1*,* 2*, . . . , k*) を選 定する。
- 5. データを取り,検定統計量 *T<sup>i</sup>* を計算する。
- 6. 各検定統計量 *T<sup>i</sup>* について有意確率 *P<sup>i</sup>* を求め,小さい順に並べ換える。
- 7. *P<sup>i</sup>* の小さいほうから順に *α<sup>i</sup>* と *P<sup>i</sup>* の大小を比べる。
- 8. *P<sup>i</sup> > α<sup>i</sup>* ならばそれよりも有意確率が大きい場合の帰無仮説をすべて保留して終了する。  $P_i \leq \alpha_i$ なら  $H_{0i}$  を棄却して, 次に小さい  $P_i$  について比較する。 $i = k$  となるまで繰り返す。

ホルムの方法についても,R の多重比較の p.adjust.method="holm"オプションでは(デフォ ルトがホルムの方法なので,p.adjust.method を指定しなければホルムの方法になる),手順 7. で *P<sup>i</sup>* と *α<sup>i</sup>* の大小を比べる代わりに *P ′ <sup>i</sup>* = *P<sup>i</sup> ×* (*k − i* + 1) が表示されるので,値そのものを有意水準 と比較すればよい。

### **7.3.3** テューキーの **HSD**

テューキーの HSD では、母集団の分布は正規分布とし、すべての群を通して母分散は等しいと 仮定する。

データが第1群から第a群まであって、各々が  $n_i$  個 ( $i = 1, 2, ..., a$ ) のデータからなるものと する。第 *i* 群の *j* 番目のデータを *xij* と書くことにすると,第 *i* 群の平均値 *x*¯*<sup>i</sup>* と分散 *V<sup>i</sup>* は,

$$
\begin{array}{rcl}\n\bar{x}_i & = & \sum_{j=1}^{n_i} x_{ij} / n_i \\
V_i & = & \sum_{j=1}^{n_i} (x_{ij} - \bar{x}_i)^2 / (n_i - 1)\n\end{array}
$$

となり,誤差自由度 *P<sup>E</sup>* と誤差分散 *V<sup>E</sup>* は,

$$
P_E = N - a = n_1 + n_2 + \dots + n_a - a
$$
  
\n
$$
V_E = \sum_{i=1}^{a} \sum_{j=1}^{n_i} (x_{ij} - \bar{x}_i)^2 / P_E = \sum_{i=1}^{a} (n_i - 1) V_i / P_E
$$

で得られる。

簡単にいえば,テューキーの HSD は,すべての群間の比較について誤差分散を使った *t*<sup>0</sup> 統計量 を計算し,*t* 分布ではなくて,ステューデント化された範囲の分布 (Studentized range distribution) と呼ばれる分布の (1 *<sup>−</sup> <sup>α</sup>*) *<sup>×</sup>* 100%点を *<sup>√</sup>* 2 で割った値との大小で有意水準 *α* の検定をする方法で ある。以下手順としてまとめる。

1. 帰無仮説族を明示する。テューキーの HSD の場合は,通常,

$$
\{H_{\{1,2\}}, H_{\{1,3\}}, \ldots, H_{\{1,a\}}, H_{\{2,3\}}, \ldots, H_{\{a-1,a\}}\}
$$

- 2. 有意水準 *α* を定める。*α* = 0*.*05 または *α* = 0*.*01 と定めることが多い。
- 3. データを取り,すべての群について *x*¯*<sup>i</sup> , V<sup>i</sup>* を計算し,*PE, V<sup>E</sup>* を計算する。
- 4. すべての 2 群間の組み合わせについて,検定統計量 *tij* を

$$
t_{ij}=(\bar{x_i}-\bar{x_j})/\sqrt{V_E(1/n_i+1/n_j)}
$$

により計算する(*i, j* = 1*,* 2*, . . . , a*;*i < j*)。

5. *|tij | ≥ q*(*a, PE*; *α*)*/ √* 2 なら *H{i,j}* を棄却し,*i* 群と *j* 群の平均値には差があると判断する(比 較の形からわかるように,これは両側検定である)。*|tij | < q*(*a, PE*; *α*)*/ √* 2 なら *H{i,j}* を保 留する。ここで *q*(*a, PE*; *α*) は,群数 *a*,自由度 *P<sup>E</sup>* のステューデント化された範囲の分布の (1 *− α*) *×* 100%点である。つまり,*α* = 0*.*05 ならば,*q*(*a, PE,* 0*.*05) は,群数 *a*,自由度 *P<sup>E</sup>* のステューデント化された範囲の分布の 95%点である。R では,この値を与える分位点関数 は,群数 a,自由度 df として,qtukey(0.95,a,df) だが,すべての群間比較を手計算する のは面倒なので,TukeyHSD() 関数を使って自動的に実行させるのが普通である。

上の鶏の体重の例について,実際に R で多重比較をしてみよう。

attach(chickwts) pairwise.t.test(weight,feed,p.adjust.method="bonferroni") detach(chickwts)

とすれば,ボンフェローニの方法で有意水準を調整した,すべての餌群間の体重の差を *t* 検定し た結果の有意確率を,下三角行列の形で出してくれる(ただし,*t* 検定とは言っても,pool.sd=F というオプションをつけない限りは,*t*<sup>0</sup> を計算するときに全体の誤差分散を使うので,ただの *t* 検定の繰り返しとは違う)。もし p.adjust.method を指定しなければホルムの方法になるが, 明示したければ,p.adjust.method="holm"とすればよい。データが正規分布に従っていれば, TukeyHSD(aov(weight~feed)) としてテューキーの HSD を行ってもよい。TukeyHSD() 関数の引 数は、通常, aov() の結果の分散分析表である<sup>7</sup>。実行結果は、2群ずつの組み合わせのそれぞれ について,テューキーの HSD で調整した,差の 95%信頼区間という形で得られる。lwr と upr の 数値の間にゼロが含まれない組み合わせには有意水準 5%で有意差がある。

 $\left\langle \begin{array}{ccc} \mathbf{0} & \mathbf{0} & \mathbf{0}$ 

 $\sqrt{2}$ 

<span id="page-91-0"></span><sup>7</sup>ここでは一元配置の場合しか説明しなかったが,すべ[ての](#page-91-0)組み合わせのサンプルサイズが等しければ,二元配置分散分 析でも同様に実行できる。

 $\overline{a}$ 

なお,CRAN から multcomp パッケージをインストールしておけば他の多重比較も可能である。 管理者権限があれば,install.packages("multcomp",dep=T) でインストールできる。

library(multcomp) と打ってから,simtest(weight~feed,type="Dunnett") とするとダネッ トの方法での多重比較が実行できる。群分け変数の最初のカテゴリが対照群であるとみなされるの で,このデータでは casein を給餌されて育った鶏が対照群となる。もっともこれは,このデータ に相応しい解析ではない。

多群の平均値を比較したいときの手順をまとめる。

- *•* 群ごとの分布の正規性をチェックする。正規分布と大きくずれていたらノンパラメトリックな分 析法を考える(その場合は,分布の位置も中央値で比較することになる)。そうでなければ次へ。
- *•* バートレットの検定で「群間で分散に差がない」帰無仮説を検定する。帰無仮説が棄却されたら 差がないとはいえないのでノンパラメトリックな方法を考えるかウェルチの拡張による一元配置 分散分析を適用する。棄却されなければ次へ。
- *•* 一元配置分散分析で群分け変数がデータに有意な効果を与えているか検討する。有意でなければ 群間で平均値に差がないと判断される。有意なら次へ。
- *•* どの群とどの群に差があるか,検定の多重性を調整しながら検定する。通常はテューキーの HSD でよい。 ✒ ✑

## **7.4** 課題

http://minato.sip21c.org/msb/data/p07.txt は,パプアニューギニアのある地方の 4 つの 村に居住する成人男性を対象に,約 20 年前に行われた血液検査の結果得られた,ヘモグロビン濃 度のデータを一部加工した(架空のデータを付け加えたり削除したりした)ものである。VIL とい う[変数が村の番号を示し\(その地方にある](http://minato.sip21c.org/msb/data/p07.txt)13の村のうち,異なる生態学的条件を代表する典型的 な4つの村を選んだ), HB がヘモグロビン濃度 (g/dL) を示す。村によってヘモグロビン濃度に差 があるかどうか検討せよ。

# 第**8**章 相関と回帰

## **8.1** 相関と回帰の違い

相関と回帰は,どちらも 2 つの変数の関係を扱うので混同されやすいが思想は異なる。相関は, 変数間の関連の強さを表すものである。回帰は,ある変数の値のばらつきが,どの程度他の変数の 値のばらつきによって説明されるかを示すものである。回帰の際に,説明される変数を従属変数ま たは目的変数,説明するための変数を独立変数または説明変数と呼ぶ。2 つの変数間の関係を予測 に使うためには,回帰を用いる。

相関では関連の向きを考えないが、回帰は必ず向きがある。作図においても,2つの変数の関係 をみるには,まず散布図を作成するのは共通だが,回帰をみる場合は,必ず独立変数を横軸(*X* 軸) にとる。さらに,相関をみる場合は集中楕円(棄却楕円とも確率楕円ともいう)を重ね,回帰をみ る場合は回帰直線とその信頼区間や予測区間を重ねてプロットする。

# **8.2** 相関

関係とか関連とかいっても,その中身は多様である。例えば,*pV* = *nRT* のような物理法則は, 測定誤差を別にすれば 100%成り立つ関係である。身長と体重の間には,そのような例外のない関係 は成り立たない(つまり,関係にばらつきがある)。しかし,無関係ではないことは直感的にも理解 できるし,「身長の高い人は体重も概して重い傾向がある」ことは間違いない。一般に,2 個以上の 変量が「かなりの程度の規則性をもって,増減をともにする関係」のことを相関関係(correlation) という。相関には正の相関(positive correlation)と負の相関(negative correlation)があり,一 方が増えれば他方も増える場合を正の相関,一方が増えると他方は減る場合を負の相関と呼ぶ。例 えば,身長と体重の関係は正の相関である。

#### **8.2.1** 見かけの相関・擬似相関

相関関係があっても,それが見かけ上のものである(それらの変量がともに,別の変量と真の相 関関係をもっている)場合がある。具体例としては,血圧と所得の間に正の相関があるという命題 は,データをとってみれば,多くの場合に成り立つであろう。しかしこれは,おそらくどちらも年 齢や摂取エネルギー量との間に真の相関関係が存在するのであって,それらの影響を制御したら (例えば同年齢で同じような食生活をしている人だけについてみるという層別化あるいは限定をし たら),血圧と所得の間の正の相関は消えてしまうだろう。この場合,見かけの相関があることは, たまたまそのデータで成り立っているだけであって,科学的仮説としての意味に乏しい。

時系列データや地域相関のデータでは,擬似相関 (spurious correalation) が見られる場合もある。 例えば,日本の砂糖輸入量と溺死・溺水者数の年次別データをプロットしてみると,負の相関関係 があるように見えるのだが,両者の間には真の関係はない。ある年に日本で植えた木の幹の太さ と,同じ年にイギリスで生れた少年の身長を15年分,毎年1回測ったデータをプロットすると,お そらくは正の相関関係があるように見えるのだが、両者の間には関係がないのは明らかである(ど ちらも年次と真の相関があるとはいえるだろうが)。複数の種類の異なるデータをまとめて見るこ とで見かけの相関が生じてしまう場合もあるので,注意が必要である。

#### **8.2.2** 直線的な相関・直線に乗らない相関

先に太字で示した定義の通り,相関関係は「増減をともにする」関係であればいいので,その関 係が直線的であろうとなかろうと問題ない。二次曲線,三次曲線,シグモイド状,あるいは階段関 数状などの相関関係もありうる。しかし,一般には,直線的な関係があるという限定的な意味で使 われる場合が多い。なぜなら,相関を表すための代表的な指標である相関係数<sup>1</sup> *r* が,直線的な関 係の強さを示すための指標だからである。より厳密にいえば,*r* が「直線的な関係の強さを示す指 標」であるためには,その 2 つの変数が二次元正規分布に従っていることを前提とする。

直線に乗らない相関関係を捉えるには,2 つのアプローチがある。1 つは直[線的](#page-95-0)な関係になるよ うに対数変換などの変換をほどこすことで,もう 1 つはノンパラメトリックな相関係数(分布の形 によらない,例えば順位の情報だけを使った相関係数)を使うことである。ノンパラメトリック な相関係数にはスピアマン(Spearman)の順位相関係数 *ρ* や,ケンドール(Kendall)の順位相関 係数 *τ* がある。

ピアソンの積率相関係数とは,*X* と *Y* の共分散を *X* の分散と *Y* の分散の積の平方根で割った 値である(*X* と *Y* の共変動を *X* の変動と *Y* の変動の積の平方根で割った値ともいえる)。式で書 けば,相関係数の推定値 *r* は,*X* の平均値を *X*¯,*Y* の平均値を *Y*¯ と書けば,

$$
r = \frac{\sum_{i=1}^{n} (X_i - \bar{X})(Y_i - \bar{Y})}{\sqrt{\sum_{i=1}^{n} (X_i - \bar{X})^2 \sum_{i=1}^{n} (Y_i - \bar{Y})^2}}
$$

となる。母相関係数がゼロかどうかという両側検定のためには,それがゼロであるという帰無仮 説の下で,検定統計量 *√*

$$
t_0 = \frac{r\sqrt{n-2}}{\sqrt{1-r^2}}
$$

が,自由度 *n −* 2 の *t* 分布に従うことを利用して検定すればよい2。

<sup>&</sup>lt;sup>1</sup>普通,ただ相関係数といえば、ピアソンの積率相関係数 (Pearson's Product Moment Correlation Coefficient) を 指し,通常,*r* という記号で表す。

<span id="page-95-1"></span><span id="page-95-0"></span><sup>2</sup>既に説明したとおり,検定は,帰無仮説を立てて,それが正しいときに,現在得られているデータ以上に外れたデータ が偶然得られる確率がどれほどかを計算し(有意確率),その確率が 0.05 とか [0.0](#page-95-1)1 といった有意水準より小さいときに, 偶然ではありえないほど小さいと判断し,帰無仮説棄却するという意思決定を行うためのプロセスである。有意確率を計 算するためには,通常,帰無仮説が正しいとしたときに既知の確率分布に従うはずの量(検定統計量)を計算し,その既知 の確率分布の分布関数のその値に対応する値を 1 から引けば(片側検定のとき)有意確率となる。両側検定の場合はその 確率を2倍する。この原理は、たいていの検定に共通している。

 $\overline{a}$ 

R で変数 X と Y の相関係数を計算して有意確率を得るには次の枠内の 4 行を打てばよい(もっと も,cor.test(X, Y) とすれば,信頼区間の計算も含めて全部やってくれる)。1 行目は X と Y の 共分散 cov(X, Y) を X と Y それぞれの不偏分散 (var(X) と var(Y)) の積の平方根 (sqrt() 関 数)で割って,相関係数を計算しているが,実は print(r <- cor(X,Y)) で置き換え可能である。 2 行目は length() 関数を使ってデータ数を計算して n という変数に付値し, 3 行目で検定統計量  $\overline{a}$ t0 を計算し,4 行目で *t* 分布の分布関数を使って有意確率を計算している。

```
print(r \leftarrow cov(X, Y)/sqrt(var(X)*var(Y)))n \leftarrow length(X)t0 <- r*sqrt(n-2)/sqrt(1-r^2)print(2*(1-pt(abs(t0),n-2)))
```
相関係数の信頼区間は、サンプルサイズがある程度大きければ(通常は 20 以上),正規近似を 使って計算できる。すなわち,

 $\left\langle \frac{\partial}{\partial x_i} \right\rangle$ 

$$
a = \frac{1}{2} \ln \frac{1+r}{1-r} - \frac{1}{\sqrt{n-3}} Z(\alpha/2)
$$

$$
b = \frac{1}{2} \ln \frac{1+r}{1-r} + \frac{1}{\sqrt{n-3}} Z(\alpha/2)
$$

と書くことにすると(*Z*(*α/*2) は標準正規分布の 100 *×* (1 *− α/*2) パーセント点である。*α* を alpha と書けば qnorm(1-alpha/2,0,1) で得られる。例えば有意水準 5%,すなわち *α* = 0*.*05 なら, qnorm(0.975,0,1)とする),母相関係数の100*×*(1*−α*)%信頼区間の下限は(exp(2*a*)*−*1)*/*(exp(2*a*)+ 1),上限は (exp(2*b*) *−* 1)*/*(exp(2*b*) + 1) である3。

順位相関係数は、直線に乗らない相関関係を捉えたい場合以外にも、分布が歪んでいたり、外れ 値がある場合に使うと有効である。スピアマンの順位相関係数 *ρ* は4,値を順位で置き換えた(同 順位には平均順位を与えた)ピアソンの積率[相関](#page-96-0)係数になる。*X<sup>i</sup>* の順位を *Ri*,*Y<sup>i</sup>* の順位を *Q<sup>i</sup>* と 書けば,

$$
\rho = 1 - \frac{6}{n(n^2 - 1)} \sum_{i=1}^{n} (R_i - Q_i)^2
$$

となる。スピアマンの順位相関係数がゼロかどうかという両側検定は,サンプルサイズが 10 以上 ならばピアソンの場合と同様に, *√*

$$
T = \frac{\rho \sqrt{n-2}}{\sqrt{1-\rho^2}}
$$

が自由度 *n −* 2 の *t* 分布に従うことを利用して行うことができる。ただし,

methods(cor.test) # の結果,cor.test には default と formula という S3 メソッドがあるので getS3method("cor.test","default")

によってソースコードを確認すると,R の cor.test() 関数では,サンプルサイズが 1290 以下の

 $\left\langle \frac{\partial}{\partial x_i} \right\rangle$ 

 $3$ なお, ln は自然対数, exp は指数関数を表す。この式から明らかなように, 母相関係数の信頼区間はどんなに広がっ ても下限は *−*1 以下にはならず,上限は 1 以上にならない。

<span id="page-96-0"></span> $^4$ ピアソンの相関係数の母相関係数を ρ と書き,スピアマンの順位相関係数を r<sub>s</sub> と書く流儀もある。

ときは、明示的に exact=F というオプションをつけない限り、正確な確率が計算されることがわ かる。

ケンドールの順位相関係数 *τ* は,

$$
\tau = \frac{(A-B)}{n(n-1)/2}
$$

によって得られる。ここで *A* は順位の大小関係が一致する組の数,*B* は不一致数である。

R では cor.test(X, Y, method="pearson") とすれば(あるいは method=オプションをつけな ければ)ピアソンの積率相関係数が,cor.test(X, Y, method="spearman") でスピアマンの順位 相関係数が,cor.test(X, Y, method="kendall") でケンドールの順位相関係数が得られる。同 時に,alternative を指定しないときは,「相関係数がゼロである」を帰無仮説として両側検定した有 意確率と 95%信頼区間が表示される。なお,例えば cor.test(X, Y, alternative="greater") とすれば,ピアソンの積率相関係数が計算され,対立仮説を「正の相関がある」とした片側検定の 結果が得られる。なお、ケンドールに関しても並べ換えによる正確な確率を求めることができ、そ の場合は exact=T というオプションを指定する(ソースコードをみると, exact オプションを指 定しない場合,サンプルサイズが50 未満だとデフォルトで正確な確率が計算されるが、同順位の データがあるときは正確な確率を求めることができない)。

#### **✓**例題 **✏**

 $\overline{a}$ 

ToothGrowth は各群 10 匹ずつのモルモットに,3 段階の用量のビタミン C をアスコルビン酸またはオ レンジジュースとして投与したときの象牙芽細胞(歯)の長さを比較するデータである。変数 len が長 さ,supp が投与方法,dose が用量を示す。投与方法の違いを無視して用量と長さの相関関係を調べよ。

**✒ ✑**

まず attach(ToothGrowth) して ToothGrowth に含まれている変数が使えるようにしてから, 用量と長さの関係を概観するために散布図を描く。横軸を dose,縦軸を len としたプロットを するために,plot(dose, len) とする。なんとなく dose が増すにつれて len が長くなっていく ような、正の相関関係があるように見える。集中楕円を重ね描きさせるには、car ライブラリの ellipse() 関数を用いるのが便利である。この関数は ellipse(center,shape,radius) という形 で用い,center は楕円の中心,即ちデータの重心を示す要素数 2 のベクトル,shape は 2 × 2 の共 分散行列,radius は楕円を生成する円の半径で,2 変量正規分布の 80%信頼区間を示す場合は自 由度 2 のカイ二乗分布の 80%点の平方根,即ち sqrt(qchisq(.8,2)) を与えればよい。もっと手 抜きをすると,car ライブラリには dataEllipse() という関数があり,散布図と集中楕円を同時 に描くことができる。

 $\qquad \qquad \qquad$ 

require(car) dataEllipse(dose,len,levels=0.8,col="black",lty=2,lwd=1, xlim=c(0,2.5),ylim=c(0,40),main="散布図と 80%集中楕円")

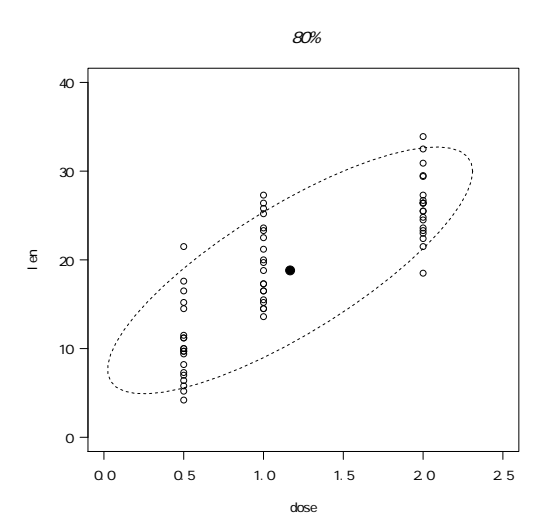

次に相関係数を算出し,「相関係数がゼロと差がない」という帰無仮説を検定してみるために, cor.test(dose,len) と打てば,次の出力が得られる。

```
Pearson's product-moment correlation
data: dose and len
t = 10.2501, df = 58, p-value = 1.243e-14
alternative hypothesis: true correlation is not equal to 0
95 percent confidence interval:
0.6892521 0.8777169
sample estimates:
     cor
0.8026913
```
この結果をみると,ピアソンの積率相関係数の推定値は 0.80,95%信頼区間が [0.69, 0.88](ここ では四捨五入で示しているが,真の区間を含む最小の幅に丸める方がよいという意見もあり,それ なら [0.68, 0.88] と記載する)となる。95%信頼区間がゼロを含んでいないので,帰無仮説が有意 水準 **5%**で棄却されるのは明らかだが,有意確率をみても,p-value=1.243e-14 とほとんどゼロ であることが確認できる。

 $\qquad \qquad \qquad$ 

**✒ ✑**

#### **✓**練習 **✏**

 $\sqrt{2}$ 

method="spearman"とか method="kendall"でも試してみよう。

## **8.3** 回帰

実験によって、あるサンプルの濃度を求めるやり方の1つに、検量線の利用がある。検量線と は,予め濃度がわかっている標準物質を測ったときの吸光度が,その濃度によってほぼ完全に(通 常 98%以上)説明されるときに(そういう場合は、散布図を描くと、点々がだいたい直線上に乗る

ように見える),その関係を利用して,サンプルを測ったときの吸光度からサンプルの濃度を逆算 するための回帰直線である(曲線的な関係になる場合もあるが,通常は何らかの変換をほどこし, 線型回帰にして利用する。ここで「線型」は linear の訳語であり,「線形」と訳されることもある が,本書では「線型」で統一する)。検量線の計算には,(A) 試薬ブランクでゼロ点調整をした場 合の原点を通る回帰直線を用いる場合と,(B) 純水でゼロ点調整をした場合の切片のある回帰直線 を用いる場合がある。

いずれも,量がわかっている「独立変数」(この場合は濃度)をx,誤差を含んでいる可能性が ある測定値である「従属変数」(この場合は吸光度)を *y* として *y* = *bx* + *a* という形の回帰式の 係数 *a* と *b* を最小二乗法で推定し,サンプルを測定した値 *y* から *x* = (*y − a*)*/b* によってサンプル の濃度 *x* を求める。測定値から濃度を推定するときには,回帰式をそのまま使うのではなく,逆算 する形になるので注意が必要である。

回帰直線の適合度の目安としては,相関係数の 2 乗が 0.98 以上あることが望ましい。また,デー タ点の最小,最大より外で直線関係が成立する保証はない。したがって,サンプル測定値が標準物 質の測定値の最小より低いか,最大より高いときは,測定限界を超えていることになってしまうの で、測定をやり直す必要がある。通常,サンプルを希釈するか濃縮し5,検量線の濃度範囲に収ま るようにして測定する6。希釈の溶媒を何にするか,濃縮した場合にその効率はどうか,化学変化 を起こさないか、といった検討が必要になってきて、分析技術としてはなかなか厄介であるが、仕 方がない。検量線を利用する際には回帰の外挿は禁忌である。

測定点 (*x*1*, y*1), (*x*2*[, y](#page-99-0)*2),. . . , (*xn, yn*) が得られたときに,検量線 *y* = *bx* + *a* を推定するには, 図に示した線分の二乗和が最小になるように *a* と *b* を設定すればよい,というのが最小二乗法の 考え方である(試薬ブランクでゼロ点調整をした場合の原点を通る回帰直線を検量線とするには,  $y = b x$  について同じ手順で計算すればよいので, $b = \sum_{i=1}^n x_i y_i / \sum_{i=1}^n x_i{}^2$  となる。なお,原点を 通る回帰直線を求めるための R のコードは lm(Y~X-1) または lm(Y~0+X) である)。つまり,

$$
f(a,b) = \sum_{i=1}^{n} \{y_i - (bx_i + a)\}^2
$$
  
=  $b^2 \sum_{i=1}^{n} x_i^2 - 2b \sum_{i=1}^{n} x_i y_i + 2ab \sum_{i=1}^{n} x_i - 2a \sum_{i=1}^{n} y_i + na^2 + \sum_{i=1}^{n} y_i^2$ 

が最小になるような *a* と *b* を推定すればよい。通常,*a* と *b* で偏微分した値がそれぞれ 0 となるこ とを利用して計算すると簡単である。つまり,

$$
\frac{\partial f(a,b)}{\partial a} = 2na + 2\left(b\sum_{i=1}^{n} x_i - \sum_{i=1}^{n} y_i\right) = 0
$$
  
*i.e.* 
$$
na = \sum_{i=1}^{n} y_i - b\sum_{i=1}^{n} x_i
$$
  
*i.e.* 
$$
a = (y \oslash \Psi \boxtimes) - (x \oslash \Psi \boxtimes) * b
$$

<sup>5</sup>濃縮にもいろいろあって,測定したい物質が気化しないならば水分を飛ばすだけ(何倍に濃縮したかは容量や重量の変 化で把握する)で済むかもしれないし,有機物と結合させ,少量の有機溶媒に溶出させてから分液漏斗で有機溶媒の部分を 取り出して測るといった面倒な手続きが必要なこともある。

<span id="page-99-0"></span><sup>6</sup>より広い濃度範囲で直線性が得られれば,標準物質の測定点を増やして検量線を作り直すという手もある。

$$
\frac{\partial f(a,b)}{\partial b} = 2b \sum_{i=1}^{n} x_i^2 + 2\left(a \sum_{i=1}^{n} x_i - \sum_{i=1}^{n} x_i y_i\right) = 0
$$
  
*i.e.*  $b \sum_{i=1}^{n} x_i^2 = \sum_{i=1}^{n} x_i y_i - a \sum_{i=1}^{n} x_i$ 

を連立方程式として *a* と *b* について解けばよい。これを解くと,

$$
b = \frac{n \sum_{i=1}^{n} x_i y_i - \sum_{i=1}^{n} x_i \sum_{i=1}^{n} y_i}{n \sum_{i=1}^{n} x_i^2 - \left(\sum_{i=1}^{n} x_i\right)^2}
$$

が得られる7。*b* の値を上の式に代入すれば *a* も得られる。検量線に限らず,一般の回帰直線でも, 計算方法は原則として同じである。一般に,*y* = *bx* + *a* という回帰直線について,*b* を回帰係数 (regression coefficient),*a* を切片(intercept)と呼ぶ。回帰係数は直線の傾き(slope)を意味する。

R では, 線型回帰を行うための関数は 1m() である。例えば, 1m(Y~X) のように用いれば, 回 帰直線の推定値が得られる。散布図の上に回帰直線を重ね描きするには, plot(Y~X) としてから, abline(lm(Y~X)) とすればよい。また,データの 95%予測区間(データの 95%はこの区間に含 まれるであろう範囲)と回帰直線の 95%信頼区間(回帰直線は 95%の確率をもってこの区間に含 まれるであろう範囲)を点線と破線で重ね描きするには、predict()関数を使って範囲を予測し (interval="prediction"とすると予測区間, interval="confidence"とすると信頼区間), 重ね 描きすればよい(ただし predict() 関数は回帰式の計算値そのものも返すので,これで重ね描きす る場合は abline() は不要である)。例えば,次次の例のようになる。最初の4行は乱数を使ってデー タを作っている部分である。rnorm()は正規分布に従う乱数(正規乱数)を発生させ、runif()は 一様分布に従う乱数(一様乱数)を発生させる。matlines() は行列またはデータフレームを引数 に与えて一度に複数の線を描く関数である。

```
\sim c08-1.R \sim
```

```
RNGkind("Mersenne-Twister")
set.seed(1)
X \leftarrow \text{rnorm}(100, 10, 1)Y \leftarrow X + \text{runif}(100, 0, 1)summary(res \leftarrow lm(Y^*X))XX \leftarrow data.frame(X=seq(min(X),max(X),length=20))plim <- predict(res, XX, interval="prediction")
clim <- predict(res, XX, interval="confidence")
plot(X,Y)
matlines(XX,plim,col=1,lty=c(1,2,2))
matlines(XX,clim,col=1,lty=c(1,3,3))
```
**✒ ✑**

<span id="page-100-0"></span><sup>7</sup>分母分子を *n* <sup>2</sup> で割れば,*b* は *xiy<sup>i</sup>* の平均から *x<sup>i</sup>* の平均と *y<sup>i</sup>* の平均の積を引いて,*x<sup>i</sup>* の二乗の平均から *x<sup>i</sup>* の平均 の二乗を引いた値で割った形になる。

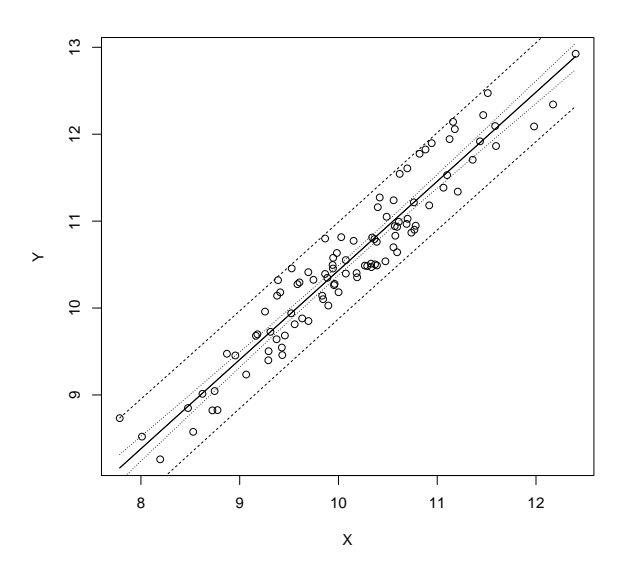

5 行目で回帰分析を実行した結果を res というオブジェクトに付値するのと同時に,決定係数や 回帰係数と切片の検定結果を出力している。出力結果は次の枠内の通りである。

```
\sqrt{2\pi}Call:
 lm(formula = Y \sim X)Residuals:
     Min 1Q Median 3Q Max
 -0.39958 -0.24095 -0.04863 0.20490 0.57297
 Coefficients:
          Estimate Std. Error t value Pr(>|t|)
 (Intercept) 0.17392 0.31703 0.549 0.585
 X 1.02583 0.03124 32.837 <2e-16 ***
 ---
 Signif. codes: 0 '***' 0.001 '**' 0.01 '*' 0.05 '.' 0.1 ' ' 1
 Residual standard error: 0.2792 on 98 degrees of freedom
 Multiple R-Squared: 0.9167, Adjusted R-squared: 0.9158
 F-statistic: 1078 on 1 and 98 DF, p-value: < 2.2e-16
```
Residuals:の部分は残差を示す。残差とは,回帰による予測値と実測値の差である。独立変数 (ここでは X) の最小値 (Min), 第 1 四分位 (1Q), 中央値 (Median), 第 3 四分位 (3Q), 最大値 (Max)に対応する従属変数の値から、回帰式にそれらの独立変数の値を代入して得られる値(こ れが回帰による予測値)を引いた値を意味する。0 に近いほど回帰式のデータへの当てはまりは良 いと考えられる。

✒ ✑

次のCoefficients:のところに表示されるのが,さまざまな係数とその検定結果である。(Intercept) の行は切片を示す。X の行が変数 *X* についての情報を与える。Estimate の値が切片と回帰係数 の点推定量であり,Std. Error の列はそれぞれの標準誤差を示す。t value は,「切片がゼロと差

8.3. 回帰 93

がない」及び「回帰係数がゼロと差がない」を帰無仮説とする検定を行うための,*t* 分布に従う検 定統計量である。Pr(>|t|) は有意確率を示す。下の方に, Adjusted R-squared とあるのが自由 度調整済み相関係数の二乗で、後述するように決定係数とも呼ばれ、従属変数 Y のばらつきのど れくらいの割合が独立変数 X のばらつきによって説明されるかを示す値である。このデータでは 92%近い値であり、説明力の強い回帰式が得られたといえる。

**✓**検量線の例題 **✏**

血清鉄濃度を Fe-Test Wako というキットで測定するため,鉄の標準希釈系列を 0, 0.5, 1, 2 (mg/L) として作成し,それをこのキットで処理して発色させた溶液の波長 562 nm の吸光度を測った結果が, 0.012, 0.058, 0.104, 0.193 として得られた。これから検量線を求めて,測定に使えるかどうか評価せよ。 次に,6 人の血清サンプルを同じ方法で処理して発色させた溶液の吸光度が 0.107, 0.075, 0.077, 0.099, 0.096, 0.108 だったときに,この 6 人の血清鉄濃度を求めよ。

**✒ ✑**

まず鉄濃度を conc,吸光度を abs としてデータを入力し, conc を横軸, abs を縦軸にして散布 図を描く。描画命令は,ここでは plot(abs~conc) としたが,plot(conc, abs) でも同じことで ある。

 $- \cos^{-2} R(1) - \cos^{-2} R(1)$ 

conc <- c(0, 0.5, 1, 2) abs <- c(0.012, 0.058, 0.104, 0.193) plot(abs~conc)

だいたい直線に乗っているように見えるので,回帰分析をしてみる。以下のように,回帰分析の 結果をいったん res に保存しておくと,描画や表示やその後の計算に便利である。

**✒ ✑**

 $-c08-2.R(2) -$ 

res <- lm(abs~conc) abline(res) summary(res)

出力される結果から,Adjusted R-squared: 0.9999 なので検量線として使ってよいと判断で きる。回帰係数は 0.0904571,切片は 0.0126000 として得られているが,これらの値はそれぞれ res\$coef[2], res\$coef[1] として参照できるので (res\$coef の部分は coef(res) でも同じ意 味である),サンプルの吸光度から濃度を逆算するときには,次の枠内のように変数名のまま参照 した方が間違えない。

**✒ ✑**

**✒ ✑**

 $\sim$  c08-2.R(3)  $\sim$ 

dat <- c(0.107, 0.075, 0.077, 0.099, 0.096, 0.108) print((dat-res\$coef[1])/res\$coef[2])

#### **8.3.1** 決定係数

現実問題として,回帰直線に完璧にデータが乗ることはない。そこで,回帰直線の当てはまりの よさを評価する必要が出てくる。*a* と *b* が決まったとして,*z<sup>i</sup>* = *a* + *bx<sup>i</sup>* とおいたとき,*e<sup>i</sup>* = *y<sup>i</sup> − z<sup>i</sup>* を残差(residual)と呼ぶ。残差は,*y<sup>i</sup>* のばらつきのうち,回帰直線では説明できなかった残りに 該当する。つまり,残差が大きいほど,回帰直線の当てはまりは悪いと考えられる。残差にはプラ スもマイナスもあるので二乗和をとり,

$$
Q = \sum_{i=1}^{n} e_i^2 = \sum_{i=1}^{n} (y_i - z_i)^2
$$
  
= 
$$
\sum_{i=1}^{n} y_i^2 - \left(\sum_{i=1}^{n} y_i\right)^2 / n - \frac{\left(n \sum_{i=1}^{n} x_i y_i - \sum_{i=1}^{n} x_i \sum_{i=1}^{n} y_i\right)^2}{n \sum_{i=1}^{n} x_i^2 - \left(\sum_{i=1}^{n} x_i\right)^2} / n
$$

を計算すると,この *Q* は回帰直線の当てはまりの悪さを示す尺度となる。*Q* を「残差平方和」と呼 び,それを *n* で割った *Q/n* を残差分散 var(*e*) という。残差分散 var(*e*) と *Y* の分散 var(*Y* ) と相関 係数 *r* の間には,var(*e*) = var(*Y* )(1*−r* 2 ) という関係が常に成り立つので,*r* <sup>2</sup> = 1*−*var(*e*)*/* var(*Y* ) となる。このことから *r* <sup>2</sup> が 1 に近いほど回帰直線の当てはまりがよいことになる。その意味で, *r* <sup>2</sup> を「決定係数」と呼ぶ。また,決定係数は,*Y* のばらつきがどの程度 *X* のばらつきによって説 明されるかを意味するので,*X* の *Y* への「寄与率」と呼ぶこともある。

なお,モデルのデータへの当てはまりを評価する指標は,残差分散と決定係数の他にも, AIC や BIC や Deviance などいろいろある。これらについては、一般化線型モデルのところ(第12章)で, その一部を説明する。

## **8.3.2** 回帰直線推定と検定のしくみ

回帰直線は,最小二乗法によって,もっとも残差平方和が小さくなるように選ぶわけだが,デー タの配置によっては,何通りもの回帰直線の残差平方和が大差ないという状況がありうる。例え ば,独立変数と従属変数(として選んだ変数)が実はまったく無関係であった場合は,データの重 心を通るどのような傾きの線を引いても残差平方和はほとんど同じになってしまう。

その意味で,回帰直線のパラメータ(回帰係数 *b* と切片 *a*)の推定値の安定性を評価することが大事 である。そのために使われるのが,*t* 値という統計量である。いま,*Y* と *X* の関係が *Y* = *a*0+*b*0*X*+*e* という線型モデルで表されるとして,誤差項 e が平均値 0, 分散 σ<sup>2</sup> の正規分布に従うものとすれ ば,回帰係数の推定値 *a* も,平均 *a*0,分散 (*σ* <sup>2</sup>*/n*)(1 + *M*<sup>2</sup>*/V* )(ただし *M* と *V* は *x* の平均値と分 散)の正規分布に従い,残差平方和 *Q* を誤差分散 σ<sup>2</sup> で割った *Q/σ*2 が自由度 (n − 2) のカイ二乗 分布に従うことから,

$$
t_0(a_0) = \frac{\sqrt{n(n-2)}(a - a_0)}{\sqrt{(1 + M^2/V)Q}}
$$

が自由度 (*n −* 2) の *t* 分布に従うことになる。しかしこの値は *a*<sup>0</sup> がわからないと計算できない。*a*<sup>0</sup> が 0 に近ければこの式で *a*<sup>0</sup> = 0 と置いた値(つまり *t*0(0)。これを切片に関する *t* 値と呼ぶ)を

観測データから計算した値が *t*0(*a*0) とほぼ一致し,自由度 (*n −* 2) の *t* 分布に従うはずなので,そ の絶対値は 95%の確率で *t* 分布の 97.5%点 (サンプルサイズが大きければ約 2 である) よりも小さ くなる。つまり,データから計算された *t* 値がそれより大きければ,切片は 0 でない可能性が高い ことになる。*t* 分布の分布関数を使えば,「切片が 0 である」という帰無仮説に対する有意確率が 計算できる。回帰係数についても同様に,

$$
t_0(b) = \frac{\sqrt{n(n-2)Vb}}{\sqrt{Q}}
$$

が自由度 (*n −* 2) の *t* 分布に従うことを利用して,「回帰係数が 0」であるという帰無仮説に対する 有意確率が計算できる。既に示したとおり,これらの検定結果は summary(lm()) で表示される。

#### **8.3.3** 独立変数・従属変数と因果の向き

実は、身長と体重のように、どちらも誤差を含んでいる可能性がある測定値である場合には, ど ちらかを独立変数,どちらかを従属変数,とみなすことに問題がある。一般には,身長によって体 重が決まってくるというように方向性(因果の向き)が仮定できれば,身長を独立変数と見なして もよいことになっているが,回帰分析をしてしまうと,独立変数に測定誤差がある可能性が排除さ れてしまうことには注意しておくべきである。つまり,測定誤差が大きい可能性がある変数を独 立変数とした回帰分析は,できれば避けたほうが良い8。また,最小二乗法の説明から自明なよう に,独立変数と従属変数を入れ替えた回帰直線は一致しないので、どちらを従属変数とみなし,ど ちらを独立変数とみなすか,因果の向きに基づいてきちんと決めねばならない。

#### **8.3.4** 回帰式を予測に用いる際の留意点

回帰式を使って予測をするとき,外挿には注意が必要である。前述の通り,検量線は,原則とし て外挿は禁忌である。実際に測った濃度より濃かったり薄かったりするサンプルに対して,同じ関 係が成り立つという保証はどこにもないからである(吸光度を *y* とする場合は,濃度が高くなると 分子の重なりが増えるので飽和(saturate)してしまい,吸光度の相対的な上がり方が小さくなっ ていき,直線から外れていく)。しかし,外挿による予測は,実際にはかなり行われている。例え ば世界人口の将来予測とか,河川工学における基本高水計算式とか,感染症の発症数の将来予測 は,回帰の外挿による場合が多い(これらの場合は逆算ではなく,実際にデータを得られていない 横軸の値を代入したときに縦軸の値がいくつになるかを予測している)。このやり方が妥当性をも つためには,その回帰関係が (1) かなり説明力が大きく,(2) 因果関係がある程度認められ,(3) そ れぞれの変数の分布が端の切れた分布でない(truncated distribution でない)という条件を満た す必要がある。そうでない場合は,その予測結果が正しい保証はどこにもない。

<sup>8</sup>そうもいかないので実際には行なわれている。

airquality は, 1973 年 5 月 1 日から 9 月 30 日まで 154 日間のニューヨーク市の大気環境データであ る。含まれている変数は,Ozone(ppb 単位でのオゾン濃度),Solar.R(セントラルパークでの 8:00 か ら 12:00 までの 4000 から 7700 オングストロームの周波数帯の太陽放射の強さを Langley 単位で表し た値), Wind (LaGuardia 空港での 7:00 から 10:00 までの平均風速, マイル/時), Temp (華氏での日最 高気温), Month (月), Day (日) である。

**✓**例題 **✏**

このデータから,オゾン濃度と風速の関係について検討し,もし風速からオゾン濃度を予想できると したら,風速 15 マイル/時の日のオゾン濃度はどうなるか,また,もしも 25 マイル/時の日があったと したらどうなるか,期待値とその 95%信頼区間(標準誤差から計算される,母集団における期待値の信 頼区間)を計算せよ。

**✒ ✑**

データフレーム airquality を attach し、まず風速とオゾン濃度の分布の正規性についてシャ ピロ=ウィルクの検定をし,ヒストグラムによってそれぞれの分布の様子をみてみる。

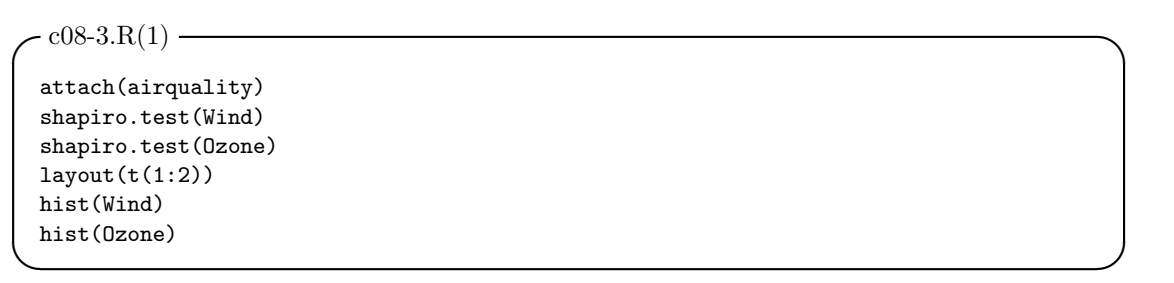

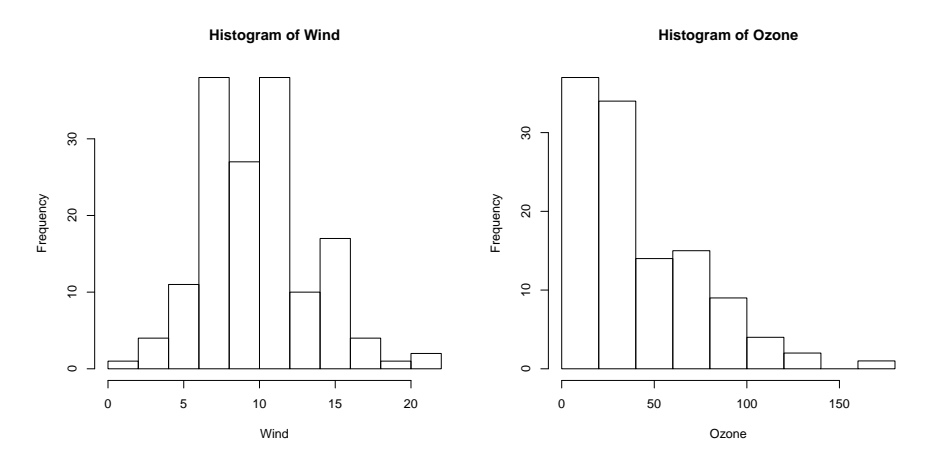

風速は正規分布に従っているがオゾン濃度は正規分布に従っているといえないので,

 $\cdot$  c08-3.R(2) – cOzone <- log(Ozone+10) **✒ ✑**

と変数変換する。このデータの場合,ただの対数変換では正規分布に従うという帰無仮説はまだ棄 却されるので,別の変換が必要となる。例えば,ここで採用したように 10 を加えた後で対数変換 するとか,または立方根変換すれば,正規分布に従うという帰無仮説が棄却されなくなる。メカニ ズムを考えると,風速が無限大になればオゾン濃度は限りなくゼロに近づきそうだが,風速ゼロの ときでもオゾン濃度が無限大になることはなさそうなので, log(Ozone+10) とした (これが最適

#### 8.3. 回帰 97

とは限らない)。なお,変換するかどうかは,正規性の検定で有意なら必ずするわけではなく,変 換によるひずみと正規分布に従わないことによるひずみを勘案して決定する。そこで,次に大雑把 に風速とオゾン濃度の関係をみるために散布図をプロットしてみる。

散布図をみると,確かに風速が大きくなるほどオゾン濃度が下がる関係がありそうにみえる。そ こで、独立変数を Wind, 従属変数を c0zone とする回帰分析をしてみる。95%予測区間(データの 95%がそこに入るであろう範囲)付きで、回帰直線をさっきの散布図に重ね描きしてみると,風速 が中程度のところで回帰直線よりオゾン濃度が低い方に外れた値がいくつかあり,回帰関係全体が それによって歪んでいる可能性が考えられる。したがって,この図から厳しく判断するなら,この 回帰関係は予測に使うべきではない。残差プロット(右側)をみても,それほど残差は大きくない ものの,やはり中央付近が凹んでいるようにみえる。

残差プロットの横軸は fitted.values(res) だと回帰式による従属変数の推定値そのものになる が,ここでは変数変換しているので,それを元に戻す(逆変換)ためにexp(fitted.values(res))-10 とした。横軸は res\$model\$X として独立変数の値をとる場合もある。また、残差プロットの縦軸 residuals(res) は、個々のデータと従属変数の推定値の差になり、これも変数変換後の値だが, 対数をとって差を出すと,比の対数になるので,指数をとって元に戻しても残差にならない(残比 とでもいうべきか)ため,逆変換していない。

**✒ ✑**

```
-c08-3.R(3) —
```
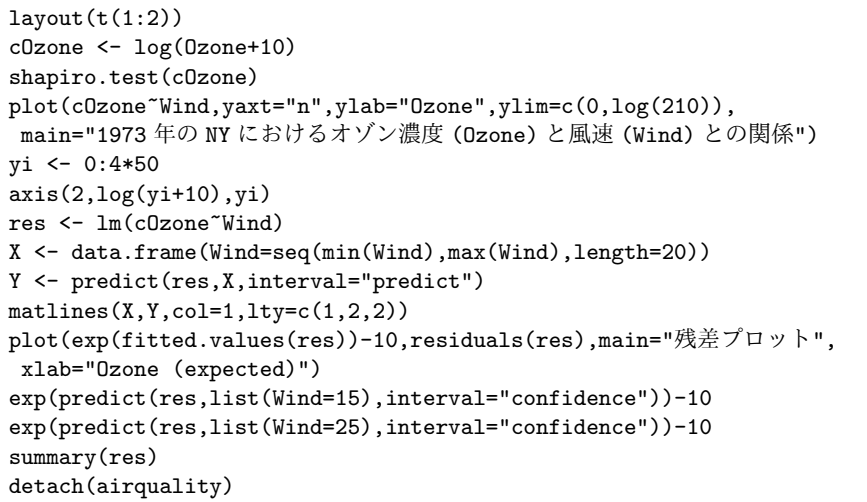

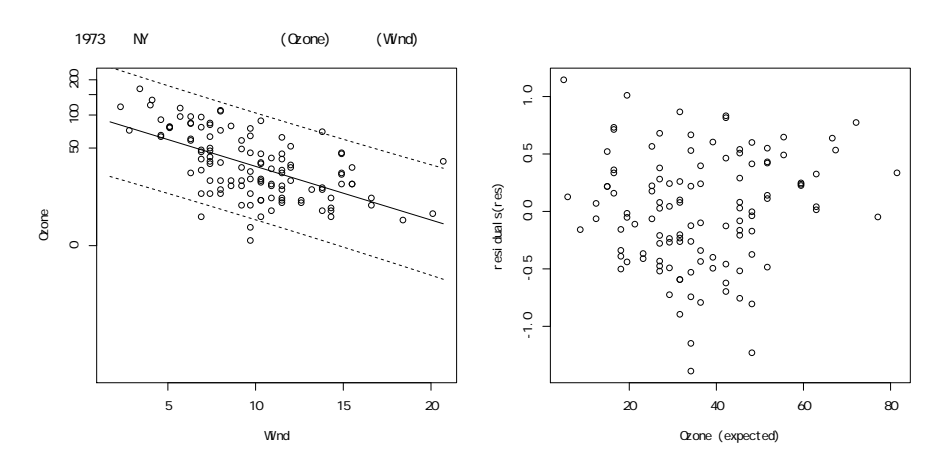

そうはいっても,この程度のズレなら,データのある範囲内なら回帰式を使えないこともない。 回帰式は

log(Ozone + 10) = 4*.*74 *−* 0*.*0985 *·* Wind

であり,「回帰係数がゼロと差がない」帰無仮説の検定の有意確率は 6*.*8 *×* 10*−*<sup>12</sup> なので帰無仮説は 棄却されるし,決定係数は 0.33 なので, オゾン濃度のばらつきの 33%は風速のばらつきによって 説明されると考えられる。この程度では予測には十分ではないが、それでも強引に Wind が 15 (マ イル/時)のときのオゾン濃度の期待値と期待値の 95%信頼区間を求めたところ,16*.*2[12*.*3*,* 20*.*7] (ppb) であった。

しかし Wind が 25 のときの期待値と 95%信頼区間は *−*0*.*2[*−*3*.*4*,* 4*.*5] (ppb) となり,期待値さえ 負の値というありえない結果になってしまう。これは (1) 回帰式のデータへの当てはまりが不十分 かつ (2) データのない範囲への外挿なので式が成り立つ保障がそもそもないという 2 点を考えれば 当然の結果である。したがって,風速 25 マイル/時の日の予測は不可能といえる。

## **8.4** 課題

http://minato.sip21c.org/msb/data/p08.txt は,ソロモン諸島のある村に居住する成人女 性 17 人の身体計測データで, 含まれている変数は身長 (HT, 単位は cm), 体重 (WT, 単位は kg), Body Mass Index(BMI,単位は kg/*m*<sup>2</sup> ),タニタの体脂肪計つき体重計で測定した体脂肪割合 (FAT, 単位は%)[,収縮期血圧](http://minato.sip21c.org/msb/data/p08.txt) (SBP,単位は mmHg) である。なお、言うまでもないが, BMI は身長と体 重からの計算値である。

このデータから,以下のどちらかに答えよ(両方でもよい)。

**(1)** BMI と体脂肪割合の相関について検討せよ。

**(2)** 身長を独立変数,体重を従属変数とした回帰分析を行って,もし次に測定した人の身長が 155 cm だったら,その人の体重は何 kg と予想されるか,95%信頼区間をつけて推定せよ。
# 第**9**章 計数データと比率の解析

## **9.1** 母比率を推定する方法

既に,量的な変数が正規分布に従うとして,1 つの変数の標本平均と既知の母平均との差の検定, 2 つの変数の平均値の差の検定,多群の平均値の差の検定,と説明を進めてきた。前章では 2 つの 量的な変数の関係を分析した。本章と次章では,同じような分析を,カテゴリ変数に対して行う方 法を説明する。

名義尺度や順序尺度をもつカテゴリ変数1つがもっている情報は、データ数と,個々のカテゴリ が占める割合(標本比率)である。したがって,このデータから求める統計的な指標は,母比率, 即ち個々のカテゴリが母集団で占めるであろう割合である。ランダムサンプルであれば,標本比率 と一致することが期待される。

例えば,手元の容器の中に,数百個の白い碁石があるとする。この概数を手っ取り早く当てるた めに、数十個の黒い碁石を混ぜる。よくかき混ぜてから 20 個程度の石を取り出してみて(標本), その中で黒い石が占めていた割合(標本比率)を求め,それが母比率と等しいと仮定して加えた黒 い碁石の数を割って総数を求め,黒い碁石の数を引けば,元々の白い碁石の数が得られる。生態学 で,野原のバッタの数を調べたいときに全数を調べるわけにはいかないので,捕まえて塗料でマー クして放して暫く経ってからまた捕まえてマークされているバッタの割合を求めて、マークした数 をそれで割って総数を推定する,というリンカーン法(Capture-Mark-Recapture; 略して CMR と もいう)のやり方と同じである。

#### **✓**例題 **✏**

最初に混入した黒い石の数が40個,かき混ぜてから20個の石を取り出してみたら黒石2個,白石 18 個だった場合,元の白石の数はいくつと推定されるか?

**✒ ✑**

 $\vec{\pi}$ の白石の数を $x$ とすると、母比率と標本比率が一致するなら.

$$
40/(40+x) = 2/(2+18)
$$

となるので,これを *x* について解けば,*x* = 360 が得られる。したがって 360 個と推定される。こ の程度は R を使うまでもないが, 40/(2/(2+18))-40 と電卓のように打てば, 360 が得られる。

## **9.2** 推定値の確からしさ

ここで, このようにして求めた推定値がどれほど確からしいか? を考えよう。例えば, 黒石の 割合(母比率)が *p* である容器から 20 個の石を取り出したときに,黒石がちょうど 2 個である確 率を考えると、これは2項分布に従う1。

つまり,復元抽出で考えれば,確率 *p* の現象が 20 回中 2 回起こり,残りの 18 回は確率 (1 *− p*) の現象が起こったわけだから,その確率をすべて掛け合わせ,20 回中どの 2 回で起こるのかとい う組み合わせの数だけパタンがありう[る](#page-109-0)ので <sub>20</sub>C<sub>2</sub> 回だけそれを足し合わせた確率になる。

Rでは,この確率は,母比率*p*を与えると,choose(20,2)\*p^2\*(1-p)^18あるいはdbinom(2,20,p) で得られる。

逆に考えれば,この「母比率 *p* の現象が 20 回中ちょうど 2 回得られる」確率を最大にするような *p* が真の母比率として,一番尤もらしいと考えられる。0.01 刻みでこの確率を最大にする *p* を探索 するには次の枠内のようにする。1 行目は x という変数に,seq() 関数を使って 0 から 1 まで 0.01 刻みで連続する数を付値する。2行目で, x のそれぞれの値を母比率とする現象が 20 回中ちょうど 2回得られる確率を 2 項分布の確率密度関数 dbinom() で得て, y という変数に保存している。3 行目は plot() 関数の type="1"を使って, x を横軸, y を縦軸にとって, これらの値を線でつない だグラフを表示する。4 行目のコメントにある通り,グラフ表示だけなら curve() を使う方が簡単 である。5 行目は,y のうち最大値となるのが何番目の値を which.max() で得ておき,その順番の x の値を表示させれば,求める母比率が得られるというわけである。実行すると 0.1 が得られる。

```
\sim c09-1.R \sim
```

```
x<-seq(0,1,by=0.01)
y < -dbinom(2, 20, x)plot(x,y,type="1")# 曲線を描くだけなら,上 3 行の代わりに curve(dbinom(2,20,x),0,1) で OK
x[which.max(y)]
```
40 個入れて全体の 0.1 を占めるのだから,40/0.1=400 が全体の数で,400-40=360 が元の白石 の数だと推定できる。ただし,図を見ればわかるように,*p* = 0*.*09 だろうが *p* = 0*.*11 だろうが, 黒石がちょうど 2 個である確率には大した差はない。だから,360 個という点推定値は,404 個 (*p* = 0*.*09 の場合)とか 324 個(*p* = 0*.*11 の場合)に比べて,それほど信頼性は高くない。

**✒ ✑**

## **9.3** 母比率の信頼区間

ある程度の信頼性が見込める範囲を示すためには,平均値の場合と同様,信頼区間を用いるこ とができる。母比率が *p* = 0*.*1 のときに,20 個のサンプル中の黒石がちょうど 2 個である確率は, dbinom(2,20,0.1) より,約 28.5%に過ぎない(もちろんこれは,母比率が  $p = 0.7$ のときに 20個 のサンプル中の黒石がちょうど 2 個になる確率である約 3*.*6 *×* 10*<sup>−</sup>*8(dbinom(2,20,0.7) より得ら れる)よりもずっと大きい)。ここはやはり,95%くらいの確からしさをもって,母比率はここか らここまでの範囲に入るという形で説明したいと考え,95%信頼区間を計算するのが自然だろう。

平均値の場合は正規分布や *t* 分布を使ったが,比率の場合は 2 項分布を用いればよい。つま  $\theta$ . サンプルサイズ  $N$  のうち, ある事象が観察された個体数が  $X$  だったとすると, 母比率  $p$ の点推定量は *p* = *X/N* で与えられるので,平均値の場合から類推して,95%信頼区間の下限は

<span id="page-109-0"></span><sup>1</sup>個々の抽出を考えると復元抽出でないと2項分布に従わないが、すべての場合の確率の合計を考えれば非復元抽出で もそうなる。

qbinom(0.025,N,p)/N で,上限は qbinom(0.975,N,p)/N と考えるのがもっともシンプルである。 しかし,*p ̸*= 0*.*5 のときの 2 項分布は左右対称ではなく,分位点関数が整数値しかとれないので2, あらゆる可能性のうち少なくとも 95%を含む最短の区間を 95%信頼区間として求めるには,別の 考え方をしなくてはならないだろう。

R では, Clopper C.J. and Pearson E.S., "The use of confidence or fiducial limits illustrated [in](#page-110-0) the case of the binomial *Biometrika*, 26: 404–413, 1934." に記載されているアルゴリズムでこの信 頼区間を計算する関数が実装済みである。このアルゴリズム(R で, 括弧をつけずに binom.test とすると,どういう計算をしているのかが確認できるので試されたい)を使っても最短であること は保証されないが,少なくとも 95%を含むことは保証するとされている。binom.test(X,N,p) と すれば,「*N* 個体中 *X* 個体に観察される事象の母比率が *p* と差がない」という帰無仮説の検定結 果が表示される (*p* が *X*/*N* に等しいとき p-value が 1 となる)とともに, クロッパーとピアソン (Clopper and Pearson)の方法による 95%信頼区間が計算される。

#### **9.3.1** 正規近似

観察数 *n*,母比率 *p* の 2 項分布 *B*(*n, p*) は,*n* が大きいときは平均値 *np*,分散 *np*(1*−p*) の正規分 布 *N*(*np*,*np*(1 − *p*)) で近似できる。次の枠内を打てば, *n* = 100, *p* = 0.2 の場合について, 両者が ほとんど重なっていることがグラフで確認できる。1 行目が barplot() を使って 2 項分布の確率密 度関数 dbinom() の棒グラフを描き,2 行目が lines() を使って正規分布の確率密度関数 dnorm()  $\overline{a}$ を曲線(厳密にみれば折れ線だが)で重ね描きしている。

ii <- barplot(dbinom(0:40,100,0.2)) lines(ii,dnorm(0:40,20,4),col="red")

正規分布は左右対称なので,95%のサンプルは,平均 *±* 標準偏差× 1.96(正確には qnorm(0.975) であり 1*.*9599 *. . .* となる)に含まれると考えてよく,下式が成立する。

✒ ✑

$$
Pr[-1.96 \le (X - Np) / \sqrt{Np(1 - p)} \le 1.96] = 0.95
$$

これから *p <sup>∗</sup>* = *X/N* を使って式変形すると,

$$
Pr[p^* - 1.96\sqrt{p^*(1 - p^*)/N} \le p \le p^* + 1.96\sqrt{p^*(1 - p^*)/N}] = 0.95
$$

となるので, 母比率 *p* は 95%の確率で下限 *p*<sup>∗</sup>−1.96 $\sqrt{p^*(1-p^*)/N}$ , 上限  $p^*+1.96\sqrt{p^*(1-p^*)/N}$ の範囲にあるといえる。即ちこれが,母比率 *p* の 95%信頼区間となる。

**✓**例題 **✏**

25 匹のマウスに毒物 A を一定量経口投与したところ,十分な観察期間内に 5 匹が死亡した。この毒物 のその用量によるマウスの致命率の点推定量と 95%信頼区間を求めよ。

**✒ ✑**

<span id="page-110-0"></span><sup>2</sup>もっとも,*N* がある程度大きくて,それほど稀でない事象ならば,後述するように 2 項分布は正規分布に近づいてい くから悪い近似ではない。

点推定量は,5*/*25 より 20%であることは自明である。シンプルな考え方で 95%信頼区間を 求めると, 下限が qbinom(0.025,25,5/25)/25 から 0.04, 上限が qbinom(0.975,25,5/25)/25 から 0.36 となる。binom.test(5,25,0.2) によれば [0.068,0.407] となって, シンプルな考え方 よりも上側にずれる。正規近似によれば,0.2-qnorm(0.975)\*sqrt(0.2\*0.8/25) が約 0.043, 0.2+qnorm(0.975)\*sqrt(0.2\*0.8/25) が約 0.357 となるので,[0.043,0.357] が 95%信頼区間とな り,ちょっと幅が狭くなってしまう。基本的には binom.test() の結果を使っておけば問題ない。

## **9.4** カテゴリ **2** つの場合の母比率の検定

あらかじめ母比率について何らかの期待があるときには(50%であるとか),標本から推定され た比率がそれと違っていないかどうかを調べたい,ということが起こる。カテゴリが 2 つしかない 場合は,上で説明した 2 項分布による推定の裏返しでよい。つまり,「サンプル N 個体中 X 個体に 観察された事象の母比率が p と差がない」という帰無仮説を検定するには, binom.test(X,N,p) とすればよい。丁寧に考える方法を下の例題で示すが、実際には binom.test() を使えば十分で ある。

#### **✓**例題 **✏**

ある病院で生まれた子ども 900 人中,男児は 480 人であった。このデータから,(1) 男女の生まれる比 率は半々であるという仮説,(2) 出生性比が 1.06 である(=男児 1.06 に対して女児 1 という割合で生 まれる)という仮説,は支持されるか?(出典:鈴木義一郎『情報量基準による統計解析入門』,講談社 サイエンティフィク,1995 年)

**✒ ✑**

**(1)** 母比率が 0.5 であるとして,得られているデータよりも外れたデータが偶然得られる確率(両側 に外れることを考えなくてはいけないので,480 人以上になる確率と 420 人以下になる確率の 合計)がきわめて小さければ,「男女の生まれる比率は半々である」という仮説はありそうもな いと考えてよいことになる。母比率 0.5 で起こる現象が,900 人中ちょうど 480 人に起こる確 率は dbinom(480,900,0.5) で与えられ,480 人以上になる確率は,dbinom(480,900,0.5) + dbinom(481,900,0.5) + . . . + dbinom(900,900,0.5) となるが,これは分布関数を使え ば,1-pbinom(479,900,0.5) で計算できる。420 人以下になる確率も同様に分布関数を使っ て書けば,pbinom(420, 900, 0.5) である。したがって,求める確率はこれらの和,即ち,

(1-pbinom(479,900,0.5))+pbinom(420,900,0.5)

である。計算してみると 0*.*04916 *. . .* となるので,有意水準 5%で仮説は棄却されることがわ かる(binom.test(480,900,0.5) の結果得られる p-value と一致する)。

 $\sqrt{2\pi}$ 

✒ ✑

**(2)** 同じように考えれば,

1-pbinom(479,900,1.06/(1.06+1))+pbinom(446,900,1.06/(1.06+1))

でよいはずであり(446 は帰無仮説の下での母比率の値である 900\*1.06/(1+1.06) が約 463 なので、480と反対側に同じだけ外れた人数を考えた値である),約 0.271 となる3ので、有 意水準 5%で帰無仮説は棄却されない。つまり仮説はとりあえず支持されるといえる。

## **9.5** カテゴリが **3** つ以上ある場合の母比率の検定

注目しているカテゴリ変数のカテゴリは 2 つとは限らず,3 つ以上あるかもしれない。そのうち 1 つの事象に着目して,それが起こるか起こらないかだけを分析することもあるが,それぞれのカ テゴリの出現頻度のデータをすべて分析することを考えてみる。こういう場合の基本的な考え方と しては,標本データのカテゴリごとの度数分布が,母集団について期待される分布と差がないとい う帰無仮説の下で観察データよりも外れたデータが偶然得られる確率を調べて,それが統計的に意 味があると考えられるほど小さい場合に帰無仮説を棄却することになる。

具体的には,カテゴリ数が全部で *n* 個あって,*i* 番目のカテゴリの観測度数が *Oi*,期待度数が *E<sup>i</sup>* であるとき,*χ* <sup>2</sup> = ∑(*O<sup>i</sup> − Ei*) <sup>2</sup>*/E<sup>i</sup>* が,自由度 *n −* 1 のカイ二乗分布に従うことを利用して検定 する(ただし,期待度数を計算するために不明な母数をデータから推定したときは,その数も自由 度から引く。*E<sup>i</sup>* が 1 未満のときはカテゴリ分けをやり直す。また,度数は整数値だけれどもカイ  $\Box$ 乗分布は連続分布なので,  $\chi^2$ を計算する際に連続性の補正と呼ばれる操作をすることがある)。 このような χ<sup>2</sup> が大きな値になることは, 観測された度数分布が期待される分布と一致している可 能性が極めて低いことを意味する。一般に,*χ* <sup>2</sup> が自由度 *n −* 1 のカイ二乗分布の 95%点よりも大 きいときは,統計学的に有意であるとみなして,帰無仮説を棄却する。この検定方法をカイ二乗適 合度検定と呼ぶ。

R で自由度 1 のカイ二乗分布の確率密度関数を図示するには,

 $curve(dchisq(x,1),0,5)$ 

 $\sqrt{2}$ 

とすればよい。*χ* <sup>2</sup> 値が 1 より大きくなる確率は 1-pchisq(1,1) より得られ,約 0.317 である。 参 考までに,自由度 *n* のカイ二乗分布の確率密度関数(R では dchisq(x,n) で得られる)は,*x >* 0 について,

✒ ✑

$$
f_n(x) = 1/(2^{(n/2)} \Gamma(n/2)) x^{(n/2-1)} \exp(-x/2)
$$

であり,平均値 *n*,分散 2*n* である。なお,自由度 **(degrees of freedom; d.f.)** とは,既に説明 した通り,カテゴリ数から,前もって推定する母数の数を引いた値である。この例なら推定する 必要がある母数は ∑*E<sup>i</sup>* だけなので自由度は *n −* 1 となる(∑*E<sup>i</sup>* が決まれば,そこから *E*<sup>1</sup> から *E<sup>n</sup>−*<sup>1</sup> を引けば *E<sup>n</sup>* が決まることになり,自由に決められるカテゴリ数は *n −* 1 個といえる。なお, ∑*E<sup>i</sup>* は,∑*O<sup>i</sup>* に等しいものとして推定する)。

このやり方は、カテゴリが2つのときのデータについても適用できる。上の例題に適用してみ ると,(1)の場合,  $\chi^2$ は, X <- (480-450)^2/450+(420-450)^2/450 として計算される。この 値が自由度 1 のカイ二乗分布に従うので,R で 1-pchisq(X,1) とすれば,男女の生まれる比率が 半々である場合に 900 人中男児 480 人よりも半々から外れた観察値が得られる確率,つまり有意

 $3$ binom.test(480,900,1.06/(1.06+1)) の結果と一致する。

確率が計算できる。実行してみると,0*.*0455 *. . .* となる。したがって,有意水準 5%で「男女の生 まれる母比率は半々である」という帰無仮説は棄却される。(2) の場合は,

 $c09 - 2.R(1) -$ 

EM <- 900\*1.06/2.06 EF <- 900\*1/2.06 X <- (480-EM)^2/EM+(420-EF)^2/EF  $1$ - pchisq $(X,1)$ 

より,有意確率は約 0.26 となるので,帰無仮説の下で偶然,男児が 900 人中 480 人以上になる確 率は約 26%あると解釈され,この帰無仮説は棄却されない。

**✒ ✑**

ちなみに,出生 900 中男児が 480 人観察されたとき,母集団における出生性比の 95%信頼区 間を考えてみると, R Console に次の枠内を入力すれば, [1.0005,1.3059] となることがわかる。 binom.test() の結果が付値された res という変数の構造の中には conf.int という要素で信頼区 間が含まれている。最終行は,この値が全体の中での男児割合の信頼区間なので,女児に対する男 児の比の信頼区間にする換算をしている。

**✒ ✑**

 $-c09-2.R(2)$  –

res <- binom.test(480,900,480/900) res\$conf.int/(1-res\$conf.int)

#### **9.5.1** 少し複雑な例

**✓**例題 **✏**

1 日の交通事故件数を 155 日間について調べたところ,0 件の日が 79 日,1 件の日が 61 日,2 件の日が 13 日,3 件の日が 1 日,4 件の日が 1 日だったとする。このとき,1 日あたりの交通事故件数はポアソ ン分布に従うと言えるか?(豊川裕之,柳井晴夫(編著)『医学・保健学の例題による統計学』(現代数 学社, 1982) より改変)<sup>a</sup>

*a*一般に,稀な事象についてベルヌーイ試行を行うときの事象生起件数がポアソン分布に従うことが知られている。 交通事故は稀な事象であり,ある日に交通事故が起こる件数と翌日に交通事故が起こる件数は独立と考えられるので, 交通事故件数はポアソン分布に従うための条件を満たしている。

**✒ ✑**

R では,ポアソン分布の確率関数(離散分布の場合は,確率密度関数と言わずに確率関数という のが普通)は,dpois(件数,期待値)で与えられる。この例題ではポアソン分布の期待値(これは 母数である)がわからないので、データから推定すれば,

> $(0 \times 79 + 1 \times 61 + 2 \times 13 + 3 \times 1 + 4 \times 1)$ 155

で得られる。この値を Ehh として計算し,観測度数の分布をプロットするスクリプトを次に示す 枠内に示す。

**✓**c09-3.R(1) **✏**  $cc < -0:4$ hh <- c(79,61,13,1,1)  $names(hh)$  <- cc print(Ehh <- sum(cc\*hh)/sum(hh)) barplot(hh)

従って,1 日の交通事故件数が期待値 Ehh のポアソン分布に従うとしたときの,交通事故件数 0 ~4の期待日数 epp は, epp <- dpois(cc,Ehh)\*sum(hh) で得られる。

**✒ ✑**

こうなれば, X <- sum((hh-epp)~2/epp) としてカイ二乗値を求め,これが自由度 3 (件数の 種類が 5 種類あって,ポアソン分布の期待値が母数として推定されたので,5 *−* 1 *−* 1 = 3 となる) のカイ二乗分布に従うとして 1-pchisq(X,3) が 0.05 より小さいかどうかで適合を判定すれば良さ そうなものだが,そうはいかない。

epp[5](この場合,epp[cc==4] と同じものを指すことになるので,以後,この記法を用いる) が 1 より小さいので,カテゴリを併合しなくてはならないのである4。そこで,epp[5] を epp[4] と併合する。

即ち,

 $\sqrt{2}$ 

 $-c09-3.R(2)$  –

```
ep <- epp[cc<4]
ep[4] <- ep[4]+epp[5]
```
として期待度数の分布 ep を得,

**✓**c09-3.R(3) **✏** h  $\leftarrow$  hh $[cc<4]$  $h[4] < - h[4] + hh[5]$ 

**✒ ✑**

**✒ ✑**

として観測度数の分布 h を得る。

後は,XX <- sum((h-ep)^2/ep) としてカイ二乗値を求め,1-pchisq(XX,2) を計算すると(カ テゴリが1つ減ったので自由度も1減って2となる),約0.187となることがわかる。即ち,1日 の交通事故件数がポアソン分布に従っているという仮定の下でこのデータよりも偏ったデータが得 られる確率は約 19%あり,「1 日の事故件数がポアソン分布に従っている」という帰無仮説は棄却 されない。

R にもカイ二乗適合度検定をやってくれる関数は用意されていて,もし自由度の調整がなければ,

✒ ✑

chisq.test(as.table(h),p=ep/sum(ep),correct=F)

とすればカイ二乗値とその有意確率が計算できるのだが,カイ二乗分布は自由度 2 の場合と自由度 3 の場合では大きく違うので,この場合のように自由度を減らさなくてはいけないときには使えな い。なお,2 つの分布が一致しているという帰無仮説を検定する方法としては,コルモゴロフ=ス

<sup>4</sup>もっとも,併合した分布は元の分布と等価ではないので,併合の際にも本当は慎重な検討が必要である。

ミルノフ検定(KS検定)という方法もあり、これなら,ks.test(h,ep) で検定できる。なお,こ のデータについては,ここで示したどのやり方で分析しても,帰無仮説が有意水準 5%で棄却され ない(つまり,「1日の事故件数はポアソン分布に従っている」と考えられる)という結論は変わ らない。

# **9.6** サイコロの正しさの検定

この特別な場合として,どのカテゴリも出現頻度が等しいという帰無仮説を検定することが考え られる。例えば,サイコロを 900 回振って出た目の回数が下表のようであったとき,このサイコロ の各目の出やすさに差はないと考えていいかという問題である。

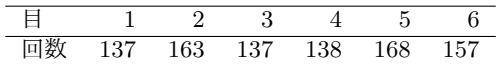

上と同じように考えれば,

 $\sim$  c09-4.R  $\sim$ 

```
h <- c(137,163,137,138,168,157)
X \leftarrow \text{sum}((h-150)^{2}/150)1-pchisq(X,4)
```
により,どの目の出やすさにも差がないという(つまり,900 回振ったときの各目の期待頻度は 150 回ずつという)帰無仮説を検定すると,有意確率は 0*.*145 *. . .* となるので,有意水準 5%で帰無仮説 は棄却されず,このサイコロの各目の出やすさには差がないといえる。

**✒ ✑**

## **9.7 2** 群間の比率の差

この話をもっと一般化して、1つのカテゴリ変数のカテゴリ間の頻度の差ではなく、独立した事 象の観察頻度に差があるかどうかを考えてみる。もっとも単純な場合として,患者群 *n*<sup>1</sup> 名と対照 群  $n_2$  名の間で, ある特性をもつ者の人数がそれぞれ  $r_1$  名と  $r_2$  名だったとして, その特性の母比 率に差がないという帰無仮説を考える。これは,独立 2 群間の比率の差の検定と呼ばれる。カイ二 乗適合度検定でもいい(ただし特性をもたない者についても期待度数と観測度数の差を考えなくて はいけない)のだが,以下では,2 乗しないで正規近似によって検定してみる。

2 群の母比率  $p_1, p_2$  が, 各々の標本比率  $p_1 = r_1/n_1, p_2 = r_2/n_2$  として推定されるとき, それ らの差を考える。差 ( $\hat{p}_1 - \hat{p}_2$ ) の平均値と分散は,  $E(\hat{p}_1 - \hat{p}_2) = p_1 - p_2$ ,  $V(\hat{p}_1 - \hat{p}_2) = p_1(1 - p_2)$ *p*1)*/n*<sup>1</sup> +*p*2(1*−p*2)*/n*<sup>2</sup> となる。2 つの母比率に差が無いならば,*p*<sup>1</sup> = *p*<sup>2</sup> = *p* とおけるはずなので, *V* ( ˆ*p*<sup>1</sup> *− p*ˆ2) = *p*(1 *− p*)(1*/n*<sup>1</sup> + 1*/n*2) となる。この *p* の推定値として,*p*ˆ = (*r*<sup>1</sup> + *r*2)*/*(*n*<sup>1</sup> + *n*2) を 使い,*q*ˆ = 1 *− p*ˆとおけば,*n*1*p*<sup>1</sup> と *n*2*p*<sup>2</sup> がともに 5 より大きければ,標準化して正規近似を使い,

$$
Z = \frac{\hat{p_1} - \hat{p_2} - E(\hat{p_1} - \hat{p_2})}{\sqrt{V(\hat{p_1} - \hat{p_2})}} = \frac{\hat{p_1} - \hat{p_2}}{\sqrt{\hat{p}\hat{q}(1/n_1 + 1/n_2)}} \sim N(0, 1)
$$

によって<sup>5</sup>検定できる。なお,標準正規分布の 97.5%点は, R ならば qnorm(0.975,0,1)) で得ら れる。

数値計算をしてみるため,仮に,患者群 100 名と対照群 100 名で,喫煙者がそれぞれ 40 名, 20 名だっ[たと](#page-116-0)する。「喫煙率に 2 群間で差がない」という帰無仮説を検定するには,

 $-c09-5.R(1)$   $p \leftarrow (40+20)/(100+100)$  $q \leftarrow 1-p$ Z <- (abs(40/100-20/100)-(1/100+1/100)/2)/sqrt(p\*q\*(1/100+1/100)) print(2\*(1-pnorm(Z)))

より,有意確率が約 0.0034 となるので,有意水準 5%で帰無仮説は棄却される。つまり,喫煙率に 2 群間で有意差があるといえる。

**✒ ✑**

差の 95%信頼区間を求めるには,サンプルサイズが大きければ正規分布を仮定できるので,原則 どおりに差から分散の平方根の 1.96 倍を引いた値を下限,足した値を上限とすればよい。この例 では,

**✓**c09-5.R(2) **✏**

```
dif <- 40/100-20/100
vardif <- 40/100*(1-40/100)/100+20/100*(1-20/100)/100
difL <- dif - qnorm(0.975)*sqrt(vardif)
difU <- dif + qnorm(0.975)*sqrt(vardif)
cat("喫煙率の差の点推定値=",dif," 95%信頼区間= [",difL,",",difU,"]\n")
```
より,[0.076,0.324] となる。なお,最下行の cat はコンソールに値を表示する関数である。しかし, 通常は連続性の補正を行うので,下限からはさらに (1*/n*<sup>1</sup> + 1*/n*2)*/*2 = (1*/*100 + 1*/*100)*/*2 = 0*.*01 を引き,上限には同じ値を加えて,95%信頼区間は [0.066,0.334] となる。

**✒ ✑**

R には、こうした比率の差を検定するための関数 prop.test() が用意されており, 以下のよう に簡単に実行することができる(prop.test() の結果は,コンソールで実行すれば表示されるが, source() で読み込んで実行すると表示されないので,print() で括ってある。なお,source() 関 数の引数として echo=T を付ければ, print() で括らなくても結果が表示される)。

 $\sim$  c09-5.R(3)  $\sim$ smoker <- c(40,20) pop <- c(100,100) print(prop.test(smoker,pop))

**✒ ✑**

$$
Z = \frac{|\hat{p_1} - \hat{p_2}| - (1/n_1 + 1/n_2)/2}{\sqrt{\hat{p}\hat{q}(1/n_1 + 1/n_2)}}
$$

<span id="page-116-0"></span>として,この *Z* の値が標準正規分布の 97.5%点より大きければ有意水準 5%で帰無仮説を棄却する。

<sup>5</sup>この *Z* は離散値しかとれないため,連続分布である正規分布による近似の精度を上げるために,連続性の補正と呼ば れる操作を加え,かつ *p*<sup>1</sup> *> p*<sup>2</sup> の場合(つまり *Z >* 0 の場合)と *p*<sup>1</sup> *< p*<sup>2</sup> の場合 (つまり *Z <* 0 の場合)と両方考える 必要があり, 正規分布の対称性から絶対値をとって Z > 0 の場合だけ考え, 確率を 2 倍して有意確率を得る。即ち,

母比率の推定と,その差があるかどうかの検定6,差の 95%信頼区間を一気に出力してくれる。 上で一段階ずつ計算した結果と一致することを確かめてみよう。

## **9.8 3** 群以上の比率の差

prop.test() 関数は,3 群以上の間で「どの群でも事象の生起確率に差がない」という帰無仮説 の検定にも使える。その帰無仮説が棄却されるときに、どの群間で差があるのかをみるには、検定 の多重性が生じるので、平均値の差の場合と同様,第1種の過誤を調整する必要があり,ボンフェ ローニの方法やホルムの方法を用いることができる。R の関数は pairwise.prop.test() である。 もちろん,平均値の比較の場合に一元配置分散分析をしたときと同じように,多群間の比較という フレームにしないで,群分け変数が事象生起確率に有意な効果を持つか,言い換えると,「これら 2 つの変数が独立」という帰無仮説を検定する戦略もありうる。

なお、3群以上の間で事象の生起確率に一定の傾向がみられるかどうかを調べたい場合には、コ クラン=アーミテージ (Cochran-Armitage) の検定という手法がある。例えば、パプアニューギ ニア高地辺縁部の 3 つの村で皮膚疾患の検査結果が次の表の通りだった場合,

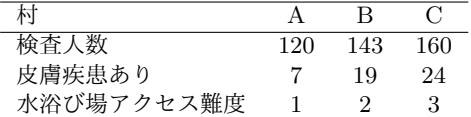

 $\sqrt{2\pi}$ 

 $\left\langle \frac{\partial}{\partial x_i} \right\rangle$ 

次の枠内のように分析を実行することができる。

disease <- c(7,19,24) total <- c(120,143,160) prop.test(disease,total) pairwise.prop.test(disease,total) score  $\leq c(1,2,3)$ prop.trend.test(disease,total,score)

この例では,通常の prop.test() では 3 群間に皮膚疾患割合に差がないという帰無仮説が有意水 準 5%で棄却されないが(個々の対比較においても有意差のある村はない),コクラン=アーミテー ジの検定により,有意水準 5%で皮膚疾患割合には一定の傾向があるといえる。情報が増えることに よって,より検出力が高い検定をすることができる(両側検定よりも片側検定の方が検出力が高い のと同じ理屈である)。なお,傾向を示すためのスコアは外的基準に基づいて各群に割り振る。とく に外的基準がない場合は,1 から連続した整数値を割り振ることもある。なお?prop.trend.test とすれば詳細な説明が表示されるので参考にされたい7。

<sup>6</sup>連続性の補正済み,事象が生起しない場合についても考慮してカイ二乗適合度検定をしているのだが,この操作は次章 で説明する 2 つの変数の独立性のカイ二乗検定と数学的に等価で[ある](#page-117-0)。

<span id="page-117-0"></span><sup>7</sup>なお,スコアを独立変数,事象生起確率を従属変数とした線型回帰を行って,回帰係数が有意ならば,回帰式から予測 される各スコアごとの事象生起確率が,実際に観測された事象生起確率に適合しているかどうか,カイ二乗適合度検定を行 うことも論理的には不可能ではない。けれども,傾向があることを言いたい場合,回帰式が適合しているという仮説が棄却 されないよりも,「傾向がない」が棄却される方が強い論証になるし,おそらく実質的な意味がないので,通常,そういう 分析は行われない。

9.9. 課題 109

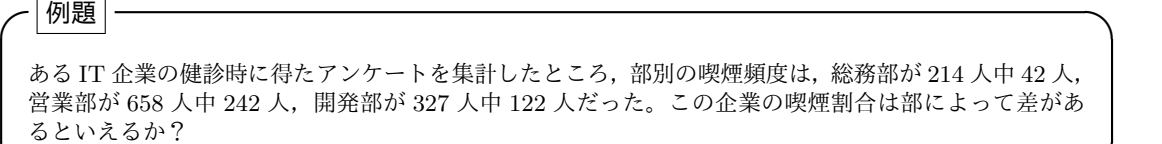

**✒ ✑**

次の枠内のように入力すれば,部によって差がないという帰無仮説の検定の結果,得られる有 意確率は約 7*.*5 *×* 10*−*<sup>6</sup> なので有意水準 5%で帰無仮説は棄却され,部によって統計学的に有意差が あったといえる。さらに,ホルムの方法で第 1 種の過誤を調整した多重比較の結果から,総務部と 営業部,総務部と開発部の喫煙割合はそれぞれ有意水準 5%で有意な差があるが,営業部と開発部 の喫煙割合には差があるとはいえない。なお,枠内のスクリプトで生成される図では割合と実数の グラフを並べて示してあるが,ここで検討している割合の差の比較をする目的であれば割合のグラ フだけ表示すれば十分である(割合のグラフに人数を数値として書き込むこともある)。

```
\sim c09-6.R \sim
```

```
smoker <- c(42,242,122)
names(smoker) <- c("総務","営業","開発")
pop <- c(214,658,327)
crosstab <- rbind(smoker,pop-smoker)
rownames(crosstab) <- c("喫煙者","非喫煙者")
print(crosstab)
layout(t(1:2))barplot(crosstab,legend=T,main="部門別喫煙者数")
barplot(crosstab/rbind(pop,pop),legend=T,main="部門別喫煙割合")
print(prop.test(smoker,pop))
print(pairwise.prop.test(smoker,pop))
```
## **9.9** 課題

パプアニューギニアのある地方の,内陸,川沿い,海沿いの 3 つの村で,住民の悉皆調査によっ てマラリア原虫が血液中に検出される割合を調べた結果,内陸では 180 人中 6 人,川沿いでは 220 人中 10 人,海岸では 80 人中 18 人が原虫陽性だったとする。マラリア原虫陽性割合を村ごとに図 示し,それらの割合の間に差があるか検討せよ。

**✒ ✑**

付加的な情報としては,マラリア原虫を媒介するハマダラカの相対密度が,内陸を 1 とすると川 沿いでは 2,海沿いでは 4 程度になるということがわかっている。余裕があれば,ハマダラカの密 度が高くなるほどマラリア原虫陽性割合が上昇する傾向があるかどうか検討せよ。

# 第**10**章 クロス集計

## **10.1** 複数のカテゴリ変数を分析するために

本章では,複数のカテゴリ変数の関係を分析する方法を扱う1。カテゴリデータの分析,とくに 関連性についての分析には,vcd ライブラリや epitools ライブラリを導入しておくと非常に便利 である。自分のコンピュータに管理者権限でインストールした R に vcd ライブラリを導入したい 場合は, <del>[install.packages("vcd",dep=</del>T)]として, 出てくるウ[ィ](#page-120-0)ンドウで適当なミラーサーバ(日 ✝ ✆ 本国内では Japan(Tsukuba) または Japan(Tokyo) を推奨)を選ぶだけでよい。ブロードバンドな ら1分もかからないだろう。これらの追加ライブラリ内の関数を使いたいときは、library(vcd) あるいは require(vcd) としてライブラリをメモリに読み込むことで,そこに含まれる関数やデー タが使える状態になる。余談だが, vcd ライブラリには goodfit() という適合度検定を行う関数 が含まれていて,前章の「複雑な例題」も以下のように簡単に実行することができる。ただし分布 の推定法に ML 法と MinChisq 法があり, 前章で説明した期待値を出すのは ML 法であるが, その場 合,適合度の検定法も尤度比検定になってしまうので,前章の方法とまったく同じ結果にはならな い。なお,期待値推定のコード(内部処理)はプロンプトに goodfit と打てば(関数名の後の括弧 をつけないことに注意)わかるし,適合度検定のコードは getS3method("summary","goodfit") とすれば見える。UseMethod を使って定義された関数(generic.class という形式)のコードは,一 般に,ただ generic.class と打つのでは見えず, getS3method("generic","class") とする必 要がある。

 $\sqrt{2\pi}$ 

 $\left(\frac{1}{2}\right)$ 

```
library(vcd)
hh <- as.table(c(79,61,13,2))
names(hh) <-0:3print(res <- goodfit(hh,"poisson","ML"))
summary(res)
plot(res)
```
## **10.2 2** つのカテゴリ変数の独立性の検定

まずは 2 つのカテゴリ変数が独立である(つまり,関係がない)という帰無仮説を検定する方法 について説明する。

<span id="page-120-0"></span><sup>1</sup>実は前章の課題も村落とマラリア原虫陽性/陰性という2つのカテゴリ変数の関係の分析とみなせるが、敢えてそう いう見方をしなかった。

例えば,肺がんと判明した男性患者 100 人と,年齢が同じくらいの健康な男性 100 人を標本とし てもってきて,それまで 10 年間にどれくらい喫煙をしたかという聞き取りを行うという「症例対 照研究 (case control study)<sup>2</sup>」を実施したとする。喫煙の程度を「一度も吸ったことがない」から 「ずっとヘビースモーカーだった」まで何段階かのスコアを振れば,200 人の一人ひとりについて 喫煙状況という変数に値が割り振られることになる。喫煙状況という変数と肺がんの有無という変 数の組み合わせを考え,ク[ロ](#page-121-0)ス集計することによって,それらが独立であるかどうか(関連がない かどうか)を検討することになる3。

#### **10.2.1** クロス集計とは?

前章でみたとおり,カテゴリ変数のもつ統計的な情報は,カテゴリごとの度数だけである。そこ で,2 つのカテゴリ変数の関係について検討したいときには,まずそれらの組み合わせの度数を調 べた表を作成する。これをクロス集計表と呼ぶ。例えば、パプアニューギニアのある村で、巡回健 診を受けた 13 人の性別と病気の有無の調査結果が下表の通りであったとする4。

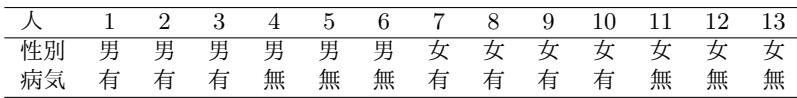

この生データをもっとも簡単に R に入力し,性別と病気のクロス集計表を作るには次の枠内を 打つ。1 行目が個人番号の定義,2 行目が性別(最初の 6 人が男性で後の 7 人が女性なのを,1 の 6 回繰り返し rep(1,6) と,2 の 7 回繰り返し rep(2,7) の組み合わせで表現し,as.factor() に よって要因型に変換している),3 行目で levels() を使って性別の水準に「男」「女」と名前をつ けている。4 行目で病気の有無を,有を 1,無を 2 として与えてから as.factor() で要因型に変換 し,5 行目でその水準に名前をつけている。6 行目の table() という関数が,生のカテゴリ変数値 の組み合わせをカウントしてクロス集計表を作ってくれ,最下行の mosaicplot() という関数が, それをグラフ表示してくれる。

 $\sim$  c10-1.R  $\sim$ pid <- 1:13 sex <- as.factor(c(rep(1,6),rep(2,7))) levels(sex) <- c("男","女") disease  $\leftarrow$  as.factor(c(1,1,1,2,2,2,1,1,1,1,2,2,2)) levels(disease) <- c("有","無") print(ctab <- table(sex,disease)) mosaicplot(ctab,main="2 × 2 クロス集計表のモザイクプロット例")

**✒ ✑**

<sup>2</sup>患者対照研究ともいう。

<span id="page-121-1"></span><span id="page-121-0"></span><sup>3</sup>ただし、むしろこのデザインは、肺がん患者は健康な人に比べて、どれくらい喫煙していた割合が高いか,を評価する ためのデザインである。独立性の検定は,一時点の断面研究(英語では cross-sectional study で,「横断的研究」ともい う)で調べた属性変数間でなされるのが普通である。症例対照研究では,既に亡くなっている人が除かれてしまっているの で,注目している要因によってその疾患が起こりやすくなる程度が過小評価されるかもしれない。逆に,喫煙者と非喫煙者 を 100 人ずつ集めて,その後の肺がん発生率を追跡調査する前向きのコホート研究 (cohort study) では,非喫煙群に比べ て,喫煙者ではどれくらい肺がんの発生率が高くなるかを評価できる。「……に比べてどれくらい高いか」を示すためには, リスク比とかオッズ比のような「比」を用いるのが普通である。これらの「比」については本章後半で扱う。 4このデザインは断面研究である。

クロス集計表としては,次の枠内の結果が得られる。

disease sex 有 無 男 3 3 女 4 3

 $\sqrt{2}$ 

とくに,2 つのカテゴリ変数が,この例のようにともに 2 値変数のとき,そのクロス集計は 2 × 2クロス集計表(または 2 × 2 分割表)と呼ばれ,その統計的性質が良く調べられている。

 $\qquad \qquad \qquad$ 

#### **10.2.2** 独立性のカイ二乗検定の原理

独立性の検定としては,2 つのカテゴリ変数の間に関連がないと仮定した場合に推定される期待 度数を求めて、それに観測度数が適合するかを検定するカイ二乗検定がもっとも有名である(実 はカイ二乗適合度検定と同じ原理である)。もちろん,ある種の関連が仮定できれば,その仮定の 元に推定される期待度数と観測度数との一致を調べてもいいが,一般に,2 つのカテゴリ変数の間 にどれくらいの関連がありそうかという仮定はできないので,関連がない場合の期待度数を推定 し,それが観測値に適合しない場合に「統計的に有意な関連があった」と判断するのである。

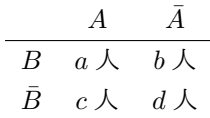

2つのカテゴリ変数 A と B が, それぞれ「あり」「なし」の2つのカテゴリ値しかとらないとき, これら 2 つのカテゴリ変数の組み合わせは「*A* も *B* もあり(*A ∩ B*)」「*A* なし *B* あり(*A*¯ *∩ B*)」 「*A* あり *B* なし(*A ∩ B*¯)」「*A* も *B* もなし(*A*¯ *∩ B*¯)」の 4 通りしかない。それぞれの度数を数え た結果が上表として得られたとき、母集団の確率構造が,

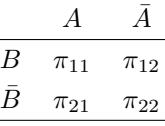

であるとわかっていれば、期待される度数は5,

$$
\begin{array}{ccc}\n & A & \bar{A} \\
\hline\nB & N\pi_{11} & N\pi_{12} \\
\bar{B} & N\pi_{21} & N\pi_{22}\n\end{array}
$$

であるから,

$$
\chi^{2} = \frac{(a - N\pi_{11})^{2}}{N\pi_{11}} + \frac{(b - N\pi_{12})^{2}}{N\pi_{12}} + \frac{(c - N\pi_{21})^{2}}{N\pi_{21}} + \frac{(d - N\pi_{22})^{2}}{N\pi_{22}}
$$

として,自由度 3 のカイ二乗検定をすればよいことになる。しかし,一般に *π* は未知である。そこ で,Pr(*A*¯) = 1 *−* Pr(*A*) かつ,この **2** つのカテゴリ変数が独立ならば Pr(*A ∩ B*) = Pr(*A*) Pr(*B*) と

<span id="page-122-0"></span><sup>5</sup>ただし *N* = *a* + *b* + *c* + *d* である。

考えられることを使って,Pr(*A*) と Pr(*B*) を母数として推定する6。2 つの母数をデータから推定 したため,得られるカイ二乗統計量が従う分布の自由度は 3 より 2 少なくなり,自由度 1 のカイ二 乗分布となる。Pr(*A*) の点推定量は,*B* を無視して *A* の割合と考えれば (*a* + *c*)*/N* であることは 自明である。同様に,Pr(*B*) の点推定量は,(*a* + *b*)*/N* となる。[し](#page-123-0)たがって,*π*<sup>11</sup> = Pr(*A ∩ B*) = Pr(*A*) Pr(*B*) = (*a* + *c*)(*a* + *b*)*/*(*N*<sup>2</sup> ) となる。

同様に考えれば,母集団の各組み合わせの確率は下式で得られる。

$$
\pi_{12} = (b+d)(a+b)/(N^2)
$$
  
\n
$$
\pi_{21} = (a+c)(c+d)/(N^2)
$$
  
\n
$$
\pi_{22} = (b+d)(c+d)/(N^2)
$$

これらの値を使えば,

$$
\chi^{2} = \frac{\{a - (a + c)(a + b)/N\}^{2}}{\{(a + c)(a + b)/N\}} + \frac{\{b - (b + d)(a + b)/N\}^{2}}{\{(b + d)(a + b)/N\}}
$$
  
+ 
$$
\frac{\{c - (a + c)(c + d)/N\}^{2}}{\{(a + c)(c + d)/N\}} + \frac{\{d - (b + d)(c + d)/N\}^{2}}{\{(b + d)(c + d)/N\}}
$$
  
= 
$$
\frac{(ad - bc)^{2}\{(b + d)(c + d) + (a + c)(c + d) + (b + d)(a + b) + (a + c)(a + b)\}}{(a + c)(b + d)(a + b)(c + d)N}
$$

分子の中括弧の中は *N*<sup>2</sup> なので,結局,

$$
\chi^{2} = \frac{N(ad - bc)^{2}}{(a + c)(b + d)(a + b)(c + d)}
$$

ただし通常は,イエーツの連続性の補正を行う。カイ二乗分布は連続分布なので,各度数に 0.5 を足したり引いたりしてやると,より近似が良くなるという発想である。この場合,

$$
\chi_c^2 = \frac{N(|ad - bc| - N/2)^2}{(a + c)(b + d)(a + b)(c + d)}
$$

が自由度 1 のカイ二乗分布に従うと考えて検定する。

もちろん, R にはこの検定を簡単に行う関数が実装されている。例えば a=12, b=8, c=9, d=10 なら次の通り。連続性の補正をしたくない場合は,2 行目が chisq.test(x,correct=F) となるが, 通常その必要はない。

 $\sim$  c10-2.R  $\sim$  $x \leftarrow \text{matrix}(c(12, 9, 8, 10), nr=2)$ chisq.test(x)

カテゴリ変数AとBについて各個人の生データが名義尺度として得られているときは,table(A, B) とすればクロス集計表ができて、chisq.test(table(A,B)) とすれば、独立性のカイ二乗検定が できる(実は chisq.test(A,B) でもカイ二乗検定はできてしまうが,表を与える形にしておく方 がよい。なお,R の chisq.test() 関数では,simulate.p.value=TRUE というオプションを使え

**✒ ✑**

<span id="page-123-0"></span><sup>6</sup>Pr(*X*) はカテゴリ *X* の出現確率を示す記号である。

ば,そのカイ二乗値より大きなカイ二乗値が偶然得られる確率を,シミュレーションによって計算 させることも可能である。一般に,カイ二乗分布による近似的な検定よりも正確な p 値が得られる が,遅いコンピュータだと計算時間が長くかかるのが欠点である)。

**✓**例題 **✏** 肺がんの患者 100 人に対して,1 人ずつ性・年齢が同じ健康な人を対照として 100 人選び*<sup>a</sup>*,それぞれに ついて過去の喫煙の有無を尋ねた結果,患者群では過去に喫煙を経験した人が 80 人,対照群では過去に 喫煙を経験した人が 55 人だった。肺がんと喫煙は無関係といえるか? 独立性のカイ二乗検定をせよ。

aこの操作をペアマッチサンプリングという。ただし,このような症例対照研究でマッチングをすると,却ってバ イアスが生じる場合があるので注意されたい。

帰無仮説は,肺がんと喫煙が無関係(独立)ということである。クロス集計表を作ってみると,

**✒ ✑**

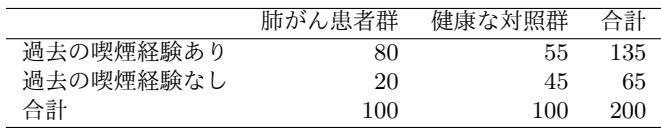

となる。肺がんと喫煙が無関係という帰無仮説の下で期待される各カテゴリの人数は,

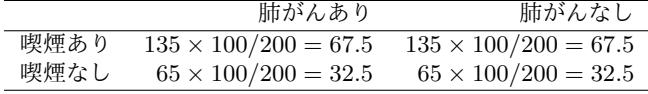

となる。したがって,イエーツの連続性の補正を行なったカイ二乗統計量は,

 $\chi^2_c = (80 - 68)^2 / 67.5 + (55 - 67)^2 / 67.5 + (20 - 32)^2 / 32.5 + (45 - 33)^2 / 32.5 = 13.128...$ 

となり,自由度 1 のカイ二乗分布で検定すると 1-pchisq(13.128,1) より有意確率は 0*.*00029 *. . .* となり,有意水準 5%で帰無仮説は棄却される。つまり,肺がんの有無と過去の喫煙の有無は独立 とはいえない。 chisq.test() 関数を使って,

✒ ✑

```
X <- matrix(c(80,20,55,45),nr=2)
chisq.test(X)
```
 $\overline{a}$ 

と入力すれば,次の枠内の結果が得られる。  $\sqrt{2\pi}$ 

Pearson's Chi-squared test with Yates' continuity correction data: X  $X$ -squared = 13.1282, df = 1, p-value = 0.0002909

この検定は,前章で説明した prop.test() を使って,肺がん群と対照群の間で,過去の喫煙者 の割合に差があるかどうかを検定することと数学的に同値である。次の枠内のコードを実行すれ ば,まったく同じ有意確率が得られる。

✒ ✑

```
smoker <- c(80,55)
pop <- c(100,100)
prop.test(smoker,pop)
```
ただし,カイ二乗検定はあくまで正規近似なので,各カテゴリの組み合わせごとの期待度数が小 さすぎると近似が悪くなってしまう。一般に,期待度数が 5 以下の組み合わせが検討すべき組み合 わせ数の 20%以上あるときは7カイ二乗検定は適当でないとされる。

 $\sqrt{2\pi}$ 

✒ ✑

#### **10.2.3** フィッシャーの直接確率(正確な確率)

期待度数が低い組み合わせがあるときには,前章で述べたようにカテゴリを併合して変数を作り 直す方法もあるし,シミュレーションで有意確率を求めることもできるが,実はもっといい手が ある。

ここで調べたいのは組み合わせの数なので,周辺度数を固定して(各々の変数については母比 率が決まっていると仮定して)すべての組み合わせを考え,それらが起こる確率(超幾何分布に従 う)を1つずつ計算し、現実に得られているクロス集計表が得られる確率よりも低い確率でしか得 られないクロス集計表の確率をすべて足し合わせてしまえば,2 つのカテゴリ変数の間に関連がな いという帰無仮説の下でその表が偶然得られる確率がどれほど低いのかを直接計算することができ る。こうして計算される確率を,フィッシャーの直接確率,あるいは,フィッシャーの正確な確率 (検定)という<sup>8</sup>。これは近似ではないので,期待度数が低い組み合わせがあっても問題ない。

もう少し丁寧に説明すると,サイズ *N* の有限母集団があって,そのうち変数 *A* の値が 1 である 個体数が *m*1,1 でない個体数が *m*<sup>2</sup> あるときに,変数 *B* の値が 1 である個体数が *n*1(1 でない個 体数が *n*<sup>2</sup> = *N [−](#page-125-0) n*1)という状況を考え,この *n*<sup>1</sup> のうち変数 *A* の値が 1 である個体数がちょうど *a* である確率を求めることになる。これは,*m*<sup>1</sup> 個から *a* 個を取り出す組み合わせの数と *m*<sup>2</sup> 個か ら *n*<sup>1</sup> *− a* 個を取り出す組み合わせの数を掛けて,*N* 個から *n*<sup>1</sup> 個を取り出す組み合わせの数で割っ た値になる。これと同じ周辺度数をもつ 2 × 2 分割表のうち,確率がこれと同じかこれよりも小さ い表の確率をすべて足し合わせたものが,「変数 A と変数 B が独立」という帰無仮説の下で, 現実 に得られたデータと同じあるいはそれより偏ったデータが偶然得られる確率(有意確率)になる9。

フィッシャーの正確な確率は,R では,fisher.test(table(A,B)) で実行できる。クロス集計 表を使って2つのカテゴリ変数間の独立性の検定をするときは、コンピュータが使えるならば、サ ンプルサイズがよほど大きくない限り常に,カイ二乗検定ではなく,フィッシャーの正確な確率[を](#page-125-1) 求めるべきである。

<sup>8</sup>英語では Fisher's exact probability test という。

<sup>9</sup>有限母集団からの非復元抽出になるので,平均値 *E*(*a*) と分散 *V* (*a*) は,

 $E(a) = n_1 m_1 / N$ 

 $V(a) = \{ (N - n_1)/(N - 1) \} n_1(m_1/N)(m_2/N) = (m_1 m_2 n_1 n_2)/(N^2(N - 1))$ 

<span id="page-125-1"></span><span id="page-125-0"></span>となる。多くの組み合わせについて計算せねばならないため、実際には手計算で実行することはまずありえず、ソフトウェ アにやらせることになる。また,個々の 2 × 2 分割表の確率は離散値をとるので,まったく同じ確率の表があった場合に, それを足し算に含めるのかどうかは難しい点である。これを乱数によって決める「ランダム検定」という手法もあるが,あ まり一般的ではない。

 $7$ 例えば 2 × 2クロス集計表なら1つでも期待度数 5 以下のセルがあれば該当する。

10.2. 2 つのカテゴリ変数の独立性の検定 117

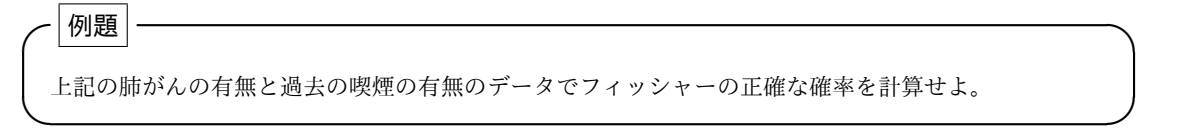

既に X にクロス集計表が付値されているので, fisher.test(X) を実行すると, 有意確率は 0.0002590 と得られ,有意水準 5%で「肺がんの有無と過去の喫煙の有無は独立」という帰無仮 説は棄却される。なお,このように 2 × 2 分割表を分析する場合は, fisher.test() 関数は, 後 で説明するオッズ比とその 95%信頼区間も同時に計算してくれる。

サンプルサイズが小さい場合について,実際に数値を使って説明しておく。フィッシャーの正確 な確率は仮定が少ない分析法なので,動物実験などでは重宝する。

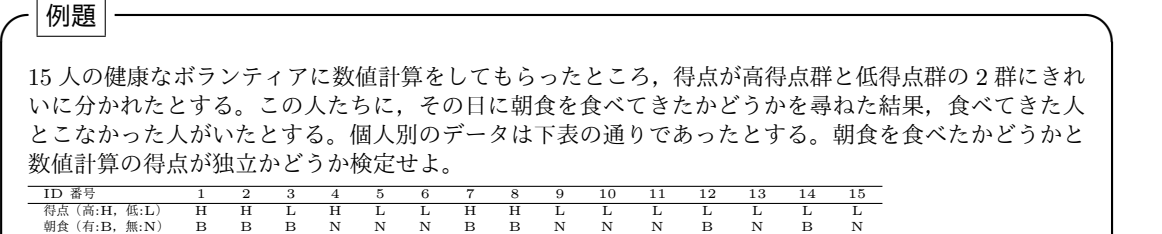

**✒ ✑**

この検定を実行するための R のコードは次の枠内の通り。

 $\sim$  c10-3.R  $\sim$ 

calc  $\leftarrow$  as.factor(c(1,1,2,1,2,2,1,1,2,2,2,2,2,2,2)) levels(calc) <- c("高得点","低得点") bf <- as.factor(c(1,1,1,2,2,2,1,1,2,2,2,1,2,1,2)) levels(bf) <- c("朝食あり","朝食なし") print(X <- table(bf,calc)) fisher.test(X)

なお,ここではラベル付き要因型変数を as.factor() と levels() を使って 2 つの文で与えて  $\sqrt{2}$ いるが,factor() を使って 1 つの文で一気に定義することも可能である。例えば最初の 2 行は

**✒ ✑**

 $\qquad \qquad \qquad$ 

calc  $\leftarrow$  factor(c(1,1,2,1,2,2,1,1,2,2,2,2,2,2,2), levels=c(1,2),labels=c("高得点","低得点"))

とできる。c10-3.R の最下行の fisher.test() の結果, p-value が 0.1189 なので, 5%水準で帰 無仮説は棄却されない。つまり,このデータは,数値計算の得点と朝食を食べたかどうかが独立で あることを示唆する(もっとも,データが少ないので,検出力が足りずに第 2 種の過誤が起きてい る可能性がある)。この計算結果は,以下のように考えて導かれる。まず,下から 2 行目の結果か らクロス集計表を書いてみると、次の通りである ([library(vcd)]として vcd ライブラリが使える ようにしておいて, [mar\_table(X)]とすれば, このような周辺度数を含めた集計表の作成も可能で <u>v, y to o test of, had secreting</u>ly then to or semicles and the secretions<br>ある。epitools ライブラリの table.margins() 関数も同じ機能をもつ)。

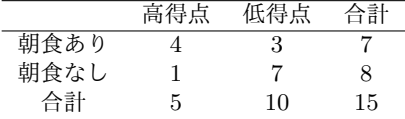

15 人のうち 5 人が高得点で, 7 人が朝食あり, という条件が決まっているとき<sup>10</sup>, 偶然この表が 得られる確率は,15人のうち高得点の5人の内訳が,朝食を食べた7人から4人と,食べていない 8 人から 1 人になる確率となる。つまり,15 から 5 を取り出す組み合わせのうち,7 から 4 を取り 出し,かつ残りの 8 から 1 を取り出す組み合わせをすべて合わせたものが占め[る割](#page-127-0)合になるので,  $C_7C_4 \cdot {}_8C_1/_{15}C_5 \simeq 0.0932$  である。

つまり,上のクロス集計表が,偶然(2 つの変数に何も関係がないとき)得られる確率は 0.0932 ということである。これだけでも既に 5%より大きいので,「2 つの変数が独立」という帰無仮説は 棄却されず,得点の高低と朝食の有無は関係がないと判断していいことになる。

しかし,有意確率,つまり第 1 種の過誤を起こす確率は,得点の高低と朝食の有無には関係がな いと判断した場合にそれが間違っている確率なので,この表だけではなく,この表よりも偶然得ら れる確率が低い表が得られる確率をすべて足さねばならない。周辺度数が上の表と同じ表は,

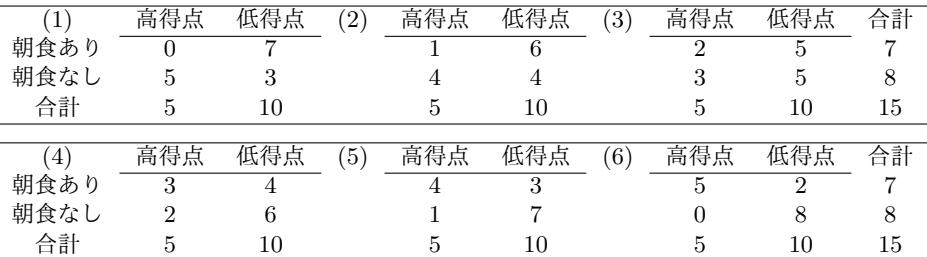

の計 6 種類しかない(説明するまでもないが,(5) がこの例題で得られている表である)。(1) や (6) の表よりもさらに稀な場合を考えると,(1) の先は高得点かつ朝食ありの人の数がマイナスに なってしまうし,(6)の先は高得点かつ朝食なしの人の数がマイナスになってしまうので,そうい うありえない表は考えなくていい。

そこで,すべての表について,偶然得られる確率を計算すると(既出の通り,R で組み合わせ計 算を行う関数は choose() である。例えば <sup>7</sup>*C*<sup>3</sup> は,choose(7,3) で計算できる),以下の数値が得 られる $11$ 。

- $(1)$   $_{7}C_0 \cdot {}_{8}C_5/_{15}C_5 \simeq 0.0186$
- $(2)$   $_{7}C_{1} \cdot {}_{8}C_{4}/_{15}C_{5} \simeq 0.1632$  $_{7}C_{1} \cdot {}_{8}C_{4}/_{15}C_{5} \simeq 0.1632$  $_{7}C_{1} \cdot {}_{8}C_{4}/_{15}C_{5} \simeq 0.1632$
- **(3)**  $_{7}C_{2} \cdot {}_{8}C_{3}/_{15}C_{5} \simeq 0.3916$
- $(4)$   $7C_3 \cdot {}_8C_2/15C_5 \simeq 0.3263$

**(5)** <sup>7</sup>*C*<sup>4</sup> *·* <sup>8</sup>*C*1*/*15*C*<sup>5</sup> *≃* 0*.*0932(上で計算した通り)

**(6)**  ${}_{7}C_{5} \cdot {}_{8}C_{0}/{}_{15}C_{5} \simeq 0.0070$ 

<sup>10</sup>「各変数については母比率が決まっているとき」ということで,このことを「全ての周辺度数が固定されているとき」 ともいうのである。

<span id="page-127-1"></span><span id="page-127-0"></span><sup>11</sup>これらの確率をすべて足すと 1 になる。ここで計算値として書いた値を使うと 0.9999 となるが,これは丸め誤差のせ いであり, 厳密に計算すれば1になる。

元の表 (= (5)) より得られる確率が低い (つまりより偶然では得られにくい) 表は (1) と (6) な ので、それらを足せば、元の表の両側検定(どちらに歪んでいるかわからない場合)での有意確率 が,0*.*0932 + 0*.*0186 + 0*.*0070 = 0*.*1188 となることがわかる(fisher.test() の結果と小数第 4 位 で 1 違うのは丸め誤差のせいである)。

## **10.3** 研究デザインと疫学指標

独立とはいえないなら,次に調べることは,どの程度の関連性があるのかということである。カ テゴリ変数間の関連については,従来より疫学分野で多くの研究が蓄積されてきた。疫学研究で は,研究デザインによって,得られる関連性の指標が異なることに注意しなければならない。その 意味で、具体的な解析方法に入る前に、疫学の基礎知識が必要なのでまとめておく12。

集団内の疾病の状況を表すためには,たんに患者数だけでは不十分である。集団全体のうちど れくらいの人に疾病が観察されるのか,という意味で,分母と分子を厳密に規定する必要がある。 まず,どのくらいの規模のどういう集団をどのくらいの期間観察したのか,という[意味](#page-128-0)で,分母の 定義が本質的に重要である。一方,分子の定義には,どういう診断基準で判定したのかということ と,その診断基準の信頼性(reliability)・妥当性(validity)・正確さ(accuracy)・精度(precision) を把握し高めることが重要である。大雑把に言えば,信頼性は同じ条件で繰り返し測定した場合 の再現性が確保されているかを意味する。妥当性は測りたいものがきちんと測れているかどうかを 意味する。正確さは系統的なズレ(バイアス)がないかどうかを示す。精度は偶然誤差の小ささを 示す(例えば小数点以下何桁目まで測れているかということ)。

#### **10.3.1** 頻度の指標

具体的な指標としては,まず,次の 3 つを区別する必要がある。これらはすべて疾病の発生状況 を示すための頻度の指標である。

**✓**有病割合 (prevalence) **✏**

有病率と呼ばれることもあるが,時間概念を含まないため「率(rate)」ではないので,割合と呼ぶ方が 紛れがない。一時点での人口に対する患者の割合で無次元である。一時点でのということを明示するに は,point prevalence という。急性感染症で prevalence が高いなら患者が次々に発生していることを意 味するが,慢性疾患の場合はそうとは限らない。行政施策として必要な医療資源や社会福祉資源の算定 に役立つ。日本では、高血圧や高コレステロール血症の prevalence が高く、対策がとられているが、な かなか奏効しない。

**✒ ✑**

<span id="page-128-0"></span><sup>12</sup>疫学データについて関連性の指標を説明する都合上,以下では,何らかのリスクファクターへの曝露の有無と疾病の有 無の関連性の分析について説明するが,数学的にはそれに限らず,2 つのカテゴリ変数間の関連性の程度について広く適用 可能な指標である。

**• 累積罹患率 (cumulative incidence)** 

通常,たんにリスク(risk)といえば,この累積罹患率を指す。この指標も時間概念を含まないので「率」 ではないのだが,慣習的にこのような呼び名となっている。期首人口のうち観察期間中に病気になった 人数の割合であり,無次元である。当然,観察期間が短ければ小さい値になるし,観察期間が長ければ 大きい値になるので,「20 年間のがんの発症リスク」のように,期間をつけて表現しなくては意味が無 い。観察期間中に転居などで脱落した者は,通常,分母から除外する(脱落分を正しく扱うためには第 13 章で説明する生存時間解析という手法を用いる)。

**✒ ✑**

**✓**罹患率 (incidence rate) **✏**

発生率ともいう。個々の観察人年の総和で患者の発生数を割った値であり,観察期間によらない値に なる。次元は **1/**年であり,時間当たりの罹患者発生速度を意味する。International Epidemiological Association の Last JM [Ed.]"A Dictionary of Epidemiology, 4th Ed."(Oxford Univ. Press, 2001) に明記されているように, incidence だけだと発生数(罹患数)を意味する。通常は,感受性をもつ人 の中で新たに罹患する人が分子であり,一度罹患した人は観察対象から除外する。したがって,発生数 に再発を含む場合はそのように明記する必要がある。意味としては,瞬間における病気へのかかりやす さ。つまり疾病罹患の危険度(ハザード)を示す。疾病発生状況と有病期間が安定していれば,平均有病 期間は,有病割合を罹患率で割った値にほぼ等しくなる。無作為化比較試験(Randomized Controlled Trial; RCT)*<sup>a</sup>*でよく使われる指標である。

*<sup>a</sup>*研究対象を乱数を使って無作為に 2 群に分け,片方の群を実験群,もう一方を対照群に割り付け,実験群と対照 群の間で疾病・死亡・回復など適切な帰結を厳密に比較することにより実験の効果を評価する研究手法。

**✒ ✑**

さらに,オッズ(odds)という概念を押さえておく必要がある。オッズとは,ある事象が起き る確率の起きない確率に対する比である。一時点での非患者数に対する患者数の比を疾病オッズ (disease-odds)と呼ぶ。また,症例対照研究などで,過去に何らかの危険因子に曝露した人数の, 曝露していない人数に対する比を曝露オッズ (exposure-odds) と呼ぶ。

参考までにまとめておくと,以下の指標も疫学的には重要である。

- 死亡率(**mortality rate)** 人口のうち,ある一定期間に死亡した人数の割合。1 年間の死亡数を 1 年間の観察人数で割るのが普通なので,次元は 1/年となる。分母分子ともカテゴリ分けして カテゴリごとに計算した死亡率をカテゴリ別死亡率(category-specific mortality rate)とい う。例えば,性・年齢別死亡率(age-sex specific mortality rate)はカテゴリ別死亡率の一 例である。死因別死亡率(disease-specific mortality rate)を計算する際は,分母は共通で, 分子のみカテゴリ別になる。観察人年としては,本来なら 1 人ずつの観察人日を積み上げて 365 日か 366 日で割るべきだが,通常は 1 年間の半ばの人口が 1 年間ずっと観察されたと考 え,その値を用いる。この「1 年間の半ばの人口」を年央人口と呼ぶ(日本の人口統計では 10月1日人口を用いる)。疾病がもたらす結果を示す指標の1つといえるが、年齢によって 大きく異なるので,年齢で標準化することが多い。
- 致命率(**case-fatality rate**)ある疾病に罹患した人のうち,その疾病で死亡した人の割合(通常 は%で表される無次元の量であり,「率」ではない)。一般に,致命率 = 死亡率*/*罹患率 とい う関係が成り立ち,疾病の重篤度を示す指標といえる。ただし,慢性疾患では有病期間が長 いので,観察期間の設定が重要である。この場合,罹患してから観察を開始し,観察人年を 分母として,観察された死亡数を分子とすれば,年当たりの致命「率」が得られる。
- 死因別死亡割合 **(proportional mortality rate; PMR)** ある特定の死因による死亡が全死亡に 占める割合。これも時間概念を含まないので rate ではないが,慣例的にこう呼ばれる。増減 はその疾患の増減だけでなく,他の疾患の増減とも連動する。
- **PMI**(**proportional mortality indicator**)50 歳以上死亡割合と訳す。全死亡数に対する 50 歳 以上死亡数の占める割合を%で表示した値である。計算に必要なのは年齢 2 区分の死亡数の みなので,統計資料が整備されていない途上国でも信頼性が高い値を得ることができるのが 最大の利点である。

#### <span id="page-130-0"></span>**10.3.2** 効果の指標

頻度の指標を押さえた上で、何らかの危険因子への曝露があると、曝露がなかった場合に比べて 何倍くらい病気に罹りやすくなる効果をもつかといったことを推論することになる。効果の指標と しては,以下の 4 つを区別しておこう。とくにリスク比やオッズ比はよく使われる指標である。

**✓**相対危険(Relative Risk) **✏**

以下 3 つを総称して相対危険 (relative risk) という。どれも同次元の指標の比なので無次元である。リ スク比を指している場合が多い。

リスク比(**risk ratio**)累積罹患率比(cumulative incidence rate ratio)ともいう。曝露群のリスクの 非曝露群のリスクに対する比である。

罹患率比(**incidence rate ratio**)曝露群の罹患率の非曝露群の罹患率に対する比をいう。

死亡率比(**mortality rate ratio**)曝露群の死亡率の非曝露群の死亡率に対する比をいう。罹患率比 と死亡率比を合わせて率比(rate ratio)という。

**✒ ✑**

**- オッズ比 (odds ratio)** ・

読んで字のごとく,オッズの比である。2 種類のオッズ比 (odds ratio), 即ちコホート研究における, 曝 露群の疾病オッズの非曝露群の疾病オッズに対する比である疾病オッズ比 (disease odds ratio) と,症例 対照研究における症例群の曝露オッズの対照群の曝露オッズに対する比である曝露オッズ比(exposure odds ratio)は,数値としては一致する。断面研究では、曝露群・非曝露群という分け方も症例群・対 照群という分け方も,どちらにしても後付けになってしまうが,疾病オッズ比と曝露オッズ比が数値と して一致するため,どちらで考えても差し支えない。

**✒ ✑**

**✓**寄与危険 (attributable risk) **✏**

危険因子への曝露による発症増加を累積罹患率(リスク)または罹患率の差で表した値を寄与危険(attributable risk)という。つまり,累積罹患率差=リスク差(risk difference),または罹患率差 (incidence rate difference) である。超過危険 (excess risk) ともいう。

**✒ ✑**

**✓**寄与割合 (attributable proportion) **✏**

曝露群の罹患率のうち,その曝露が原因となっている割合を寄与割合(attributable proportion)と呼 ぶ。つまり罹患率差を曝露群の罹患率で割った値になる。罹患率比から 1 を引いて罹患率比で割った値 とも等しい。

**✒ ✑**

参考までにまとめておくと,その他の効果の指標としては以下のものがある。

- 相対差 要因ももたず発症もしていない者のうち,要因をもった場合にのみ発症する割合を相対差 という。罹患率差を,対照群の罹患率を 1 から引いた値で割った値になる。
- 母集団寄与率 母集団において真に要因の影響によって発症した者の割合を母集団寄与率という。曝 露群と非曝露群を合わせた集団全体の罹患率を *π*,非曝露群の罹患率を *π*<sup>2</sup> として,(*π −π*2)*/π* である。

要因の有無と病気の有無がまったく関係がなければ,リスク比もオッズ比も 1 になることが期待 される。それぞれ信頼区間を計算して,例えば 95%信頼区間が 1 を含まなければ,5%水準で有意 な関連があるといえる13。

ところで,病気のリスクは,全体(期首人口)のうちで病気を発症する人の割合であったから, まず全体を把握していないと定義できない。つまり,まず観察対象全体で曝露群と対照群を把握 しておいて,経時的に[追](#page-131-0)跡調査して,それぞれの群で何人ずつ発症するかを調べるという,「前向 き研究 (prospective study)」(この意味ではコホート研究 (cohort study) とかフォローアップ研究 (follow-up study)と言ってもいい)でないと、リスク比(に限らず相対危険すべて)は計算でき ない。

つまり,症例対照研究 (case-control study)<sup>14</sup>とか断面研究 (cross-sectional study)<sup>15</sup>では、曝 露時点での全体が未知なので,原理的にリスクを計算できないことになる。大きな曝露を受けた人 は調査時点以前に病気を発症して死んでしまった可能性があるので,症例対照研究や断面研究から 無理にリスクを見積もろうとするとリスクを過[小](#page-131-1)評価してしまうことになる。これらの[研](#page-131-2)究デザイ ンでは,オッズ比を計算するのが普通である。

では,クロス集計表から,これらの値を計算してみよう。次の表(表☆として参照する)を考 える。

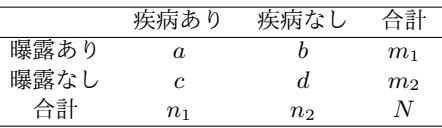

<sup>13</sup>ただし、重要なのは 95%信頼区間が 1 を含むかどうかという意思決定だけではなく、むしろリスク比やオッズ比の点 推定量と信頼区間の値そのものである。知りたいのは,非曝露群に比べて曝露群のオッズやリスクが何倍になっているか ということである。Rothman や Greenland に代表される現代の疫学者は,オッズ比やリスク比の有意性をみる仮説検定 は,せっかく関連性の程度が得られているのに,それを有無という 2 値に還元してしまうので情報量の損失が大きく,あま り意味がないと言っている。それゆえ、疫学研究では検定結果よりも 95%信頼区間そのものの方が重要である。Rothman は関連の程度に応じた有意確率の変化を示すという意味で, p-value 関数(リスク比やオッズ比を横軸にとって,「真の値 が横軸の値と差が無い」帰無仮説の検定の有意確率(=p-value)を縦軸にとって,とりうるすべてのリスク比やオッズ比 について線で結んだグラフ)を求めるべきだと主張している(Rothman KJ 著,矢野栄二・橋本英樹監訳『ロスマンの疫 学』(篠原出版新社) pp.150-156)。

<span id="page-131-0"></span><sup>14</sup>調査時点で、症例(患者)を何人サンプリングすると決め、同数でもいいが通常はその何倍かの人数の対照(その病 気でないことだけが症例と違って,それ以外の条件はすべて患者と同じことが望ましい。ただし原則としてマッチングに 使った変数で層別解析しなくてはいけない)を選んで,それぞれが過去に受けた曝露要因や,現在の生活習慣,態度などを 調べることによって,その病気の原因を探る方法論。

<span id="page-131-2"></span><span id="page-131-1"></span><sup>15</sup>調べてみないと患者かどうかわからないような場合や、因果の向きがはっきりしない変数間の関係を見たいときは、全 体で何人サンプリングすると決めて一時点で調査する。こういう方法論を断面研究という。

#### **10.3.3** リスク比とオッズ比の点推定量

点推定量の計算は簡単である。この表でいえば,リスク比は

$$
\frac{a/m_1}{c/m_2} = \frac{am_2}{cm_1}
$$

となる。疾病オッズ比は

$$
\frac{a/b}{c/d} = \frac{ad}{bc}
$$

である。曝露オッズ比は

$$
\frac{a/c}{b/d} = \frac{ad}{bc}
$$

となり,疾病オッズ比と一致するので,結局,「オッズ比は (*ad*)*/*(*bc*)」といえる。

ただし,R の fisher.test() で計算されるオッズ比は,(*ad*)*/*(*bc*) という単純な計算式から得ら れる値と異なっている。fisher.test() では周辺度数をすべて固定したクロス集計表の最初の要 素に対して,非心度パラメータがオッズ比で与えられるような非心超幾何分布を仮定して最尤推定 がなされる。

vcd ライブラリの oddsratio() 関数で log=F オプションを付けると,上述の通り (*ad*)*/*(*bc*) を 計算してくれる。ただし,*a* から *d* のどれかが 0 のときは,

$$
\frac{(a+0.5)(d+0.5)}{(b+0.5)(c+0.5)}
$$

が計算される。log=F オプションを付けなければ対数オッズ比が計算される。対数オッズ比を求めた 場合のみ,summary(oddsratio()) により,「オッズ比が 1」を帰無仮説とする検定の有意確率が得ら れる。一方,95%信頼区間は,log=F オプションを付けても付けなくても,confint(oddsratio()) とすれば推定できる(log=F を付けた場合は対数オッズ比の 95%信頼区間,付けなければオッズ 比の 95%信頼区間が得られる)。また, epitools ライブラリにある同名の oddsratio() 関数は, もっと複雑な計算をしているので,注意が必要である。

オッズ比が重要なのは,稀な疾患の原因を研究するときに,リスク比のよい近似になるためと言 われている。例えば、送電線からの高周波が白血病の原因になるという仮説を検証するために、送 電線からの距離が近い場所に住んでいる人(曝露群)と,遠いところに住んでいる人(対照群)を サンプリングして,5 年間の追跡調査をして,5 年間の白血病の累積罹患率(リスク)を調査する ことを考えよう。白血病は稀な疾患だし,高周波に曝露しなくても発症することはあるので,この デザインでリスク比を計算するためには,莫大な数のサンプルをフォローアップする必要があり, 大規模な予算とマンパワーが投入される必要があるだろう。

例えば曝露群と対照群それぞれ 10 万人をフォローアップした調査結果が下表のようであったと すると,

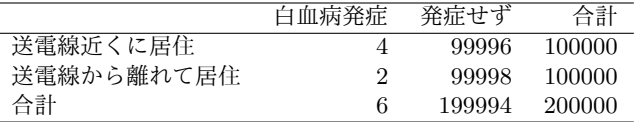

 $(4/100000)/(2/100000) = 2$ から, リスク比が2なので, 送電線の近くに住むことで白血病を発 症するリスクは、送電線から離れて住む場合の2倍になったということができる(疾病オッズ比を みると,(4 *∗* 99998)*/*(2 *∗* 99996) *≃* 2*.*00004 と,ほぼリスク比と一致している)。こうして得られる リスク比は,確かに原理的に正しくリスクを評価するのだが,稀なリスクの評価のためには大規模 な調査が必要になるので,効率が良いとはいえない。そこで通常は,前向きのコホート研究ではな く,症例対照研究を行って,過去の曝露との関係をみる。この場合だったら,白血病患者 100 人と 対照 100 人に対して,過去に送電線の近くに居住していたかどうかを聞くわけである。それで得ら れた結果が、仮に下表のようになったとしよう。

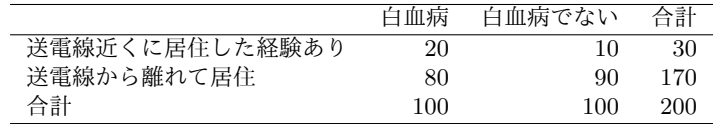

この場合,白血病かつ送電線の近くに居住した経験がある 20 人は,送電線の近くに住んだ経験 がある人からのサンプルではなく、白血病患者からのサンプルなので、リスク(累積罹患率)が定 義できず、リスク比も計算できない。形の上から無理やり計算しても意味はない。しかし、曝露 オッズは計算できる。白血病の人の送電線の近くに居住した経験の曝露オッズは 0.25 となり,白 血病でない人の曝露オッズが 0*.*111 *. . .* となるので,これらの曝露オッズの比は 2.25 となる。この 値は母集団におけるリスク比のよい近似になることが知られているので,このように稀な疾患の場 合は,大規模コホート研究をするよりも,症例対照研究で曝露オッズ比を求める方が効率が良い (もちろん,コストさえかければ大規模コホート研究の方が強い証拠となるデータが得られるが, 問題は得られる結果がコストに見合うかどうかである。金銭的コストばかりではなく,調査に協力 してくれる人の負担や,その疾患の社会的インパクトも考慮して判断されねばならない)。

原理的に前向き調査ができない場合もある。とくに、薬害と呼ばれる現象は、妙な病気が見つ かったときに,後付けで原因を探ることになるので,症例対照研究にならざるを得ない。例えば, スモンとかサリドマイドは,そうやって原因がわかった問題である。腕が短く生まれた子どもの母 親と,そうでない子どもの母親に,妊娠中に飲んだ薬の有無を尋ねて,特定の時期にサリドマイド を飲んだという曝露による疾病オッズ比が有意に大きい結果が得られたのである。

### **10.3.4** リスク比とオッズ比の **95%**信頼区間

次に,リスク比とオッズ比の 95%信頼区間を考えよう。まずリスク比の場合から考えるために, 曝露群と非曝露群をそれぞれ  $m_1$  人,  $m_2$  人フォローアップして, 曝露群で X 人, 非曝露群で Y 人 が病気を発症したとする。得られる表は,

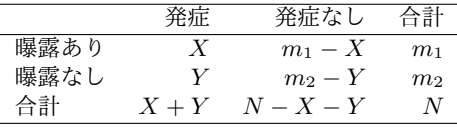

となる。このとき,母集団でのリスクの点推定量は,曝露があったとき *π*<sup>1</sup> = *X/m*1,曝露がなかっ たとき *π*<sup>2</sup> = *Y /m*<sup>2</sup> である。リスク比の点推定量は *RR* = *π*1*/π*<sup>2</sup> = (*Xm*2)*/*(*Y m*1) となる。

リスク比の分布は *N* が大きくなれば正規分布に近づくので,正規分布を当てはめて信頼区間を 求めることができるが,普通は右裾を引いているので対数変換または立方根変換(Bailey の方法) をしなくてはならない。対数変換の場合,95%信頼区間の下限と上限はそれぞれ,

> *RR* · exp(*−*qnorm(0.975) $\sqrt{1/X - 1/m_1 + 1/Y - 1/m_2}$  (下限)  $RR \cdot \exp(\text{qnorm}(0.975)\sqrt{1/X - 1/m_1 + 1/Y - 1/m_2})$  (上限)

となる。なお,*RR* が大きくなると,対数変換ではうまく近似できないので立方根変換しなくては いけないが,複雑なのでここでは説明しない。R のコードは以下の通り。*p* 値は帰無仮説 *RR* = 1 の検定の有意確率である。

```
\sim c10-4.R \simriskratio2 \leftarrow function(X,Y,m1,m2) {
  data \leq matrix(c(X, Y, m1-X, m2-Y, m1, m2), nr=2)
  colnames(data) <- c("疾病あり","疾病なし","合計")
  rownames(data) <- c("曝露群","対照群")
  print(data)
  RR < - (X/m1)/(Y/m2)n1 <- X+Y; T <- m1+m2; n2 <- T-n1
  p.v <- 2*(1-pnorm(abs((X-n1*m1/T)/sqrt(n1*n2*m1*m2/T/T/(T-1)))))
  RRL \leftarrow RR*exp(-qnorm(0.975)*sqrt(1/X-1/m1+1/Y-1/m2))
  RRU \leftarrow RR*exp(qnorm(0.975)*sqrt(1/X-1/m1+1/Y-1/m2))
  cat("リスク比の点推定量:",RR,"(p=",p.v,
   ") 95%信頼区間=[",RRL,",",RRU,"]\n")
 }
 riskratio2(4,2,100000,100000)
```
結果は以下の通り。

 $\sqrt{2}$ 

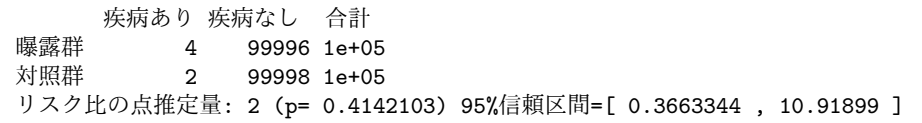

ちなみに epitools ライブラリには riskratio() という関数があり、先に非曝露,発症なしの データを与える仕様なので注意が必要だが ✓ , ✏

 $\qquad \qquad \qquad$ 

✒ ✑

**✒ ✑**

library(epitools) riskratio(c(99998,2,99996,4))

によって,曝露 2(Exposed2) の行に点推定量 2 と 95%信頼区間 (0*.*37*,* 10*.*9) が得られる。

また、率比については別に rateratio()という関数があって、分母を観察人年とした率比とそ の信頼区間を計算してくれる。信頼区間の計算は method オプションで"midp"または"wald"また は"boot"の 3 種類が指定できる。非曝露群のデータを曝露群のデータより先に指定することに注 意しなければならないが、使い方は簡単である。なお、この関数は、method="wald"オプションを つけないと,点推定量についても median-unbiased な推定値を計算するので,率比といっても単純 な率の比とはやや異なる。簡単のため曝露群でも対照群でも白血病発症時点は観察終了直前だった とすれば,

```
library(epitools)
rateratio(c(2,4,5*100000,5*100000),method="wald")
```
により,率比の点推定量は 2,95%信頼区間は (0*.*37*,* 10*.*9) が得られ,リスク比の値と一致する(た だし,median-unbiased な推定結果だと,これよりかなり幅が広くなる)。

 $\sqrt{2\pi}$ 

 $\left(\frac{1}{2}\right)$ 

次にオッズ比の信頼区間を考える。表☆(122 ページ)の *a,b,c,d* という記号を使うと, オッズ 比の点推定量 *OR* は,*OR* = (*ad*)*/*(*bc*) である。オッズ比の分布も右裾を引いているので,対数変 換または Cornfield (1956) の方法によって正規分布に近づけ,正規近似を使って 95%信頼区間を 求めることになる。対数変換の場合,95%信[頼区](#page-130-0)間は,

> *OR* · exp( $-qnorm(0.975)\sqrt{1/a+1/b+1/c+1/d}$ ) (下限) *OR* ⋅ exp(qnorm(0.975) $\sqrt{1/a + 1/b + 1/c + 1/d}$  (上限)

となる。Cornfield の方法の方が大きなオッズ比については近似がよいが,手順がやや複雑であ るため,ここでは扱わない。現在では Exact 法を用いることが推奨されているので,基本的に fisher.test() の結果を採用すればよい。R のコードは以下の通り。*p* 値は帰無仮説 *OR* = 1 の 検定の有意確率である。

```
\sim c10-5.R \sim
```

```
oddsratio2 <- function(a,b,c,d) {
  data <- matrix(c(a,b,a+b,c,d,c+d,a+c,b+d,a+b+c+d),nr=3)
  colnames(data) <- c("疾病あり","疾病なし","合計")
  rownames(data) <- c("曝露群","対照群","合計")
  print(data)
  OR \leftarrow (a*d)/(b*c)
  N1 <- a+c; M1 <- a+b; N0 <- b+d; M0 <- c+d; T <- a+b+c+d
  p.v <- 2*(1-pnorm(abs((a-N1*M1/T)/sqrt(N1*N0*M1*M0/T/T/(T-1)))))
  ORL <- OR*exp(-qnorm(0.975)*sqrt(1/a+1/b+1/c+1/d))
  ORU <- OR*exp(qnorm(0.975)*sqrt(1/a+1/b+1/c+1/d))
  cat("オッズ比の点推定量:",OR," (p=",p.v,
   ") 95%信頼区間 = [",ORL,",",ORU,"]\n")
 }
 oddsratio2(4,2,99996,99998) ✒ ✑
```
なお、サンプルサイズが大きいときは、R の fisher.test() 関数や、それを内部的に利用して いる epitools ライブラリの oddsratio.fisher() 関数(oddsratio(...,method="fisher") で も呼び出される。epitools ライブラリの oddsratio() 関数には midp, fisher, wald, small と いう4種類の method があり, それぞれ別々の関数を内部的に呼び出している (S3method の継承 ではない)。riskratio() 関数とも rateratio() 関数とも引数を与える順序が異なるので注意さ れたい。この辺り,epitools ライブラリは若干思想が良くないと思う)では Out of workspace と いうエラーを起こして計算できないことがあるが,vcd ライブラリの oddsratio() 関数は計算方 法が異なるため実行できる。ただし,fisher.test() 関数の Out of workspace エラーはデフォル トで20万バイト確保されている計算用メモリでは不足したというエラーなので、呼び出すときに 大きめの workspace を確保すれば回避可能である。これらを使って計算するためのコードを次の 枠内に示す。

#### 10.3. 研究デザインと疫学指標 127

```
\sim c10-6.R \simX <- matrix(c(4,2,99996,99998),nr=2)
 fisher.test(X, workspace=10000000)
 require(epitools)
 oddsratio(c(4,99996,2,99998),method="fisher")
 detach(package:epitools)
 require(vcd)
 OR <- oddsratio(X,log=F)
 ORL \leq summary (oddsratio(X))
 ORCI <- confint(OR)
 M <- c("オッズ比の点推定量"," (p=",") 95%信頼区間 = [ "," , "," ]\n")
 cat(M[1],OR,M[2],ORL[1,4],M[3],ORCI[1],M[4],ORCI[2],M[5])
```
結果を次の表にまとめて示す。

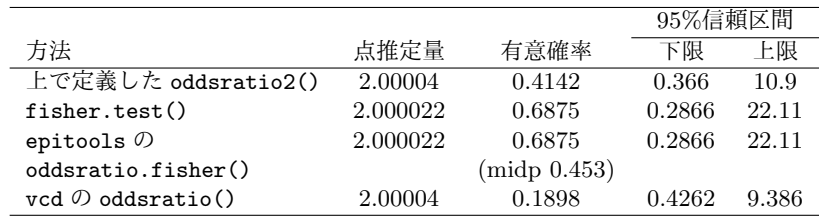

**✒ ✑**

#### **10.3.5** 関連性の指標

2 つのカテゴリ変数によってクロス集計表を作る目的としては,曝露の有無が疾病の有無に与え る効果を評価する他に,2 つのカテゴリ変数の関連の程度を見たい場合もある。関連性の指標とし ては, ユール (Yule) の Q, ファイ係数, ピアソンのコンティンジェンシー係数, クラメールの V が良く用いられる。

- ユールの **Q** オッズ比を *−*1 から 1 の値を取るようにスケーリングしたもの。Q = (*OR−*1)*/*(*OR*+ 1)。独立な場合は0となる。
- ファイ係数(*ϕ*)要因の有無,発症の有無を 1,0 で表した場合のピアソンの積率相関係数である。  $\theta_1, \theta_2$ を発症者中の要因あり割合,非発症者中の要因あり割合として, $\phi = \sqrt{(\pi_1 - \pi_2)(\theta_1 - \theta_2)}$ 。 この値は 2 × 2 に限らず,一般の *k × m* の分割表について計算でき,ピアソンのカイ二乗統 計量 χ $_0^2$  と総人数 *n* を用いて, $\sqrt{\chi_0^2/n}$  と定義される。*k と m* のどちらか小さな方の値が *t だ* <u>+: エス</u>0 −‰2 3xx2 − 2x2 − 2, vx0/ 2 − 2×3 − 2 × 3<br>とすると,ファイ係数は 0 から <sub>V</sub>t − 1 の範囲をとる。
- ピアソンのコンティンジェンシー係数 **C** ファイ係数はカテゴリ数の影響を受けるので,それを除 去したものである。ファイ係数を用いて,C = √ *ϕ*<sup>2</sup>*/*(1 + *ϕ*<sup>2</sup>) として計算される。取りうる 値の範囲は 0 から √ (*t −* 1)*/t* である。
- **クラメールの V** ファイ係数を用いて, V =  $\phi/\sqrt{t-1}$  と表せる。取りうる値の範囲は 0 から 1 と なり,変数のカテゴリ数によらないのが利点である。

なお. ファイ係数, ピアソンのコンティンジェンシー係数, クラメールの V (これらは総称し て属性相関係数と呼ばれることがある)は vcd ライブラリの assocstats() 関数で計算できる。こ の関数は、これらの係数の他,「関連がない」を帰無仮説とする検定を実行して、ピアソンのカイ 二乗統計量と尤度比カイ二乗統計量(ここでは説明しないが,多くの場合にピアソンのカイ二乗統 計量を使った通常のカイ二乗検定よりもよいとされる)を計算してくれる。それらの有意確率も計 算してくれる。属性相関係数はすべてピアソンのカイ二乗統計量に基づいて計算されるので,その 有意性検定はカイ二乗検定の結果と等価と考えてよい。上記白血病のコホート研究の例でこれらを 計算するには次の枠内を打てばよいが、これらの係数の値はすべて 0.002 となるので、データから はほとんど関連を見出せないといえる。

 $\sqrt{2\pi}$ 

✒ ✑

require(vcd) assocstats(matrix(c(4,2,99996,99998),nr=2))

#### **10.3.6** 一致度の指標~*κ* 係数

2回の繰り返し調査をしたり、同じ対象を2人の評価者が別々に評価したときに、あるカテゴリ 変数がどれくらい一致するかを見るには,クロス集計表という形は同じでも,効果や関連性を見る のではなく,「偶然ではありえないくらい一致しているかどうか」を評価しなくてはいけない。2 回の繰り返し調査の場合,test-retest reliability (検査再検査信頼性)の指標といえ、同じ対象を2 人の評価者が評価する場合は inter-rater agreement(評価者間一致度)の指標といえる。そのよう な一致度の指標として,もっとも有名なものが *κ* 係数である。カテゴリ変数間の一致度をみるため の作図には、vcd ライブラリに含まれている agreementplot() という関数が有用である。

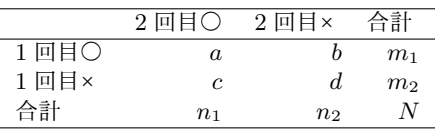

という表から,偶然でもこれくらいは一致するだろうと思われる値は,1 回目と 2 回目の間に関連が ない場合の各セルの期待値を足して全数で割った値になるので *P<sup>e</sup>* = (*n*<sup>1</sup> *· m*1*/N* + *n*<sup>2</sup> *· m*2*/N*)*/N*, 実際の一致割合(1 回目も 2 回目も○か,1 回目も 2 回目も×であった割合)は *P<sup>o</sup>* = (*a* + *d*)*/N* と わかる。ここで,*κ* = (*P<sup>o</sup> − Pe*)*/*(1 *− Pe*) と定義すると,*κ* は,完全一致のとき 1,偶然と同じと き 0,それ以下で負となる統計量となる。

*κ* の分散 *V* (*κ*) は,*V* (*κ*) = *Pe/*(*N ·*(1 *− Pe*)) となるので,*κ/*√ *V* (*κ*) が標準正規分布に従うこと を利用して,帰無仮説「*κ* = 0」を検定したり,*κ* の 95%信頼区間を求めたりすることができる。 次の枠内は,2 × 2 クロス集計表を与えたときに,*κ* の点推定量と 95%信頼区間と有意確率を計算 する R の関数 kappa.test() を定義してから,○×で回答する項目について 2 回の繰り返し調査 をしたときに,1 度目も 2 度目も○であった人数が 10 人,1 度目は○で 2 度目は×であった人数 が 2 人,1 度目は×で 2 度目は○であった人数が 3 人,1 度目も 2 度目も×であった人数が 19 人 であったときにその計算を実行させるコードである。

```
\sim c10-7.R \simkappa.test \leftarrow function(x) {
  x \leftarrow as.matrix(x)a \leftarrow x[1,1]; b \leftarrow x[1,2]; c \leftarrow x[2,1]; d \leftarrow x[2,2]
  m1 <- a+b; m2 <- c+d; n1 <- a+c; n2 <- b+d; N <- sum(x)
  Pe <- (n1*m1/N+n2*m2/N)/N
  Po \leftarrow (a+d)/N
  kappa \leftarrow (Po-Pe)/(1-Pe)
  seK0 <- sqrt(Pe/(N*(1-Pe)))
  seK <- sqrt(Po*(1-Po)/(N*(1-Pe)^2))
  p.value <- 1-pnorm(kappa/seK0)
  kappaL<-kappa-qnorm(0.975)*seK
  kappaU<-kappa+qnorm(0.975)*seK
  list(kappa=kappa,conf.int=c(kappaL,kappaU),p.value=p.value)
 \mathbf{r}kappa.test(matrix(c(10,3,2,19),nr=2))
```
vcd ライブラリの Kappa() 関数は *m×m* のクロス集計表について,重みなしと重みつきで *κ* 係数を 計算してくれる。重みは, Po や Pe を計算する際に weights=オプションを指定しないとき, あるいは weights="Equal-Spacing"にマッチしない任意の文字を指定した場合は,weights="Fleiss-Cohen" と指定したのと同じで,カテゴリ数が nc として 1-(abs(outer(1:nc,1:nc,"-"))/(nc-1))^2 と なり, weights="Equal-Spacing"を指定したときは 1-abs(outer(1:nc,1:nc,"-"))/(nc-1) が 重みとなる。つまり,○×の一致をみるならカテゴリ数は 2 なので,重みはどちらの方法でも matrix(c(1,0,0,1),nc=2) となる。結果を confint() 関数に渡せば信頼区間も推定できる。同 じデータに適用するには,次の枠内を打つ。先の枠内を実行した時と同じ結果が得られる。

**✒ ✑**

有意確率は出ないが,*κ* 係数は,有意性の検定をするよりも,95 %信頼区間を示すことと,目安 としての一致度の判定基準 (負だと poor な一致, 0−0.2 で slight な一致, 0.21−0.4 で fair な一致,  $0.41-0.6$  で moderate な一致,  $0.61-0.8$  で substantial な一致,  $0.81-0.99$  で almost perfect な一致, 1 で perfect な一致とする, Landis and Koch, 1977, Biometrics, 33: 159-174 など) を参照して一 致度を判定するという使い方が普通らしく,vcd ライブラリでもそのような実装がされているのだ と思われる。考えてみれば,一致度を評価する上で *κ* = 0 という帰無仮説の検定には意味が乏しい のは当然であろう。

 $\sqrt{2\pi}$ 

✒ ✑

require(vcd) print(myKappa  $\leftarrow$  Kappa(matrix( $c(10,3,2,19)$ ,nr=2))) confint(myKappa)

## **10.4** スクリーニングにおける **ROC** 分析

## **10.4.1 ROC** 分析とは

ROC 曲線とは, Receiver Operating Characteristic 曲線の略である<sup>16</sup>。集団を対象に, すばや く実施可能な方法で,疾病を暫定的に識別することをスクリーニングというが,いくつかのスク リーニング方法があるときに,それらの相対的な有効性を視覚的に判定する基準の一つが ROC 曲 線である。

1 つのスクリーニング方法について陽性・陰性の基準値を最小値から最大値まで段階的に変える と,偽陽性率(本当は病気ではない人を誤って陽性と判定してしまう割合,つまり 1 *−* 特異度 と 一致する)も感度(病気の人を正しく陽性と判定する割合)も 0 から 1 まで変わるので,偽陽性率 を横軸に,感度を縦軸にとって線で結ぶと,基準値の変化に対応する曲線を引くことができる。こ の曲線ができるだけ左上を通る方がスクリーニングとしての有効性は高い方法だといえる。

また,この曲線のもっとも左上の点(理想は偽陽性率 0 で感度 1 だが,現実にそうなることはま ずない)を与える基準値が,陽性・陰性を分けるカットオフポイントとしてもっとも有効性が高い と判断される。

つまり,ROC 曲線は,ある検査値について適切なカットオフポイントを検索するのにも使える し,複数のスクリーニング方法の優劣を比較することにも使える。

ROC曲線を描いて視覚的評価をするだけではなく、AUC (Area under curve; 曲線下面積)を 計算する,あるいは右下の点からもっとも離れた点を与えるカットオフポイントを最適値とするな どの計算も含めて,ROC 分析と呼ぶ。複数のスクリーニング方法の AUC を比較し,もっとも大 きい AUC を与える方法がもっとも優れていると考えるのが普通である。ただし,感度や特異度が もっとも優れていても,他のもっと廉価に大勢を検査できる方法と大差なければ,高価だったり時 間や手間がかかる(倫理面も含めて)などの理由で採用されない場合もある。

### **10.4.2** 計算手順を考える

具体例で考えよう。以下のデータ(架空である)が得られたとする。

<sup>16</sup>日本語では,受診者動作特性曲線という訳語がついている教科書と,受信者動作特性曲線という訳語がついている教科 書が並立しているが,ROC が何の略であるかを明示して「ROC 曲線」だけを掲載している本も増えてきたので,ここでも 敢えて訳さないことにする。手元にある本で調べると,日本疫学会(編)『疫学 基礎から学ぶために』(南江堂),能登洋 『日常診療にすぐに使える臨床統計学』羊土社などが「受診者」派で,鈴木・久道(編)「シンプル衛生公衆衛生学 2006」(南 江堂), 日本疫学会(訳)「疫学辞典 第 3 版」日本公衆衛生協会, フレッチャー RH, フレッチャー SW, ワグナー EH, 福井次矢(監訳)『臨床疫学』(メディカルサイエンスインターナショナル)などが「受信者」派であった。稲葉・野崎(編) 「新簡明衛生公衆衛生 改訂 4 版」(南山堂),丹後俊郎『メタ・アナリシス入門』(朝倉書店)などは,「ROC 曲線」だけを 掲載していた。

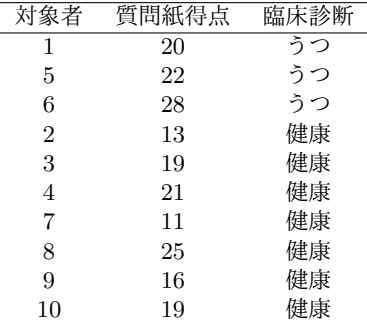

この質問紙得点が,あるカットオフポイントより高いことを,うつのスクリーニングとして使お うというのが,このデータを得た目的であるとすると,問題は,適切なカットオフポイントを見つ けることになる。

例えば、カットオフポイントを18,すなわち、質問紙得点が18点以上なら陽性,そうでないな ら陰性と判定することにすると,以下のクロス集計表ができる。

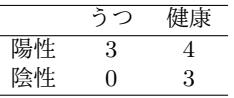

このとき, 感度は 3/(3+0) = 1, 特異度は 3/(4+3) = 0.429, 偽陽性率は 4/(4+3) = 1−0.429 = 0*.*571 となる。得点の最小値から最大値+1 までカットオフポイントをずらしていくと,感度も偽陽 性率も1から0まで変化するので、これをグラフに描けば ROC 曲線となる $^{17}$ 。これを Microsoft Excel のような表計算ソフトで計算しようとすると、AUC を計算したり最適カットオフポイント を見つけることは容易ではないし,いちいち多くのセルを使って計算式を入力するのが甚だ面倒で ある。

ROC曲線の変曲点はデータ点であることを考慮し,R で素直に式を書けば,次の枠内のような 関数 roc を定義することができる。この関数はカットオフポイントをずらしていったときの, 感 度,偽陽性率,「感度 0,偽陽性率 1」の点からの距離,区間ごとの曲線下面積 (AUC) をリストと して返す18。

<sup>17</sup>丹後俊郎著『メタ・アナリシス入門』(朝倉書店)に紹介されているように、クロス集計表のどこかのセルが0になる 場合は各セルに 0.5 ずつ加えるウールフ(Woolf, 1955) の修正を薦める教科書もあるが,その場合曲線の端点が (0,0) と (1,1) にならないので,本書では修正しない。

<sup>&</sup>lt;sup>18</sup>なお,曲線下面積は,このように図からそのまま単純に点推定値を求める方法だけではなく,最尤法でバイアスを補 正した計算法も提案されているし,ジャックナイフ法などで分散を計算することもできるが,本書では扱わない。詳細は, Zhou XH (2003) Evaluation of diagnostic test's accuracy in the presence of verification bias. In: Lu Y and Fang JQ [Ed.] *Advanced Medical Statistics*, World Scientific Publishing Co. Pte. Ltd. などを参照されたい。

```
roc <- function(values,iscase) {
 cutoffs <- unique(sort(values))
 cutoffs <- c(cutoffs,max(values)+1)
ns <- length(cutoffs)
sensitivity <- rep(0,ns)
falsepositive \leftarrow \text{rep}(0,\text{ns})dist \leq rep(0,ns)
 aucp \leftarrow \text{rep}(0,\text{ns})D \leftarrow \text{sum}(\text{iscase}=1)H <- sum(iscase==0)
 for (i in 1:ns) {
  cutoff <- cutoffs[i]
  positives <- ifelse(values >= cutoff,1,0)
  PinD <- sum(positives==1 & iscase==1)
  NinH <- sum(positives==0 & iscase==0)
  sensitivity[i] <- PinD/D
  falsepositive[i] <- 1-NinH/H
  dist[i] \leftarrow sqrt((PinD/D)^2+(NinH/H)^2)
  aucp[i] <- ifelse(i==1,(1-falsepositive[i])*sensitivity[i],
               (falsepositive[i-1]-falsepositive[i])*sensitivity[i])
 }
 list(cutoffs,sensitivity,falsepositive,dist,aucp)
}
```
結果として得たリストの値を使って ROC 曲線を描き,最適カットオフポイントを求めるには次 のようにラッパー関数を定義すると便利である。

✒ ✑

 $\sqrt{2\pi}$ 

 $\sqrt{2\pi}$ 

```
rocc <- function(...) {
res \leftarrow roc(...)cat("cutoff\tsensitivity\t1-specificity\tdistance\n",
 sprintf("%5.3f\t%5.3f\t%5.3f\t%5.3f\n",
 res[[1]],res[[2]],res[[3]],res[[4]]))
 mlcs <- "最適カットオフポイント:%5.3f,感度:%5.3f,"
mlcs <- paste(mlcs,"特異度%5.3f\nAUC=%5.3f\n",sep="")
mlcc <- which.max(res[[4]])
cat(sprintf(mlcs,res[[1]][mlcc],res[[2]][mlcc],1-res[[3]][mlcc],
 sum(res[[5]])))plot(res[[3]],res[[2]],type="l",lwd=2,xlab="1-特異度 (specificity)",
 ylab="感度 (sensitivity)")
 lines(c(0,1),c(0,1),lwd=1,lty=2)}
```
最初に示したデータを使って計算するには次の枠内を打つ。最初の 2 行はデータ入力だが,表計 算ソフト上でセルを選んでコピーし,x <- scan("clipboard") のようにしても入力可能である。 このように関数定義をすれば,実行は rocc(x,y) だけで済む。最適カットオフポイント 20, その ときの感度が 1 で特異度が 0.714,曲線下面積が 0.857 とわかる。

✒ ✑

 $\qquad \qquad \qquad$ 

```
x <- c(20,22,28,13,19,21,11,25,16,19)
y <- c(rep(1,3),rep(0,7))
rocc(x,y)
```
 $\overline{a}$ 

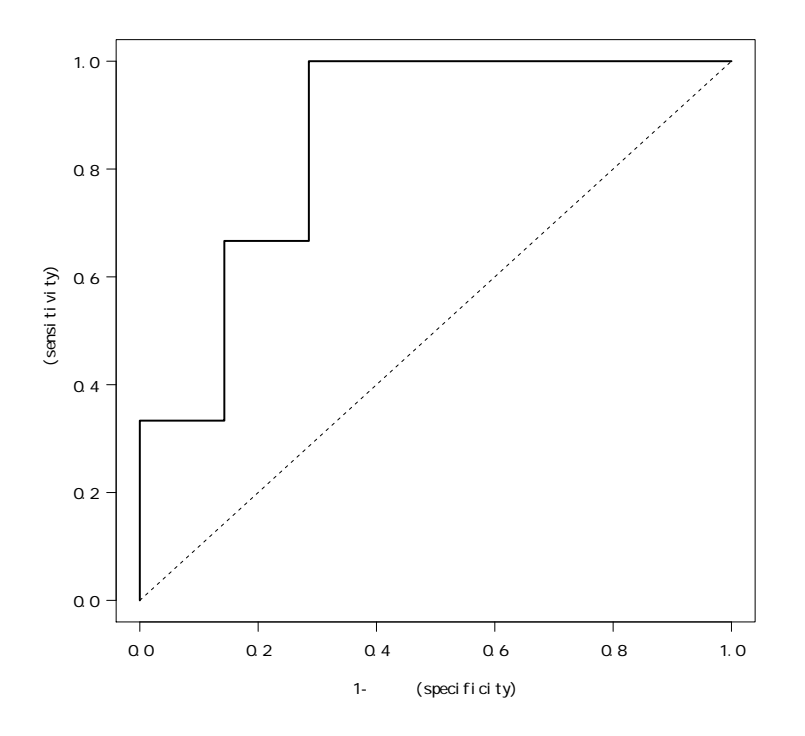

上記の方法は計算過程を完全に把握できるところはいいが,今ひとつ美しくない。そこで,CRAN から 1 つ,Epi というライブラリをインストールする。インターネットに接続されたコンピュータ であれば R のコンソールで install.packages("Epi",dep=T) とすればよい。もしレポジトリあ るいはミラーを選ぶようにという選択肢がでてきたら,Japan(Tsukuba) または Japan(Tokyo) を 選べばよい。

## **10.4.3 Epi** ライブラリを使う方法

Epi ライブラリは,デンマークのコペンハーゲン大学の Bendix Carstensen らが開発して CRAN で公開している,慢性疾患の疫学のためのライブラリである<sup>19</sup>。ROC の他, age-period-cohort モ デルや Lexis diagram を描く関数も含まれている。

Epi ライブラリを使った実行方法は非常に簡単で,次の枠内を打つだけでいい。計算結果も図内 にすべて示される。

 $\sqrt{2\pi}$ 

 $\left\langle \frac{1}{2} \right\rangle$ 

require(Epi) ROC(x,y,plot="ROC")

 $^{19}$ 詳しくは http://staff.pubhealth.ku.dk/~bxc/Epi/ を参照。

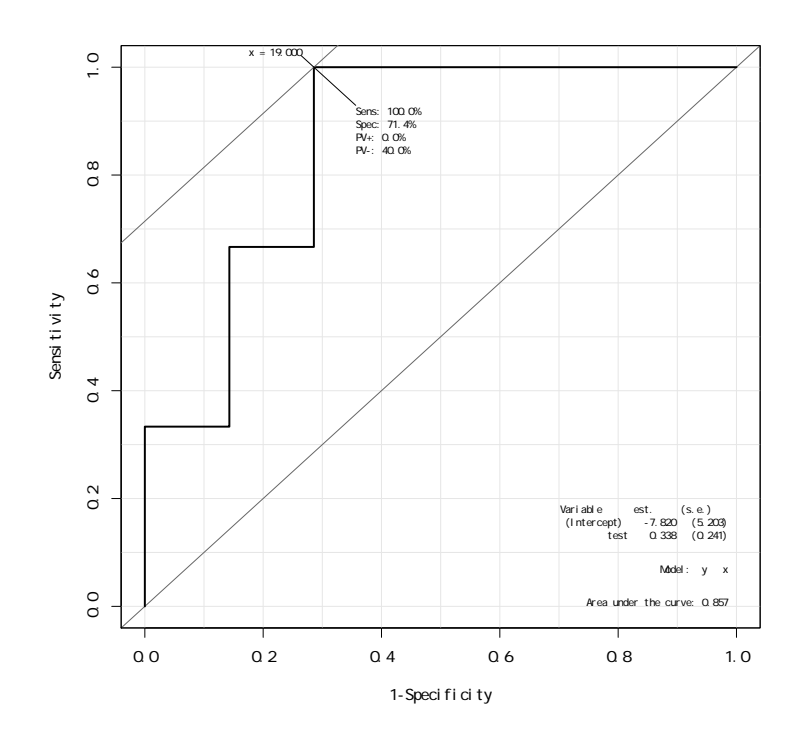

## **10.5** 交絡を考える

量的変数の相関にも見かけの相関や擬似相関があったように,クロス集計でも見かけの関連が出 てしまうことがある。大きな原因は,交絡因子があることである。一般に,2 つの変数の関係を調 べているとき、その両方に影響を与えている第3の変数があれば、それは交絡因子(交絡変数)で ある。次の図の例では、動物性脂肪摂取と腎臓がん罹患の関係を調べようとしているのだが、性別 が動物性脂肪摂取と腎臓がん罹患の両方に影響しているため,交絡を起こす可能性がある。喫煙は 腎臓がん罹患には影響するが,動物性脂肪摂取と関係するとは思われないため,このフレームでは 交絡ではない。

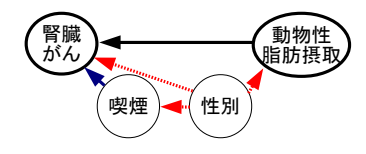

Rothman $(2002)^{20}$ によると、交絡の条件は 3 つあって,

- 1. 交絡因子は疾病と関連していなくてはならない
- 2. 交絡因子は曝露と関連していなくてはならない

<sup>20</sup>Rothman, KJ (2002) Epidemiology: An Introduction. Oxford Univ. Press.(矢野栄二,橋本英樹監訳 (2004) 『ロスマンの疫学:科学的思考への誘い』(篠原出版新社)として邦訳がでている)
3. 交絡因子は曝露の効果であってはならない

が満たされていなくてはならない,とまとめられている。

### **10.5.1** シンプソンのパラドックス

第 3 の変数による交絡があるために,真の関係と見かけの関係が異なる事例としてもっとも有名 なものの 1 つが,シンプソンのパラドックスである。

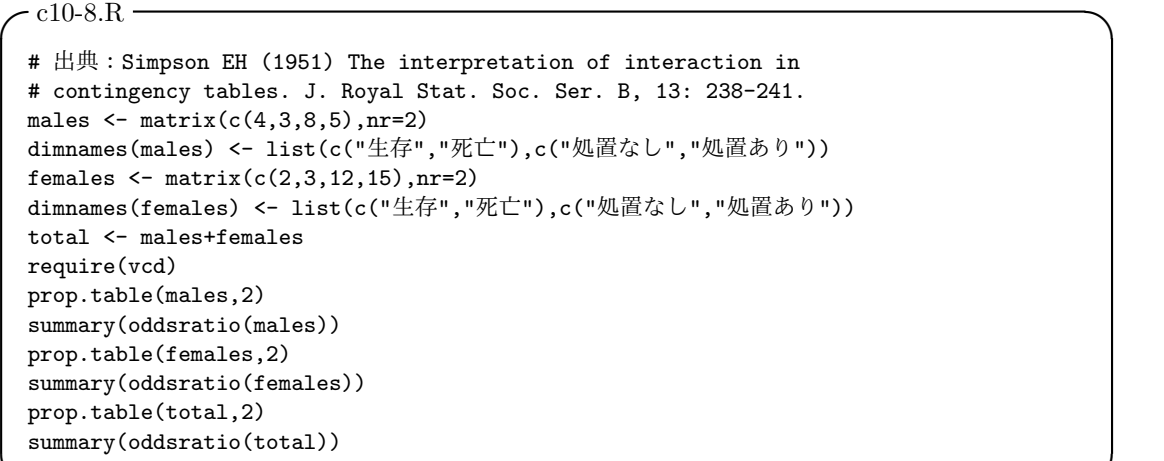

上枠に示したシンプソン(Simpson)の論文に載っている例では,男女別にみれば処置ありの方 が生存割合が高いのに,男女をプールしてみると処置による生存割合の差が消失している。もっと も,消失してしまうといっても,サンプルサイズが小さいこともあって,統計的に有意とはいえな い。しかし,現実にもこういうことは頻繁にあって,雑な解析では真の関連を見誤ってしまう危険 がある。

**✒ ✑**

例えば,次の枠内は,スティーヴン・セン著(松浦俊輔訳)『確率と統計のパラドックス』(青土 社)の p.39 に掲載されている例を分析するプログラムだが<sup>21</sup>,年齢をプールすると糖尿病の型と 死亡率は独立でない(p = 0.001)のに, 40 歳以上と 40 歳未満で区切って層別に解析するとどちら の層でも独立性の帰無仮説は棄却されない(それぞれ *p* = 0*.*27, *p* = 1)。しかも,40 歳以上でも 40 歳未満でも IDDM 群の死亡率の方が NIDDM 群の死亡[率よ](#page-144-0)り高いのに(40 歳以上では IDDM 群 0*.*46 に対して NIDDM 群 0*.*41,40 歳未満では IDDM 群 0.008 に対して NIDDM 群 0),年齢を プールすると IDDM 群の死亡率(0*.*29)よりも NIDDM 群の死亡率(0*.*40)の方が高くなる。こ れは年齢が交絡しているために,本来はない見かけ上の関連が見えてしまったことを意味する。40 歳未満群の大半が IDDM であって,かつ 40 歳未満群の死亡率が 40 歳以上群の死亡率より遥かに 低いために,こうなったのである。

<span id="page-144-0"></span><sup>21「</sup>生存」は、censored なので観察終了時までにイベントが起こっていないことを意味し、通常「打ち切り」と訳され るが,この本の訳文は「調査中」となっていて,大胆に意味を酌んでいいなら「生存」と訳してしまってもいいだろうと判 断した。

```
- c10 - 9. R(1)over40 <- matrix(c(311,218,124,104),nc=2)
under40 <- matrix(c(15,0,129,1),nc=2)
dimnames(over40) <- list(c("生存","死亡"),c("NIDDM","IDDM"))
dimnames(under40) <- list(c("生存","死亡"),c("NIDDM","IDDM"))
print(over40)
fisher.test(over40)
print(under40)
fisher.test(under40)
total <- under40+over40
print(total)
fisher.test(total)
```
## **10.5.2** 交絡を制御するには

このような交絡が起こらないようにするには,もちろん,臨床試験を実施する場合のように研究 をデザインできる状況であれば,無作為割付を行ってフォローアップし,率比を分析するなど,デ ザイン上で交絡を防ぐ工夫をすればよいし,それが王道である。

**✒ ✑**

しかし,実際問題として,研究は実験ばかりではないし,地域調査において完全に交絡を防ぐデ ザインをすることは,ほぼ不可能である。交絡を制御して真の関連を検討するには,大別して 2 つ のアプローチがある。

1 つは,交絡変数も原因となる変数とともに独立変数として投入し,それらの交互作用も考えな がら,結果となる変数(多くは疾病発生)を従属変数として説明するようなモデルの当てはめを行 う方法である。ロジスティック回帰分析を含むこの方法は,一般化線型モデルというフレームで扱 えるので第 12 章で説明する。

もう 1 つは,交絡因子によって層別解析を行うか,または限定を行うことである。層別解析と は,交絡因子のカテゴリによってデータを分割し,それぞれ別々の層として分析を進めることをさ す。層別解析をした上で,どの層でも同じ向きに関連がありそうなら,たんにプールするのではな くて,「どの層でも同じ向きに関連がある」を対立仮説として,クロス集計表を併合した分析を行 う。具体的な方法としては,マンテル=ヘンツェルの要約カイ二乗検定とか,共通オッズ比といっ たものが有名である<sup>22</sup>。R では mantelhaen.test() 関数により、マンテル=ヘンツェルの要約カ イ二乗統計量とその検定,さらに各層が 2 × 2 分割表のときは共通オッズ比とその 95%信頼区間 を計算することができる。ここで得られる共通オッズ比は,層の違いを調整した関連の強さを示す 指標となる。

ただし,マンテル=ヘンツェルの要約カイ二乗検定は層別変数との交互作用が存在しないこと (言い換えると,クロス表を作っている変数間の関連がどの層でも同じということ)を前提として 行うものなので,それに先立ってウールフの検定(経験的ロジスティック変換を用いて,帰無仮 説「どの層でも変数間の関連が共通」を検定する)によってそれを確認しておくべきとされる23。

<sup>22</sup>マンテル=ヘンツェルの方法による複数の層の関連の指標の併合は、オッズ比だけでなく、リスク差やユールの Q や ファイ係数についても可能である。文献:佐藤俊哉,前田和甫 (1987) 『疫学研究から得られる層別データの要約』. 日本 公衆衛生学雑誌, 34(5): 255-260.

<span id="page-145-0"></span><sup>23</sup>なお,向きは異なるかもしれないがともかく何らかの関連があるかどうかを調べたい場合は、自由度 1 のカイ二[乗分](#page-145-0) 布する変数 *k* 個の和が自由度 *k* のカイ二乗分布に従うことを使って,各層で得られたカイ二乗統計量の総和を出してやれ

10.5. 交絡を考える 137

ウールフの検定は vcd ライブラリの woolf\_test() 関数で可能である。グラフ表示は vcd ライブ ラリの fourfold() 関数を用いるとよい。拡張モザイクプロットも vcd ライブラリの mosaic() 関 数でできるが,引数を与える順序を変えねばならず,かつあまり見やすくないので,個人的にはお 勧めしない。

先に作った 2 つの 2 × 2 クロス集計表 under40 と over40 は、次の枠内のコードのようにすれ ば 3 次元のクロス集計表 x にすることができる。

```
- c10-9.R(2) -x \leftarrow \text{array}(c(\text{over40},\text{under40}),\text{dim=c}(2,2,2))dimnames(x) <- list(c("生存","死亡"),c("NIDDM","IDDM"),
 c("40 歳以上","40 歳未満"))
print(x)
```
または、いきなり数値を array() 関数に渡して次の枠内のように定義してもよい。ウールフの検 定で有意でないので層別変数との交互作用はなく,マンテル=ヘンツェルの要約カイ二乗検定でも 有意でないので,どの層でも同じ向きに関連があるとはいえないことがわかる。なお,fourfold() は grid グラフィックスを使うので layout() することができないようだ。

**✒ ✑**

**✒ ✑**

```
- c10-10.R -x \leftarrow \text{array}(c(311, 218, 124, 104, 15, 0, 129, 1), \text{dim=c}(2, 2, 2))dimnames(x) <- list(c("生存","死亡"),c("NIDDM","IDDM"),
c("40 歳以上","40 歳未満"))
require(vcd)
woolf_test(x)
mantelhaen.test(x)
y \leftarrow \text{array}(c(x[1,1,],x[2,1,],x[1,2,],x[2,2,]),\text{dim=c}(2,2,2))dimnames(y) <- list(c("40 歳以上","40 歳未満"),c("生存","死亡"),
c("NIDDM","IDDM"))
structable(y,split_vertical=T)
fourfoldplot(x) # vcd の fourfold() は grid なので日本語不可
mosaicplot(y) # vcd の mosaic() は grid なので日本語不可
```
ば検定できる。

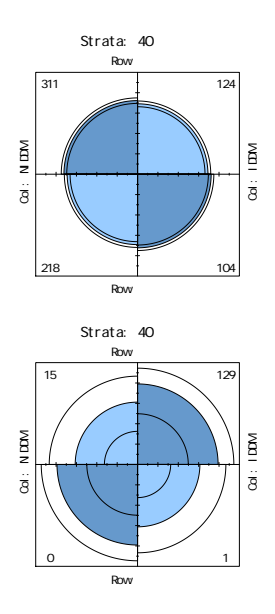

# **10.6** 課題

アルコール摂取と食道がんの症例対照研究を実施したとする。当初,食道がん患者 180 人と対 照575 人のサンプリングを行ったが、年齢が交絡している可能性を考え,年齢群別に集計したとこ ろ,55 歳未満では,患者群 46 人のうちアルコール多量摂取者が 30 人,対照群 372 人のうちアル コール多量摂取者が 64 人で,55 歳以上では,患者群 134 人のうちアルコール多量摂取者が 66 人, 対照群 203 人のうちアルコール多量摂取者が 45 人だったとする。

このデータから,アルコール摂取と食道がんには関連があるか,あるとしたらどの程度の関連か 評価せよ。まず年齢層別に 2 つのクロス集計表を作り,別々に分析してから,その結果から判断し て,必要な場合には,どの層でも共通した関連があるかどうか,あるとすればどの程度の関連か評 価せよ。

# 第**11**章 量的データのノンパラメトリックな 分析

# **11.1 2** 群の分布の位置の差に関するノンパラメトリックな検定

#### **11.1.1** ノンパラメトリックな検定とは?

パラメータ(parameter)とは母数という意味である。これまで説明してきた検定法の多くは, 母数,つまり母集団の分布に関する何らかの仮定をおいていた。その意味で,*t* 検定も *F* 検定もパ ラメトリックな分析法といえる。パラメトリックな分析法は,原則としては,その分析法が前提と する,母数に関する仮定を満たすようなデータに対して使うべきである。一方,フィッシャーの正 確な確率は母数を仮定しないのでパラメトリックでない。ノンパラメトリックな分析とは、パラメ トリックでない分析,つまり母数を仮定しない分析をさし,分布がひどく歪んでいたり,上限や下 限があったりするようなデータに対しても使うことができるという利点がある1反面,理想的な場 合のパラメトリックな分析に比べると検出力は高くない2。

2 群の分布の位置の差に関して問題を定式化すると,次のようになる。

- 1. 標本デー[タ](#page-148-0)  $X_1, X_2, \ldots, X_n$  が互いに独立に分布 F に従い, 別の標本データ  $Y_1, Y_2, \ldots, Y_n$  が 互いに独立かつ *X* とも独立で分布 *G* に従う。
- 2. *F* と *G* には連続分布であるという以外には制約をおかない。

3. このとき, 「2 つの分布に差はない」という帰無仮説 (H<sub>0</sub> : *F* ≡ *G*) を検定する。

つまり,2 群の分布の位置の差についてのノンパラメトリックな検定では,「母数を仮定しない」 とは言っても,連続分布であることだけは仮定する。もっとも理想的には分布の形が同じで位置 だけがずれているという,「ズレのモデル」が仮定できると話は簡単である。具体的な方法として

<sup>1</sup>正規分布に従わないデータに出会ったときは,ノンパラメトリックな検定を行う他に,(1) 対数変換などによりデータ の分布を正規分布に近づけるか,(2) 外れ値を吟味して、データそのものにエラーがありそうか,あるいは本質的に異なる 母集団からの標本が混ざっていると判断されるなら、それを分析から除外することによって正規分布に近づける,といった 方法もあるが,これらの操作が逆にデータを歪めてしまう危険もあるので,データの性状を細かくみて,他の知見とも考え 合わせ,慎重に行わねばならない。また,論文や報告書にまとめる際にも,これらの操作をしたならしたと明記せねばなら ない。

<span id="page-148-0"></span><sup>2</sup>検定法によってはそれほど低くもない。例えば後述するウィルコクソンの順位和検定は、位置母数だけが異なる2つ の正規分布の差を検出する効率が *t* 検定の約 95%である。なお,厳密に考えると区分はそれほど明確ではない。例えば, カイ二乗検定では母集団の分布には特定の仮定は置いていないので,定義からすると,実はノンパラメトリックな分析にな る。ただし,カイ二乗統計量がカイ二乗分布に従うためにはデータ数が十分に多いことが必要である。もっとも,そう言っ てしまえば正規近似する場合の順位和検定もデータ数が多いことが必要なので,問題は何を検定の本質と見なすかという 話になってくる。一般には,量的変数を分析するのに,量の情報を使わずに大小関係,即ち順位の情報だけを使う分析をノ ンパラメトリックな解析と呼ぶと考えておけば大過ない。なお,相関については,既にスピアマンとケンドールの順位相関 係数を説明済みである。

は,ウィルコクソンの順位和検定,符号付順位和検定,符号検定などがある(メディアンにより分 布の位置の差の検定を行う手法としては、最近では Brunner-Munzel 検定が推奨されている。R で は lawstat パッケージに入っている)。得られたデータがある種の経験分布関数に一致するかどう かを調べるために良く使われる検定法としてはコルモゴロフ=スミルノフ検定(KS 検定)がある。 R では ks.test(変数 1, 変数 2) で実行可能である。

#### **11.1.2** ウィルコクソンの順位和検定

ウィルコクソンの順位和検定は,パラメトリックな検定でいえば,*t* 検定を使うような状況,つ まり,独立 2 標本の分布の位置に差がないかどうかを調べるために用いられる。マン=ホイット ニー (Mann-Whitney) の U 検定と (これら2つほど有名ではないが、ケンドール (Kedall) の S 検定とも)数学的に等価である。図示は層別箱ヒゲ図を用いるのが普通である。

データがもつ情報の中で,単調変換に対して頑健なのは順位なので,これを使って検定しようと いう発想である。以下,ウィルコクソンの順位和検定の手順を箇条書きする。

- 1. 変数 *X* で表される第 1 群のデータを *x*1*, x*2*, . . . , x<sup>m</sup>* とし,変数 *Y* で表される第 2 群のデー タを *y*1*, y*2*, . . . , y<sup>n</sup>* とする。
- 2. まず,これらをまぜこぜにして小さい方から順に番号をつける3。例えば,*x*8[1]*, y*2[2]*, y*17[3]*, . . . , x*4[*N*] のようになる(ただし *N* = *m* + *n*)。
- 3. ここで問題にしたいのは,それぞれの変数の順位の合計がいくつになるかということである。 ただし,順位の総合計は (*N* + 1)*N/*2 に決まっているので[,](#page-149-0)片方の変数だけ考えれば残りは 引き算でわかる。そこで,変数 *X* だけ考えることにする。
- 4. *X* に属する *xi*(*i* = 1*,* 2*, . . . , m*)の順位を *R<sup>i</sup>* と書くと,*X* の順位の合計は

$$
R_X = \sum_{i=1}^m R_i
$$

となる。*R<sup>X</sup>* があまり大きすぎたり小さすぎたりすると,*X* の分布と *Y* の分布に差がない という帰無仮説 H<sub>0</sub> が疑わしいと判断されるわけである。では,帰無仮説が成り立つ場合に, *R<sup>X</sup>* はどのくらいの値になるのだろうか?

以下説明するように,順位和 *R* をそのまま検定統計量として用いるのがウィルコクソンの順位 和検定であり,*RX, R<sup>Y</sup>* の代わりに,*U<sup>X</sup>* = *mn*+*n*(*n*+1)*/*2*−R<sup>Y</sup>* ,*U<sup>Y</sup>* = *mn*+*m*(*m*+1)*/*2*−R<sup>X</sup>* として,*U<sup>X</sup>* と *U<sup>Y</sup>* の小さいほうを *U* として検定統計量として用いるのが,マン=ホイット ニーの U 検定である。また,*U<sup>X</sup> − U<sup>Y</sup>* を検定統計量とするのがケンドールの S 検定である。 有意確率を求めるために参照する表が異なる(つまり帰無仮説の下で検定統計量が従う分布 の平均と分散は、これら3つですべて異なる)が,数学的に等価な検定である。R では,ウィ ルコクソンの順位和統計量の分布関数が提供されているので,例えばここで得られた順位和 を RS と書くことにすると,2\*(1-pwilcox(RS,m,n)) で両側検定の正確な有意確率が得ら れる。

<span id="page-149-0"></span><sup>3</sup>同順位がある場合の扱いは後述する。

- 5. もし *X* と *Y* に差がなければ,*X* は *N* 個のサンプルから偶然によって *m* 個取り出したもの であり,*Y* がその残りである,と考えることができる。順位についてみると,1*,* 2*,* 3*, . . . , N* の順位から m 個の数値を取り出すことになる。同順位がなければ、ありうる組み合わせは, *<sup>N</sup> C<sup>m</sup>* 通りある。R では choose(N, m) によって得られる。
- 6. *X > Y* の場合には,*<sup>N</sup> C<sup>m</sup>* 通りのうち,合計順位が *R<sup>X</sup>* と等しいかより大きい場合の数を *k* とする(*X < Y* の場合は,合計順位が *R<sup>X</sup>* と等しいかより小さい場合の数を *k* とする)。
- 7. *k/*(*<sup>N</sup> Cm*) が有意水準 *α* より小さいときに H<sup>0</sup> を疑う。*N* が小さいときは有意になりにくい が,*N* が大きすぎると計算が大変面倒である(もっとも,今ではコンピュータにやらせれば よい。例えば R を使って行うには, wilcox.test(X,Y,exact=T) とすれば, サンプル数の 合計が 50 未満で同順位の値がなければ,総当りして正確な確率を計算してくれる。が,つい 15年くらいまではコンピュータは誰もが使える道具ではなかったし、総当りをするには計算 時間がかかりすぎた。今のコンピュータでもサンプルサイズが大きいと、総当りでは計算時 間がかかりすぎて実用的でない)。そこで,正規近似を行う(つまり,期待値と分散を求め て,統計量から期待値を引いて分散の平方根で割った値が標準正規分布に近似的に従うとい う関係を用いて検定する)。
- $8.$  帰無仮説  $H_0$  のもとでは, 期待値は

$$
E(R) = \sum_{i=1}^{m} E(R_i) = m(1 + 2 + \dots + N)/N = m(N + 1)/2
$$

(1 から *N* までの値を等確率 1*/N* でとるから)。分散はちょっと面倒で,

$$
\text{var}(R) = E(R^2) - (E(R)^2)
$$

から,

$$
E(R^{2}) = E\left(\left(\sum_{i=1}^{m} R_{i}\right)^{2}\right) = \sum_{i=1}^{m} E(R_{i}^{2}) + 2 \sum_{i < j} E(R_{i}R_{j})
$$

となるので4,

$$
E(R_i^2) = (1^2 + 2^2 + \dots + N^2)/N = (N+1)(2N+1)/6
$$

と

$$
E(R_i R_j) = \frac{1}{N(N-1)} \left\{ \left(\sum_{k=1}^N k\right)^2 - \sum_{k=1}^N k \right\}
$$
  
= 
$$
\frac{1}{N(N-1)} \left(\frac{N^2(N+1)^2}{4} - \frac{N(N+1)(2N+1)}{6}\right)
$$
  
= 
$$
\frac{(N+1)(3N+2)}{12}
$$

 $4\frac{a}{b}$  1 項が対角成分, 第 2 項がそれ以外に相当する。 $m = 2$  の場合を考えてやればわかるが,

$$
E((\sum_{i=1}^{2} R_i)^2) = E((R_1 + R_2)^2) = E(R_1^2 + R_2^2 + 2R_1 R_2) = \sum_{i=1}^{2} E(R_i^2) + 2 \sum_{i < j} E(R_i R_j)
$$

となる。

を代入して整理すると,結局,var(*RX*) = *m*(*N* + 1)(*N − m*)*/*12 = *mn*(*N* + 1)*/*12 となる。

- 9. 標準化5して連続修正6し,*z*<sup>0</sup> = *{|R<sup>X</sup> −E*(*RX*)*| −*1*/*2*}/* √ var(*RX*) を求める。*m* と *n* が共に 大きければこの値が標準正規分布に従うので,例えば *z*<sup>0</sup> *>* 1*.*96 ならば,両側検定で有意水準 5%で有意である。R で有意確率を求めるには,*z*<sup>0</sup> を z0 と書けば,2\*(1-pnorm(z0,0,1)) とす[れば](#page-151-0)よい。
- 10. ただし,同順位があった場合は,ステップ 2 の「小さい方から順に番号をつける」ところで 困ってしまう。例えば,変数 *X* が *{*2*,* 6*,* 3*,* 5*}*,変数 *Y* が *{*4*,* 7*,* 3*,* 1*}* であるような場合には, *X* にも *Y* にも 3 という値が含まれる。こういう場合は,下表のように平均順位を両方に与 えることで,とりあえず解決できる。

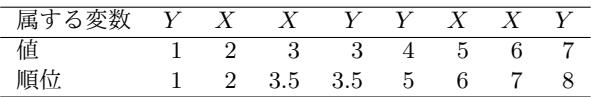

11. ただし、このやり方では、正規近似をする場合に分散が変わる(正確な確率を求めることが できれば問題ないけれども,同順位がある場合には wilcox.test() では正確な確率は求め られない。exactRankTests ライブラリの wilcox.exact() 関数は,同順位のデータがあっ ても正確な確率を求めてくれるので,そちらを使った方がいいかもしれない)。帰無仮説の 下で,*E*(*RX*) = *m*(*N* + 1)*/*2 はステップ 8 と同じだが,分散が

$$
var(R_X) = mn(N + 1)/12 - mn/{12N(N - 1)} \cdot \sum_{t=1}^{T} (d_t^3 - d_t)
$$

となる7。ここで *T* は同順位が存在する値の総数であり,*d<sup>t</sup>* は *t* 番目の同順位のところにい くつのデータが重なっているかを示す。上の例では,*T* = 1,*d*<sup>1</sup> = 2 となる。なお,あまり に同順位のものが多い場合は,この程度の補正では追いつかないので,値の大小があるクロ ス集計[表](#page-151-1)として分析することも考慮すべきである(例えばコクラン=アーミテージの検定な どが考えられる)。

5何度も出てくるが,平均(期待値)を引いて分散の平方根で割る操作である。

$$
var(R_X) = mn / \{12N(N-1)\} \times \{N^3 - N - \sum_{t=1}^{T} (d_t^3 - d_t)\}
$$

<span id="page-151-1"></span><span id="page-151-0"></span>とも書ける。

<sup>&</sup>lt;sup>6</sup>これも何度も出てくるが,連続分布に近づけるために 1/2 を加減する操作である。<br><sup>7</sup>

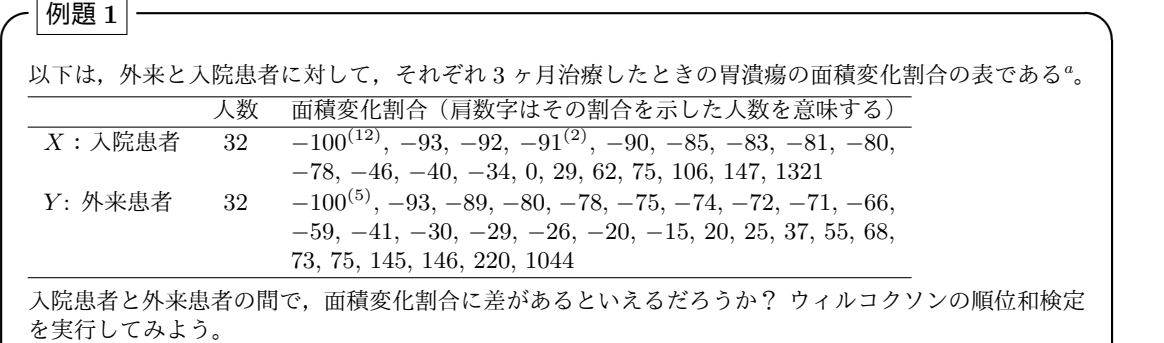

 $a\text{H}\text{H}$  : Doll R, Pygott F: Factors influencing the rate of healing of gastric ulcers: admission to hospital, phenobarbitone, and ascorbic acid. *Lancet*, i: 171-175, 1952. から Armitage P, Berry G, Matthews JNS: Statistical Methods in Medical Research 4th ed. Blackwell Publishing, 2002, pp.281. に引用されているもの

**✒ ✑**

まず,2 群を併せて順位を計算する。

```
- c11-1.R(1) -X \leftarrow c(\text{rep}(-100, 12), -93, -92, \text{rep}(-91, 2), -90, -85, -83, -81,-80, -78, -46, -40, -34, 0, 29, 62, 75, 106, 147, 1321)
Y <- c(rep(-100,5), -93, -89, -80, -78, -75, -74, -72, -71,
 -66, -59, -41, -30, -29, -26, -20, -15, 20, 25, 37, 55, 68,
 73, 75, 145, 146, 220, 1044)
d <- data.frame(gr=factor(c(rep('X',length(X)),rep('Y',length(Y)))),
 val=c(X,Y))
rnk <- rank(d$val)
dd <- data.frame(d,rk=rnk)
RX <- dd$rk[dd$gr=='X']
RY <- dd$rk[dd$gr=='Y']
```
上枠内のように直接データ入力してもいいが, Microsoft Excel や OpenOffice.org の Calc のよ うな表計算ソフトで,入院患者と外来患者を 1 行ずつ,横に 32 カラム使って面積変化割合を入力 し,まず入院患者の全データを選択してコピーしてから,R に移って X <- scan("clipboard") として,次に再び表計算ソフトに戻って外来患者の全データを選択してコピーしてから R に移っ て Y <- scan("clipboard") としてデータ入力の部分を済ませる方が便利だろう。

**✒ ✑**

2 群のデータを積み重ねたデータフレームを定義してから rank() 関数を使って順位をつけると 2群を併せた順位になるので、その後で「1を使って群別のデータに分ければ、RX に X の各値の 順位が得られ,RY に Y の各値の順位が得られる。-100 はすべて 9 位となる(1 位から 17 位まで が *−*100 なので平均順位の 9 位が与えられる)ので,RX や RY を表示させても最初の方の値は 9.0 ばかりである。

RX と RY それぞれの合計は,sum(RX) より *R<sup>X</sup>* = 858,sum(RY) より *R<sup>Y</sup>* = 1222 となる。RY の合 計の方が大きいのでそちらを検定統計量として採用し,同順位がある場合の正規近似から,*R<sup>Y</sup>* の期 待値 E( $R_Y$ ) は, E( $R_Y$ )=32 × (32 + 32 + 1)/2 = 1040 となり, 分散 V( $R_Y$ ) は, V( $R_Y$ )=32 × 32 × (32 + 32 + 1)*/*12*−*32*×*32*/{*12*×*(32 + 32 *−*1)*×*(32 + 32)*} × {*17<sup>3</sup> *−*17 + (2<sup>3</sup> *−*2)*×*5*}* = 5442*.*413 となるので,

$$
\frac{R_Y - E(R_Y) - 1/2}{\sqrt{V(R_Y)}} = 2.460259
$$

より(この場合は 2 群のサンプルサイズが等しいので,期待値や分散は RX と RY のどちらを検定統 計量にしても変わらないが,連続修正の効く方向が異なるので合計順位の大きい方を検定統計量と する),2\*(1-pnorm(2.460259,0,1))=0.01388366 となるので(wilcox.test(X,Y,exact=F) の 結果の p-value と一致する。exact=F は,有意確率の計算を正確な確率でなく正規近似で行うオ プション指定である。このオプションがないと,サンプルサイズが 50 未満の場合,順位の組み合 わせを使った正確な確率が計算される),有意水準 5%で帰無仮説は棄却され,2 群には有意な差が あるといえる。この計算部分の R のプログラムは次に示す枠内の通り。

```
- c11 - 1.R(2) -
```

```
print(sum(RX))
print(sum(RY))
N < -32+32+1print(ERY \le -32*N/2)print(VRY <- 32*32*N/12-32*32/(12*(N-2)*(N-1))*(17^3-17+(2^3-2)*5))
print(z0 <- (sum(RY)-ERY-0.5)/sqrt(VRY))
print(2*(1-pnorm(z0,0,1)))
```
#### **✓**例題 **2 ✏**

 $\sqrt{2}$ 

R の組み込みデータ sleep は,20 人の患者を 10 人ずつ 2 群に分けて,それぞれ異なる催眠剤を与えた ときに睡眠時間が何時間長くなったかという値をもつ。変数 extra が睡眠時間の増分を示し,group が 催眠剤の異なる 2 群を示す要因型の変数である。2 群間で睡眠時間の増加量に差はあるか,ウィルコク ソンの順位和検定をせよ。

**✒ ✑**

✒ ✑

**✒ ✑**

手順は以下の通り。実際に入力して結果をみてみよう。

```
attach(sleep)
boxplot(extra~group)
wilcox.test(extra~group,exact=F)
detach(sleep)
```
ここでも exact=F オプションをつけないと,同順位があるので正確な *p* 値が計算できないとい う警告メッセージが表示される。サンプルサイズが 50 未満なので正確な確率を計算しようとする のだけれども、同順位の値があるので正確な確率が計算できず、正規近似で計算されているためで ある。*W* = 25*.*5, *p* = 0*.*069 より,2 群間に睡眠時間の増加量の差がないという帰無仮説は有意水 準 5%で棄却できないので,差があるとはいえない。

# **11.1.3** メディアン検定

検定統計量を計算するために,順位そのものでなくても,大小関係を反映するスコアならば使う ことができる。順位が *i* 番目のオブザーベーションのスコア *s*(*Ri*) として,順位そのものを使う代

わりに,*i ≥* [(*N* + 1)*/*2] のとき 1,*i <* [(*N* + 1)*/*2] のとき 0 を用いるのがメディアン検定である。 次のように言い換えることもできる。

*m* 個のデータからなる *X* と *n* 個のデータからなる *Y* を合わせた *N* = *m* + *n* 個のデータを,全 体のメディアン以上かメディアン未満かによって分類すると,以下の2 × 2クロス集計表が得ら れる。

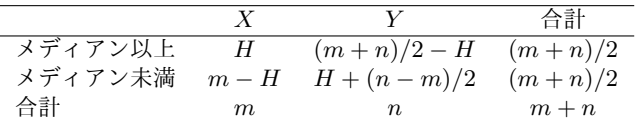

帰無仮説の下では H は m/2 の周りに分布する (超幾何分布)ので,

 $\Pr(H\,=\,h')\,=\, {}_n C_{h'} \, \cdot \, {}_n C_{(m+n)/2 - h'} /{}_{m+n} C_{(m+n)/2}$  より, $\Pr(H\, \geq\, h')$  をすべて合計して 2 倍す れば,両側検定での有意確率が得られる。次に示す枠内のように関数定義しておけば,例えば, median.test(rnorm(100),rnorm(100)) のように 2 つのベクトルを与えることによって,簡単に メディアン検定をすることができる。ただし,通常はデータが歪んでいてもウィルコクソンの順位 和検定ができれば十分なので,メディアン検定はあまり使われない。

 $\sqrt{2\pi}$ 

 $\qquad \qquad \qquad$ 

**✒ ✑**

 $\sum_{\alpha}$ 

```
median.test \leq function(X,Y) {
 M \leftarrow \text{median}(c(X, Y))fisher.test(cbind(table(X>=M),table(Y>=M))) }
```

```
✓例題 3 ✏
```
例題 2 で取り上げたデータ sleep の 2 群間でメディアン検定をせよ。

 $\overline{a}$ 上で定義した関数では X~C 型の引数は与えられないので,上のように定義した後で

```
median.test(sleep$extra[sleep$group==1],sleep$extra[sleep$group==2])
```
するか,または,次に示す枠内のようにする。得られる p-value が約 0.18 なので,有意水準 5% では有意差はないと判断できる。

 $\sim$  c11-2.R  $\sim$ 

```
attach(sleep)
X <- subset(extra,group==1,drop=T)
Y <- subset(extra,group==2,drop=T)
M <- median(extra)
fisher.test(cbind(table(X>=M),table(Y>=M)))
detach(sleep)
```
## **11.1.4** 符号付き順位和検定

2 群間の各サンプルに対応がある場合には、単純な順位和検定よりも切れ味がよい方法がある。 符号付き順位和検定あるいは符号化順位検定と呼ばれるこの方法は,対応のある *t* 検定の場合と同

じような考え方に基づく。

 $\overline{\mathcal{L}}$ 数 *X* の任意の *i* 番目 (*i* は 1 から *n* までの整数値) のデータが  $x_i = e_i + \theta_i$  のように, 誤差 変動 *e<sup>i</sup>* と真の効果 *θ<sup>i</sup>* の和であると捉えれば,もし *X* と *Y* が同じ母集団からのサンプルであるな らば *X − Y* により *X* と *Y* に共通する真の効果を打ち消すことができて,*U<sup>i</sup>* = *x<sup>i</sup> − y<sup>i</sup>* = *e<sup>i</sup> − e ′ i* が得られる。このとき帰無仮説は,*e<sup>i</sup>* と *e ′ <sup>i</sup>* の分布が同じということなので,*U<sup>i</sup>* は原点に対し て対称になるはずである。そこで,*U<sup>i</sup>* の絶対値が小さい方から順に順位 *R<sup>i</sup>* をつける。さらに,  $\varepsilon_i = 1(U_i > 0), \varepsilon_i = -1(U_i < 0)$  とすれば, 帰無仮説の下で  $Pr(\varepsilon_i = 1) = Pr(\varepsilon_i = -1) = 1/2$  とな る。いま,

$$
R^* = \sum_{i=1}^n \varepsilon_i R_i
$$

とおけば,*R<sup>∗</sup>* の大きさによって検定ができる。

すべての場合(ε<sub>i</sub> の値が各 *i* について 2 通りあるので, 2η 通り)を計算してやれば正確な確率が 計算できるが(この正確な確率の計算法は,R. A. Fisher が考案した「並べ換え検定」(permutation test) と呼ばれている。R で実行するには exactRankTests ライブラリの perm.test() 関数を用い る),*n* が大きくなると計算が大変なので,*n ≥* 15 ならば近似を行ってよいことになっている。*R<sup>∗</sup>* の期待値は

$$
E(R^*) = \sum_{i=1}^{n} R_i E(\varepsilon_i) = \sum_{i=1}^{n} R_i (1 \times 1/2 + (-1) \times 1/2) = 0
$$

分散は

$$
\begin{aligned} \text{var}(R^*) &= \sum_{i=1}^n R_i^2 \, \text{var}(\varepsilon_i) \\ &= \sum_{i=1}^n R_i^2 (1^2 \times 1/2 + (-1)^2 \times 1/2) \\ &= \sum_{i=1}^n R_i^2 = n(n+1)(2n+1)/6 \end{aligned}
$$

となるので,標準化と連続修正をして,

$$
\frac{|R^*| - 1/2}{\sqrt{\text{var}(R^*)}}
$$

が標準正規分布に従うことを利用して検定する。なお,R では,対応のある 2 群の生データを X と Y に付値しておき,wilcox.test(X,Y,paired=T) とすればこの検定ができる。

先に挙げた exactRankTests ライブラリの wilcox.exact() 関数も, paired=T オプションをつ ければ符号付き順位和検定を実行できる。

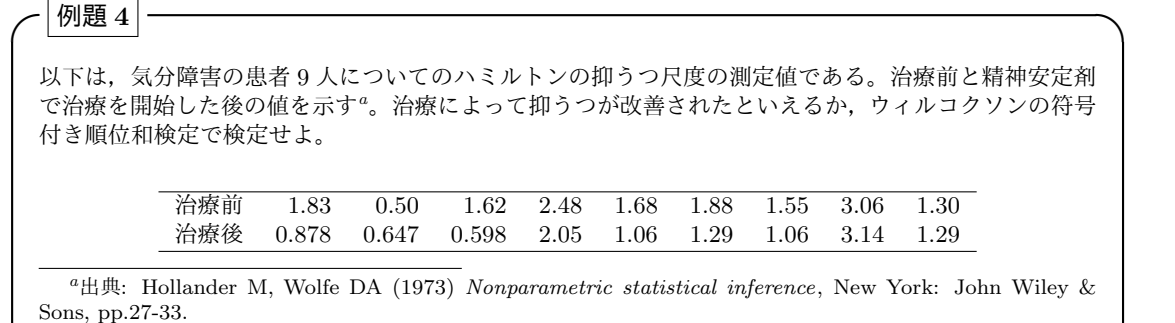

<span id="page-156-0"></span>次に示す枠内のように入力すればよい。注意すべきことは,治療後の方が抑うつ尺度は改善して いると期待されるので,対立仮説を「*X* が *Y* より大きい」とする片側検定にすべきだということ である。なお,対応のある *t* 検定と同じく,差を計算して,その期待値がゼロより大きいという対 立仮説を検定する形にしても同等である。

**✒ ✑**

**✒ ✑**

 $\sim$  c11-3.R  $\sim$ X <- c(1.83, 0.50, 1.62, 2.48, 1.68, 1.88, 1.55, 3.06, 1.30) Y <- c(0.878, 0.647, 0.598, 2.05, 1.06, 1.29, 1.06, 3.14, 1.29) wilcox.test(X, Y, paired=T, alt="greater") # wilcox.test(X-Y, alt="greater") と同じ

# **11.2** 多群間の分布の位置の差の検定

#### **11.2.1** クラスカル=ウォリス(**Kruskal-Wallis**)の検定

ノンパラメトリックな分析でも,多群間の分布の位置の差を調べるためのアプローチとしては, パラメトリックな場合と同じく大別して2つある。1つは、一元配置分散分析と同じく,群分け変 数が量的な変数に与える効果をみるという形にする方法で,もう 1 つは,2 群ずつすべての組み合 わせについて検定の多重性を調整してウィルコクソンの順位和検定を繰り返す方法である。

前者を行う代表的な方法がクラスカル=ウォリス(Kruskal-Wallis)の検定である。量的な変 数 X, 群分け変数 C にデータが付値されているとして, kruskal.test(X~C) とすれば実行でき る。なお,一元配置分散分析を行うときに前もってバートレットの検定によって分散の同等性を しておく必要があったのと同様,厳密に言えば,フリグナー=キリーン(Fligner-Killeen)の検定 (fligner.test(X~C)) によって,前もってばらつきの同等性を検定しておかねばならない。以下, クラスカル=ウォリス(Kruskal-Wallis)の検定の仕組みを箇条書きで説明する。

- 1. 「少なくともどれか 1 組の群間で大小の差がある」という対立仮説に対する「すべての群の 間で大小の差がない」という帰無仮説を検定する。
- 2. まず 2 群の比較の場合のウィルコクソンの順位和検定と同じく,すべてのデータを込みにし て小さい方から順に順位をつける(同順位がある場合は平均順位を与える)。
- 3. 次に,各群ごとに順位を足し合わせて,順位和 *Ri*(*i* = 1*,* 2*, . . . , k*; *k* は群の数) を求める。
- 4. 各群のオブザーベーションの数をそれぞれ *n<sup>i</sup>* とし,全オブザーベーション数を *N* としたと き,各群について統計量 *B<sup>i</sup>* を *B<sup>i</sup>* = *ni{Ri/n<sup>i</sup> −* (*N* + 1)*/*2*}* <sup>2</sup> として計算し,

$$
B = \sum_{i=1}^{k} B_i
$$

として *B* を求め,*H* = 12 *· B/{N*(*N* + 1)*}* として *H* を求める。同順位を含むときは,すべ ての同順位の値について,その個数に個数の 2 乗から 1 を引いた値を掛けたものを計算し, その総和を *A* として,

$$
H' = \frac{H}{1 - A/\{N(N^2 - 1)\}}
$$

により *H* を補正した値 *H′* を求める。

5. *H* または *H′* から表を使って(データ数が少なければ並べ換え検定によって)有意確率を求 めるのが普通だが,*k ≥* 4 で各群のオブザーベーション数が最低でも 4 以上か,または *k* = 3 で各群のオブザーベーション数が最低でも 5 以上なら,*H* や *H′* が自由度 *k −* 1 のカイ二乗 分布に従うものとして検定できる。

**✓**例題 **5 ✏**

R の組み込みデータ chickwts を使って, 餌の種類 (feed) によって, 6 週間飼育後の鶏の体重 (weight) に差がでるかを,ノンパラメトリックな方法で分析せよ。

**✒ ✑**

**✒ ✑**

上で説明したとおり,次の枠内のように入力すればよい。ノンパラメトリックな位置母数の比較 のためのグラフ表示としては、boxplot()関数を使って層別箱ヒゲ図を作成するのが普通である (2 群の場合と同様)。

 $\sim$  c11-4.R  $\sim$ 

attach(chickwts) boxplot(weight~feed) fligner.test(weight"feed) kruskal.test(weight~feed) detach(chickwts)

#### **11.2.2** フリードマンの検定

対応のある多群間の差をノンパラメトリックな方法で調べるには,フリードマン(Friedman)の 検定と呼ばれる手法を用いた方が切れ味がよい。簡単に説明すると,まず同じ個体について群間で 順位をつける(群といっても,対応がある場合だから,例えば 2005 年の予測値と 2010 年の予測 値と 2025 年の予測値というように,個々の個体について順位をつけることが可能である)。次に, 群ごとに順位の合計(順位和)を計算する。順位和の二乗和から順位和の平均の二乗を引いた値

を統計量 *S* として,サンプル数が少ない場合は表によって(あるいはシミュレーションによって) 有意確率を計算し,サンプル数が多い場合は自由度が群数より 1 少ないカイ二乗分布に従う統計 量 *Q* を *S* の 12 倍を個体数と群数と「群数+ 1」の積で割った値として計算して有意確率を計算す る。ただし同順位がある場合は調整が必要であり,煩雑なので,通常はコンピュータソフトウェア に計算させる。R では friedman.test() 関数を用いる。使い方は example(friedman.test) を 参照されたい。

なお、予測値では微妙だが、経時変化のある測定値については、個人ごとに時点間が独立でな いことが自明なので,パラメトリックな分析なら繰り返しのある分散分析 (Repeated Measures ANOVA) という方法を用いるのが普通である。Friedman の検定は,ノンパラメトリックな分析 において Repeated Measures ANOVA に相当するものと解釈することも可能である。しかし,経 時変化のある測定値をパラメトリックに分析する場合,最近ではランダム効果も考慮できる線型 混合効果モデル (mixed model) を適用することが多く(本書の範囲を超えるので詳しくは説明し ないが, nlme ライブラリの lme() 関数を用いる方法が, B. エヴェリット (石田基広他訳)『R と S-PLUS による多変量解析』シュプリンガー・ジャパン, 2007 年の第9章に紹介されている), ノ ンパラメトリックな分析ではランダム効果を拾うことが出来ないので,よほど分布が歪んでいたり 外れ値があるのでなければ,パラメトリックな解析が好ましいと思う。

# **11.2.3** 多重比較

多群があるときに2群ずつのすべての組み合わせについて分布の位置の差を検定するには、パラ メトリックな分析でやったのと同様,多重比較を行って第 1 種の過誤を調整する必要がある。第 1 種の過誤の調整法としては,ホルム(Holm)の方法とボンフェローニの方法は問題なく使えるが, テューキーの HSD のように母集団の分布を仮定した方法は使えない。R では量的変数を X,群分 け変数を C として,pairwise.wilcox.test(X,C) 関数を用いればよい(X~C ではなく X,C である ことに注意)。なお,サンプルサイズが小さいときは正確な確率を求めるのがデフォルト動作だが, 同順位の値があると正確な確率を求めることができず,警告メッセージとともに近似値が表示され る。最初から近似計算を指定するには,exact=F オプションをつければよい。

#### **✓**例題 **6 ✏**

例題 5 の chickwts データを使って,どの餌とどの餌の間で体重が異なるかを,検定の多重性を調整し て検定せよ。

**✒ ✑**

**✒ ✑**

上で説明したとおり,次に示す枠内のように入力すればよい(同順位の値が含まれているので exact=F オプションをつけないと警告メッセージがでる)。

 $\sim$  c11-5.R  $\sim$ 

attach(chickwts) pairwise.wilcox.test(weight,feed,exact=F) detach(chickwts)

# **11.3** 課題

http://minato.sip21c.org/msb/data/p11.txt は、ある途上国の 3 つの地域 (変数 GRP, 離 島にある P 村, 首都から車で約1時間離れた M 村, 首都 H 市)の, 再生産をおえたカップル 30 組ずつが生涯に産んだ子供の数(変数 PARITY)のデータである(架空のものである)。これら 3 地 [域間で,生涯子供数には互いに有意差があるか,ノン](http://minato.sip21c.org/msb/data/p11.txt)パラメトリックな方法で調べよ。検定の有意 水準は 5%とせよ。作図をした上で適切な検定を行い,その結果を提示して解釈せよ。

# 第**12**章 一般化線型モデル

# **12.1** 一般化線型モデルとは?

前章では,なるべく仮定なしにデータを分析する方法を説明した。本章では逆に,かなり強い法 則性を仮定して立てたモデルを,データに当てはめる。モデルによってデータのすべてが完全に説 明されることはまずありえないが,かなりの程度説明されれば,そのモデルはデータに内在する法 則性として妥当な解釈を与えることができると考えてもいいだろう。

具体的なモデルとしては、重回帰分析,共分散分析,ロジスティック回帰分析を扱う。一般化線 型モデル (Generalized Linear Model) は、基本的には,

#### *Y* =  $β_0 + βX + ε$

という形で表される(*Y* が従属変数群1,*X* が独立変数群(及びそれらの交互作用項),*β*<sup>0</sup> が切片 群,*β* が係数群,*ε* が誤差項である)。係数群は未定であり,そのモデルがもっとも良くデータに当 てはまるようになる数値を,最小二乗法または最尤法で求めるのが普通である。こうして得られる 係数は,通常,偏回帰係数と呼ばれ,[互](#page-160-0)いに他の独立変数の影響を調整した,各独立変数独自の従 属変数への影響を示す値と考えられる(なお,相対的にどの独立変数の影響が大きいかをみるとき は,独立変数の絶対値の大きさに依存してしまう偏回帰係数で比較することはできず,標準化偏回 帰係数を用いる<sup>2</sup>)。R では, glm() という関数を使ってモデルを記述するのが基本だが, 外部ライ ブラリとして,もっと凝ったモデル記述とその当てはめを行うためのパッケージがいくつも開発さ れ,CRAN で公開されている。また,一般化線型モデルとは違うモデルとして,独立変数群の効果 が線型結合で[ない](#page-160-1)(例えば,ある独立変数の二乗に比例した大きさの効果があるような場合),い わゆる非線型モデルも nls() 関数で扱うことができる。

<sup>1</sup>変換したものである場合もある

<span id="page-160-1"></span><span id="page-160-0"></span><sup>2</sup>なお,標準化偏回帰係数は,各偏回帰係数に各独立変数の標準偏差を掛け,従属変数の標準偏差で割れば得られる。

# **12.2** モデルの記述法

R の glm() 関数における一般化線型モデルの記述は、例えば,

- (1) 独立変数群が X1 と X2 で, 従属変数が Y であり, Y が正規分布に従う場合,
- **(2)** (1) と同じ構造だが切片をゼロに固定して偏回帰係数を推定したい場合,
- **(3)** dat というデータフレームに従属変数 Y とその他すべての独立変数が含まれていて,余分な変 数はなく, Y が 2 値変数である場合,
- **(4)** 独立変数群がカテゴリ変数 C1,C2 と,それらの交互作用項で,従属変数が正規分布に従う量 的変数 Y である場合,

について順に示すと,次に示す枠内のようになる。

```
glm(Y \sim X1+X2)glm(Y \sim X1+X2-1)glm(Y ~ ., data=dat, family="binomial")
glm(Y ~ C1+C2+C1:C2)
```
family のデフォルトは"gaussian"なので,上 2 行のように family を指定しなければ正規分布 を仮定することになる。この場合,モデルとしては単純な線型重回帰モデルとなるため,例えば (1) の場合なら lm(Y ~ X1+X2) と同等である。summary(lm()) ならば自由度調整済み重相関係数 の二乗が得られるので、従属変数にも正規分布を仮定できる単純な線型重回帰モデルで済むとき は,lm() を使うことを薦める。(4) も従属変数が正規分布に従うので,lm() の方がよい。また,独 立変数が複数のカテゴリ変数であるときに、主効果と交互作用項のすべてを指定するには、\*で変 数名をつなぐ方法もあり, (4) の右辺は C1\*C2 とも書ける。(4) のモデルは二元配置分散分析なの で,結局,anova(lm(Y ~ C1\*C2)) とするのが普通である(交互作用効果がある場合,平方和の求 め方にも注意する必要がある。次のコラム ①も参照せよ)。

✒ ✑

また,これらのモデルの当てはめの結果は,res <- glm(Y ~ X1+X2) のように任意のオブジェ クト(この例では res のこと)に保存しておくことができ,plot(residuals(res)) として残差 プロットをしたり, summary(res) として詳細な結果を出力させたり, AIC(res) として AIC を計 算させたり,step(res) として変数選択をさせたりするのに使える。

# **12.3** 変数の種類と数の違いによる線型モデルの分類

以下のように整理すると,*t* 検定,分散分析,回帰分析といった分析法が,すべて一般化線型モ デルの枠組みで扱えることがわかる。

 $\sqrt{2}$ 

**✓**コラム *⃝***1** :分散分析における平方和 **✏**

分散分析表にでてくる因子の残差平方和の求め方としては、因子が直交していれば(因子間の交互作 用がなければ),他の因子を加える順序によらず一定になるので,他の因子を含まない単独のモデルで出 した平方和をそのままその因子の平方和とみなしていい(これが逐次平方和と呼ばれる Type I の平方 和)けれど,因子が直交していないときは別の考え方をする必要があって,そこで出てくるのが, Type II とか Type III の平方和である。

Type II の平方和を計算するには、まずすべての因子の主効果を含むモデルを基準にする。それから 1 つの因子を取り去ったモデルのモデル平方和と元のモデルのモデル平方和の差を,取り去った因子の 寄与とみなして,その因子の偏平方和(Type II SS)とする。次に 2 因子交互作用を含むモデルを基準 にして,交互作用を取り去ったモデルとの平方和の差を交互作用効果の偏平方和とする。

Type III は繰り返し数が不揃いのときにデータ数の少ないセルを他のセルと同等とみなす目的で使 う平方和である。同等とみなすと逆にバイアスが生じる可能性もあるので,不揃いでも Type II を使 うべきという意見もある。Type IV は SAS には入っているが,あまり使われない。高橋・大橋・芳賀 『SAS による実験データの解析』(東大出版会)によると,数量化 I 類をするときや,乱塊法の場合や, MANOVA の場合や欠損値がある場合は Type II の使用が薦められるとあるので、とりあえず Type I と Type II だけ出せれば充分ではないかと思う。なお,同書の 16 章には,行列言語 IML で Type III の平方和を計算する方法が載っている。

R で分散分析を実行する場合,標準の anova() や aov() では Type I の平方和が計算されるが (anova(1m()) が aov() と同じ意味), car ライブラリの Anova() では Type II または Type III (後者 を出すには type="III"という引数をつける)の平方和が計算できる。ただ、library(car) してから help(Anova) すると, Anova() 関数で計算される Type II は SAS の Type II と同じだが Type III は 微妙に違うので注意して使えと書かれている。car ライブラリの開発者 John Fox の著書 "An R and S-PLUS companion to applied regression." (SAGE Publications) の p.140 の Type III の説明による と,例えば因子 A の主効果を,因子 B の主効果と因子 A と因子 B の交互作用効果をテストした後でテ ストしたいような場合に,他の効果のすべてを出した後で因子 A によって加えられる分を Type III と して計算するとのことである。

 結論としては,R で,因子が直交していなくてセルごとの繰り返し数が不揃いの二元配置分散分析をし たいときは, library(car) としてから, Anova(1m(Y~C1\*C2)) を使えば Type II の平方和, つまり偏 平方和が計算されるので,そうすることをお薦めする。

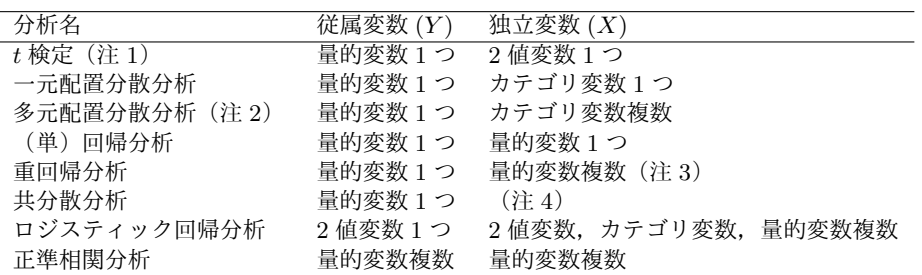

- (注 **1**)ウェルチの方法でない場合。
- (注 **2**)独立変数となるカテゴリ変数(因子とも呼ぶ)が 2 つの場合は二元配置分散分析,3 つな ら三元配置分散分析と呼ばれる。独立変数はカテゴリ変数そのものだけでなく、交互作用項 も含めるのが普通である。分散分析をするときには変数ごとに平方和を求めるわけだが,二 元配置以上では平方和の求め方が Type I から Type IV まで 4 通りあるので注意が必要であ る (前掲コラム ①を参照)。
- (注 **3**)カテゴリ変数はダミー変数化せねばならない。ただし,要因型にしておけば,モデルに投 入する際は自動的にダミー変数化される。
- (注 **4**)2 値変数 1 つと量的変数 1 つの場合が多いが,「2 値変数またはカテゴリ変数 1 つまたは複 数」と「量的変数 1 つまたは複数」を両方含めば使える。

こう考えてみると,*t* 検定は分散分析の特殊な場合ということができるし,分散分析は線型モデ ルの特殊な場合ということができるし,線型モデルは一般化線型モデルの特殊な場合ということが できる。

# **12.4** 重回帰分析についての留意点

重回帰分析が独立変数 1 つの回帰分析よりも優れている点は,複数の独立変数を同時にモデルに 投入することにより,従属変数に対する,他の影響を調整した個々の変数の影響をみることができ ることである。

重回帰分析は、何よりもモデル全体で評価することが大切である。例えば、独立変数が年齢と体 重と一日当たりエネルギー摂取量,従属変数が血圧というモデルを立てれば,年齢の偏回帰係数 (または偏相関係数または標準化偏回帰係数)は,体重と一日当たりエネルギー摂取量の血圧への 影響を調整した(取り除いた)後の年齢と血圧の関係を示す値だし,体重の偏回帰係数は年齢と一 日当たりエネルギー摂取量の影響を調整した後の体重と血圧の関係を示す値だし,一日当たりエネ ルギー摂取量の偏回帰係数は,年齢と体重の影響を調整した後の一日当たりエネルギー摂取量と血 圧の関係を示す値である。独立変数が年齢と体重で従属変数が血圧である場合の年齢の偏回帰係数 は,独立変数に一日当たりエネルギー摂取量も入っている場合の年齢の偏回帰係数とは異なる。

モデル全体としてのデータへの当てはまりは、重相関係数の2乗(決定係数)や, AIC で評価 する。

あるモデルの中で,各独立変数が他の独立変数の影響を調整した上でも従属変数に有意な影響を与 えているかどうかをみるには,独立変数ごとに,偏回帰係数の有意性検定を行う。ある独立変数の偏回 帰係数がゼロという帰無仮説を検定するには,その変数と従属変数の間の偏相関係数がゼロという帰 無仮説を *t* 分布を使って検定すればよい。また,1 つの重回帰モデルの中で,相対的にどの独立変数が 従属変数(の分散)に対して大きな影響を与えているかは,偏相関係数の 2 乗の大小によって評価する か,または標準化偏回帰係数(前述の通り,偏回帰係数にその独立変数の不偏標準偏差を掛けて従属 変数の不偏標準偏差で割れば得られる。R で計算するには,例えば res <- lm(Y ~ X+Z) という重 回帰分析を実施した場合なら,coef(res)\*c(0,sd(X),sd(Z))/sd(Y) でよい。ここで coef(res) は,切片, X の偏回帰係数, Z の偏回帰係数からなるベクトルを返すので, 0 は切片用である。た だ,lm() は欠損値を勝手に削除して解析してくれるが,sd() はそうでないので,欠損値があるとエ ラーになってしまう。したがって,回帰分析投入前に subset() と complete.cases() を使って欠 損値の無いデータにしておくか,あるいは,coef(res)\*sd(res\$model)/sd(res\$model[1]) とし て,回帰分析に使用されたデータだけを不偏標準偏差の計算に用いるべきである。res\$model[1] は回帰分析に用いられた従属変数の生データを保持し,res\$model[2] 以降が回帰分析に用いられ た独立変数群の生データを保持している)によって比較することができる。しかし、別の重回帰モ デルとの間では,原則として比較不可能である。

# **12.5** 多重共線性(**multicolinearity**)

一般に,複数の独立変数がある場合の回帰で,独立変数同士に強い相関があると,重回帰モデル の係数推定が不安定になるのでうまくない。ごく単純な例でいえば,従属変数 Y に対して独立変数 群 X1 と X2 が相加的に影響していると考えられる場合,lm(Y ~ X1+X2) という重回帰モデルを立 てるとしよう。ここで,実は X1 が X2 と強い相関をもっているとすると,もし X1 の標準化偏回帰 係数の絶対値が大きければ,X2 による効果もそちらで説明されてしまうので,X2 の標準化偏回帰 係数の絶対値は小さくなるだろう。まったくの偶然で,その逆のことが起こるかもしれない。した がって,係数推定は必然的に不安定になる。この現象は,独立変数群が従属変数に与える線型の効 果を共有しているという意味で,多重共線性 (multicolinearity) と呼ばれる。

多重共線性があるかどうかを判定するには,独立変数間の散布図を 1 つずつ描いてみるなど,丁 寧な吟味をすることが望ましいが,各々の独立変数を,それ以外の独立変数の従属変数として重回 帰モデルを当てはめたときの重相関係数の 2 乗を 1 から引いた値の逆数を VIF(Variance Inflation Factor; 定訳は不明だが,分散増加因子と訳しておく)として,VIF が 10 を超えたら多重共線性 を考えねばならないという基準を使う(Armitage et al., 2002)のが簡便である。多重共線性があ るときは,拡張期血圧(DBP)と収縮期血圧(SBP)のように本質的に相関があっても不思議は ないものだったら片方だけを独立変数に使うとか,2 つの変数を使う代わりに両者の差である脈圧 を独立変数として使うのが 1 つの対処法だが,その相関関係自体に交絡が入る可能性はあるし,情 報量が減るには違いない。変数を減らさずに調整する方法としては, centring という方法がある。 リッジ回帰(R では MASS ライブラリの 1m.ridge())によっても対処可能である。また, DAAG ラ イブラリ (Maindonald and Braun, 2003) の vif() 関数を使えば, 自動的に VIF の計算をさせる ことができる3。

 $3$ ただし, Armitage et al. (2002) が説明している方法と若干計算方法が異なり,結果も微妙に異なる。

R に標準で入っているデータフレーム airquality は,1973 年 5 月 1 日から 9 月 30 日まで 154 日間 のニューヨーク市の大気環境データである。含まれている変数は, Ozone (ppb 単位でのオゾン濃度), Solar.R(セントラルパークでの 8:00 から 12:00 までの 4000 から 7700 オングストロームの周波数帯 の太陽放射の強さを Langley 単位で表した値), Wind (LaGuardia 空港での 7:00 から 10:00 までの平均 風速, マイル/時), Temp (華氏での日最高気温), Month (月), Day (日) である。 ニューヨーク市のオゾン濃度を,セントラルパークの日照,LaGuardia 空港の平均風速,日最高気温に よって説明する重回帰モデルを,このデータに当てはめよ。

**✓**例題 **1 ✏**

重回帰モデルの当てはめと,3 つの独立変数すべてについて Armitage et al. (2002) の方法で VIF の算出を行う R のプログラムを次の枠内に示す。なお,ここでは VIF を計算する関数 VIF() を定義したが,DAAG ライブラリを使って VIF を計算する場合は,lm() の結果を res に付値した 後, require(DAAG) 実行後に vif(res) とすれば, 3 つの独立変数全ての VIF が得られる。

**✒ ✑**

 $\sim$  c12-1.R  $\sim$ 

```
attach(airquality)
res <- lm(Ozone ~ Solar.R+Wind+Temp)
VIF \leftarrow function(X) { 1/(1-summary(X)$r.squared) }
VIF(lm(Solar.R ~ Wind+Temp))
VIF(lm(Wind ~ Solar.R+Temp))
VIF(lm(Temp ~ Solar.R+Wind))
summary(res)
coef(res)*sd(res$model)/sd(res$model[1])
ATC(res)
detach(airquality)
```
3 つの独立変数の VIF はすべて 10 より遥かに小さく,多重共線性の問題はないと考えられる。 summary(res) の結果は次の枠内の通り得られる。すべての偏回帰係数が 5%水準でゼロと有意差 があり,3 つの独立変数すべてがオゾン濃度に有意に影響している。偏回帰係数は,他の独立変数 の値が変わらないとして各独立変数の値が 1 単位増えたときに従属変数の値がどれだけ変わるかを 示す値なので、独立変数の単位に依存するし符号も意味をもつ。この結果では、Solar.R と Temp はオゾン濃度に正の効果をもち,Wind は負の効果をもつことがわかる(日照と気温が高いほどオ ゾン濃度が高くなり,風速が低いほどオゾン濃度が高くなるのは,直感的にも明らかだが)。また, Adjusted R-squared (自由度調整済み重相関係数の2乗)の値から、オゾン濃度のばらつきが, これら 3 つの独立変数のばらつきによって約 60%説明されることがわかる。

```
Call:
lm(formula = Oxone \text{ }\tilde{\text{}} Solar.R + Wind + Temp)Residuals:
   Min 1Q Median 3Q Max
-40.485 -14.219 -3.551 10.097 95.619
Coefficients:
           Estimate Std. Error t value Pr(>|t|)
(Intercept) -64.34208 23.05472 -2.791 0.00623 **
Solar.R 0.05982 0.02319 2.580 0.01124 *
Wind -3.33359 0.65441 -5.094 1.52e-06 ***
Temp 1.65209 0.25353 6.516 2.42e-09 ***
Signif. codes: 0 '***' 0.001 '**' 0.01 '*' 0.05 '.' 0.1 ' ' 1
Residual standard error: 21.18 on 107 degrees of freedom
Multiple R-Squared: 0.6059, Adjusted R-squared: 0.5948
F-statistic: 54.83 on 3 and 107 DF, p-value: < 2.2e-16
```
次の coef(res)\*sd(res\$model)/sd(res\$model[1]) で得られる標準化偏回帰係数は, 次の枠 内の通りである。切片のところは回帰式の切片そのものである。この絶対値をみると,オゾン濃度 のばらつきに対して,相対的には気温のばらつきの影響がもっとも大きいことがわかる。

✒ ✑

 $\sqrt{2\pi}$ 

 $\qquad \qquad$   $\qquad \qquad$   $\qquad$   $\qquad$ 

 $\sqrt{2\pi}$ 

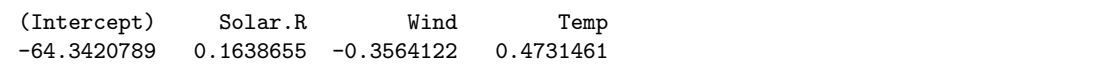

以上の結果を含めて、重回帰分析(重回帰モデルの当てはめ)の結果は、次のような表の形にま とめることが多い。AIC については後述する。

| 独立変数    | 偏同帰係数    | 標準化偏回帰係数 | t 値     | 有意確率    |
|---------|----------|----------|---------|---------|
| 切片      | $-64.3$  | $\sim$   | $-2.79$ | 0.006   |
| Solar.R | 0.060    | 0.164    | 2.58    | 0.011   |
| Wind    | $-3.334$ | $-0.356$ | $-5.09$ | < 0.001 |
| Temp    | 1.652    | 0.473    | 6.52    | < 0.001 |

表**.** ニューヨーク市のオゾン濃度に寄与する要因の重回帰分析結果

Adjusted *R*<sup>2</sup> : 0.59, F 値 54.8 (自由度 3, 107),*p <* 0*.*001,AIC: 998.7

# **12.6** モデルの評価

モデルの当てはめで大事なのは,(1) どのモデルがよりよくデータを説明するのか? (2) その モデルはどの程度よくデータを説明しているのか? を評価することである。以下,簡単にまとめ てみる。

線型回帰モデルならば決定係数,すなわち自由度調整済み重相関係数の 2 乗が大きいモデルを採 用するというのが 1 つの考え方である。しかし,この基準はかなりナイーブである。一般に,モデ ルの採否を決定するための基準としてよく使われるのは、残差分析,尤度比検定,AIC である。

#### **12.6.1** 残差分析と信頼区間

残差分析を行うと,モデルがデータから系統的にずれていないかどうかを検討することがで きる。系統的なズレは,とくにモデルを予測や信頼区間の推定に用いる場合に大きな問題とな る(系統的なズレが大きいモデルは,そういう目的には使えない)。回帰モデルの結果を res に 付値しておけば、例えば, Wind の大小と残差の大小の間に関連があるかどうか見るためには, plot(residuals(res) ~ res\$model\$Wind)とすることで、回帰の結果から残差を取り出してプ ロットすることができる(横軸としてはすべての独立変数について試してみるべきである)。横軸 の大小によらず,縦軸のゼロの近辺の狭い範囲にプロットが集中していれば,残差に一定の傾向 がないことになり,系統的なズレはなさそうだと判断できる。なお,横軸の変数を指定せずに, plot(residuals(res)) したときの横軸は,オブザーベーションの出現順を意味するインデック ス値になる。

残差分析の裏返しのようなイメージになるが,信頼区間の推定も有用である。線型モデルであれ ば,信頼区間の推定には predict() 関数を用いることができる。例えば Wind のとる範囲に対し て 95%信頼区間を得るためには、他の2つの変数が平均値で固定されていると仮定して、次の枠内 のプログラムを用いれば、Wind を横軸に, Ozone を縦軸にしたデータそのものがプロットされた 上で,重回帰モデルによる推定値が実線で,その 95%信頼区間が点線で重ね描きされる。ただし, 単回帰分析(独立変数が 1 つだけの回帰分析)の場合ほど意味がクリアではない。

**✒ ✑**

#### $\sim$  c12-2.R  $\sim$

```
attach(airquality)
res <- lm(Ozone ~ Solar.R+Wind+Temp)
EW <- seq(min(Wind),max(Wind),len=100)
ES <- rep(mean(Solar.R,na.rm=T),100)
ET <- rep(mean(Temp,na.rm=T),100)
Ozone.EWC <- predict(res,list(Wind=EW,Solar.R=ES,Temp=ET),
interval="conf")
plot(Ozone~Wind)
lines(EW,Ozone.EWC[,1],lty=1)
lines(EW,Ozone.EWC[,2],lty=2)
lines(EW,Ozone.EWC[,3],lty=2)
detach(airquality)
```
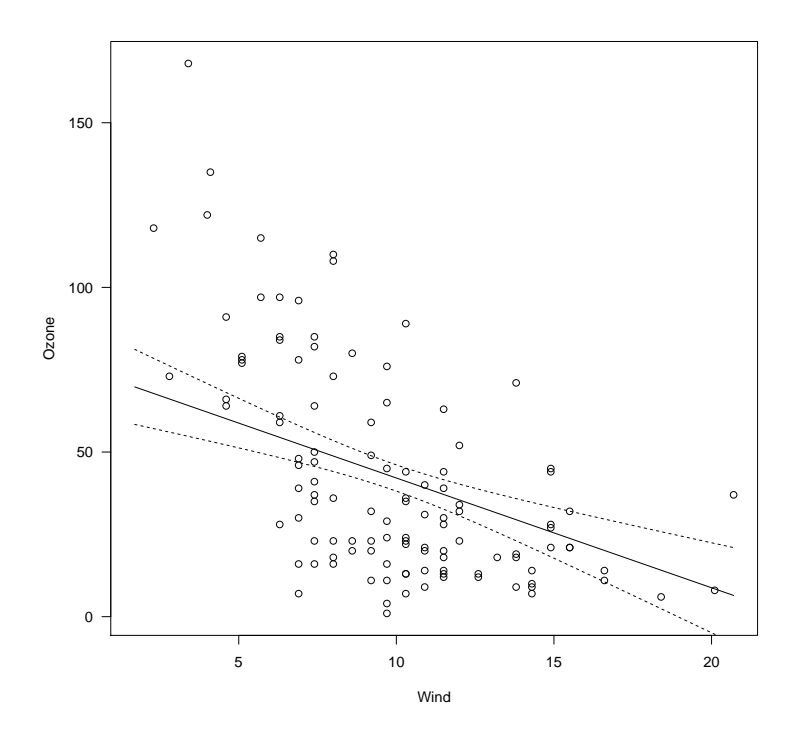

## **12.6.2** 尤度比検定

次に,モデルの相対的な尤もらしさを考えよう。重回帰分析で独立変数が 3 つの場合とそのう ち1つを除いた2つの場合,あるいは3次回帰と2次回帰のように,一方が他方を一般化した形 になっている場合は,これら 2 つのモデルの尤もらしさを比較できる。

一般に,*f*(*x, θ*) で与えられる確率密度関数からの観測値を *{x*1*, x*2*, . . . , xn}* とするとき,*θ* の関数 として,*L*(*θ*) = *f*(*x*1*, θ*)*f*(*x*2*, θ*)*· · · f*(*xn, θ*) を考えると,確率密度関数の値が大きいところほど観 測されやすいため,*L*(*θ*) の値を最大にするような *θ* を真の *θ* の推定値とみなすのが一番尤もらしい。 この意味で *L*(*θ*) を尤度関数と呼び,この *θ* のような推定量のことを最尤推定量 (MLE; Maximum Likelihood Estimator<sup>4</sup>) と呼ぶ。尤度関数を最大にすることはその対数をとったもの(対数尤度) を最大にすることと同値なので,対数尤度を *θ* で偏微分した式の値をゼロにするような *θ* の中から ln*L*(*θ*) を最大にするものが,最尤推定量となる。例えば,正規分布に従うサンプルデータについ て得られる尤度関数[を母](#page-168-0)平均 *µ* で偏微分したものをゼロとおいた「最尤方程式」を解けば,母平均 の最尤推定量が標本平均であることがわかる。詳しくは鈴木 (1995) を参照されたい。

一般に,より一般性の低いモデルをデータに当てはめたときの最大尤度を,より一般的なモデル の最大尤度で割った値の自然対数をとって-2 を掛けた値 *λ* は,「尤度に差がない」という帰無仮説 のもとで、比較するモデル間のパラメータ数の差を自由度とする(つまり2パラメータモデルと3 パラメータモデルの比較なら自由度 1 の) カイ二乗分布に従うので,検定ができる。この検定を尤

<span id="page-168-0"></span><sup>4</sup>MLE は, Maximum Likelihood Estimation, つまり最尤推定法の略として使われる方が普通かもしれない。

度比検定と呼ぶ。R では, logLik() が対数尤度とパラメータ数を計算する関数なので、この関数 を使えばよい。

# 例題1と同じデータで,独立変数が日照,風速,気温すべてであるモデルと,独立変数が日照と風速だ けのモデルを尤度比検定せよ。

**✓**例題 **2 ✏**

**✒ ✑**

次の枠内のように入力すれば,尤度比検定した有意確率は 10*−*<sup>9</sup> のオーダーなので,有意水準 5% で帰無仮説は棄却される。したがって,この場合は 2 変数よりも 3 変数のモデルを採用すべきで ある。

 $\sim$  c12-3.R  $\sim$ 

```
attach(airquality)
res.3 <- lm(Ozone ~ Solar.R+Wind+Temp)
res.2 <- lm(Ozone ~ Solar.R+Wind)
lambda <- -2*(logLik(res.2)-logLik(res.3))
1-pchisq(lambda,1)
detach(airquality)
```
この例題では線型重回帰の関数 lm() を扱ったが,ここで示した尤度比検定の考え方は,2 つの モデルが包含関係にありさえすれば、一般化線型モデル glm() でも非線型モデル nls() でも, 同 じように使える。

**✒ ✑**

#### **12.6.3 AIC:** モデルの当てはまりの悪さの指標

さて一方,AIC はパラメータ数と最大尤度からモデルの当てはまりの悪さを表すものとして計 算される指標で,数式としては,*L* を最大尤度,*n* をパラメータ数として,

#### AIC =  $-2 \ln L + 2n$

で表される。**AIC** が小さなモデルほど当てはまりがいい=良いモデルであると考える。

R には,AIC() という関数と extractAIC() という 2 つの関数がある。前者は "Akaike's An Information Criterion" となっていて,後者は "The (generalized) Akaike **\*A\***n **\*I\***nformation **\*C\***riterion for a fitted parametric model" となっている。前者が以前からある汎用関数である。 extractAIC() は MASS ライブラリに含まれていたのが S4 メソッドとして標準実装されるように なった関数で,変数選択のために step() 関数の中から呼び出されるのが主な用途である。

例えば, 例題 2 に示された 2 つのモデルについて AIC を計算するには, AIC(res.3) とすれば,

#### -2\*logLik(res.3)+2\*attr(logLik(res.3),"df")

と同じで 998.7 が得られる。一方,extractAIC(res.3) の結果は 681.7 となる。res.2 についても 同様で,AIC(res.2) は 1033.8,extractAIC(res.2) は 716.8 を返す。この結果から,独立変数 3 つのモデルの方が AIC が小さく良いモデルと言える。定義通りの AIC を返すのは AIC() 関数なの

だが,変数選択に使うためならそれと定数の差があってもいいので,計算量が少ない extractAIC() 関数が step() では使われている。

http://www.is.titech.ac.jp/~shimo/class/gakubu200409.html(東京工業大学の下平英寿 さんの講義「R による多変量解析入門」の第 8 回「モデル選択」の資料)に,それぞれが使っている式 の説明があり,AIC() 関数は *−*2 ln*L*+ 2*θ*(*L* は最大尤度,*θ* はパラメータベクトルの次元)を計算す る[汎用関数であって,オブザーベーション数](http://www.is.titech.ac.jp/~shimo/class/gakubu200409.html) *n*,パラメータ数 *p*,標準偏差 *σ* として,線型重回帰の 場合は *n*(1 + ln(2*πσ*<sup>2</sup> )) + 2(*p*+ 1) を計算し(正規分布を仮定するから),extractAIC() 関数は線型 重回帰のときだけ使える関数で, $n \ln(\sigma^2) + 2p$ を計算する。前者から後者を引けば  $n(1 + \ln(2\pi)) + 2$ と,オブザーベーション数は含むけれどもパラメータ数には依存しない定数になるので,変数選択 はこちらでやっても問題ないことになる。

# **12.7** 変数選択

このように,重回帰モデルの独立変数の取捨選択を行うことを変数選択と呼ぶ。

step(1m(Ozone~Wind+Solar.R+Temp)) のように, step() 関数を使って自動的に変数選択を行 わせることができる(glm() については,以前のバージョンでは残差分析や尤度比検定や AIC の結 果を見ながら手作業でモデリングを進めていくしかなかったが,R バージョン 2.5.0 では既に適用可 能になっている)。変数増加法 (direction="forward"),変数減少法 (direction="backward"), 変数増減法 (direction="both") などがある。減少法の場合,direction="backward"オプション をつけるが,変数選択候補範囲を明示的に与えない場合,step() 関数のデフォルトは減少法になっ ているので,線型重回帰分析の結果を step() に渡す場合には,direction 指定はしなくても同じ 結果になる。

このデータの場合, ress <- step(1m(Ozone~Solar.R+Wind+Temp)) とすると, 3 つすべての 変数が残った場合の AIC である 682 が最小であることがわかり, 採択されたモデルが ress に保存 される。ここで表示された AIC は step() 関数が,内部的に extractAIC() 関数を使って得た値な ので,通常の AIC を表示するには,採択されたモデルに対して AIC(ress) としなくてはならない。 lm() で使われたオブザーベーションが 111 しかないので(Ozone と Solar.R に欠損値が多いため), AIC(ress)-111\*(1+log(2\*pi))-2とすると,確かに 681.7127 という結果になり, step() 関数 の出力に出てくる値と一致することがわかる。まとめると,変数減少法で変数選択をさせ,最終的 に採択されたモデルについての情報を表示させるには,次に示す枠内のように入力すればよい。

```
-t12-4.R(1) -
```
attach(airquality) res <- lm(Ozone~Solar.R+Wind+Temp) ress <- step(res) summary(ress) AIC(ress)

重回帰分析では,たくさんの独立変数の候補から比較的少数の独立変数を選択することが良く行 われるが,モデル全体で評価するという観点からは,あまり薦められない。数値以外の根拠により 投入する変数を決めて、各々の偏回帰係数(または偏相関係数)が有意であるかないかを見る方が

筋がよい。十分な理由があれば、有意でない変数も含めた重回帰式を作っても良い。とくに疫学研 究においては,先行研究によって交絡変数になることが一般に示されている変数は,独立変数に固 定的に入れてモデルを作成するのが普通である。

しかし,数値以外の根拠が薄い場合もあるし,偏回帰係数が有意でない(偏相関係数がゼロとい う帰無仮説が棄却されない)変数を重回帰モデルに含めることを嫌う立場もある。したがって、数 値から最適なモデルを求める必要もありうる。そのためには,総当り法が良いとされる。総当り法 では、まず、独立変数が1個の場合,2個の場合,3個の場合,……のそれぞれについて、すべて の組み合わせの重回帰モデルを試し,重相関係数の二乗が最大となるモデルをそれぞれ求める。そ の上で,独立変数が *n* 個の場合が *n −* 1 個の場合のすべての変数を含むならば尤度比検定を行っ て,尤度が有意に大きくならないところまでの *n −* 1 個を独立変数として採用する。独立変数が *n* 個の場合が *n −* 1 個の場合のすべての変数を含まない場合は判断が難しく,一つ一つの変数の意味 を先行研究とも比較するなどしてモデルへの採否を吟味すべきだが,すべてのモデルの中で AIC が最小になるモデルを選ぶのは一つの基準となりうる。M.G. ケンドール著(奥野忠一,大橋靖雄 訳)『多変量解析』(培風館,1981)でも総当り法が薦められているが,R の step() 関数では提供 されていない(外部ライブラリとしては,CRAN からダウンロードできる leaps ライブラリは総 当り法のためのライブラリである。

また, http://aoki2.si.gunma-u.ac.jp/R/All\_possible\_subset\_selection.html に, 群 馬大学社会情報学部の青木繁伸教授が開発された R コードが公開されている)。

# **12.8** [採択されたモデルを使った予測](http://aoki2.si.gunma-u.ac.jp/R/All_possible_subset_selection.html)

モデルの当てはめがうまくできれば,独立変数群の値から従属変数の値を予測することができる。そ のためには,信頼区間の計算で示したように,predict() 関数を利用する。例えば,風速も日照も気温 も観測値の平均値になった日に,オゾン濃度がいくつになるかを,res<-lm(Ozone~Solar.R+Wind+Temp) という回帰式から予測するには,先の枠内のコードを実行させた後に次の枠内を実行する。

ここで,平均値を求めるために mean(Solar.R) でなく mean(res\$model\$Solar.R) などとして いるのは,データに欠損値が含まれるためである。mean(Solar.R,na.rm=T) などでも欠損値のあ る変数の平均値は計算できるが,それだと個々の変数ごとに欠損値が除かれる。回帰モデルをデー タに当てはめるときは,モデルに含まれる変数のどれか 1 つでも欠損があったケースは除外されて 回帰式が推定されるので,res\$model\$Solar.R などによりモデルの当てはめに使われたデータだ けを参照せねばならない。

```
- c12 - 4.R(2) -
```
predict(res,list(Solar.R=mean(res\$model\$Solar.R), Wind=mean(res\$model\$Wind),Temp=mean(res\$model\$Temp)))

他の観測値がわかっていて、オゾン濃度だけを測れなかった日の値を推定する(補間)にも,同 じ方法が使える。

**✒ ✑**

ただし,単回帰のところでも述べたように,回帰の外挿には慎重でなければならない。こうして 推定された偏回帰係数を用いて, Solar.R と Temp がそれぞれこの重回帰分析で使われた値の平均 値で,Wind=25 のときのオゾン濃度を点推定すると約-8.1 となってしまって,やはり採用できな い(95%信頼区間はゼロを跨いでいるが)。結局,いくら AIC が小さくなっても, 論理的に問題が ある線型回帰を適用して予測をしてはいけないということである。

そこで登場するのが非線型回帰である。Wind と Ozone の間に負の相関関係があるので Wind が大きくなると Ozone がマイナスになるという線型回帰の弱点を避けるために,例えば Wind と Solar.R の 2 変数で,係数が負の指数関数の形で風速がオゾン濃度に影響する非線型関係を仮定し たモデルを作って回帰分析を行うには,nls() 関数を用いて,次の枠内のようにする(ここで注意 すべきは start=list() オプションで指定する未定な係数の初期値である。いい初期値を指定し ないと収束しなかったり変な解に収束してしまうことがある)。

```
- c12 - 4.R(3) -resmr.2 <- nls(Ozone ~ a*exp(-b*Wind) + c*Solar.R,
 start=list(a=200,b=0.2,c=1))
summary(resmr.2)
AIC(resmr.2)
```
AIC は独立変数 3 つの線型モデルより大きいが,独立変数 2 つの線型モデルより小さいので悪 くはない。そこで,次の枠内のように Temp も入れて独立変数 3 つの非線型モデルを作って尤度比 検定をする。有意確率は約 0.149 となるので,3 変数にしても当てはまりは有意に改善しないこと になり,独立変数2つの非線型モデルが採用できる5。

**✒ ✑**

 $-$  c12-4.R(4) —

```
resmr.3 <- nls(Ozone ~ a*exp(-b*Wind) + c*Solar.R + d*Temp,
start=list(a=200,b=0.2,c=1,d=1))
summary(resmr.3)
AIC(resmr.3)
lambda <- -2*(logLik(resmr.2)-logLik(resmr.3))
print(1-pchisq(lambda,1))
```
そこで続けて次の枠内を入力すれば(Solar.R が欠損値を含むため,モデルの当てはめに使わ れたデータだけの平均値を求めるために,1 行目で subset() と complete.cases() を使っている ことに注意されたい。nls() では lm() と異なり,モデルの当てはめに使われたデータは結果オブ ジェクト内に保持されていない),

**✒ ✑**

**✓**c12-4.R(5) **✏**

```
SRM <- mean(subset(Solar.R,complete.cases(Ozone,Solar.R,Wind)))
predict(resmr.2,list(Wind=25,Solar.R=SRM))
detach(airquality)
```
約 16.4 となるので, LaGuardia 空港の平均風速が 25 マイル/時のときのニューヨーク市のオゾ ン濃度は,太陽放射が平均的な条件なら,約 16.4 ppb になると予測される。

<span id="page-172-0"></span><sup>5</sup>もっとも,十分に AIC が小さいとはいえないので,このデータに含まれていない要因の影響が大きいと思われ,本来 はもっと別の要因を探索する必要がある。

· **コラム ②:**共分散分析モデルの数式 -

 $\forall$ ま,C で群分けされる2つの母集団における,  $(X, Y)$  の間の母回帰直線を,  $y = \alpha_1 + \beta_1 x$ ,  $y = \alpha_2 + \beta_2 x$ とすれば、次の2つの仮説が考えられる。

- 1. まず傾きに差があるかどうか? を考える。つまり,  $H_0: \beta_1 = \beta_2$ ,  $H_1: \beta_1 \neq \beta_2$  である。
- 2. 次に,もし傾きが等しかったら,*y* 切片も等しいかどうかを考える。つまり,*β*<sup>1</sup> = *β*<sup>2</sup> のもとで,  $H'_0$ :  $\alpha_1 = \alpha_2$ ,  $H'_1$ :  $\alpha_1 \neq \alpha_2$  を検定する。

各群について,*X* と *Y* の平均値 (*EX*,*E<sup>Y</sup>* ) と変動 (*SSX*,*SS<sup>Y</sup>* ) と共変動 (*SSXY* ) は,サンプルサイズ  $N1$ の第1群に属する $x_i, y_i$ について,  $E_{X1} = \sum x_i/N1$ ,  $SS_{X1} = \sum (x_i - E_{X1})^2$ ,  $E_{Y1} = \sum y_i/N1$ ,  $SS_{Y1} = \sum (y_i - E_{Y1})^2$ ,  $E_{XY1} = \sum x_i y_i / N1$ ,  $SS_{XY1} = \sum (x_i y_i - E_{XY1})^2$  となる。第2群も同様に 計算できる。

これらの値を使えば,対立仮説 *H*<sup>1</sup> のもとでの残差平方和

 $d_1 = SS_{Y1} - (SS_{XY1})^2/SS_{X1} + SS_{Y2} - (SS_{XY2})^2/SS_{X2}$ 

と帰無仮説 *H*<sup>0</sup> のもとでの残差平方和

$$
d_2 = SS_{Y1} + SS_{Y2} - (SS_{XY1} + SS_{XY2})^2 / (SS_{X1} + SS_{X2})
$$

を計算し,*F* = (*d*<sup>2</sup> *− d*1)*/*(*d*1*/*(*N −* 4)) <sup>が</sup> *H*<sup>0</sup> のもとで第 1 自由度 1,第 2 自由度 *N −* 4 <sup>の</sup> *F* 分布に 従うことを使って,傾きが等しいかどうかの検定ができる。

*H*<sup>0</sup> が棄却されたときは,*β*<sup>1</sup> = *SSXY* <sup>1</sup>*/SS<sup>X</sup>*1,*β*<sup>2</sup> = *SSXY* <sup>2</sup>*/SS<sup>X</sup>*<sup>2</sup> として別々に傾きを推定し,*y* 切片 *α* もそれぞれの式に各群の平均値を入れて計算する。

*H*<sub>0</sub> が採択されたときは, 共通の傾き β を, β =  $(SS_{XY1} + SS_{XY2})/(SS_{X1} + SS_{X2})$  として推定する。 この場合はさらに  $y$  切片が等しいという帰無仮説  $H_0'$  のもとで全部のデータを使った残差平方和 *d*<sup>3</sup> = *SS<sup>Y</sup> −* (*SSXY* ) 2 */SS<sup>X</sup>* を計算して,*F* = (*d*<sup>3</sup> *− d*2)*/*(*d*2*/*(*N −* 3)) を求める。*F* 値が帰無仮説のも とで第 1 自由度 1,第 2 自由度 *N −* 3 <sup>の</sup> *F* 分布に従うことを使って検定する。

*H′* <sup>0</sup> が棄却された場合は各群の平均を共通の傾きに代入すれば各群の切片が求められるし,採択され たら,要するに 2 群間に差がないということになるので,2 群を一緒にして普通の単回帰分析をしてい いことになる。

**✒ ✑**

## **12.9** 共分散分析

共分散分析は、典型的には,

$$
Y = \beta_0 + \beta_1 X_1 + \beta_2 X_2 + \beta_{12} X_1 X_2 + \varepsilon
$$

というモデルになる。2 値変数 *X*<sup>1</sup> によって示される 2 群間で,量的変数 *Y* の平均値に差があるか どうかを比べるのだが,*Y* が量的変数 *X*<sup>2</sup> と相関がある場合に *X*<sup>2</sup> の *Y* への影響を考えたモデルを 立て(このとき *X*<sup>2</sup> を共変量と呼ぶ),*X*<sup>2</sup> と *Y* の回帰直線の傾き (slope) が *X*<sup>1</sup> の 2 群間で差がな いときに,*X*<sup>2</sup> による影響を調整した *Y* の修正平均(adjusted mean; 調整平均ともいう)に,*X*<sup>1</sup> の 2 群間で差があるかどうかを検定する。

R で共分散分析を実行する手順を次に示す。なお,以下の説明では,*X*<sup>1</sup> を示す変数名を C(注: C は factor,つまり要因型の変数である必要がある),*X*<sup>2</sup> を示す変数名を X とし,*Y* を示す変数 名を Y とする。

1. 2 本の回帰直線がともに有意にデータに適合していて,かつ 2 本の回帰直線の間で傾き (slope) が等しいかどうかを検定して,傾きが等しいことを確かめておかないと,修正平均の比較に は意味がない。そこで,まず例えば,

 $summary(lm(Y[C=levels(C)[1]]^{\sim}X[C=levels(C)[1]])$ 

と入力して第1のグループでの単回帰分析を行い、次に

summary(1m(Y[C==levels(C)[2]]~X[C==levels(C)[2]])

として第2のグループでの単回帰分析を行なう (C==levels(C)[1] は, as.integer(C) ==1 と等価である。要因型変数を整数扱いすると,何番目の水準かを示す整数値になる)。そも そも回帰直線の適合が悪ければその変数は共変量として考慮する必要がない。

 $\sqrt{2\pi}$ 

✒ ✑

 $\sqrt{2\pi}$ 

✒ ✑

 $\sqrt{2\pi}$ 

✒ ✑

2. 2 本の回帰直線の適合が良ければ,

summary(lm(Y~C+X+C:X))(または summary(lm(Y~C\*X)))

として傾きの差について検討する。傾きに有意差があることは C と X の交互作用項が有意に Y に影響していることと同値なので,結果出力の中で Coefficients の C2:X と書かれてい る行の右端を見れば,「傾きに差がない」帰無仮説の検定の有意確率が得られる。傾きに差が あればグループによって独立変数と従属変数の関係が異なっているわけだから,2 群を層別 して別々に解釈すべきである。

3. 「傾きに差がない」帰無仮説が棄却されなかった場合, summary(1m(Y~C+X)) とすれば, X の影響を調整した上で, C 間で Y の修正平均(調整平均)が等しいという帰無仮説について の検定結果が得られる。C2 と表示される行の右端に出ているのがその有意確率である。修正 平均は以下の式で得られる。

 $\sqrt{2\pi}$ 

✒ ✑

```
res <- summary(lm(Y~C+X))
cfs <- coef(res)
crs[[1]] + cfs[[3]] * mean(res\$model \$X) + c(0, cfs[[2]])
```
#### **✓**例題 **3 ✏**

R の組み込みデータ ToothGrowth は、各群 10 匹ずつのモルモットに 3 段階の用量のビタミン C をア スコルビン酸としてあるいはオレンジジュースとして投与したときの象牙芽細胞(歯)の長さを比較す るデータである。変数 len が長さ, supp が投与方法, dose が用量を示す。「相関と回帰」の章では投与 方法の違いを無視して用量と長さの関係を調べたが,用量と長さの関係が投与方法によって異なるかど うかを共分散分析を使って調べよ。

**✒ ✑**

まずグラフを描いてみる。共分散分析をするような場面では,通常,次の枠内のように群によっ てマークを変えて散布図を重ね描きし,さらに線種を変えて群ごとの回帰直線を重ね描きする。あ るいは,coplot(len~dose | supp) として横に 2 枚の散布図が並べて描かれるようにすることも 可能である。

```
- c12 - 5.R(1)
```

```
attach(ToothGrowth)
plot(dose,len,pch=as.integer(supp),ylim=c(0,35))
legend(max(dose)-0.5,min(len)+1,levels(supp),pch=c(1,2))
abline(lm1 <- lm(len[supp=='VC']^*dose[supp=='VC']))abline(lm2 \leftarrow lm(len[supp=='0J']^*dose[supp=='0J']),lty=2)summary(lm1)
summary(lm2)
```
summary(lm1) と summary(lm2) をみると,投与方法別の回帰係数がゼロと有意差があることが わかる。そこで次に 2 本の回帰直線の傾きに有意差がないという帰無仮説を検定する。モデルの 右辺に独立変数間の交互作用項を含めればいいので,

**✒ ✑**

**✒ ✑**

```
-c12-5.R(2) –
```
lm3 <- lm(len ~ supp\*dose) summary(lm3) detach(ToothGrowth)

とすると,

 $\sqrt{2}$ 

```
Call:
lm(formula = len \text{ am} * dose)Residuals:
     Min 1Q Median 3Q Max
-8.22643 -2.84625 0.05036 2.28929 7.93857
Coefficients:
            Estimate Std. Error t value Pr(>|t|)
(Intercept) 11.550 1.581 7.304 1.09e-09 ***<br>suppVC -8.255 2.236 -3.691 0.000507 ***
suppVC -8.255 2.236 -3.691 0.000507 ***<br>dose 7.811 1.195 6.534 2.03e-08 ***
dose 7.811 1.195 6.534 2.03e-08 ***<br>suppVC:dose 3.904 1.691 2.309 0.024631 *
suppVC: dose 3.904
---
Signif. codes: 0 '***' 0.001 '**' 0.01 '*' 0.05 '.' 0.1 ' ' 1
Residual standard error: 4.083 on 56 degrees of freedom
Multiple R-Squared: 0.7296, Adjusted R-squared: 0.7151
F-statistic: 50.36 on 3 and 56 DF, p-value: 6.521e-16
```
という出力が得られる。suppVC:dose の従属変数 len への効果(交互作用効果)がゼロという 帰無仮説の検定の有意確率が 0.024631 なので,有意水準 5%で帰無仮説は棄却される。したがって この場合は「投与経路によって投与量と長さの関係の傾きが有意に異なる」ことを示した上で, 先 に計算済みの投与経路別の回帰分析の結果を解釈すればよい。修正平均の差の検定はしても意味が ない。

#### **✓**例題 **4 ✏**

http://minato.sip21c.org/msb/data/p12.txt は変数名付きのタブ区切りテキスト形式のデータで, 5 つの変数が含まれている(PREF が都道府県名,REGION が東日本か西日本か,CAR1990 が 1990 年の 100 世帯当たりの自動車保有台数, TA1989 が 1989 年の人口 10 万人当たり交通事故死者数, DIDP1985 が 1985 年の人口集中地区居住者割合である)。次の枠内のコードを実行すると,データフレーム dat に [読み込むことができる。](http://minato.sip21c.org/msb/data/p12.txt)

 $\sim$  c12-6.R(1) —

dat <- read.delim("http://minato.sip21c.org/msb/data/p12.txt") attach(dat)

ここで,東日本と西日本で交通事故死者数に差があるかを検討したいとする。しかし,交通事故死者数 は,自動車保有台数と関連がありそうなので,もしそうなら,その影響を調整した上でなお,東日本と 西日本で差があるかを検定したい。どうしたらよいか。

**✒ ✑**

**✒ ✑**

まず散布図を描いてから,REGION ごとに自動車保有台数と交通事故死者数の単相関を検討する と,東日本の回帰係数の有意性検定の p-value は 5.72e-05,西日本では 0.00267 と,ともに 5% よりずっと小さいので,有意な関連があるといえる。

次に 2 つの回帰直線の傾きに有意差があるかどうかを検定すると, REGIONWest:CAR1990 の p-value は 0.990 なので、傾きに有意差はないといえる。

そこで修正平均の差を検定すると,REGIONWest の係数の検定の有意確率は 0.0319 なので,5% 水準では有意である。よって,自動車保有台数を調整しても,東日本と西日本では交通事故死者数 に有意差があるといえる。以上の分析を実行するためのコードは次の枠内の通りである。

 $- c12 - 6. R(2)$  —

```
plot(CAR1990,TA1989,pch=as.integer(REGION))
legend(max(CAR1990)-10,min(TA1989)+1,levels(REGION),pch=c(1,2))
abline(lm1 <- lm(TA1989[REGION=='East']~CAR1990[REGION=='East']))
abline(lm2 <- lm(TA1989[REGION=='West']~CAR1990[REGION=='West']),lty=2)
summary(lm1)
summary(lm2)
lm3 <- lm(TA1989 ~ REGION*CAR1990)
summary(lm3)
lm4 <- lm(TA1989 ~ REGION+CAR1990)
summary(lm4)
detach(dat)
```
# **12.10** ロジスティック回帰分析

ロジスティック回帰分析は,従属変数(ロジスティック回帰分析では反応変数と呼ぶこともあ る)が 2 値変数であり,正規分布に従わないので glm() を使う。

**✒ ✑**

例えば疾病の有無について,量的な変数も含めた複数の変数の影響を調整しながら,ある要因の 有無によるオッズ比を計算できるのが利点であり,医学統計ではもっともよく使われる手法の一つ である。

この問題は,疾病の有病割合を *P* とすると, ln( $P/(1 - P)$ ) =  $b_0 + b_1X_1 + \cdots + b_kX_k$  と定式 化できる。*X*<sup>1</sup> が要因の有無を示す 2 値変数で,*X*2*, . . . , X<sup>k</sup>* が交絡であるとき,*X*<sup>1</sup> = 0 の場合を  $X_1 = 1$ の場合から引けば,

$$
b_1 = \ln(P_1/(1 - P_1)) - \ln(P_0/(1 - P_0)) = \ln(P_1 * (1 - P_0)/(P_0 * (1 - P_1)))
$$

となるので,*b*<sup>1</sup> が他の変数の影響を調整したオッズ比の対数になる。対数オッズ比が正規分布す ると仮定すれば,オッズ比の 95%信頼区間が

$$
\exp(b_1 \pm 1.96 \times SE(b_1))
$$

として得られる。

モデルの当てはまりについては,前述の AIC の他,Nagelkerke の *R*<sup>2</sup> という値(Nagelkerke, 1991) が使われることがある。これは線型回帰の場合に使われる自由度調整済み重相関係数の二乗 (いわゆる決定係数)を一般化したもので,Faraway (2006) によれば,

$$
R^{2} = \frac{1 - (\hat{L_{0}}/\hat{L})^{2/n}}{1 - {\hat{L_{0}}}^{2/n}} = \frac{1 - \exp((D - D_{null})/n)}{1 - \exp(-D_{null}/n)}
$$

である。*L* は尤度(*L*<sup>0</sup> は帰無仮説の下での尤度)を示し,*D* は Deviance(線型回帰における残差 平方和のようなもの),*Dnull* は帰無仮説の下での Deviance である。*n* はサンプルサイズである。 決定係数と同じく0から1の間の値をとり、モデルがデータのどれくらいの割合を説明しているか を表す指標である。

例題として,require(MASS) で MASS ライブラリをロードし(require() と library() は, どちらもインストール済みのライブラリをメモリに呼び出す関数であり,実用上ほとんど差がな い), birthwt というデータフレームを使ってロジスティック回帰分析を実行してみる。これは, Springfield の Baystate 医療センターの 189 の出生について、低体重出生とそのリスク因子の関連 を調べるためのデータであり,含まれている変数は以下の通りである。

 $\sqrt{2\pi}$ 

```
low 低体重出生の有無を示す 2 値変数(児の出生時体重 2.5 kg 未満が 1)
age 年齢
lwt 最終月経時体重(ポンドa)
race 人種 (1=白人, 2=黒人, 3=その他有色人種)
smoke 喫煙の有無(1=あり)
ptl 早期産経験回数
ht 高血圧の既往 (1=あり)
ui 子宮神経過敏の有無(1=あり)
ftv 妊娠の最初の 3 ヶ月の受診回数
bwt 児の出生時体重 (g)
 a略号 lb. で,1 lb. は 0.454 kg に当たる。
```
このデータフレームを使ってロジスティック回帰分析をするには,まず次の枠内を打って変数の 型などを整える。従属変数(反応変数)は疾病の有無を示す 2 値変数でなくてはならない。「疾病あ

り」が 1 で「疾病なし」が 0 であれば数値型のままでも問題ないが,通常は factor() を使って要 因型にする。独立変数については,共変量としての扱いで良ければ量的な変数でよい。他の変数の 影響を調整したオッズ比を出したいときは要因型あるいは論理型にせねばならない。3 つ以上の水 準を含む要因型の場合,自動的にダミー変数化(複数の2値変数の組み合わせに分解)されてモデ ルに投入される。オッズ比を算出する際のリファレンスカテゴリは,もっとも水準が低いカテゴリ になる。つまり,論理型なら FALSE の方が TRUE より水準が低いので,FALSE がリファレンス になるし,要因型の場合は最初の水準がリファレンスになる(要因型変数の各カテゴリの水準を 確認するには levels() 関数を用いる)。リファレンスカテゴリを変えたい場合は, relevel() 関 数を使うと便利である(コラム *③*参照)。なお,いきなりロジスティック回帰分析をするのではな く,それより前に独立変数 1 つずつ,従属変数との関係をみるために,クロス集計や図示などをし ておくべきである。ここではクロス集計をしている。

 $-t12-7.R(1)$  – require(MASS) attach(birthwt) low <- factor(low) race <- factor(race, labels=c("white","black","other")) print(table(low,race)) smoke <- (smoke>0); print(table(low,smoke)) ht <- (ht>0); print(table(low,ht)) ui <- (ui>0); print(table(low,ui))

続いて次の枠内を入力する。即ち,加工済みの変数を data.frame() でまとめて新しいデータ フレーム bw を作り,先に attach() した birthwt を detach() する。glm() にはいくつかのモデ ル記述法があるが,ここでは data=オプションで指定したデータフレームに含まれる,従属変数以 外のすべての変数を独立変数とする指定にした。結果を res(この名称は任意)というオブジェク トに付値してから,まず summary() をとって結果を表示する。次に前述の Nagelkerke の *R*<sup>2</sup> を計 算する(枠内のスクリプトでは関数定義してからそれを適用している)。次に exp(coef(res)) と すると,対数オッズ比の指数をとることになるので,各変数についてオッズ比の点推定量が得られ る。次の行は,その 95%信頼区間を求めている。さらに,res2<-step(res) によりステップワイ ズで変数選択させた結果を res2 に付値し、それについても同様な分析を行う<sup>6</sup>。変数選択後の結 果は、表 12-1 のような形でまとめることが多い。人種は 3 つのカテゴリがあるので、自動的にダ ミー変数化されて処理されている。切片と量的な変数のオッズ比には意味が薄いので,表の中でな く下に共変量として調整したと書くのが普通である。他の変数の影響を調整し[て](#page-178-0)も喫煙者は非喫煙 者に比べて約2.56倍,低体重出生児をもちやすいと解釈できる。

<sup>6</sup>ただし,ロジスティック回帰分析においては,機械的にステップワイズで変数選択をすることは必ずしも推奨できな

<span id="page-178-0"></span>い。むしろ,従属変数に対する効果をみたい変数と交絡因子となっている変数はすべてモデルに投入するべきである。

表**. Baystate** 医療センターにおける低体重出生リスクのロジスティック回帰分析結果

|              | 95%信頼区間 |       |       |       |
|--------------|---------|-------|-------|-------|
| 独立変数 *       | オッズ比    | 下限    | 上限    | 値     |
| 人種 (白人)      |         |       |       |       |
| 黒人           | 3.765   | 1.355 | 10.68 | 0.011 |
| 他の有色人種       | 2.452   | 1.062 | 5.878 | 0.039 |
| 喫煙あり(なし)     | 2.557   | 1.185 | 5.710 | 0.019 |
| 高血圧既往あり(なし)  | 6.392   | 1.693 | 27.3  | 0.008 |
| 子宮神経過敏あり(なし) | 2.194   | 0.888 | 5.388 | 0.085 |

Nagelkerke の *R*<sup>2</sup> : 0.223,AIC: 217.99,*Dnull*: 234.67(自由度 188),*D*: 201.99 (自由度 181)

*∗* カッコ内はリファレンスカテゴリ。これらの変数の他,最終月経時体重と早期産経 験回数を共変量としてロジスティック回帰モデルに含んでいる。

```
- c12 - 7 \cdot R(2) -
```

```
bw <- data.frame(low,age,lwt,race,smoke,ptl,ht,ui,ftv)
detach(birthwt)
print(summary(res <- glm(low ~ ., family=binomial, data=bw)))
NagelkerkeR2 <- function(rr,n) {
(1-exp((rr$dev-rr$null)/n))/(1-exp(-rr$null/n))print(NagelkerkeR2(res,nrow(bw)))
print(exp(coef(res)))
print(exp(confint(res)))
print(summary(res2 <- step(res)))
print(NagelkerkeR2(res2,nrow(bw)))
print(exp(coef(res2)))
print(exp(confint(res2)))
```
なお,マッチングを行った症例対照研究でロジスティック回帰分析を行うには,条件付ロジス ティック回帰分析を行わねばならないため, glm() では実行できない。R では, 生存時間解析のパッ ケージ survival の中に,コックス回帰を行うための関数 coxph() を利用して条件付ロジスティッ ク回帰分析を行う clogit() というラッパー関数が提供されており,モデルの右辺に+strata(マッ チング変数) という項を付加することで条件付ロジスティック回帰分析が可能である。

**✒ ✑**

# **12.11** 課題

MASS ライブラリに含まれている bacteria というデータフレームは,オーストラリアのノーザ ンテリトリーに居住するアボリジニの,中耳炎の乳児 50 人についての Dr. Amanda Leach らの研 究結果である。抗生物質(アモキシリン)あるいはプラセボ(偽薬)を投与する 2 群にランダムに 割付け,インフルエンザ菌 (*H. influenzae*)が検出されるかどうかを調べた RCT である。投薬さ れてもきちんと服薬しない場合があるために,単純に 2 群間で比較することができず,コンプライ アンスも含めてデータが取られている。bacteria に含まれている変数は以下の通りである。
**✓**コラム *⃝***3** :要因型変数の水準操作 **✏**

birthwt に含まれている ftv という変数は、妊娠後 3ヶ月間の受診回数を示す数値型の変数である。今 回は数値型のまま処理したが,データが明らかな二峰性を示すなど,カテゴライズしたいこともあるだ ろう。ftv の度数分布は次に示す枠内の通りなので,例えば 0 回,1 回,2 回以上,という 3 つのカテゴ リに分けることを考える。  $\sqrt{2\pi}$ 

0 1 2 3 4 6 100 47 30 7 4 1

 $\sqrt{2\pi m \left(\frac{m}{2}\right)^2 + 4m^2}$ 一番簡便な方法は, ✓ ✏

ftv <- factor(ftv) levels(ftv)[3:6] <- "2+"

 $\frac{1}{2}$ である。ftv を要因型に変換すると 6 つの水準をもつ変数となり,2 回以上(最初の水準は 0 回なので,3 番目の水準以降)の水準名をすべて"2+"にしてしまえば,それらは統合される。しかしこの方法は少々 トリッキーである。まともにやるなら,次に示す枠内のようにする。  $\sqrt{2\pi}$ 

ftv <- factor(ifelse(ftv>2,2,ftv),labels=c("0","1","2+"))

car ライブラリの recode() 関数を使えば、相当柔軟なカテゴリ変換が可能になる。この場合なら次に 示す枠内のようにする。 ✓ ✏

require(car) ftv  $\leftarrow$  recode(factor(ftv),"2:6='2+'")

▁<br>▗▕▖▖▗▅▅▅▅▖▗▅<sup>▖</sup>▙▙▙▖▖▕▖▏▏▏▏▏▏▏▏▏▏▏▏▏▏▏▏▏▏▏▏▏▏▏ こうして要因型に型変換した ftv は 3 つの水準をもつ。これをロジスティック回帰の独立変数として使 うとリファレンスカテゴリは"0"になるのだが,3 ヶ月で 1 回行くのが普通なので,**2** 番目のカテゴリで ある"1"をリファレンスにしたい場合(つまり,3 ヶ月に 1 回行く人に比べて,一度も行かない人や 2 回 以上行く人のオッズが何倍になるか知りたい場合)は次に示す枠内のように relevel() 関数を使って水  $\sqrt{2}$ 準を変換するとよい。 ✏

✒ ✑ **✒ ✑**

ftv <- relevel(ftv,2)

**y** インフルエンザ菌の有無。水準 n と y をもつ要因型変数で,y がありなので,このまま従属変数にで きる。 ap 投薬割付け。水準 a と p をもつ要因型変数で, a が本当の薬を与える群, p が偽薬群。 hilo コンプライアンス。水準 hi と lo をもつ要因型変数で,hi がコンプライアンスが良い群,lo が悪 い群を意味する。 **week** 週数。対象者ごとに,実験参加後の週数を示す整数型変数。 **ID** 対象者の ID。50 の水準をもつ要因型変数。 trt 処置。placebo, drug, drug+の 3 つの水準をもつ要因型変数。ap と hilo を再コーディングしたも ので,placebo は偽薬群,drug は本当の薬を与えられているがコンプライアンスが悪い群,drug+

 $\sqrt{2\pi}$ 

ロジスティック回帰分析により,他の要因の影響を調整した上で投薬がインフルエンザ菌検出 オッズを何倍にするか(当然 1 より小さくなる)を検討せよ。同じ子供について 0, 2, 4, 6 週目と 経過観察があるのでデータ数は 220 あり、本来なら条件付ロジスティック回帰分析をすべきだが, ここでは 220 人の別々の子供とみなして分析すればよいことにする。ロジスティック回帰分析の 結果の表と,投薬の効果についての解釈を記せ。

✒ ✑

は本当の薬を与えられていてコンプライアンスも良い群。

# 第**13**章 生存時間解析

### **13.1** 生存時間解析概論

生存時間解析の特徴は,期間データを扱うことと,観察打ち切りケースが含まれるデータを扱え ることである。

実験においては、化学物質などへの1回の曝露の影響を時間を追ってみていくことが良く行わ れる。時間ごとに何らかの量の変化を追うほかに,エンドポイント(観察期間の終点となるイベ ント)を死亡とした場合,死ぬまでの時間を分析することで毒性の強さを評価することができる。 しかし,観察期間には限りがあるので観察中には死亡イベントが起こらないケースもある。そのよ うな「観察打ち切り」1ケースは相対的に長く生きている可能性が高いので,そのレコードを単純に データから除去してしまうと全体の生存時間を過小評価してしまって不都合である。このような期 間データを扱うには,一般に生存時間解析 (Survival Analysis または Event History Analysis) と 呼ばれる分析法を用[い](#page-182-0)る。

なかでもよく知られている指標がカプラン=マイヤ(Kaplan-Meier)の積・極限推定量である。 現在では,普通,カプラン=マイヤ推定量と呼ばれている。イベントが起こった各時点での,イベ ントが起こる可能性がある人口(リスク集合2)あたりのイベント発生数(即ち,イベント発生率) を 1 から引いたものを掛け合わせて得られる関数値である。カプラン=マイヤ推定量が 0.5(つま り 50%)を横切る時点は,イベントを経験せずにいる人が期首人口の半分になるまでの時間を意味 する。言い換えると,この点は,生存時間[の中](#page-182-1)央値の,ノンパラメトリックな最尤推定量である。 通常,推定と同時に階段状の生存曲線を描き,観察打ち切りレコードは曲線上に縦棒で表す。

一方,複数の期間データ列の差の比較,すなわち生存時間の差の検定には,ログランク検定や一 般化ウィルコクソン検定が使われる。

それらのノンパラメトリックな方法とは別に,イベントが起こるまでの時間が何らかのパラメト リックな分布に当てはまるかどうかを調べる方法もある。当てはめる分布としては指数分布やワイ ブル分布がある。

イベントが起こるまでの期間に何らかの別の要因が与える効果を調べたいときはコックス回帰 (それらが基準となる個体のハザードに対して exp(∑*βizi*) という比例定数の形で掛かるとする比 例ハザード性を仮定する方法)と,パラメトリックなモデルに対数線型モデルの独立変数項として 入れてしまう加速モデルがある。加速モデルは survreg() 関数で実行できるが、本書では詳細に は立ち入らない。

Rでは生存時間解析をするための関数はsurvivalライブラリで提供されており,library(survival) または require(survival) とすれば使えるようになる(survival は起動時にロードされていな

<sup>1</sup>英語では censoring という。

<span id="page-182-1"></span><span id="page-182-0"></span> $2$ population at risk の訳語として、大橋・浜田 (1995) に従っておく。

 $\sim$  コラム ④:生命表解析 –

データ数が多い場合は,個々の間隔データを集計して生命表解析を行うこともある。生命表解析の代表 的なものは,ヒトの平均寿命を計算するときに行われている(官庁統計としても,まさしく生命表とい う形で発表されている)。平均寿命とは 0 歳平均余命のことだが,これは,ある時点での年齢別死亡率 (後述する *qx*)に従って,ゼロ歳児 10 万人が死んでいったとすると,生まれてから平均してどれくらい の期間生存するのかという値である*<sup>a</sup>*。

一般に *x* 歳平均余命は,*x* 歳以降の延べ生存期間の総和 *T<sup>x</sup>* を x 歳時点の個体数 *ℓ<sup>x</sup>* で割れば得られる。 延べ生存期間の総和は,ちょうど *x* 歳に達した者が *x* + 1 歳に達しないで死亡する確率,すなわち年齢 階級 [x, x+1) における死亡率 *q<sup>x</sup>* が変化しないとして,*ℓx*(1 *− qx/*2) によって *x* 歳から *x* + 1 歳まで生 きた人口 *Lx*(開始時点の人口が決[ま](#page-183-0)っていて死亡率も変化しないので *x* 歳の静止人口と呼ばれる)を 求め,それを *x* 歳以降の全年齢について計算して和をとることで得られる。

ヒトの人口学では,通常の年齢別死亡率 *mx*(ある年に *x* 歳で死亡した人数 *d<sup>x</sup>* をその年の *x* 歳年央人 口で割った値)から *q<sup>x</sup>* を *q<sup>x</sup>* = *mx/*(1 + *mx/*2) として求めて生命表を計算するのが普通だが*<sup>b</sup>*,生物一 般について考えるときは,同時に生まれた複数個体(コホート)を追跡して年齢別生存数として *ℓ<sup>x</sup>* を直 接求めてしまう方法(コホート生命表)とか,たんに年齢別個体数を *ℓ<sup>x</sup>* と見なしてしまう方法(静態生 命表,偶然変動で高齢の個体数の方が多い場合があるので平滑化するのが普通)がよく行われる。 *ℓ<sup>x</sup>* から

$$
\mu_x = -\frac{1}{\ell_x}\frac{d\ell_x}{dx}
$$

として求められる,ちょうど *x* 歳における瞬間の死亡率 *µ<sup>x</sup>* は死力と呼ばれる。これは後で説明するコッ クス回帰で出てくるハザード関数に他ならない。

*a*誤解されることが多いが,死亡年齢の平均ではないので注意されたい。

*<sup>b</sup>*5 歳階級で計算するときは死亡の線型性を仮定するのは無理なので別の補正を使う。よく用いられるグレビル (Greville) の方法は,

<sup>5</sup>*m<sup>x</sup>*

**✒ ✑**

$$
5q_x = \frac{5nx}{1/5 + 5 \, m_x \left[ 1/2 + 5/12 \left[ 5m_x - \ln(5m_{x+5}/5m_x)^{1/n} \right] \right]}
$$

<span id="page-183-0"></span>である。

#### 13.2. カプラン=マイヤ法:survfit() 関数 175

いが推奨ライブラリなので,Windows 版では R 本体をインストールするだけで同時にインストー ルされる。ちなみに、R バイナリに組み込み済みのライブラリは、base, datasets, grDevices, graphics, grid, methods, splines, stats, stats4, tcltk, tools, utils であり,推奨ライブラ リで,将来全バイナリに組み込み予定なのは,survival の他には,KernSmooth,MASS,boot,class, cluster, foreign, lattice, mgcv, nlme, nnet, rpart, spatial がある。search() でロード済 みライブラリ一覧,.packages(all.avail=T) でインストール済み一覧が表示される。ロード済 みのライブラリをアンロードするには detach(package:survival) などとする)。

# **13.2** カプラン=マイヤ法:**survfit()** 関数

カプラン=マイヤ推定量について,まず一般論を示しておく。イベントが起こる可能性がある状 態になった時点を起点として,イベントが起こった時点を *t*1*, t*2*, . . .* とし,*t*<sup>1</sup> 時点でのイベント発 生数を *d*1,*t*<sup>2</sup> 時点でのイベント発生数を *d*2,以下同様であるとする。また,時点 *t*1*, t*2*, . . .* の直 前でのリスク集合の大きさを *n*1*, n*2*, . . .* で示す。リスク集合の大きさとは,その直前でまだイベン トが起きていない個体数である。観察途中で転居などによって打ち切りが生じるために,リスク集 合の大きさはイベント発生によってだけではなく,打ち切りによっても減少する。したがって *n<sup>i</sup>* は,時点 *t<sup>i</sup>* より前にイベント発生または打ち切りを起こした個体数を *n*<sup>1</sup> から除いた残りの数とな る。例えば、次に示す図のように 5 人のがん患者をフォローアップしていて、ちょうど 1 年で1人 亡くなり,ちょうど 2 年で 1 人転出したためフォローアップ不能になり,ちょうど 3 年で 2 人が 同時に死亡し,5 年目まで継続観察してまだ最後の 1 人は生き残っていたとすると,*t*<sup>1</sup> が 1 年で *t*<sup>2</sup> が3年となり,  $d_1 = 1$ ,  $d_2 = 2$ ,  $n_1 = 5$ ,  $n_2 = 3$  となる。

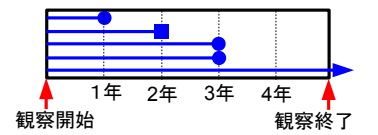

なお,イベント発生と打ち切りが同時点で起きている場合は,打ち切りをイベント発生直後に起 きたと見なして処理するのが慣例である。このとき,カプラン=マイヤ推定量 *S*ˆ(*t*) は,

$$
\hat{S}(t) = (1 - d_1/n_1)(1 - d_2/n_2) \cdots = \prod_{i < t} (1 - d_i/n_i)
$$

として得られる。その標準誤差はグリーンウッドの公式により,

$$
\text{var}(\hat{S}) = \hat{S}^2 \times \sum_{i < t} \frac{d_i}{n_i(n_i - d_i)}
$$

で得られる。なお,カプラン=マイヤ推定では,階段状の生存曲線のプロットを行うのが普通で ある。

R では,library(survival) または require(survival) として survival ライブラリを呼び 出し, Surv(生存時間, 打ち切りフラグ) 関数で生存時間型のデータを作る。打ち切りフラグは, 1

でイベント発生,0 が打ち切りを示すが,TRUE がイベント発生,FALSE が生存としてもいいし,1 でイベント発生,2 で打ち切りとすることもできる。また,区間打ち切りレコード3を扱うときは, Surv(最終観察時点,観察不能になった時点,打ち切りフラグ) とする。打ち切りフラグは,0 が右 側打ち切り,1 がちょうどイベント発生,2 が左側打ち切り,3 が区間打ち切りを示す。打ち切り レコードがないときは,打ち切りフラグそのものを省略することもできる。例え[ば,](#page-185-0)1 人目につい ては 81 ヶ月より後で 92 ヶ月より前にイベントが発生した区間打ち切り,2 人目については 22 ヶ 月でイベント発生,3 人目については 29 ヶ月まで観察して,まだイベントが発生していないとい う場合,次次の枠内のように生存時間型のデータ dat を定義する。

```
time <- c(81,22,29)
time2 <-c(92, 22, NA)event \leq c(3,1,0)dat <- Surv(time,time2,event,type="interval")
```
生存時間型のデータが dat に付値されていれば, res <- survfit(dat) でカプラン=マイヤ法 によるメディアン生存時間が得られ, plot(res) とすれば階段状の生存曲線が描かれる。イベン ト発生時点ごとの値を見るには、summary(res) とすればよい。

✒ ✑

### **✓**例題 **1 ✏**

大橋・浜田 (1995) の p.60–61 に掲載されている Gehan の白血病治療データは,42 人の白血病患者を, 6-MP とプラセボを投与するペアにランダムに割り付けて治療し、寛解が続いている週数である(イベ ントは白血病の再発)。R では MASS ライブラリにも gehan というデータフレームとして含まれている。 これは有名なデータで,http://data.princeton.edu/wws509/datasets/gehan.dat としてプリンス トン大学の web サイト内でインターネット上にも公開されている。このデータを用い,6-MP 治療群と プラセボ群の2群を別々に、カプラン=マイヤ推定せよ。

**✒ ✑**

プログラムは次の枠[内の通り。](http://data.princeton.edu/wws509/datasets/gehan.dat)

 $\sim$  c13-2.R  $\sim$ 

```
require(MASS)
require(survival)
print(res<-survfit(Surv(time,cens)~treat,data=gehan))
par(family="sans",las=1)
plot(res,lty=c(1,2),main="Gehan のデータについてのカプラン=マイヤプロット")
legend(30,0.2,lty=c(1,2),legend=levels(gehan$treat))
summary(res)
```
3 行目により以下が表示される。この結果だけで,2 群別々のメディアン生存時間(カプラン= マイヤ推定量)とその 95%信頼区間はわかる。

**✒ ✑**

 $\sqrt{2}$ 

<span id="page-185-0"></span><sup>3</sup>ある間隔の中で観察打ち切りかイベント発生があったことはわかっているが,正確なその時点が不明のケースは,区間 打ち切りレコードとして扱う。例えば,ある年に観察して生存していた人が,翌年行ったら転居してしまっていて追跡不能 な場合,最後の観察時点と最初に観察不能になってしまった時点の間のどこかであることは既知だが、その1年のどこで 打ち切りになったか不明なので,区間打ち切りレコードとなる。

#### **✓**コラム *⃝***5** :日時を扱う関数 **✏**

生データとして生存時間が与えられず,観察開始とイベント発生の日付を示している場合,それらの間 隔として生存時間を計算するには、difftime()関数や ISOdate() 関数を使うと便利である。例えば, 次の枠内では,まず x というデータフレームに変数 names (名前), dob (誕生年月日)と dod (死亡年 月日)を付値している。次に difftime()関数で4人分の死亡年月日と誕生年月日の差(=生存日数) を計算し,[x\$names=="Robert"] で Robert(これは言うまでもなくロベルト・コッホのことである) についてだけの生存日数が得られ,それが alivedays に付値される。その次の行のように 365.24 で割 れば,生存年数に換算される。as.numeric() で数値型に変換しているのは,difftime() が返す変数が difftime クラスになっていて,単位が日数に固定されているためである。t.test() のように difftime ク ラスの変数は受け付けず,数値型にしないと計算できない関数もあるので、一般には difftime()の結 果は as.numeric() で数値型に変換しておくべきだろう。

 日数の与え方はロケールによって違う。ロケールは地域情報を意味し,文字コード,通貨記号,日付形 式, 小数点記号などを決めることができる。R の中では, Sys.getlocale("LC\_ALL") によってロケー ルを得ることができるが,日本語 Windows 環境の場合,デフォルトでは"Japanese\_Japan.932"となっ ているはずである。英国環境にしたければ Sys.setlocale("LC\_ALL","eng") とすればいいし,日本の 設定に戻したいなら Sys.setlocale("LC\_ALL","jpn") とすればいい。日本語ロケールの場合,ダブル クォーテーションマークで括って,年,月,日がハイフンまたはスラッシュでつながれた形で与えること もできるし(それが日付であることを明示するには as.Date() に渡せばよいし, as.character() でも計 算は可能),最終行のように ISOdate(年,月,日) という形で与えることもできる。なお,read.delim() 関数などでファイルから"1749-5-17"などの日付変数の列を読み込んだ場合,通常は要因型として扱わ れてしまうので,必ず as.Date() で型変換する癖をつけておくとよい。ちなみに最終行は,エドワー ド・ジェンナー,北里柴三郎,ロベルト・コッホ,野口英世の 4 人がもし 2007 年 1 月 22 日に生きてい たら満何歳になるかという計算結果を与える。

**✒ ✑ ✒ ✑**

```
\sqrt{c13-1}.R \rightarrow
```

```
x <- data.frame(
    names = c("Edward","Shibasaburo","Robert","Hideyo"),
    dob = c("1749-5-17", "1853-1-29", "1843-12-11", "1876-11-9"),
    dod = c("1823-1-26", "1931-6-13", "1910-5-27", "1928-5-21"))alivedays <- difftime(x$dod,x$dob)[x$names=="Robert"]
as.numeric(alivedays/365.24)
as.numeric(difftime(ISOdate(2007,1,22),x$dob)/365.24)
```
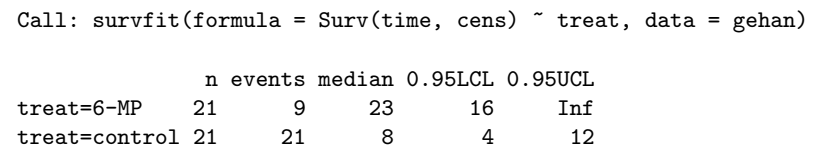

4–6 行目により次のグラフが描かれる(4 行目は表示フォントファミリを"sans"にし,las=1 に よって縦軸のラベルが 90 回転した形にならないようにする設定で,6 行目の legend() は凡例を 表示する関数だが,凡例を表示する座標を (30*,* 0*.*2) としたのは試行錯誤による)。カプラン=マイ ヤ法でメディアン生存時間を推定した場合,このような生存曲線を描くのが普通である。短い縦棒 は観察打ち切りの生じた時点を示す。

 $\sqrt{2\pi}$ 

✒ ✑

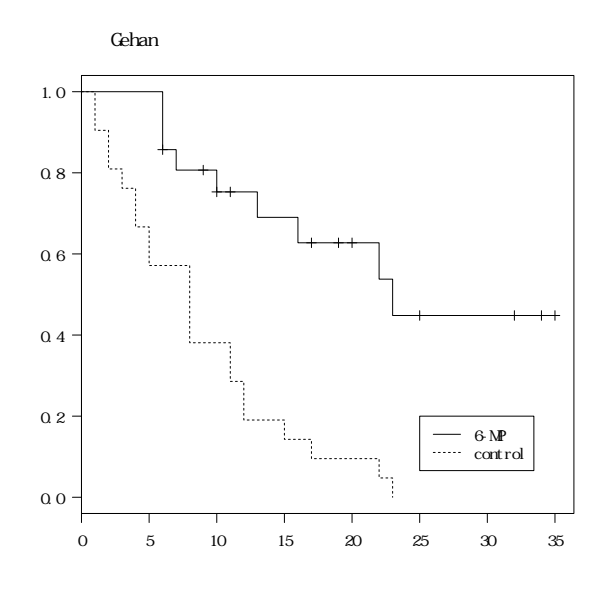

7 行目の summary(res) によって,次の枠内の通り,すべてのイベント発生時点における生残確 率と,その 95%信頼区間が表示される(生存曲線はこの結果を使って描かれている)。

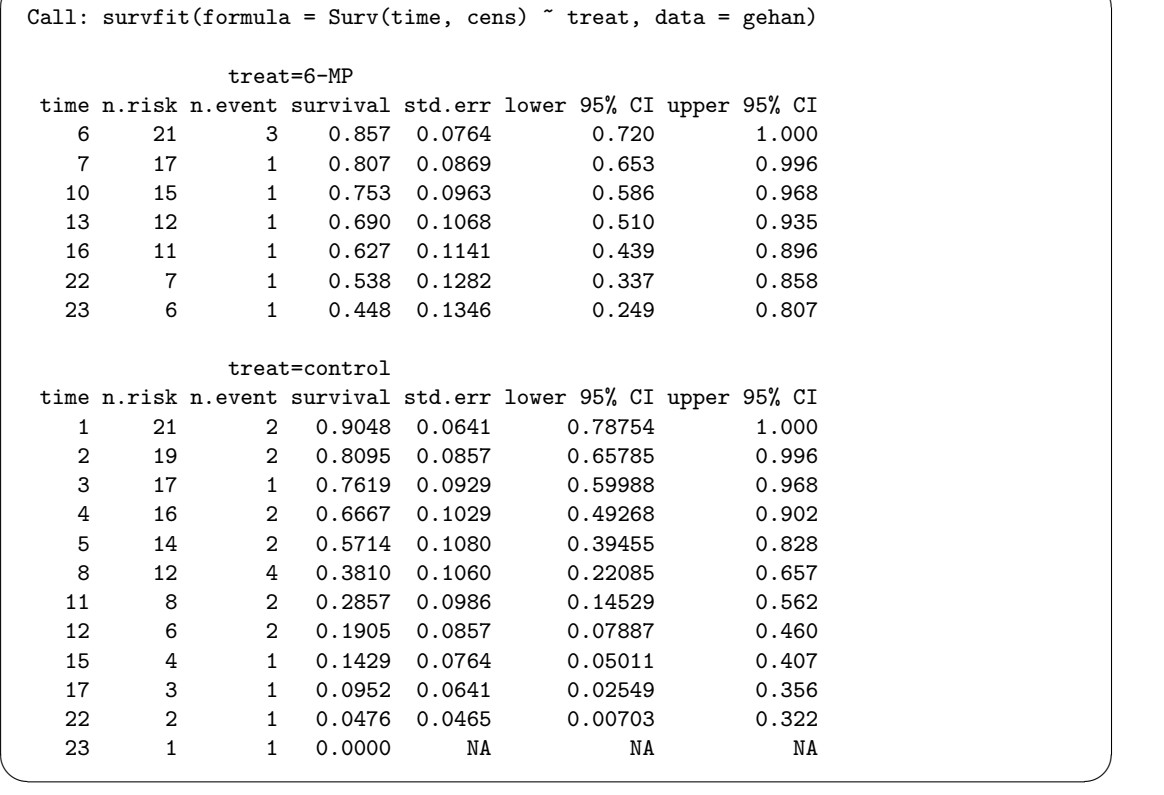

 $\sqrt{2\pi}$ 

#### **✓**例題 **2 ✏**

survival ライブラリに含まれているデータ aml は,急性骨髄性白血病 (acute myelogenous leukemia) 患者が化学療法によって寛解した後,ランダムに 2 群に分けられ,1 群は維持化学療法を受け(維持群), もう 1 群は維持化学療法を受けずに(非維持群),経過観察を続けて,維持化学療法が生存時間を延ばす かどうかを調べたデータである*<sup>a</sup>*。以下の 3 つの変数が含まれている。

**time** 生存時間あるいは観察打ち切りまでの時間(週)

**status** 打ち切り情報(0 が観察打ち切り,1 がイベント発生)

**x** 維持化学療法が行われたか[どう](#page-188-0)か(Maintained が維持群,Nonmaintained が非維持群)

薬物維持化学療法の維持群と非維持群で別々に,生存時間の中央値をカプラン=マイヤ推定し,生存曲 線をプロットせよ。

<sup>a</sup>出典: Miller RG: Survival Analysis. John Wiley and Sons, 1981. 元々は, Embury SH, Elias L, Heller PH, Hood CE, Greenberg PL, Schrier SL: Remission maintenance therapy in acute myelogenous leukaemia. *Western Journal of Medicine*, 126, 267–272, 1977 のデータ。研究デザインは Gehan と似ている。

<span id="page-188-0"></span>**✒ ✑**

```
\sqrt{c13-3.R} \rightarrow
```

```
require(survival)
print(res <- survfit(Surv(time, status)<sup>x</sup>, data=aml))
summary(res)
par(family="sans",las=1)
plot(res,lty=c(1,2),main="急性骨髄性白血病の維持化学療法の有無別カプラン=マイヤプロット")
legend(100,0.8,lty=c(1,2),legend=c("維持群","非維持群"))
```
上枠内のように入力すると,2 行目の survfit() でカプラン=マイヤ推定がなされ,次に示す 枠内が表示される。

**✒ ✑**

 $\sqrt{2\pi}$ 

 $\qquad \qquad \qquad$ 

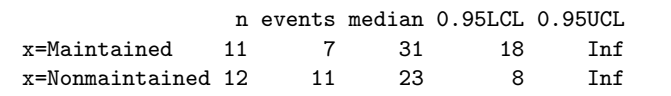

この表は,維持群が11人,非維持群が12人,そのうち死亡まで観察された人がそれぞれ7人と 11 人いて,維持群の生存時間の中央値が 31 週,非維持群の生存時間の中央値が 23 週で, 95%信 頼区間の下限はそれぞれ 18 週と 8 週, 上限はどちらも無限大であると読む。4 行目を入力すると, 死亡が観察された 7 人と 11 人について,それぞれの死亡時点までの生存確率が標準誤差と 95%信 頼区間とともに表示される。最後の 3 行で,例題 1 と同様に生存曲線が描かれる。

# **13.3** ログランク検定:**survdiff()** 関数

次に,ログランク検定を簡単な例で説明する。

8 匹のラットを4匹ずつ2群に分け,第1群には毒物 A を投与し,第2群には毒物 B を投与して, 生存時間を追跡したときに,第 1 群のラットが 4,6,8,9 日目に死亡し,第 2 群のラットが 5,7,12,14 日目に死亡したとする。この場合,観察期間内にすべてのラットが死亡し,正確な生存時間がわ かっているので,観察打ち切りがないデータとなっていて計算しやすい。

ログランク検定の思想は,大雑把にいえば,死亡イベントが発生したすべての時点で,群と生存 /死亡個体数の 2 × 2 クロス集計表を作り,それをコクラン=マンテル=ヘンツェル流のやり方 で併合するということである。

このラットの例では、死亡イベントが発生した時点1~8において各群の期待死亡数を計算し, 各群の観測された死亡数との差をとって,それに時点の重みを掛けたものを,各時点における各群 のスコアとして、群ごとのスコアの合計を求める。2群しかないので、各時点において群1と群2 のスコアの絶対値は同じで符号が反対になる。2 群の生存時間に差がないという帰無仮説を検定す るためには,群 1 の合計スコアの 2 乗を分散で割った値をカイ二乗統計量とし,帰無仮説の下でこ れが自由度 1 のカイ二乗分布に従うことを使って検定する。

なお,時点の重みについては,ログランク検定ではすべての時点について1である。時点の重み を各時点での 2 群を合わせたリスク集合の大きさにした検定方法を,一般化ウィルコクソン検定 という(そうした場合,もし打ち切りがなければ,検定結果は,ウィルコクソンの順位和検定の結 果と一致する)。つまり,ログランク検定でも一般化ウィルコクソン検定でも,実は期間の情報は まったく使われず,イベント発生順位の情報だけが使われている。

記号で書けば次の通りである。第 *i* 時点の第 *j* 群の期待死亡数 *eij* は,時点 *i* における死亡数の 合計を *di*,時点 *i* における *j* 群のリスク集合の大きさを *nij*,時点 *i* における全体のリスク集合の 大きさを *n<sup>i</sup>* とすると,

$$
e_{ij} = d_i \cdot n_{ij}/n_i
$$

と表される4。上の例では,*e*<sup>11</sup> = 1 *· n*11*/n*<sup>1</sup> = 4*/*8 = 0*.*5 となる。時点 *i* における第 *j* 群の死亡数 を *dij*,時点の重みを *w<sup>i</sup>* と表せば,時点 *i* における群 *j* のスコア *uij* は,

$$
u_{ij} = w_i (d_{ij} - e_{ij})
$$

となり、ログランク検定の場合(以下、重みは省略してログランク検定の場合のみ示す)の群1の 合計スコアは

$$
u_1 = \sum_i (d_{i1} - e_{i1})
$$

となる。上の例では,

$$
u_1 = (1 - 4/8) + (0 - 3/7) + (1 - 3/6) + (0 - 2/5) + (1 - 2/4) + (1 - 1/3) + (0 - 0/2) + (0 - 0/1)
$$

である。これを計算すると約 1.338 となる。分散は,分散共分散行列の対角成分を考えればいい ので,

$$
V = V_{jj} = \sum_{i} \frac{(n_i - n_{ij})n_{ij}d_i(n_i - d_i)}{n_i^2(n_i - 1)}
$$

となる。この例の数値を当てはめると,

$$
V = \frac{(8-4)\times4}{8^2} + \frac{(7-3)\times3}{7^2} + \frac{(6-3)\times3}{6^2} + \frac{(5-2)\times2}{5^2} + \frac{(4-2)\times2}{4^2} + \frac{(3-1)\times1}{3^2}
$$

となり,4\*4/64+4\*3/49+3\*3/36+3\*2/25+2\*2/16+2\*1/9 で計算すると,約 1.457 となる。した がって,*χ* <sup>2</sup> = 1*.*3382*/*1*.*457 = 1*.*23 となり,この値は自由度 1 のカイ二乗分布の 95%点である 3.84 よりずっと小さいので,有意水準 5%で帰無仮説は棄却されない。つまりこれだけのデータでは, 差があるとはいえないことになる(もちろん,サンプルサイズを大きくすれば違う結果になる可能 性もある)。

R でログランク検定を実行するには、生存時間を示す変数を time, 打ち切りフラグを event, グ ループを group とすれば,

survdiff(Surv(time, event)~group)

とすればよい。この例の場合なら,次の枠内の通りである。なお,一般化ウィルコクソン検定を するには

✒ ✑

 $\sqrt{2\pi}$ 

✒ ✑

survdiff(Surv(time,event)~group,rho=1)

とすればよい。

 $\overline{a}$ 

<sup>4</sup>打ち切りデータは,リスク集合の大きさが変わることを通してのみ計算に寄与する。打ち切り時点ではスコアは計算 されないことに注意。

```
\sim c13-4.R \simrequire(survival)
 time <-c(4,6,8,9,5,7,12,14)event \leq c(1,1,1,1,1,1,1,1)group \leftarrow c(1,1,1,1,2,2,2,2)survdiff(Surv(time, event)~group)
```
出力結果を見ると,*χ* <sup>2</sup> = 1*.*2,自由度 1,*p* = 0*.*268 となっているので,有意水準 5%で,2 群に は差がないことがわかる。なお,ログランク検定だけするのではなく,カプラン=マイヤ法により 生存時間の中央値を求め,生存曲線も図示するのが普通である。

**✒ ✑**

## **✓**例題 **3 ✏** 例題 2 のデータで,維持群と非維持群の間に生存時間の有意差はあるか,有意水準 5%でログランク検 定せよ。

**✒ ✑**

survdiff(Surv(time,status)~x,data=aml)と打つだけである。カイ二乗値が 3.4 で, 有意確 率が 0.0653 と計算される。したがって,有意水準 5%で帰無仮説は棄却されず, ログランク検定で は,維持群と非維持群の間の生存時間の差は有意ではないといえる。なお,このデータは打ち切り を含んでいるが,R で計算する限りにおいては,そのことを意識する必要はない(適切に処理して くれる)。

# **13.4** コックス回帰**—**比例ハザードモデル:**coxph()** 関数

カプラン=マイヤ推定やログランク検定は,まったく母数の分布を仮定しない方法だった。コッ クス回帰は,「比例ハザード性」を仮定する。そのため,比例ハザードモデルとも呼ばれる。

コックス回帰の基本的な考え方は,イベント発生に影響する共変量ベクトル *z<sup>i</sup>* = (*zi*1*, zi*2*, . . . , zip*) をもつ個体 *i* の,時点 *t* における瞬間イベント発生率 *h*(*z<sup>i</sup> , t*)(これをハザード関数と呼ぶ)として,

$$
h(z_i, t) = h_0(t) \cdot \exp(\beta_1 z_{i1} + \beta_2 z_{i2} + \dots + \beta_p z_{ip})
$$

を想定するものである。*h*0(*t*) は基準ハザード関数と呼ばれ,すべての共変量のイベント発生へ  $\partial \mathbb{R}$ 響がゼロである「基準人」の,時点 *t* における瞬間イベント発生率を意味する。 $\beta_1, \beta_2, \ldots, \beta_p$ が推定すべき未知パラメータであり,共変量が exp(*βxzix*) という比例定数の形でイベント発生に 影響するので,このことを「比例ハザード性」と呼ぶ。なお,Cox が立てたオリジナルのモデルで は,*z<sup>i</sup>* が時間とともに変わる,時間依存性共変量の場合も考慮されていたが,現在,通常行われ るコックス回帰では,共変量の影響は時間に依存しないもの(時間が経過しても増えたり減ったり せず一定)として扱う。

そのため,個体間のハザード比は時点によらず一定になるという特徴をもつ。つまり,個体 1 と 個体 2 で時点 *t* のハザードの比をとると基準ハザード関数 *h*0(*t*) が分母分子からキャンセルされる ので,ハザード比は常に,

$$
\frac{\exp(\beta_1 z_{11} + \beta_2 z_{12} + \dots + \beta_p z_{1p})}{\exp(\beta_1 z_{21} + \beta_2 z_{22} + \dots + \beta_p z_{2p})}
$$

となる。このため,比例ハザード性を仮定できれば,基準ハザード関数の形について(つまり, 生存時間分布について)特定のパラメトリックモデルを仮定する必要がなくなる。この意味で,比 例ハザードモデルはセミパラメトリックであるといわれる。

#### **13.4.1** 二重対数プロット

ここで生存関数とハザード関数の関係について整理しておこう。まず,*T* をイベント発生までの 時間を表す非負の確率変数とする。生存関数 *S*(*t*) は,*T ≥ t* となる確率である。*S*(0) = 1 となる ことは定義より自明である。ハザード関数 h(t) は、ある瞬間 t にイベントが発生する確率なので,

$$
h(t) = \lim_{\Delta t \to 0} \frac{\Pr(t \le T < t + \Delta t | T \ge t)}{\Delta t}
$$
\n
$$
= \lim_{\Delta t \to 0} \frac{S(t) - S(t + \Delta t)}{\Delta t S(t)}
$$
\n
$$
= -\frac{dS(t)}{dt} \frac{1}{S(t)} = -\frac{d(\log(S(t)))}{dt}
$$

である。累積ハザード関数は,  $H(t) = \int_0^t h(u)du = -\log S(t)$  となる。これを式変形すると, *S*(*t*) = exp(*−H*(*t*)) とも書ける。

そこで,共変量ベクトルが *z* である個体の生存関数を *S*(*z, t*),累積ハザード関数を *H*(*z, t*) とす れば,

$$
H(z,t) = \int_0^t h(z,u)du = \int_0^t h_0(u) \exp(\beta z)du = \exp(\beta z)H_0(t)
$$
  

$$
S(z,t) = \exp(-H(z,t)) = \exp{-\exp(\beta z)H_0(t)}
$$

となる。したがって,比例ハザード性が成立していれば,

$$
\log(-\log S(z,t)) = \beta z + \log H_0(t)
$$

が成り立つことになるので,共変量で層別して,横軸に生存時間をとり,縦軸に生存関数の対数の 符号を逆にしてもう一度対数をとった値をとって散布図を描くと,層間で *βz* だけ平行移動したグ ラフが描かれることになる。これを二重対数プロットと呼ぶ。

逆に考えれば,二重対数プロットを描いてみて,層ごとの散布図が平行になっていなければ,「比 例ハザード性」の仮定が満たされないので,コックス回帰をするのは不適切といえる。

#### **13.4.2** コックス回帰のパラメータ推定

パラメータ *β* の推定には,部分尤度という考え方が用いられる。時点 *t* において個体 *i* にイベン トが発生する確率を,時点 *t* においてイベントが 1 件起こる確率と,時点 *t* でイベントが起きたと いう条件付きでそれが個体 *i* である確率の積に分解すると,前者は生存時間分布についてパラメト リックなモデルを仮定しないと不明だが,後者はその時点でのリスク集合内の個体のハザードの総 和を分母,個体 *i* のハザードを分子として推定できる。すべてのイベント発生について,後者の確 率だけをかけあわせた結果をL とおくと、L は、全体の尤度から時点に関する尤度を除いたもの になり,その意味で部分尤度あるいは偏尤度と呼ばれる。

サンプルサイズを大きくすると真の値に収束し,分布が正規分布で近似でき,分散もその推定量と しては最小になるという意味での,「良い」推定量として,パラメータ *β* を推定するには,この部分 尤度 *L* を最大にするようなパラメータを得ればよいことを Cox が予想したので(後にマルチンゲー ル理論によって証明された),比例ハザードモデルをコックス回帰という(なお,同時に発生したイ ベントが 2 つ以上ある場合は,その扱い方によって,Exact 法とか,ブレスロー(Breslow)法,エフ ロン(Efron)法,離散法などがあるが,可能な場合は Exact 法を常に使うべきである。また,離散 法は,離散ロジスティックモデルに対応する推定法となっていて,生存時間が連続量でなく,離散的 にしか得られていない場合に適切である。ブレスロー法を使う統計ソフトが多いが,R の coxph() 関数のデフォルトはエフロン法である。ブレスロー法よりもエフロン法の方が Exact 法に近い結 果となる)。R でのコックス回帰の基本は、coxph(Surv(time,cens)~grp+covar,data=dat) と いう形になる。

**✒ ✑**

**✒ ✑**

#### **✓**例題 **4 ✏**

例題 2 のデータで維持の有無が生存時間に与える影響をコックス回帰せよ。

#### $\sim$  c13-5.R  $\sim$

```
require(survival)
summary(res <- coxph(Surv(time,status)~x,data=aml))
KM <- survfit(Surv(time, status) ~x, data=aml)
layout(t(1:3))plot(KM,main="Kaplan-Meier plot for aml data",lty=1:2)
legend("bottomright",lty=1:2,legend=names(table(aml$x)))
plot(KM,main="Double log plot with log x axis",fun="cloglog",lty=1:2)
legend("bottomright",lty=1:2,legend=names(table(aml$x)))
plot(KM,main="Double log plot",fun=function(y) {log(-log(y))},lty=1:2)
legend("bottomright",lty=1:2,legend=names(table(aml$x)))
```
2 行目で得られる結果は、次に示す枠内の通りである。

13.4. コックス回帰—比例ハザードモデル:coxph() 関数 185

```
Call:
cosh(formula = Surv(time, status) x, data = am1)n= 23
                coef exp(coef) se(coef) z p
xNonmaintained 0.916 2.5 0.512 1.79 0.074
               exp(coef) exp(-coef) lower .95 upper .95
xNonmaintained 2.5 0.4 0.916 6.81
Rsquare= 0.137 (max possible= 0.976)<br>Likelihood ratio test= 3.38 on 1 df, p=0.0658
Likelihood ratio test= 3.38 on 1 df, p=0.065<br>Wald test = 3.2 on 1 df, p=0.0737
Wald test = 3.2 on 1 df,
Score (logrank) test = 3.42 on 1 df, p=0.0645
```
有意水準 5%で「維持化学療法の有無が生存時間に与えた効果がない」という帰無仮説は棄却 されない(最終行に Score (logrank) test とあるが,これは Rao の Score 検定の結果である。 survdiff() により実行されるログランク検定の結果とは微妙に異なる)。したがって差はないと 解釈される。exp(coef)の値 2.5 が, 2 群間のハザード比の推定値になるので,維持群に比べて非 維持群では 2.5 倍死亡ハザードが高いと考えられるが,95%信頼区間が 1 を挟んでおり,有意水準 5%では有意でない。

 $\qquad \qquad \qquad$ 

 $\sqrt{2\pi}$ 

3 行目以降により,左に 2 群別々に推定したカプラン=マイヤプロットが描かれ(コックス回帰の場 合は,通常,群の違いは比例ハザード性を前提として1つのパラメータに集約させ,生存関数の推定には 2つの群の情報を両方用い,共変量の影響も調整して推定したベースラインの生存曲線を95%信頼区間 つきで描かせるため,plot(survfit(coxph(Surv(time,cens) ~ treat + pair, data=gehan))) のようにするのだが,推定値は共変量の影響を無視してplot(survfit(Surv(time,cens),data=gehan)) とするのと,あまり大きくは変わらないことが多い。共変量の影響を考えてコックス回帰したベース ラインの生存曲線を2群別々に描きたい場合は、coxph()関数の中で、subset=(treat=="6-MP") のように指定することによって,群ごとにパラメータ推定をさせることができるが,この場合は独 立変数に群別変数を入れてはいけない。2 つ目のグラフを重ねてプロットするときは par(new=T) をしてから色や線種を変えてプロットすればいいのだが,信頼区間まで重ね描きされると見にくい ので,あまりお薦めしない。通常は他の共変量はとりあえず無視してカプラン=マイヤプロットす れば十分であろう),右に二重対数プロットがなされる。

#### **✓**例題 **5 ✏**

例題1にあげた Gehan の白血病治療データで,対照群に対する 6-MP 処置群のハザード比を推定せよ。

**✒ ✑**

プログラムは次の枠内の通りである。

```
\sqrt{c13-6.8} \rightarrow
```

```
require(MASS)
require(survival)
res <- coxph(Surv(time,cens)~treat,data=gehan)
summary(res)
plot(survfit(res))
```
summary(res) により,次の枠内の結果が出力される。plot(survfit(res)) では,コックス回 帰で推定されるベースラインの生存曲線が 95%信頼区間つきで描かれる。

**✒ ✑**

```
Call:
cosph(formula = Surv(time, cens) \tilde{ } treat, data = gehan)
 n= 42
           coef exp(coef) se(coef) z p
treatcontrol 1.57 4.82 0.412 3.81 0.00014
           exp(coef) exp(-coef) lower .95 upper .95
treatcontrol 4.82 0.208 2.15 10.8
Rsquare= 0.322 (max possible= 0.988 )
Likelihood ratio test= 16.4 on 1 df, p=5.26e-05
Wald test = 14.5 on 1 df, p=0.000138Score (logrank) test = 17.3 on 1 df, p=3.28e-05
```
どの検定結果をみても有意水準 5%で「6-MP 処置が再発ハザードに与えた効果がない」という帰 無仮説は棄却される。exp(coef) の値 4.82 が, 2 群間のハザード比の推定値になるので, 6-MP 処 置群に比べて対照群では 4.82 倍(95%信頼区間が [2.15, 10.8])再発ハザードが高いと考えられ, 6-MP 処置は有意な再発防止効果をもつと解釈できる。

✒ ✑

#### **13.4.3** コックス回帰における共変量の扱い

コックス回帰で,共変量の影響をコントロールできることの意味をもう少し説明しておく。例え ば,がんの生存時間を分析するとき,進行度のステージ別の影響は無視できないけれども,これを 調整するには,大別して 3 つの戦略がありうる。

- 1. ステージごとに別々に分析する。
- 2. 他の共変量の影響はステージを通じて共通として,ステージを層別因子として分析する
- 3. ステージも共変量としてモデルに取り込む

3 番目の仮定ができれば,ステージも共変量としてイベント発生への影響を定量的に評価できる メリットがあるが,そのためには,ステージが違ってもベースラインハザード関数が同じでなけれ ばならず,やや非現実的である。また,ステージをどのように共変量としてコード化するかによっ て結果が変わってくる(通常はダミー変数化することが多い)。2 番目の仮定は,ステージによっ てベースラインハザード関数が異なることを意味する。R の coxph() 関数で、層によって異なる

 $\sqrt{2}$ 

ベースラインハザードを想定したい場合は,strata() を使ってモデルを指定する。例えば,この 場合のように、がんの生存時間データで、生存時間の変数が time, 打ち切りフラグが event, 治 療方法を示す群分け変数が treat, がんの進行度を表す変数が stage であるとき, 進行度によっ てベースラインハザード関数が異なることを想定して,治療方法によって生存時間に差が出るかど うかコックス回帰で調べたければ、coxph(Surv(time,event)~treat+strata(stage)) とすれば よい。

なお,コックス回帰はモデルの当てはめなので,一般化線型モデルで説明したのと同様,残差分 析や尤度比検定,重相関係数の 2 乗などを用いて,よりよいモデル選択をすることができる。ただ し,ベースラインハザード関数の型に特定の仮定を置かないと AIC は計算できない。

#### **✓**例題 **6 ✏**

survival ライブラリに含まれているデータ colon は結腸癌の補助的な化学療法の臨床試験の最初の成 功例の 1 つである。Levamisole はそれまで動物の寄生虫処理に使われてきた毒性の低い化合物であり, 5-FU は中等度の毒性をもつ化学療法の薬剤である。1 人あたり再発と死亡の 2 種類のレコードが含まれ ている。変数は以下の通りである。

 $\sqrt{2\pi}$ 

**id** 個人の id 番号

**study** 全員が 1

**rx** 処理。3 水準をもつ要因型変数。Obs は経過観察のみ,Lev は Levamisole のみ投与,Lev+5FU は両方投与。 **sex** 性別を示す数値型変数。1 が男性,0 が女性。 **age** 満年齢を示す数値型変数。 **obstruct** 腫瘍による結腸の閉塞を示す数値型変数。1 が閉塞あり,0 が閉塞なし。 **perfor** 穿孔の有無を示す数値型変数。1 が穿孔あり,0 が穿孔なし。 **adhere** 隣接臓器への癒着の有無を示す数値型変数。1 が癒着あり,0 が癒着なし。 **nodes** リンパ節転移数を示す数値型変数。 status 打ち切りかどうかを示す数値型変数。1 がイベント発生, 0 が打ち切り。 **differ** 分化の程度を示す数値型変数。1 が高分化,2 が中等度,3 が低分化型。 **extent** 局所の広がりの程度を示す数値型変数。1 が粘膜下,2 が筋,3 が漿膜,4 が隣接組織。 **surg** 手術後の時間の長さを示す。0 が短時間,1 が長時間。 **node4** 4 つ以上の癌細胞陽性のリンパ節があるかどうかを示す。1 があり,0 がなし。

**time** イベント発生までの時間(日)を示す数値型変数。

**etype** イベントの種類を示す数値型変数で,1 が再発,2 が死亡を意味する。

✒ ✑ Levamisole 単独投与あるいは 5-FU と共に投与した場合に,経過観察に比べ,死亡のハザード比がいく つになるか,年齢と性別を共変量として調整してコックス回帰せよ。

**✒ ✑**

まず死亡をエンドポイントとするサブセット colon2 を作る。

#### colon2 <- subset(colon,etype==2)

 $\overline{a}$ 

✒ ✑ とすればよい。年齢と性別を共変量として調整したコックス回帰の実行は次の枠内の通り(loglogplot() は c13-5.R で定義済みのもの)。

```
colon2$sex <- factor(colon2$sex)
KM <- survfit(Surv(time, status)~rx, data=colon2)
layout(1:2)plot(KM)
loglogplot(KM)
res <- coxph(Surv(time,status)~rx+age+sex,data=colon2)
summary(res)
```
Levamisole と 5-FU を両方投与すると,経過観察だけのときに比べて,年齢と性別を調整したコッ クス回帰でハザード比が 0.688 倍(95%信頼区間が [0.545,0.869])で,ハザード比 1 を帰無仮説とす る検定の有意確率は 0.0017 となるので、両方投与は結腸癌治療に有効であることが示された。こ のコックス回帰モデル自体のデータへの適合度は,*R*<sup>2</sup> = 0*.*013 と低いが,尤度比検定で *χ* <sup>2</sup> = 12*.*5 ,*d.f.* = 4*, p* = 0*.*014 と有意であり,意味はある。モデルの適合度を上げるには分化の程度など共 変量を増やすのが常道である。

 $\sqrt{2\pi}$ 

 $\qquad \qquad$   $\qquad \qquad$   $\qquad$   $\qquad$ 

なお,年齢と性別を調整したコックス回帰のベースラインの生存曲線を 95%信頼区間付きで処 理別に描かせるには,次次の枠内のようにすればよい5。

 $\qquad \qquad$   $\qquad \qquad$   $\qquad$   $\qquad$ 

```
attach(colon2)
xls < -c(0, max(time))plot(survfit(coxph(Surv(time,status)~age+sex,subset=(rx=="Obs"))),
col=1,xlim=xls)
par(new=T)
plot(survfit(coxph(Surv(time,status)~age+sex,subset=(rx=="Lev"))),
col=2,xlim=xls)
par(new=T)
plot(survfit(coxph(Surv(time,status)~age+sex,subset=(rx=="Lev+5FU"))),
col=3,xlim=xls)
detach(colon2)
```
<span id="page-197-0"></span>5なお,共変量を調整したコックス回帰で推定される生存関数について二重対数プロットを描かせるのはなかなか面倒 であるが,余裕があれば試してみると面白いかもしれない。

 $\overline{a}$ 

13.4. コックス回帰—比例ハザードモデル: coxph() 関数 13.4. コックス回帰—比例ハザードモデル: coxph() 関数

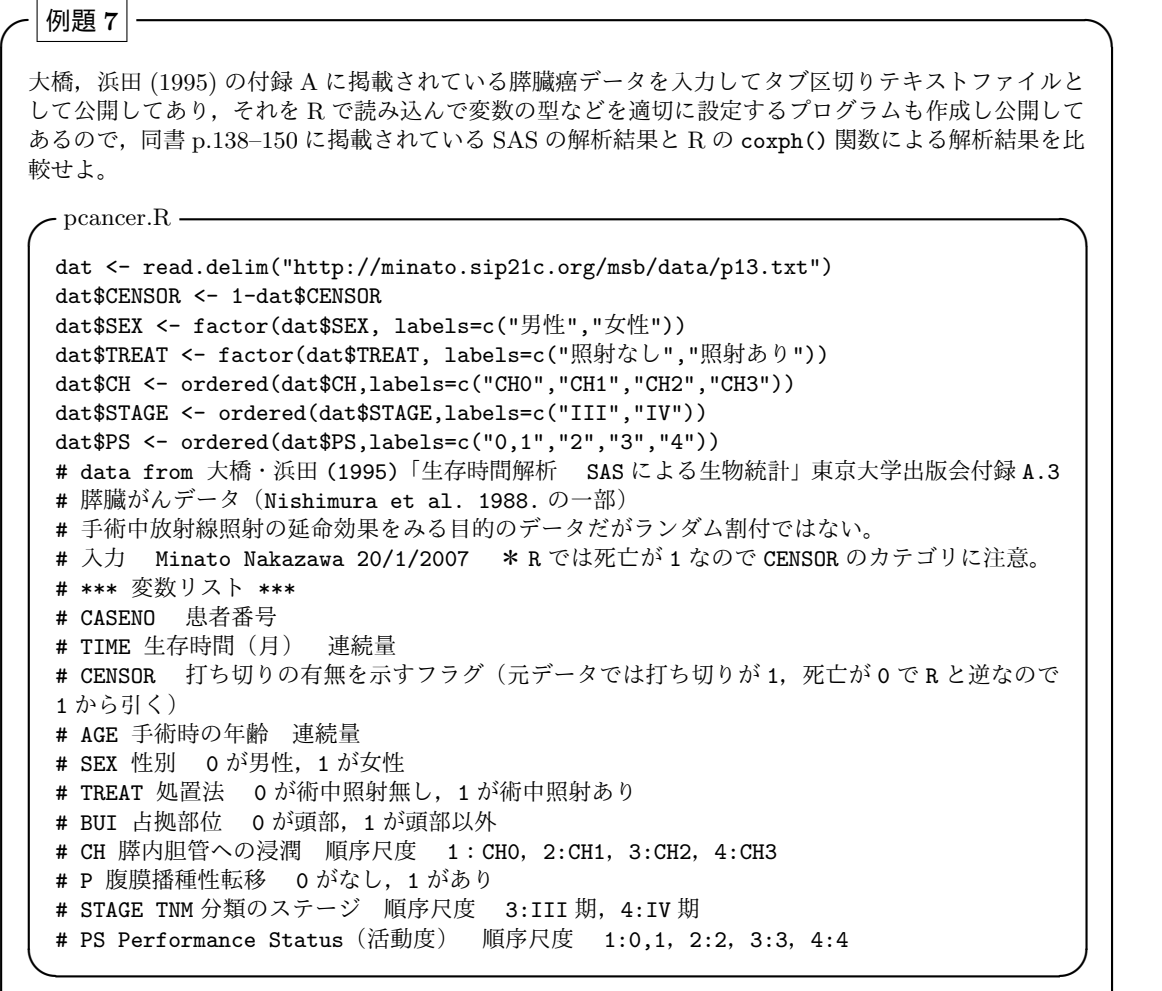

pcancer.Rを実行後(source("http://minato.sip21c.org/msb/pcancer.R")とすればよい), コックス回帰を行うコードは以下の通りである。同時発生イベントに対する当時の SAS のデフォ ルトはブレスロー法だったので,同書と結果を比較するために敢えて method="breslow"で実行し たが,もちろんエフロン法や Exact 法の方が望ましい。

**✒ ✑**

**✒ ✑**

```
\sim c13-7.R \simrequire(survival)
 summary(coxph(Surv(TIME,CENSOR)~AGE+SEX+TREAT, data=dat,
 method="breslow"))
 summary(coxph(Surv(TIME,CENSOR)~AGE+SEX+TREAT, data=dat,
 method="efron"))
 summary(coxph(Surv(TIME,CENSOR)~AGE+SEX+TREAT, data=dat,
 method="exact"))
 res <- step(coxph(Surv(TIME,CENSOR)~AGE+SEX+TREAT+BUI+CH+P+STAGE+PS,
 data=dat, method="breslow"))
 summary(res)
```
結果の出力順序はやや異なるが, ブレスロー法の結果は SAS とほぼ一致していた (わずかな丸 め誤差と思われる違いは存在するが)。変数選択の結果も SAS と一致し,最終的に TREAT, BUI, STAGE が選ばれた。モデルの検定結果や有意確率もほぼ一致した6。

## **13.5** 課題

survival ライブラリに入っているデータ ovarian は,卵巣がんに対する 2 種類の治療法を比較 する無作為化臨床試験の結果である。Eastern Cooperative Oncology Group の研究であり, 含ま れている変数は以下の通りである。  $\sqrt{2\pi}$ 

**futime** 生存時間または観察打ち切りまでの時間 **fustat** 打ち切りフラグ **age** 年齢 **resid.ds** 残留疾病の有無 (1 がなし, 2 があり) **rx** 治療種類(処理群別を示す変数) **ecog.ps** ECOG 能力状況(0 が病気がないのとまったく同じく何の制限もなく活動できる,1 が強い運 動はできないが軽い家事労働やオフィスワークならできる,2 が起きている時間の半分くらいは 活動できる,3 が半分以上ベッドか椅子にいる,4 がセルフケア不能,5 が死亡を意味する)

このデータから,治療種類の違いによって卵巣がんの生存時間に差が出たか,年齢と残留疾病の 有無を共変量として調整して分析せよ。

✒ ✑

 $^6$ ただし, なぜか STAGE のリスク比だけが一致しなかった。同じデータについて同じ解析をしたときに SAS と同じ 結果が出ることは,ソフトの信頼性の 1 つの根拠になりうるが,筆者はこの程度の違いであればあまり問題はないと考え る。この食い違いが何に起因するのか不明だが,他のデータでも検証しておくべきかもしれない。

# 付 録**A** 文献

## **A.1 R** に関する日本語の文献

- *•* 中澤 港(2003)『R による統計解析の基礎』(ピアソン・エデュケーション)
- *•* 岡田昌史(編)(2004)『The R Book』(九天社)
- *•* 舟尾暢男(2004)『The R Tips』(九天社)
- *•* U. リゲス(石田基広訳)(2006)『R の基礎とプログラミング技法』(シュプリンガー・ジャパン)
- *•* Peter Dalgaard(岡田昌史監訳)(2007)『R による医療統計学』(丸善)
- *•* B. エヴェリット(石田基広他訳)(2007)『R <sup>と</sup> S-PLUS による多変量解析』(シュプリンガー・ジャ パン)
- *•* 金明哲(2007)『R によるデータサイエンス:データ解析の基礎から最新手法まで』(森北出版)
- *•* 豊田秀樹(編著)(2014)『共分散構造分析 [R <sup>編</sup>]―構造方程式モデリング―』(東京図書)ISBN978-4- 489-02180-0.
- *•* 藤井良宣 (2010)『R で学ぶデータサイエンス 1:カテゴリカルデータ解析』(共立出版)ISBN978-4- 320-01921-8.
- *•* 粕谷英一 (2012)『R で学ぶデータサイエンス 10:一般化線形モデル』(共立出版)ISBN978-4-320-11014-4.

# **A.2 R** に関する英語の文献

- Faraway, J.J. (2006) "Extending the linear models with R: Generalized linear, mixed effects and nonparametric regression models", Chapman and Hall.
- Maindonald J., Braun J. (2003) "Data analysis and graphics using R," Cambridge University Press.
- Selvin S (2008) "Survival analysis for epidemiologic and medical research.", Cambridge University Press, ISBN978-0-521-71937-7.

# **A.3** 疫学・統計学についての文献

- 大橋靖雄,浜田知久馬 (1995)『生存時間解析 SAS による生物統計』(東京大学出版会)
- 鈴木義一郎 (1995) 『情報量基準による統計解析』(講談社サイエンティフィク)
- *•* 高橋・大橋・芳賀 (1989)『SAS による実験データの解析』(東大出版会)
- *•* M.G. ケンドール著(奥野忠一,大橋靖雄訳)(1981)『多変量解析』(培風館)
- Armitage P, Berry G, and Matthews J.N.S. (2002) "Statistical Methods in Medical Research, 4th ed.," Blackwell Publishing.
- *•* Nagelkerke N (1991) A note on a general definition of the coefficient of determination. *Biometrika*, 78: 691-692.
- *•* 大久保街亜,岡田謙介 (2012)『伝えるための心理統計』(勁草書房). 効果量や検定力について大変参 考になる。
- *•* 高橋将宣,渡辺美智子 (2017)『欠測データ処理:R による単一代入法と多重代入法』(共立出版).ISBN978- 4-320-11256-8.
- *•* 高井啓二,星野崇宏,野間久史 (2016)『欠測データの統計科学:医学と社会科学への応用』(岩波書店) ISBN978-4-00-029847-6.

# **A.4 R** に関するウェブサイト

- *•* http://minato.sip21c.org/swtips/R.html 統計処理ソフトウェア R についての Tips (中澤 港)
- *•* http://aoki2.si.gunma-u.ac.jp/R/ R による統計処理(青木繁伸先生)
- *•* [http://www.okada.jp.org/RWiki/](http://minato.sip21c.org/swtips/R.html) RjpWiki(岡田昌史先生)
- *•* [http://www.r-project.org/](http://aoki2.si.gunma-u.ac.jp/R/) R Project
- *•* [http://cran.r-project.org/](http://www.okada.jp.org/RWiki/) CRAN

# 付 録**B** 【課題解答例】

## 第 **1** 章

http://minato.sip21c.org/msb/data/p01.xls を読み込み,タブ区切りテキスト形式 p01.txt として保 存し,R で p01 <- read.delim("p01.txt") としてから,str(p01) とすると,以下の出力が得られるので, オブザーベーションの数は 100 であり, 各変数は, pid が int (整数型), sex が"F", "M"という 2 水準をも  $\sqrt{2}$ つ Factor (要因型), ht と wt が num (数値型) であることがわかる。

['data.frame': 100 obs. of 4 variables:](http://minato.sip21c.org/msb/data/p01.xls) \$ pid: int 1 2 3 4 5 6 7 8 9 10 ... \$ sex: Factor w/ 2 levels "F", "M": 1 2 1 1 2 1 2 2 1 1 ... \$ ht : num 165 169 160 163 172 ... \$ wt : num 61.3 65.7 57.6 62.9 58.3 55.2 70.2 60.6 60.3 58.9 ...

 $\sim$ さらに summary(p01) とすれば,以下が得られるので,NA の数までわかり,有効なサンプルサイズは,pid と sex が 100, ht が 99(欠損 1), wt が 98(欠損 2)であることがわかる。<br>/

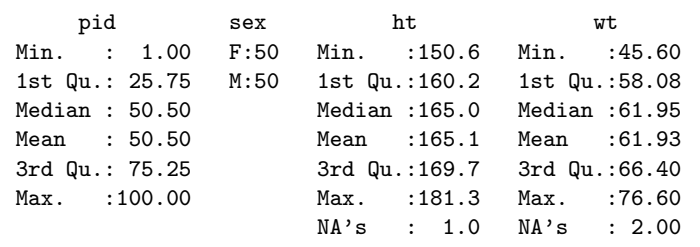

✒ ✑ ただし,このデータは欠損が少ないので,1 つでも欠損があるケースは解析から除いてしまうのが筋であ る。その場合,  $\sqrt{2\pi}$ 

p01s <- subset(p01,complete.cases(p01))

 $\frac{1}{2}$ とすれば,欠損値を含まないサブセット p01s が得られるので,これに対して str(p01s) または summary(p01s) を行うことで,全体としての有効なサンプルサイズが 97 であるとわかる(後者の場合は男女別人数がわかる ので,その合計でサンプルサイズがわかる)。もちろん,各変数の型はサブセットにする前と同じである。

## 第 **2** 章

体重は比尺度をもつ数値型の量的変数なので、分布を示すにはヒストグラム,正規確率プロット,箱ヒゲ 図,ストリップチャートなどを用いる。とくに,男女間で分布を比較する目的なら,ヒストグラムや正規確 率プロットより箱ヒゲ図やストリップチャートの方が見やすい場合もある。次に示す枠内のコードを実行す れば,その下のグラフ群ができあがる。

#### $\sim$  c02a.R  $\sim$

```
dat <- read.delim("http://minato.sip21c.org/msb/data/p01b.txt")
dat2 <- subset(dat,complete.cases(dat))
rm(dat)
attach(dat2)
mwt <- tapply(wt,sex,mean)
swt <- tapply(wt,sex,sd)
IS \leftarrow c(1,2)+0.15layout(matrix(c(1,2,5,5,1,2,5,5,3,3,6,6,4,4,6,6),4,4))
hist(wt[sex == "F"], main = "体重のヒストグラム\n(女性)",
 xlab="体重 (kg)",xlim=c(45,80))
hist(wt[sex=="M"],main="体重のヒストグラム\n(男性)",
xlab="体重 (kg)",xlim=c(45,80))
qqnorm(wt[sex == "F"], main="正規確率プロット\n(女性の体重)",
ylab="体重 (kg)",ylim=c(45,80))
qqline(wt[sex=="F"],lty=2)
qqnorm(wt[sex == "M"],main="正規確率プロット\n(男性の体重)",
ylab="体重 (kg)",ylim=c(45,80))
qqline(wt[sex=="M"],lty=2)
levels(sex) <- c("女性","男性")
boxplot(wt~sex,main="男女別の体重の箱ヒゲ図",ylab="体重 (kg)",
ylim=c(45,80))
stripchart(wt~sex,method="jitter",vert=T,main="男女別の体重分布",
ylab="体重 (kg)",ylim=c(45,80))
points(IS,mwt,pch=18)
arrows(IS,mwt-swt,IS,mwt+swt,code=3,angle=90,length=.1)
detach(dat2)
```
**✒ ✑**

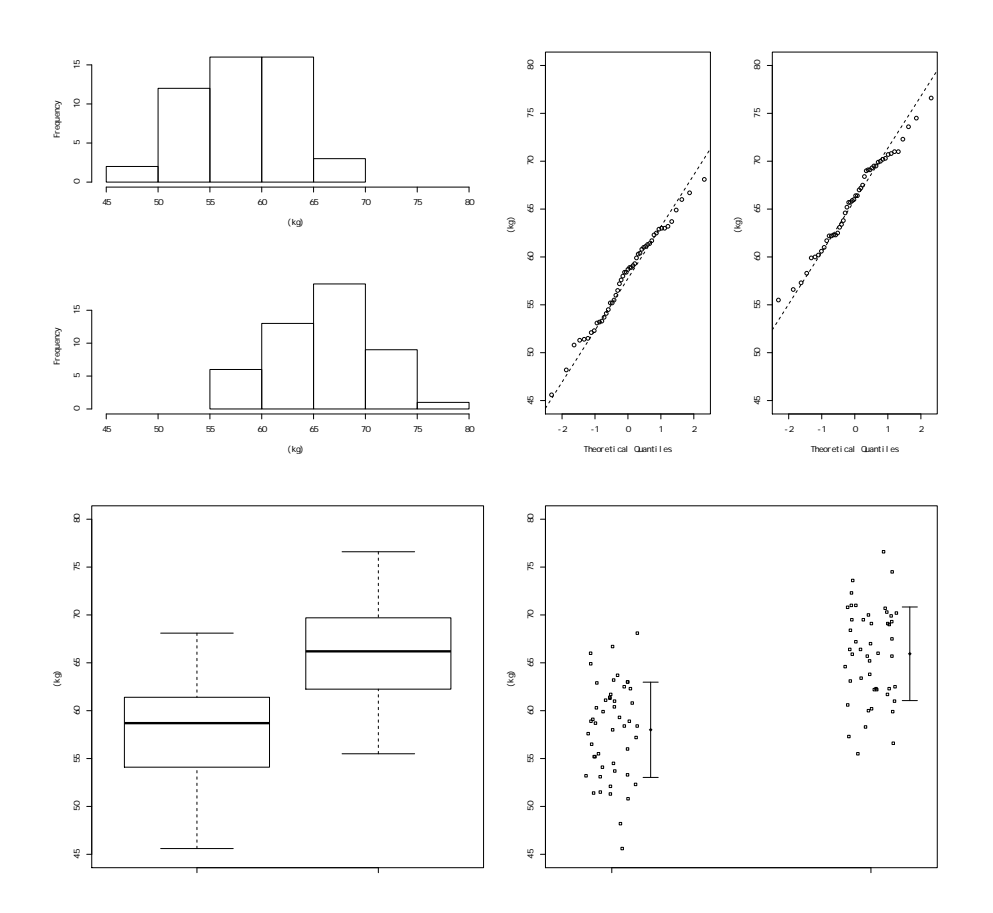

# 第 **3** 章

sleep データの分布の位置とばらつきの情報を与える記述統計量を計算する前に,図示により分布の様子 を確認する。図示の方法はいろいろあるが,とりあえずヒストグラムを作ってみる。 ✓ ✏

attach(sleep)  $l$ ayout $(c(1,2))$ hist(extra[group=="1"]) hist(extra[group=="2"]) detach(sleep)

✒ ✑ により次に示す図ができ,正規分布とは到底言えなそうだとわかる。そこで位置とばらつきの情報として は,平均±不偏標準偏差よりもむしろ中央値±四分位偏差を示すべきと判断される。

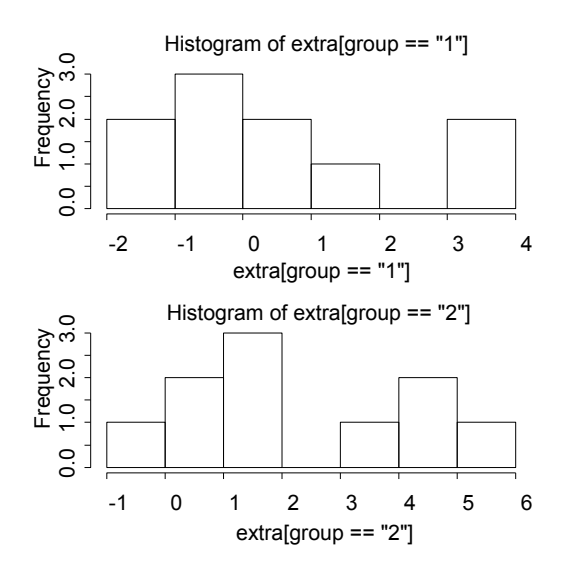

SIQR  $\leftarrow$  function(x) { (fivenum(x)[4]-fivenum(x)[2])/2 } attach(sleep) tapply(extra,group,median) tapply(extra,group,SIQR) detach(sleep)

 $\sqrt{2\pi}$ 

# 第 **4** 章

中心極限定理を確かめてみるための課題であった。解答例を作るためのプログラムは以下の通りである。母 集団のデータがすべてあるので,tsd として母集団での標準偏差を計算する関数を定義し,標本平均の分布が 近づくであろう理論分布を赤い点線でヒストグラムに重ね描きするものである。

<sup>✒</sup> ✑ により (tapply は, 1番目の引数について, 2番目の引数ごとに層別して, 3番目の引数で与える関数を 適用するという関数なので, group 別の統計量を計算する時に便利),催眠薬 1 を投与したときの睡眠時間変 化の中央値±四分位偏差は 0.35 ± 1.1,催眠薬 2 投与時の睡眠時間変化の中央値±四分位偏差は 1.75 ± 1.8 とわかる。

 $\sim$  c04a.R  $\sim$ 

```
X <- rep(50:99,1000)
tsd <- function(XX) { sqrt(var(XX)*(length(XX)-1)/length(XX)) }
RNGkind("Mersenne-Twister")
set.seed(1)
layout(1:3)hist(X,xlim=c(50,100),freq=F,main="元の分布")
Z5 <- rep(0,100)
for (i in 1:100) { Z5[i] <- mean(sample(X,5)) }
hist(Z5,xlim=c(50,100),freq=F,main="サイズ 5 の標本の平均の分布")
curve(dnorm(x,mean(X),tsd(X)/sqrt(5)),add=T,col="red",lty=2)
Z25 <- rep(0,100)
for (i in 1:100) { Z25[i] <- mean(sample(X,25)) }
hist(Z25,xlim=c(50,100),freq=F,main="サイズ 25 の標本の平均の分布")
curve(dnorm(x,mean(X),tsd(X)/sqrt(25)),add=T,col="red",lty=2)
```
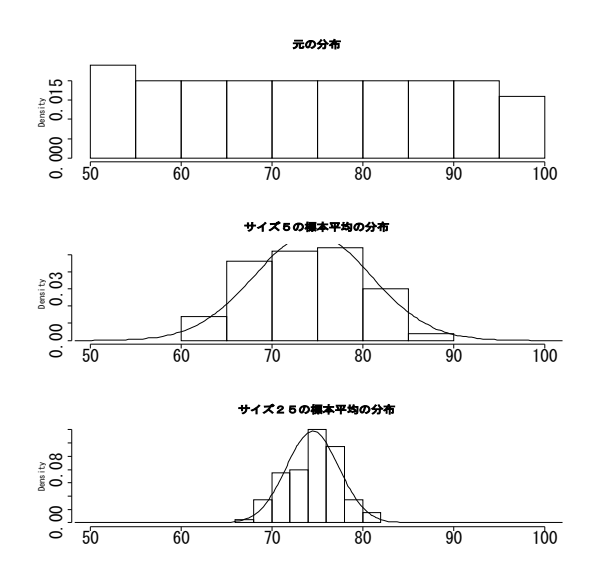

**✒ ✑**

標本サイズを大きくすると,標本平均の分布は,平均が母平均で標準偏差が母集団の標準偏差を標本サイ ズの平方根で割った値の正規分布に近づき,しかもそのばらつきが小さくなることがわかる。

## 第 **5** 章

#### $\sim$  c05a.R  $\sim$

```
library(MASS)
attach(birthwt)
layout(t(1:2))hist(bwt,main="出生体重のヒストグラム",xlab="出生体重 (g)")
qqnorm(bwt,main="出生体重の正規確率プロット",ylab="出生体重 (g)")
qqline(bwt,lty=2)
shapiro.test(bwt)
source("http://minato.sip21c.org/msb/msb-funcs.R")
geary.test(bwt)
detach(birthwt)
```
結果は次のグラフと枠内の通り(情報量のない行は削除済み)。グラフを見るだけでも正規分布に近そうだ と見当はつく。何度も繰り返すが,検定よりも先に作図をすることは非常に重要である。

**✒ ✑**

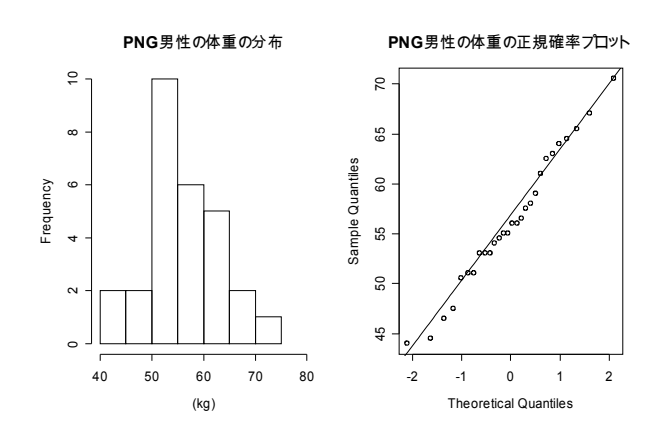

```
Shapiro-Wilk normality test
data: bwt
W = 0.9924, p-value = 0.4354
Geary's test for normality:
 G= 0.8126568 / p= 0.1693836
```
✒ ✑ 「出生体重データは正規分布にしたがう」という帰無仮説を,シャピロ=ウィルクの検定とギアリーの検 定により,有意水準 5%で検定した結果,有意確率 (*p* 値) が 0.05 よりずっと大きいので,有意水準 5%で帰 無仮説は棄却できない。よって,とりあえず正規分布にしたがっているとみなしてよい。

 $\sqrt{2\pi}$ 

# 第 **6** 章

一見,対応のある検定かと思わせるが,2 群にランダムに割り付けたマウスの体重増加を比較するという デザインであり,普通餌摂取群の 1 匹目と高脂肪餌摂取群の 1 匹目には何も関係はないので,これは独立 **2** 標本の平均値の差の検定になる。

図示は,2 群別々に体重変化の折れ線グラフを作って並べると,情報量損失を最小限に抑えることができ る。このグラフだと、開始時に、体重そのものに 2 群間で差があった可能性1がわかる一方、体重変化量を 2 群間で比較するには向いていない。

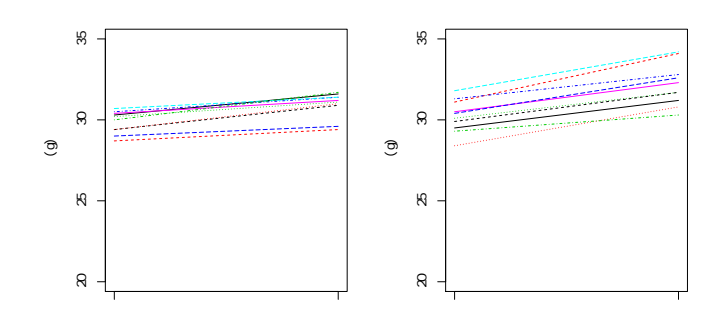

むしろ,まず 2 群別々に 1 週間の体重増加量を求め,次に示す図のように,増加量を 2 群間で比較するス トリップチャートや箱ヒゲ図を描く方が,この課題で検証すべき「普通餌摂取群と高脂肪餌摂取群で体重変 化に差があるかどうか」を見るには適している。

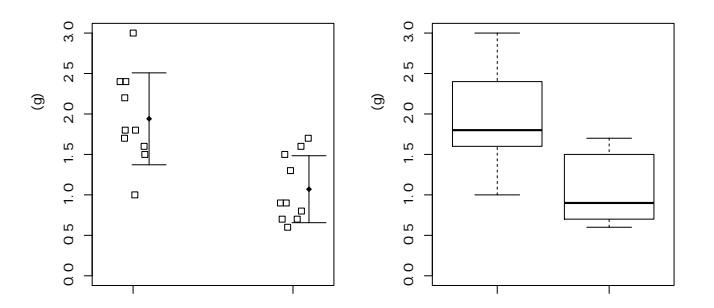

図では差がありそうにみえる。続いて「普通餌摂取群と高脂肪餌摂取群で 1 週間の体重増加に差がない」と いう帰無仮説を検定してみる。母分散が未知の場合になるので,まず「2 群の分散に差が無い」という帰無仮 説を F 検定する。F = 0.5306, num df = 9, denom df = 9, p-value = 0.3591 という結果から, 有意 水準5%で帰無仮説は棄却されない(分散には有意差がない)ので、続いて分散に差がない場合の通り,通常 の *t* 検定を実施する。結果として t = -3.9148, df = 18, p-value = 0.001015 が得られるので,有意水 準 5%で帰無仮説は棄却される。以上より,普通餌群と高脂肪餌群では体重増加に有意な差があると判断でき る。以上の作図と検定を実施するプログラムを示す。

<sup>1</sup>もしそうだとすると,ランダム割付がうまく行っていなかったということになる。その場合,データを救うのは難しい

が,体重増加量ではなく体重増加率で検討するのは一案である。

```
\sim \cos A \sim
```

```
dat <- read.delim("http://minato.sip21c.org/msb/data/p06.txt")
attach(dat)
layout(matrix(c(1,3,2,4),2,2))
matplot(rbind(rep(1,10),rep(2,10)),rbind(NDS,NDE),type="l",
ylim=c(20,35),ylab="体重 (g)",main="普通餌群",xaxt="n",xlab="")
axis(1,1:2,c("開始時","終了時"))
matplot(rbind(rep(1,10),rep(2,10)),rbind(HFDS,HFDE),type="l",
ylim=c(20,35),ylab="体重 (g)",main="高脂肪餌群",xaxt="n",xlab="")
axis(1,1:2,c("開始時","終了時"))
NDD <- NDE-NDS
HFDD <- HFDE-HFDS
WeightGain <- c(NDD, HFDD)
Diet <- as.factor(c(rep("普通餌",10),rep("高脂肪餌",10)))
IX \leftarrow c(1.1, 2.1)MWG <- tapply(WeightGain,Diet,mean)
SDWG <- tapply(WeightGain,Diet,sd)
stripchart(WeightGain~Diet,method="jitter",vert=T,ylim=c(0,3),
ylab="1 週間の体重増加 (g)")
points(IX,MWG,pch=18)
arrows(IX,MWG-SDWG,IX,MWG+SDWG,angle=90,code=3)
boxplot(WeightGain~Diet,ylim=c(0,3),ylab="1 週間の体重増加 (g)")
print(res<-var.test(NDD,HFDD))
VAREQ <- ifelse(res$p.value < 0.05, FALSE, TRUE)
t.test(NDD,HFDD,var.equal=VAREQ)
detach(dat)
```
## 第 **7** 章

以下のようにして、まずデータを読み込み(1 行目), attach してから(2 行目)変数 VIL を要因型に変換 する( 3 行目)ことで,分析の準備が整う。 ✓

**✒ ✑**

```
dat <- read.delim("http://minato.sip21c.org/msb/data/p07.txt")
attach(dat)
VIL <- as.factor(VIL)
```
✒ ✑ 次に次に示す枠内のように画面を 5 分割して,左半分に村落ごとの層別箱ヒゲ図を描き,右半分の 4 区分 に村落ごとの正規確率プロットを描く。層別箱ヒゲ図をみると,村落間でヘモグロビン濃度には差がありそ うにみえる。正規確率プロットはどれも概ね直線状にみえる。  $\sqrt{2\pi}$ 

 $\qquad \qquad \qquad$ 

```
layout(matrix(c(1,1,1,1,2,4,3,5),nr=2))
boxplot(HB ~ VIL, ylab="ヘモグロビン濃度 (g/dL)", xlab="村落番号")
tapply(HB,VIL,qqnorm)
```
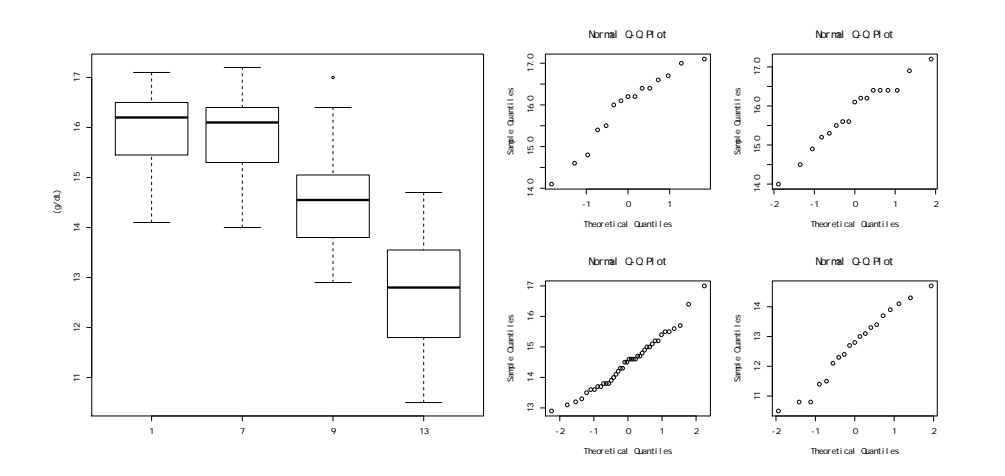

 $\overline{a}$ そこで以下のように,村落ごとにシャピロ=ウィルクの検定をする。

tapply(HB,VIL,shapiro.test)

✒ ✑ 次に示す枠内のように,どの村でもヘモグロビン濃度が正規分布に従っているという帰無仮説は棄却され ない結果になる(関係部分のみ表示した)。 ✓ ✏

 $$^{\circ}1^{\circ}$  W = 0.9274, p-value = 0.2492  $$'7'$  W = 0.9597, p-value = 0.6255 \$'9' W = 0.975, p-value = 0.5104  $$'13' W = 0.9637, p-value = 0.6463$ 

✒ ✑ そこで bart1ett.test(HB,VIL) として, バートレットの検定により,「村落間でヘモグロビン濃度の分散に 差がない」という帰無仮説を検定すると,Bartlett's K-squared = 3.7251, df = 3, p-value = 0.2927 が得られるので,有意水準 5%で帰無仮説は棄却されない。

summary(aov(HB~VIL)) により一元配置分散分析を行うと、次に示す枠内の通り、村のヘモグロビン濃度  $\overline{a}$ への効果は有意である。

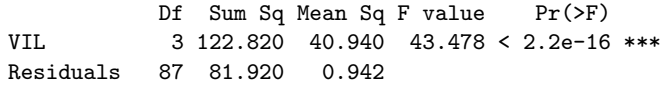

✒ ✑ どの村とどの村の間で差があるかを検討するため,TukeyHSD(aov(HB~VIL)) としてテューキーの HSD 法 により多重比較する。  $\sqrt{2\pi}$ 

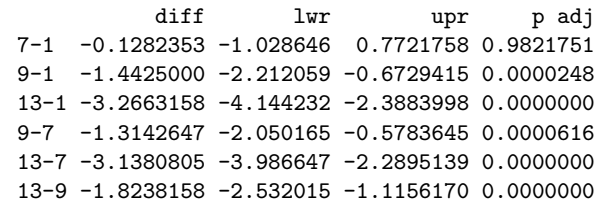

**◯**<br>より<sup>2</sup>, 1村と 7 村の間ではヘモグロビン濃度に有意差がないが, それ以外のすべての組み合わせで有意差 があることがわかる。

<span id="page-210-0"></span>2レポートなどに記載する値はこんなに長く書く必要はなく,有効数字を考えて適切な小数以下数桁を記載すれば十分 である[。](#page-210-0)

# 第 **8** 章

**(1) BMI と FAT の相関の分析<sup>3</sup>** 

```
dat <- read.delim("http://minato.sip21c.org/msb/data/p08.txt")
attach(dat)
plot(BMI,FAT,xlab="Body Mass Index",ylab="体脂肪割合 (%)",xlim=c(15,35),
ylim=c(10,45),main="ソロモン諸島女性の BMI と体脂肪割合の関係と 80%集中楕円")
require(car)
ellipse(c(mean(BMI),mean(FAT)),cov(cbind(BMI,FAT)),sqrt(qchisq(.8,2)),
lty=2,lwd=1,col="blue")
cor.test(BMI,FAT)
cor.test(BMI,FAT,method="spearman")
cor.test(BMI,FAT,method="kendall")
```
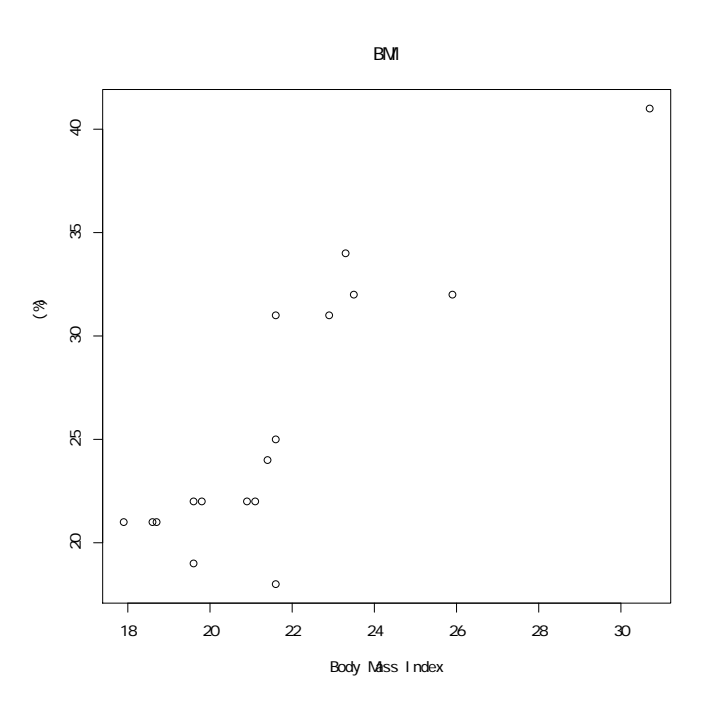

✒ ✑

散布図をみると, BMI が大きい人は FAT も大きく, BMI が小さい人は FAT も小さい傾向があるように みえるので,正の相関がありそうである。相関係数は, Pearson (ピアソン)が 0.87 [0.66,0.95], Spearman (スピアマン)が 0.82, Kendall (ケンドール)が 0.72 となり,それぞれゼロと差が無いという帰無仮説の検 定で得られる有意確率も 10*−*<sup>6</sup> から 10*−*<sup>5</sup> のオーダーなので,有意水準 5%で帰無仮説は棄却される。相関係 数の値そのものから考えて,強い正の相関があるといえる。 **(2)** 身長を独立変数,体重を従属変数とした回帰分析

<span id="page-211-0"></span> $3$ シャピロ=ウィルクの検定の結果からすると,実は BMI と FAT は有意水準 5%で正規分布とは言えないので,本来 は変数変換を検討するか順位相関係数を考えるべきである。しかしここでは,変換しないでそのまま分析してみる。

```
layout(t(1:2))plot(WT ~ HT,xlab="身長 (cm)",ylab="体重 (kg)",
main="ソロモン諸島女性の体重の身長への回帰分析")
res <- lm(WT ~ HT)LHT <- seq(min(HT),max(HT),length=20)
matlines(LHT,predict(res,list(HT=LHT),interval="confidence"),
lty=c(1,2,2),col=0)
plot(residuals(res) ~ fitted.values(res),xlab="回帰予測値",
ylab="残差")
summary(res)
predict(res,list(HT=155),interval="confidence")
detach(dat)
```
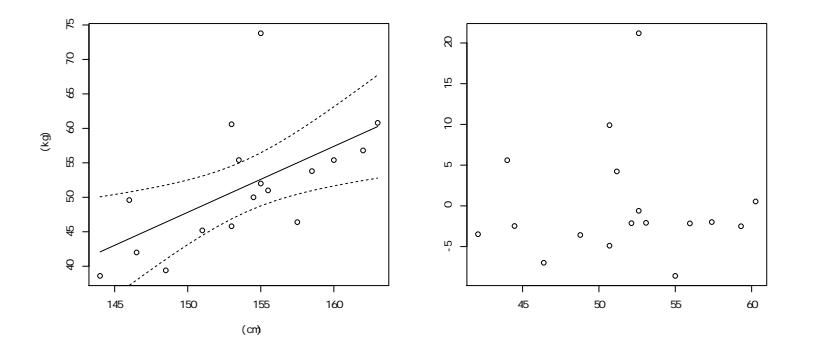

 $\sqrt{2\pi}$ 

 $\left\langle \frac{\partial}{\partial x_i} \right\rangle$ 

体重と身長の間にも直線的な関係がありそうにみえる。回帰分析の結果,

#### 体重 = 0*.*957 *×* 身長 *−* 95*.*7

という回帰式が得られる。回帰係数がゼロと差が無いという帰無仮説の検定は有意確率が 0.0116 となるので 棄却される。自由度調整済み相関係数の二乗は 0.312 となり,体重のばらつきの約 30%が身長のばらつきに よって説明されるといえる。この程度の説明力の回帰式では予測に使うには不十分だが,強引に身長が155 cm のときの体重の予測値を計算すると,52.6 [48.7, 56.5] kg となる。

ただし,ここで残差プロットをよくみると,1 人だけ大きな外れ値になっている人が見つかる。身長のわ りに体重が極端に大きいこの人は,実は体脂肪割合も 41%あり,尿検査の結果,糖尿病であった。そのため, 他の健康な人と同じ母集団からのサンプルと考えるべきではない可能性がある。そこで,この人を除外して 回帰分析をやり直してみる4。

<sup>4</sup>ただし,このように他の情報により根拠づけられればよいが,たんに数値的に外れ値というだけでデータから除外して しまうのは危険である。

```
dat2 <- subset(dat,WT<70,drop=T)
attach(dat2)
res2 \leq -\ln(WT \sim HT)lavout(t(1:2))plot(WT ~ HT,xlab="身長 (cm)",ylab="体重 (kg)",
 main="外れ値を除くソロモン諸島女性の\n 体重の身長への回帰分析")
LHT \leftarrow seq(min(HT), max(HT), length=20)
matlines(LHT,predict(res2,list(HT=LHT),interval="confidence"),
 lty=c(1,2,2),col=0)
plot(residuals(res2) ~ fitted.values(res2),xlab="回帰予測値",
ylab="残差")
summary(res2)
predict(res2,list(HT=155),interval="confidence")
detach(dat2)
```
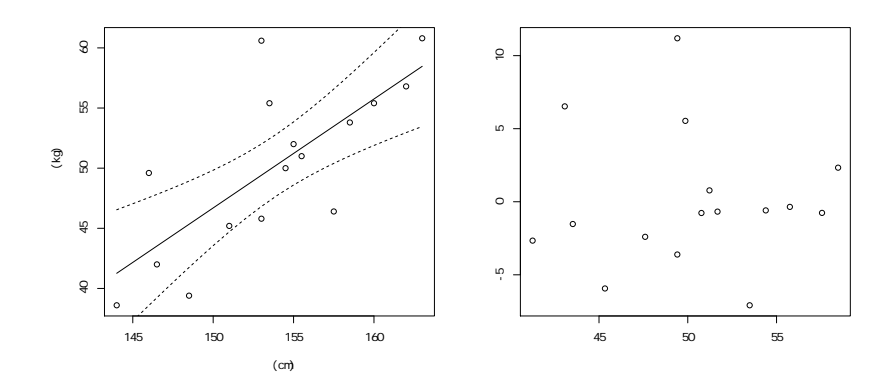

 $\sqrt{2\pi}$ 

✒ ✑

今度の回帰式は

#### 体重 = 0*.*906 *×* 身長 *−* 89*.*2

となる。回帰係数がゼロと差が無いという帰無仮説の検定の結果,帰無仮説は有意水準 5%で棄却される(*t* 値=4.142, *p* 値=0.001)。自由度調整済み相関係数の 2 乗は 0.519 となり,今度は体重のばらつきの約半分が 身長のばらつきによって説明されることがわかる。これでもまだ予測に使うには不十分だが,1 回目の回帰分 析よりも,かなり当てはまりは改善している。残差プロットも最初のものより均等にばらついているように みえる。身長 155 cm のときの体重の推定値は,51.2 [48.6, 53.8] kg となる。推定値の 95%信頼区間の下限 はあまり変わらないが,最初より低めである。

#### 第 **9** 章

次に示す枠内のように,村別のマラリア原虫陽性者人数を変数 malaria に,検査総数を変数 pop に付値し て,まず,「マラリア原虫陽性割合には村落間に差がない」という帰無仮説を検定する。

 $\sim$   $\cos A$   $\sim$ 

```
malaria <-c(6,10,18)pop <- c(180,220,80)
names(malaria) <- c("内陸","川沿い","海沿い")
positive <- malaria/pop
negative <- 1-positive
tab <- rbind(positive,negative)
rownames(tab) <- c("陽性","陰性")
print(tab)
op <- par(mar=c(5,4,4,6.5)+0.1,xpd=NA)
ip <- barplot(tab,main="村落別マラリア陽性割合",col=c("red","white"))
legend(ip[3]+0.7,0.7,legend=rownames(tab),fill=c("red","white"))
text(ip-0.05,positive+0.05,paste(malaria,"人/",pop,"人"))
par(op)
prop.test(malaria,pop)
pairwise.prop.test(malaria,pop)
mosquito \leftarrow c(1,2,4)prop.trend.test(malaria,pop,mosquito)
```
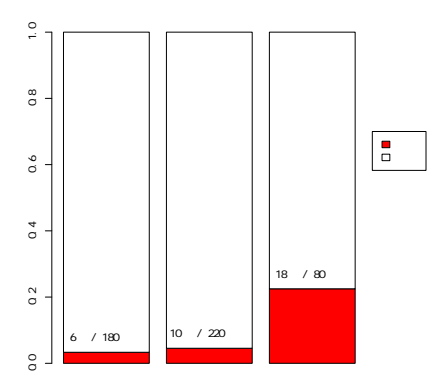

**✒ ✑**

prop.test() の結果,有意確率は 10*−*<sup>8</sup> のオーダーなので帰無仮説は有意水準 5%で棄却される。

そこで,pairwise.prop.test() を実行すると,2 村落のペアごとに「原虫陽性割合に差が無い」を帰無 仮説とする検定の有意確率(ホルムの方法で検定の多重性を調整済み)は、内陸と川沿いの間で 0.72, 内陸 と海沿いの間で <sup>8</sup>*.*<sup>0</sup> *<sup>×</sup>* <sup>10</sup>*−*<sup>6</sup>,川沿いと海沿いの間で <sup>1</sup>*.*<sup>3</sup> *<sup>×</sup>* <sup>10</sup>*−*<sup>5</sup> となる。つまり,有意水準 5%で検定すると, 内陸と川沿いにはマラリア原虫陽性割合に有意差がなく,海沿いと内陸,海沿いと川沿いにはそれぞれ有意 差があると判断される。

最後に,ハマダラカの相対的な密度のスコアを mosquito という変数に与え,この順に原虫陽性割合が大き くなっていく傾向があるかどうかをコクラン=アーミテージ検定すると,*χ* <sup>2</sup> = 30*.*043 で,有意確率は 10*−*<sup>8</sup> のオーダーなので,対数オッズがスコアと比例して変化する傾向があるという対立仮説が採択される。つま り,ハマダラカの相対的な密度が高いほどマラリア原虫陽性割合が高い傾向が有意にあるといえる。

## 第 **10** 章

まず 55 歳未満と以上で別々にクロス表を入力し,Fisher の直接確率を計算する。ともに有意であり(55 歳未満 *<sup>p</sup>* = 3*.*<sup>35</sup> *<sup>×</sup>* <sup>10</sup>*−*<sup>11</sup>,<sup>55</sup> 歳以上 *<sup>p</sup>* = 3*.*<sup>01</sup> *<sup>×</sup>* <sup>10</sup>*−*<sup>7</sup>),<sup>55</sup> 歳未満でも <sup>55</sup> 歳以上でもアルコール多量摂取と 食道がん発生には関連があった。

次にウールフの検定で 3 次の交互作用がない(年齢層が違っても関連の向きは同じ)という帰無仮説を検 討すると,有意水準 5%で帰無仮説は棄却された(*χ* <sup>2</sup> = 5*.*47, *p* = 0*.*019)。したがって,年齢層によってアル コール多量摂取と食道がん発生の関連性は異なると考えられ,前提が満たされないのでマンテル=ヘンツェ ルの共通オッズ比は求められない(それでも強引にやってしまうと, mantelhaen.test(allbyage)の結果の 共通オッズ比は 4.6 で 95%信頼区間は (3.13, 6.76) である)。

年齢層別にオッズ比と 95%信頼区間をみると,55 歳未満群で 8.96 (4.43, 18.7),55 歳以上群で 3.39 (2.07, 5.63) であり,55 歳未満ではアルコール多量摂取すると食道がん罹患リスクが約 9 倍に上昇するのに比べ,55 歳以上では 3 倍余りにとどまっていた。Fourfold プロットを見ても,55 歳未満群の方がアルコール多量摂取 がより強く食道がんリスクを高めると判断される。以上の解析をするコードは次の通り。

```
\sim c10a.R \simunder55 <- matrix(c(30,16,64,308),nc=2)
 fisher.test(under55)
 over55 <- matrix(c(66,68,45,158),nc=2)
 fisher.test(over55)
 allbyage <- array(c(under55,over55),dim=c(2,2,2))
 dimnames(allbyage) <- list(c("大酒飲み","飲まない"),
  c("患者","対照"),c("55 歳未満","55 歳以上"))
 allbyage
 library(vcd)
 woolf_test(allbyage)
 mantelhaen.test(allbyage)
 fourfoldplot(allbyage) # vcd パッケージの fourfold() は grid なので日本語不可
 detach(package:vcd)
```
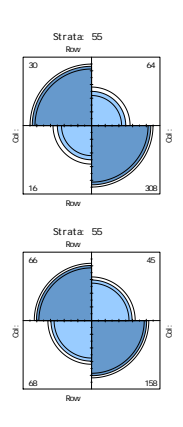

**✒ ✑**

### 第 **11** 章

以下のようにして、まずデータを読み込み(1行目), attach してから(2行目)地域別出生児数分布表を 作り(3行目),地域別の出生児数別カップル数を別々の変数に保管する(4行目-6行め)ことで、分析の準 備が整う。
```
\sqrt{c11a.R(1)} \sqrt{c11a.R(1)}
```

```
dat <- read.delim("http://minato.sip21c.org/msb/data/p11.txt")
attach(dat)
X <- table(GRP,PARITY)
HF \leftarrow X[1,]MF < - X[2,]PF \leftarrow X[3,]
```
次いで,グラフを描く。個別に barplot(HF) などをした方がよいが,より簡便には,boxplot(PARITY~GRP) により,1 つのグラフィック枠に 3 地域を層別して箱ヒゲ図が描かれる。外れ値があることからノンパラメト リックな比較を考え,次に Fligner-Killeen の検定を行う。*χ* <sup>2</sup> = 0*.*75*, p* = 0*.*69 より,3 地域間でばらつきが均質 であるという帰無仮説が棄却されないので,次にクラスカル=ウォリスの検定を行う, $\chi^2_{\rm KW} = 11.2, p = 0.0036$ より,出生児数の分布の位置母数に 3 地域で差がないという帰無仮説は棄却される。つまり少なくともどこ かの 2 地域間で差があることがわかる。

**✒ ✑**

最後に,帰無仮説族{{H と M に差がない}, {M と P に差がない}, {P と H に差がない}}を検定するた め,ホルムの方法で検定の多重性を調整したウィルコクソンの順位和検定を pairwise.wilcox.test() によ り行うと,調整済み有意確率が,H 市と M 村の比較で 0.0251, H 市と P 村で 0.0054, M 村と P 村で 0.4030 となるので, H 市のカップルの生涯子供数は, M 村とも P 村とも有意水準 5%で統計的有意差があるが, M 村と P 村では生涯子供数に統計的有意差はないといえた。

 $\sqrt{c11a.R(2)}$   $\sqrt{c11a.R(2)}$ 

```
win.metafile("it11-ans-2006-1.emf",width=6,height=6,pointsize=14)
par(family="sans",mai=c(0.4,0.4,0.4,0.4),las=1)
boxplot(PARITY~GRP,main="地域別生涯出生児数")
dev.off()
fligner.test(PARITY~GRP)
kruskal.test(PARITY~GRP)
pairwise.wilcox.test(PARITY,GRP,exact=F)
```
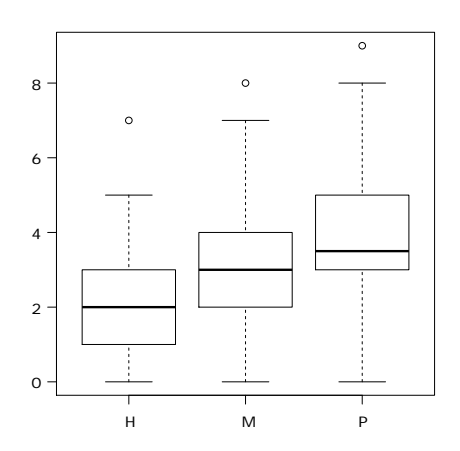

✒ ✑

**✒ ✑**

 $\sqrt{2}$ なお,分布をみるには,

 $l$ ayout $(1:3)$ tapply(PARITY,GRP,hist,xlim=c(0,10),breaks=0:10,main="",right=F)

として 3 地域別々のヒストグラムを描かせるか(right=F として区間の右端を入れないことが重要。また, tapply()の4番目以降の引数は、3番目の引数である関数にそのまま渡される),あるいは子供数は離散値 なので,以下のように棒グラフにしてもよい。  $\sqrt{1 - \frac{1}{2}}$ 

layout(1:3) barplot2 <- function(...) { barplot(table(...)) } tapply(PARITY,GRP,barplot2)

✒ ✑ 最初のところをもう少し丁寧に分析するには,以下のように,地域別に棒グラフを描き,そこに既知の分 布を当てはめてみるとよい。子供数の分布については,自然出生集団では Poisson 分布が,意図的な出産抑 制をしている集団では負の 2 項分布(1 回につき確率 *p* で成功する一連のベルヌーイ試行について,成功が *x* 回起こるまでの失敗数の分布)が当てはまると言われているので,両方を試してみる。次に示す枠内のよう に手計算もできる(H 市についてポアソン分布を当てはめた例)が,第 10 章で紹介したように vcd ライブラ リの goodfit() 関数を使うと,より簡便である。  $\overline{a}$ 

 $H \leftarrow rep(0:9, HF)$ ix <- barplot(HF,main="H 市の出生児数分布と分布の当てはめ",ylim=c(0,10)) lines(ix,EH<-dpois(0:9,mean(H))\*30) print(mean(H))  $print(XH \leftarrow sum((HF-EH)^2/EH))$ 1-pchisq(XH,8)

✒ ✑ 具体的には次に示す枠内のコードで実行できる。検定結果も凡例の形でグラフに書き込んでみた。どの地 域においてもポアソン分布が適合しているという帰無仮説も,負の 2 項分布が適合しているという帰無仮説 も棄却できない結果となった。しかしパラメータは互いに違いがありそうに見えるので、この後で、最初に 示したようにフリグナー=キレン (Fligner-Killeen), クラスカル=ウォリス (Kruskal-Wallis), 多重性の調 整付きウィルコクソンの順位和検定,と進むのがよい。

```
\sim c11a.R(3) \sim
```

```
H <- rep(0:9,HF); M <- rep(0:9,MF); P <- rep(0:9,PF)
 library(vcd)
 win.metafile("it11-ans-2006-2.emf",width=8,height=12,pointsize=14)
 par(family="sans",mai=c(0.4,0.4,0.4,0.4),las=1,mfrow=c(3,1))
 XHP \leq goodfit(H,"poisson"); SXHP \leq summary(XHP); TXHP \leq paste("\forall \forall \forall \forall \land布 (p=",sprintf("%4.2f",SXHP[3]),")")
 XHN <- goodfit(H, "nbinom"); SXHN <- summary(XHN); TXHN <- paste("負 の 2 項分
 布 (p=",sprintf("%4.2f",SXHN[3]),")")
 ix <- barplot(HF,main="H 市の出生児数分布と分布の当てはめ",ylim=c(0,10))
 lines(ix,predict(XHP,newcount=0:9),lty=1,col="red")
 lines(ix,predict(XHN,newcount=0:9),lty=2,col="blue")
 legend(8,max(HF),lty=c(1,2),legend=c(TXHP,TXHN),col=c("red","blue"))
 XMP <- goodfit(M,"poisson"); SXMP <- summary(XMP); TXMP <- paste("ポ ア ソ ン 分
 布 (p=",sprintf("%4.2f",SXMP[3]),")")
 XMN <- goodfit(M,"nbinom"); SXMN <- summary(XMN); TXMN <- paste("負 の 2 項 分
 布 (p=",sprintf("%4.2f",SXMN[3]),")")
 ix <- barplot(MF,main="M 村の出生児数分布と分布の当てはめ",ylim=c(0,10))
 lines(ix,predict(XMP,newcount=0:9),lty=1,col="red")
 lines(ix,predict(XMN,newcount=0:9),lty=2,col="blue")
 legend(8,max(MF),lty=c(1,2),legend=c(TXMP,TXMN),col=c("red","blue"))
 XPP <- goodfit(P,"poisson"); SXPP <- summary(XPP); TXPP <- paste("\forall \forall \forall \forall \forall布 (p=",sprintf("%4.2f",SXPP[3]),")")
 XPN <- goodfit(P,"nbinom"); SXPN <- summary(XPN); TXPN <- paste("負 の 2 項 分
 布 (p=",sprintf("%4.2f",SXPN[3]),")")
 ix <- barplot(PF,main="P 村の出生児数分布と分布の当てはめ",ylim=c(0,10))
 lines(ix,predict(XPP,newcount=0:9),lty=1,col="red")
 lines(ix,predict(XPN,newcount=0:9),lty=2,col="blue")
 legend(8,max(PF),lty=c(1,2),legend=c(TXPP,TXPN),col=c("red","blue"))
 dev.off() ✒ ✑
```
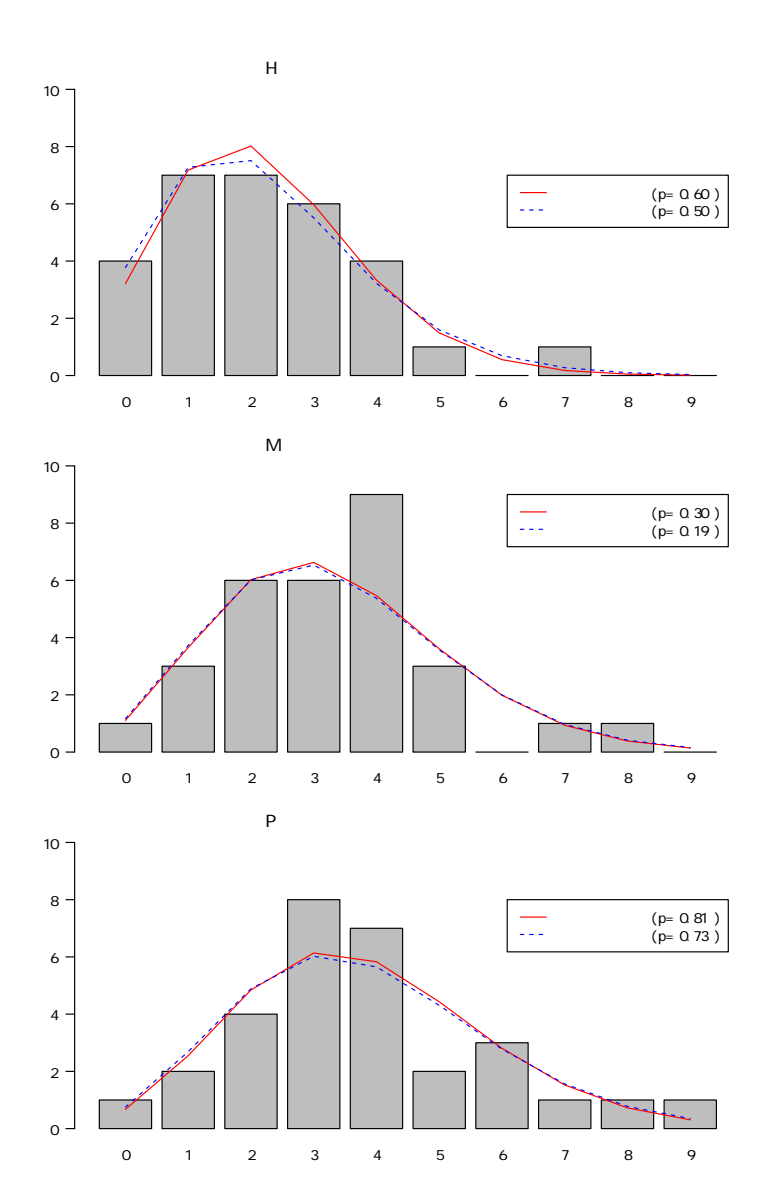

# 第 **12** 章

必要な計算をするプログラムは以下の通りである。変数選択は必要ない。

```
\sim c12a.R \simNagelkerkeR2 <- function(rr) {
  print(n <- nrow(rr$model))
  (1-exp((rr$dev-rr$null)/n))/(1-exp(-rr$null/n))}
 require(MASS)
 table(bacteria$y,bacteria$week)
 table(bacteria$y,bacteria$trt)
 res <- glm(y ~ week+trt, family=binomial, data=bacteria)
 NagelkerkeR2(res)
 summary(res)
 exp(coef(res))
 exp(confint(res))
```
この課題で立てるモデルは、菌の検出の有無を従属変数、週数と処置を独立変数とするロジスティック回 帰である。週数は数値のまま入れ,影響を調整すべき共変量として扱えばよい。処置は3水準あるが、プラ セボをリファレンスにしたときにコンプライアンスの悪い服薬群とコンプライアンスの良い服薬群で5,それ ぞれどれくらい菌の検出が減るか(オッズ比がいくつになるか)を明らかにすることが目的である。ロジス ティック回帰に先立ち,菌の検出の有無と週数,処置をそれぞれクロス集計した結果は次の通りである。  $\sqrt{2\pi}$ 

**✒ ✑**

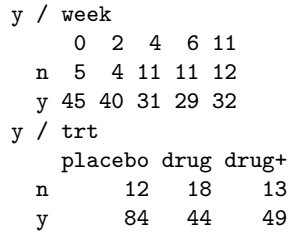

✒ ✑ 0 週,2 週では大半の子供に菌が検出されていたが 4 週以降になると検出されない子供が増えてくることが わかる。また,プラセボ群では大半の子供に菌が検出されるが,投薬群では菌が検出されない子供の割合が 増えてきているようにみえる。

5本当は,コンプライアンスの良い服薬群とコンプライアンスの悪い服薬群などというものができてしまった時点で, RCT としては問題がある。

ロジスティック回帰分析の結果を次の表にまとめる。

表**.** アボリジニの中耳炎乳児へのアモキシリン投与が *H. influenzae* の有無に与える影響の ロジスティック回帰分析 *∗*

|                                                                                                    | 95%信頼区間                                                                     |  |                                   |     |
|----------------------------------------------------------------------------------------------------|-----------------------------------------------------------------------------|--|-----------------------------------|-----|
| 独立変数                                                                                                    | オッズ比 下限                                                                     |  | 上限                                | p 値 |
| プラセボ                                                                                                    |                                                                             |  | and the state of the state of the |     |
| アモキシリン投与. コンプライアンス低                                                                                                    |                                                                             |  | $0.331$ $0.140$ $0.752$ $0.009$   |     |
| アモキシリン投与、コンプライアンス高                                                                                                    |                                                                             |  | 0.521 0.215 1.253 0.144           |     |
| $\mathbf{v}$ $\mathbf{u}$ $\mathbf{v}$ $\mathbf{v}$ $\mathbf{v}$ $\mathbf{v}$ $\mathbf{v}$ $\mathbf{v}$ $\mathbf{v}$ $\mathbf{v}$ $\mathbf{v}$ $\mathbf{v}$ $\mathbf{v}$ $\mathbf{v}$ $\mathbf{v}$ $\mathbf{v}$ $\mathbf{v}$ $\mathbf{v}$ $\mathbf{v}$ $\mathbf{v}$ $\mathbf{v}$ $\mathbf{v}$ $\mathbf{v}$ $\mathbf{v}$ $\mathbf{$ | $\alpha = \alpha$ (decide $\alpha = \alpha$ ) . The second (decide $\alpha$ |  |                                   |     |

Nagelkerke の *R*<sup>2</sup> : 0.095,AIC: 211.8,*Dnull*: 217.4(自由度 219),*D*: 203.8(自由度 216)

*<sup>∗</sup>* 投与週数の効果を共変量として調整した(偏回帰係数 *−*0*.*116,*p* = 0*.*009)。

アモキシリン投与かつコンプライアンスが低かった群では菌検出のオッズ比が有意に1より小さく,約1/3 に減少していた。コンプライアンスが高かった群でも菌検出のオッズ比は 1 より小さいが有意水準 5%で有意 ではなかった。コンプライアンスが低い群の方が抗生物質の効きが良いと考えると不思議な結果である。

他の情報がないのでスペキュレーションしかできないが,コンプライアンスが低い群の方が効くのではな く,良く効いたために少ししか飲まなくても症状が軽快し,以後飲まなくなった,つまり効いた人の方がコ ンプライアンスが悪くなった可能性があるかもしれない。

# 第 **13** 章

まず他の共変量を無視して,治療種類ごとにカプラン=マイヤ法で生存曲線を求め,二重対数プロットも してみるため、次に示す枠内を実行する。

```
\sim c13a.R(1) \sim
```

```
require(survival)
#
print(KM <- survfit(Surv(futime,fustat)~rx,data=ovarian))
pdf("it13-ans-2006.pdf",width=16,height=8,pointsize=14)
par(family="Japan1GothicBBB",las=1,mfrow=c(1,2))
plot(KM, main="治療種類別カプラン=マイヤプロット", lty=1:2)
legend("bottomright", lty=1:2, legend=names(table(ovarian$rx)))
plot(KM, main="治療種類別二重対数プロット",
fun = function(y) \{log(-log(y))\}, \text{lty=1:2}legend("bottomright", lty=1:2, legend=names(table(ovarian$rx)))
dev.off()
```
すると,カレント作業ディレクトリに p13a.pdf という名前の pdf 形式のファイルとして,次に示す図がで きる。治療種類 2 の方が治療種類 1 よりも生存時間が長いことがわかる。カプラン=マイヤ推定による生存 時間の中央値は,治療種類 1 では 638 日(95%信頼区間は 268 日から無限大),治療種類 2 では無限大(95% 信頼区間は 475 日から無限大)である。また,二重対数プロットは,ほぼ平行にみえる。

**✒ ✑**

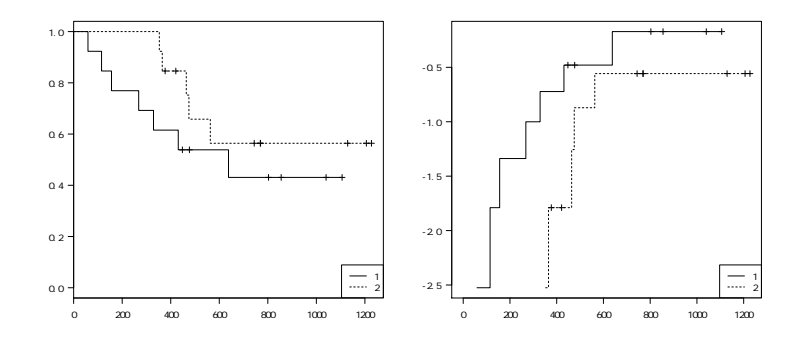

そこで,次の枠内のように,治療種類,年齢,残留疾病の有無を共変量としたコックス回帰を実行する。モ デルのデータのばらつきの半分弱を説明し( $R^2 = 0.475$ ),有意に当てはまっているが(Rao のスコア検定で  $\chi^2 = 20.8$ ,  $d.f. = 3, p = 0.00012$  など),生存時間に対して有意に影響しているのは年齢だけであり(ハザー ド比 1.137, 95%信頼区間は 1.036-1.25, p=0.0066), 残留疾病の有無と治療種類の影響は有意ではなかった。

## $-$  c13a.R(2)  $$ res <- coxph(Surv(futime,fustat)~rx+age+factor(resid.ds), data=ovarian) summary(res)

したがって、年齢と残留疾病の有無を共変量として調整したときに、この治療種類1と2の違いは、卵巣 がん患者の生存時間に有意差をもたらすとはいえないという結論になる。

**✒ ✑**

なお, http://minato.sip21c.org/msb/c13a2.R を使うと, 2群別々に共変量として年齢と残留疾病の有 無を調整してコックス回帰したときのベースラインハザードを使った二重対数プロットを描くことができる ので参考にされたい。

# コマンド索引

:, 38 ?, 2, 6 .packages, 6, 173 .Renviron, 5 [ ], 141 *< −*, 5 *<< −*, 6 abline, 89, 165 abs, 43, 123, 124, 127 agreementplot (vcd), 126 AIC, 150, 154, 158, 159 anova, 74, 150, 151 Anova (car), 151 aov, 74, 80, 151 array, 135 arrows, 28 as.Date, 175 as.factor, 110, 115 as.integer, 13, 163 as.matrix, 20, 126 as.numeric, 13, 175 as.ordered, 13, 14 as.table, 109 assocstats (vcd), 126 attach, 10, 94, 154, 156, 158, 167 attr, 158 axis, 70 barplot, 19, 20, 99, 107 bartlett.test, 75 binom.test, 99–101 bonett.test (moments), 62 boxplot, 27, 68, 69, 146 c, 19, 104, 109 capture.output, 26 car, 86, 151 cat, 105, 123, 124 cbind, 21 chisq.out.test (outliers), 35 chisq.test, 2, 112, 113 correct, 112 simulate.p.value, 112 choose, 56, 116

clogit (survival), 167  $+$ strata, 167 cm.colors, 31 cochran.test (outliers), 35 coef, 91, 153, 154, 167 colnames, 21, 123, 124 complete.cases, 10, 27, 153 confint, 121, 124, 127 coplot, 163 cor, 85 cor.test, 85–87 cov, 85 coxph (survival), 167, 182–185, 187 strata, 185 subset, 183 cumsum, 20 curve, 40, 57–59, 98, 101 data.frame, 167 dataEllipse (car), 86 dbinom, 56, 98–100 dchisq, 58, 101 detach, 6, 10, 124, 154, 156, 158, 167, 173 df, 60 difftime, 175 dimnames, 135 dixon.test (outliers), 35 dnorm, 50, 56, 99 dotchart, 23 dpois, 102 dt, 56, 59 ellipse (car), 86 Epi, 131 exact cor.test, 86 example, 30, 147 exp, 40, 95, 123, 124, 167 extractAIC, 158, 159 factor, 10, 67, 115, 166, 168 FALSE, 10 fisher.test, 114, 115, 121, 124 fitted.values, 95 fivenum, 41

fligner.test, 145 for, 20, 48 fourfold (vcd), 135 friedman.test, 147 function, 5, 123, 124, 126, 129, 154 geary (moments), 62 geary.test (fmsb), 63 getS3method, 85, 109 glm, 149, 150, 158, 165, 167 data=, 167 goodfit, 109 grubbs.test (outliers), 35 gstem (本書で定義), 26 heat.colors, 31 help, 151 help.search, 2 hist, 25, 48–50 identify, 29 ifelse, 56, 129, 168 install.packages, 6, 109, 131 integer, 9 ISOdate, 175 Kappa (vcd), 127 weights, 127 kruskal.test, 145 ks.test, 104, 138 layout, 48–50, 107, 135 legend, 165, 176 length, 20, 26, 34, 61, 85, 129 levels, 110, 115, 163, 166, 168 library, 81, 109, 115, 123, 151, 166, 171, 173 lines, 50, 70, 99, 156 lty=,  $156$ list, 126, 135, 156 lm, 74, 89, 93, 150, 153, 154, 156, 158, 159, 165 lm.ridge (MASS), 153 lme (nlme), 147 log, 40, 94, 159 logical, 10 logLik, 158 mantelhaen.test, 134 maptools, 30 mar table (vcd), 115 MASS, 25 matlines, 89 matplot, 29 matpoints, 29 matrix, 20, 113, 123, 124 max, 69, 129, 156, 165

mean, 5, 7, 34, 156 na.rm=T, 156, 160 median, 36 median.test(本書で定義), 143 methods, 85 min, 156, 165 mosaic, 135 mosaicplot, 110 NA, 8 names, 19, 20, 107, 109 nls, 149, 158, 161  $start=list()$ , 161 numeric, 9 oddsratio (epitools), 121, 124 method, 124 oddsratio (vcd), 121, 124  $log=F$ , 121 oddsratio.fisher (epitools), 124 oneway.test, 75 var.equal, 75 ordered, 10 outer, 127 p.value var.test, 68 pairs, 29 pairwise.prop.test, 78, 106, 107 pairwise.t.test, 78 pairwise.wilcox.test, 78, 147 exact=F, 147 par, 19, 183 las=1, 176 paste, 20, 21 pbinom, 100, 101 pchisq, 103, 104, 113, 158 perm.test (exactRankTests), 144 pf, 60, 66 pi, 159 pie, 24 plot, 28, 70, 89, 91, 98, 109, 150, 165, 174, 183, 184 pch, 28 xaxt, 70 pnorm, 57, 123, 124, 126 points, 28 predict, 89, 156, 160 print, 105, 107, 109, 123, 124, 135 prod, 40 prop.test, 105–107, 113 prop.trend.test, 106 pt, 59, 61

q, 5

コマンド索引 217

qbinom, 99, 100 qchisq, 86 qf, 60 qnorm, 57, 85, 100, 105, 123, 124, 126 qqline, 26 lty, 26 qqnorm, 26 qt, 51, 59 qtukey, 80 quantile, 41 radarchart(fmsb), 30 rainbow, 31 rank, 141 rateratio (epitools), 123, 124 method, 123 rbind, 107 read.delim, 10, 175 read.xls (xlsReadWrite), 7 recode (car), 168 relevel, 166, 168 rep, 48, 110, 129, 156 require, 109, 124, 154, 166, 168, 171, 173 residuals, 95, 150, 156 riskratio (epitools), 123, 124 RNGkind, 45, 48 rnorm, 45, 66, 89 roc (本書で定義), 129 rocc (本書で定義), 130 rownames, 21, 107, 123, 124 RSiteSearch, 2 runif, 89 sample, 48 scan, 130, 141 sd, 5, 27, 44, 153, 154 search, 6, 173 seq, 98, 156 set.seed, 45, 48 shapiro.test, 61 simtest (multcomp), 81 sort, 129 source, 5, 19, 105 echo, 105 sqrt, 85, 86, 100, 105, 123, 124, 126, 129 stars, 30 stem, 26 step, 150, 158–160, 167 str, 9, 74 stripchart, 27, 68, 69 structable (vcd), 135 subset, 10, 27, 153 sum, 20, 34, 103, 104, 126, 129 summary, 10, 74, 93, 109, 121, 124, 150, 154, 165, 167, 174, 184

Surv (survival), 173, 174, 179, 180, 183, 185 survdiff (survival), 179, 180, 183 rho, 179 survfit (survival), 174, 178, 183, 184 survreg (survival), 171 symbols, 28 Sys.getlocale, 175 Sys.setlocale, 175 t, 107 t.test, 6, 52, 61, 66, 68, 69, 175 alternative, 67 paired, 70 var.equal, 67, 68 table, 19, 110, 112, 115 table.margins, 115 text, 20, 21, 27, 29 topo.colors, 31 TRUE, 10 truehist (MASS), 25 truemedian (本書で定義), 37 TukeyHSD, 80 unique, 129 UseMethod, 109 var, 16, 43, 85 var.test, 67, 68 vif (DAAG), 153, 154 VIF (本書で定義), 154 which.max, 98 wilcox.exact (exactRankTests), 140, 144 wilcox.test, 70, 140, 142 paired=T, 144 woolf\_test (vcd), 135

事項索引

*χ* <sup>2</sup> 検定, *see* カイ二乗検定 0 歳平均余命, 172 2 × 2 クロス集計表, 111, 114, 143, 178 2 × 2 分割表, 111, 114, 115 2 項係数, 55 2 項分布, 55, 57, 98–100 2 値変数, 111, 150, 162, 165, 166 50 歳以上死亡, 119 50 歳以上死亡割合, 119 65 歳以上人口比率, 31 95%信頼区間, 98–100, 102, 105, 115, 121, 123, 124, 126, 161, 165, 167, 174, 176, 178, 183, 184, 186 accuracy, 117 AIC, 92, 150, 152, 155, 158–161, 165, 185 airquality $(\vec{r} - \vec{\times} \vec{v})$ , 94, 154 aml(データフレーム), 177 ANACOVA, *see* 共分散分析 ANOVA, *see* 分散分析 APC モデル, 131 ArcExplorer, 31 attributable proportion, 119 attributable risk, 119 AUC, 128, 129 bacteria(データフレーム), 169 BIC, 92 birthwt(データフレーム), 63, 166 BMI, 66, 96 Bonett-Seier 検定, 62 Bonferroni, 77 C.V., 44 car(ライブラリ), 168 case-control study, 120 case-fatality rate, 118 censored, 133 censoring, 171 centring, 153 chickwts(データフレーム), 74 CMR, 97 cohort study, 120 Cornfield の方法, 124

correlation, 83

CP932, 19 CRAN, 2–4, 6, 30, 81, 131, 149, 190 cross-sectional study, 120 cumulative incidence, 118 CV, *see* 変動係数 DAAG(ライブラリ), 154 Deviance, 92, 166 difftime クラス, 175 disease odds ratio, 119 disease-odds, 118 DIVA-GIS, 31 epitools(ライブラリ), 109, 115, 121, 123, 124 EPS, 76 ESRI, 31 event history analysis, 171 Exact 法, 124, 182, 187 excess risk, 119 exposure odds ratio, 119 FALSE, 166 follow-up study, 120 for  $\nu-\mathcal{I}$ , 48, 70 *F* 検定, 66, 68, 137 *F* 比, 67 *F* 分布, 60, 66, 75, 162 gehan(データフレーム), 174 Gehan の白血病治療データ, 174 Generalized Linear Model, 149 GIS, 31 grid グラフィックス, 135 HSD, 77 ICR マウス, 71 incidence, 118 incidence rate, 118 incidence rate difference, 119 incidence rate ratio, 119 intercept, 89 IQR, *see* 四分位範囲 IT 企業, 107 KS 検定, 103, 138

leaps(ライブラリ), 160 Lexis 図, 131 LibreOffice, 7 linear, 88 MASS(ライブラリ), 158, 166, 174 median, 27 median-unbiased, 123 Microsoft Excel, 7, 10, 24, 141 MLE, 157 moments(ライブラリ), 62 mortality rate, 118 mortality rate ratio, 119 multcomp(ライブラリ), 81 multicolinearity, 153 Nagelkerke  $\mathcal{O}$   $R^2$ , 165, 167 nlme(ライブラリ), 147 odds, 118 odds ratio, 119 OpenOffice.org, 7, 141 Out of workspace, 124 outliers(ライブラリ), 34 p-value, 62, 120 p-value 関数, 120 paired-*t* 検定, 70 Peritz, 77 PMI, 119 PMR, 119 point prevalence, 117 population at risk, 171 precision, 117 prevalence, 117 proportional mortality indicator, 119 proportional mortality rate, 119 prospective study, 120 proxy, 5 Q1, 41 Q2, 41 Q3, 41 Randomized Controlled Trial, 118 rank sensitive, 36 Rao の Score 検定, 183 rate ratio, 119 Rcmdr(ライブラリ), 10 RCT, 118 regression coefficient, 89 relative risk, 119 reliability, 117 Repeated Measures ANOVA, 147 residual, 92

risk, 118 risk difference, 119 risk ratio, 119 ROC, 128 ROC 分析, 128 R コマンダー, 10 S4 メソッド, 158 SAS, 151, 187, 188 SBP, 96 SD, *see* 標準偏差 SE, *see* 標準誤差 SIQR, *see* 四分位偏差 slope, 89 survival analysis, 171 survival(ライブラリ), 167, 171, 173 TFR, 68 tie, 37 ToothGrowth(データフレーム), 86 TRUE, 166 Type I の平方和, 151 Type II の平方和, 151 Type III の平方和, 151 Type IV の平方和, 151 *t* 検定, 6, 70, 76, 77, 137, 138, 150, 152 *t* 値, 92 *t* 分布, 51, 57, 66, 70, 80, 84, 91–93, 98, 153 URL, 9 validity, 117 value sensitive, 36 Variance Inflation Factor, 153 vcd(ライブラリ), 109, 115, 124, 126, 127, 135 VIF, *see* 分散増加因子 Windows 拡張メタファイル, 75 workspace, 124 xls, 7 *X* 軸, 83 *y* 切片, 162 アスコルビン酸, 86 当てはまり, 92 アルコール, 136 アルゴリズム, 35, 36 *α* エラー, 60 *α* 係数, 15, 16 アンケート, 107 安定性, 92 アンロード, 173

イエーツの連続性の補正, 2, 112, 113

意思決定, 60, 65, 84 一元配置分散分析, 73–77, 81, 106, 145, 152, 199 位置母数, 137, 146 一様乱数, 89 一致度の判定基準, 127 一般化, 157 一般化ウィルコクソン検定, 171, 178 一般化線型モデル, 92, 134, 149, 150, 152, 158, 185 イベント, 171, 173, 178 イベント発生順位, 178 イベント発生率, 171 医療資源, 117 因果関係, 93 因果の向き, 93 因子, 151, 152 インストール, 109, 173 インターネット, 9 インデックス値, 156 ウールフの検定, 134, 135 ウールフの修正, 129 ウィリアムズの方法, 77 ウィルコクソンの順位和検定, 67, 137, 138, 141, 142, 145, 178 ウィルコクソンの符号順位検定, 70 ウィルコクソン符号付き順位和検定, 145 ウェルチの拡張による一元配置分散分析, 75, 81 ウェルチの方法, 67, 68, 70, 75 打ち切り, 39, 133, 173, 176, 178, 180 打ち切りフラグ, 173, 174, 179, 185 うつのスクリーニング, 129 疫学, 65, 117 疫学研究, 120, 160 エディティング, 7 エフロン法, 182, 187 エラー, 124, 137 エラーバー, 27, 69 円グラフ, 24 エンドポイント, 171 オゾン濃度, 94 オッズ, 118–120, 168

オッズ比, 110, 115, 119–122, 124, 165–167 帯グラフ, 22 オブザーベーション, 159 重み, 127

回帰, 83 回帰係数, 89–93, 106 回帰式, 88, 90, 106, 155 回帰直線, 83, 88, 89, 92, 93, 162 原点を通る, 88 切片のある, 88

回帰の外挿, 88, 160 回帰分析, 91, 150 回帰モデル, 156 階級幅, 38 回収率, 9, 68 有効, 9 外挿, 93 階段関数, 84 外的基準, 106 カイ二乗検定, 2, 111, 114, 126, 137 カイ二乗値, 103, 180 カイ二乗適合度検定, 101, 103, 104, 106, 111 カイ二乗統計量, 112, 113, 126, 137, 178 カイ二乗分布, 58, 59, 92, 101, 103, 112, 113, 137, 146, 147, 157, 178, 179 科学的仮説, 83 拡張期血圧, 153 拡張子, 7 拡張モザイクプロット, 135 確率, 98, 101, 105 確率関数, 102 確率構造, 111 確率楕円, 83 確率分布, 84 確率変数, 34, 45, 56, 181 確率母関数, 57, 65 確率密度関数, 56–58, 60, 62, 99, 101, 157 下限, 85, 105, 137 過小評価, 110, 120, 171 仮説, 121 仮説検定, 55, 65, 120 河川工学, 93 加速モデル, 171 片側検定, 61, 65, 67, 84, 86 型変換, 168, 175 傾き, 89, 162 カットオフポイント, 128 *κ* 係数, 126, 127 カテゴライズ, 168 カテゴリ, 168 カテゴリ数, 101 カテゴリ別死亡率, 118 カテゴリ変数, 10, 13, 14, 39, 97, 101, 104, 109, 110, 117, 125, 150, 152 カプラン=マイヤ推定, 173, 177, 178 カプラン=マイヤ推定量, 171, 173, 174 カプラン=マイヤの積・極限推定量, 171 カプラン=マイヤプロット, 183 カプラン=マイヤ法, 174, 176, 180 間隔データ, 172 頑健, 36 観察打ち切り, 171 観察期間, 118, 171 観察値, 101

観察人年, 118, 123 患者, 104, 105, 113 患者数, 117 患者対照研究, *see* 症例対照研究, 110 感受性, 36, 118 関数定義, 130 観測度数, 101–104, 111 官庁統計, 172 感度, 128, 129 ガンマ関数, 58, 60 幹葉表示, 26 管理者権限, 109 関連性, 117, 120 関連性の指標, 117, 125 関連の程度, 125 関連の向き, 83 ギアリーの検定, 62 幾何平均, 39 期間, 117 期間データ, 171 棄却, 60, 75, 84, 102, 105, 113, 115, 183 棄却限界, 78 棄却楕円, 83 危険因子, 119 擬似相関, 84, 132 希釈, 88 期首人口, 118, 120, 171 記述統計量, 33 基準値, 128 基準ハザード関数, 180 期待死亡数, 178 期待値, 47, 51, 96, 103, 109, 139–142, 144 期待度数, 101, 103, 104, 111, 114 期待日数, 103 期待頻度, 104 喫煙, 105, 107, 110, 113 喫煙割合, 107 帰無仮説, 60, 61, 65, 67, 73, 75, 77, 84, 86, 91, 99, 101–107, 109, 113–115, 120, 121, 123, 126, 138, 140, 143, 145, 153, 157, 158, 160, 162, 166, 178, 179, 183, 184, 186 帰無仮説族, 77–80 逆関数法, 48 逆算, 88 逆変換, 95 級間変動, 73, 75 吸光度, 87, 88, 91, 93 急性感染症, 117 偽陽性率, 128, 129 共分散, 84 共分散行列, 86 共分散分析, 149, 152, 162, 163

共変動, 84, 162 共変量, 162, 163, 166–168, 180, 181, 183, 184, 186 共有, 153 行列, 89 行列言語, 151 寄与危険, 119 極限, 57 曲線下面積, 128, 129 共通オッズ比, 134 寄与率, 92 寄与割合, 119 ギリシャ文字, 34 近似, 99, 112, 114, 144 クイックソート, 36 偶然, 114 偶然誤差, 117 区間, 37 区間打ち切り, 174 区間推定, 51, 65 組み合わせ, 98, 114, 116 組み込み済みのライブラリ, 173 クラスカル=ウォリスの検定, 73, 75, 145 グラデーション, 31 グラフィックデバイス, 19, 75 クラメールの V, *see* 相関係数, 125 グリーンウッドの公式, 173 繰り返し制御文, 48 繰り返し調査, 126 繰り返しのある分散分析, 147 グレビルの方法, 172 クロス集計, 14, 109, 110, 112–116, 120, 121, 125, 126, 129, 132, 140, 166 クロッパーとピアソンの方法, 99 クロンバックの *α* 係数, *see α* 係数 群間分散, *see* 級間分散 群間変動, *see* 級間変動, 73, 75 群別変数, 69, 183 群分け変数, 68, 73, 145, 185 ケースコントロール研究, *see* 症例対照研究 経験的ロジスティック変換, 134 経験分布, 138 傾向, 106 警告メッセージ, 142 計算用メモリ, 124 経時変化のある測定値, 147 係数, 90, 149, 153 継続行, 5 系統的なズレ, 156 桁落ち, 43 血液, 107 血清鉄, 70, 91 欠損値, 8–10, 27, 153, 159, 160

決定係数, 91, 92, 152, 155, 166 研究デザイン, 120 検査再検査信頼性, 126 検出限界, 8 検出力, 60, 77, 137 健診, 107 原虫陽性, 107 検定, 39, 52, 55, 60, 65, 84, 99, 105, 109, 113, 121, 123, 157, 162, 178, 186 限定, 83, 134 検定結果, 90 検定統計量, 61, 78–80, 84, 91, 138, 141, 142 検定の多重性, 73, 81, 106, 145, 147 ケンドールの S 検定, 138 ケンドールの順位相関係数, *see* 相関係数 ケンドールの *τ* , *see* 相関係数, 84 検量線, 87–89, 91 コーディング, 7 コード, 109 コード表, 7 コアチーム, 2 碁石, 97 効果, 119 効果の指標, 119 合計出生率, 68 高血圧, 117 高コレステロール血症, 117 交互作用, 149, 150, 163 高脂肪餌, 71 高周波, 121 厚生科学研究, 68 交通事故件数, 102, 103 交絡, 132, 134, 160, 165 交絡因子, 167 効率, 137 国民栄養調査, 66 コクラン=アーミテージの検定, 106, 140 コクラン=マンテル=ヘンツェル, 178 誤差, 149 誤差項, 92 誤差自由度, 79 誤差分散, 79, 80, 92 誤差変動, 73, 75 五数要約値, 41 コックス回帰, 167, 171, 172, 180–186 コホート, 172 コホート研究, 110, 119, 120, 122, 126 コホート生命表, 172 コルモゴロフ=スミルノフ検定, 103, 138 コロプレス図, 31 コンティンジェンシー係数, *see* 相関係数 コントロール群, *see* 対照群 再現性, 117

サイコロ, 104 最小値, 41, 90 最小二乗法, 88, 92, 93, 149 最小有意差法, 76 再生産, 148 最大値, 41, 90 最大尤度, 157, 158 最適値, 128 最頻値, 34, 39 最尤推定, 121 最尤推定量, 157, 171 最尤法, 129, 149 最尤方程式, 157 最良線型不偏推定量, 61 作業ディレクトリ, 5, 9 サブセット, 27 三元配置分散分析, 152 残差, 90, 92, 156 残差プロット, 95, 150 残差分散, 92 残差分析, 155, 156, 159, 185 残差平方和, 92, 151, 162, 166 三次曲線, 84 算術平均, 33 散布図, 28, 83, 87, 91, 95, 153, 181 サンプリング, 120 サンプル, *see* 標本, 8, 33, 48, 66, 122 サンプルサイズ, 34, 47, 48, 85, 98, 105, 114, 124, 133, 147, 166, 179, 182 死因別死亡率, 118 死因別死亡割合, 119 シェイプファイル, 31 シェフェの方法, 77 シェルソート, 36 視覚的評価, 128 時間依存性共変量, 180 シグモイド, 84 時系列, 83 次元, 118 事象生起確率, 106 指数, 95, 167 指数関数, 85, 161 指数分布, 171 自然対数, 85, 157 市町村コード, 31 悉皆調査, 107 実線, 26 実測値, 90 疾病, 117 疾病オッズ, 118, 119 疾病オッズ比, 119, 121, 122 時点の重み, 178 四分位数, 41

四分位範囲, 27, 40–42, 67 四分位偏差, 40, 42, 44, 67, 193, 194 死亡, 118 死亡数, 119 死亡率, 118 死亡率比, 119 シミュレーション, 48, 113, 114, 147 社会福祉資源, 117 尺度 間隔, 13 順序, 13 比, 13 名義, 13 試薬ブランク, 88 ジャックナイフ, 129 シャピロ=ウィルクの検定, 61, 94 重回帰式, 160 重回帰分析, 149, 152, 155, 159 重回帰モデル, 153, 154, 159, 160 集合論, 34 収縮期血圧, 96, 153 重心, 31, 86, 92 修正平均, 162, 163 重相関係数, 150, 152, 153, 160, 165, 185 自由度調整済み, 154, 155 従属変数, 83, 88, 90–93, 96, 106, 134, 149, 150, 152, 153, 160, 165–167 集団, 117 集中楕円, 83, 86 自由度, 43, 51, 52, 58–60, 65, 66, 68, 70, 75, 80, 84, 92, 101, 103, 111–113, 146, 147, 178, 179 重篤度, 118 自由度調整済み, 150 自由度調整済み相関係数の二乗, 91 周辺度数, 114, 116, 121 主効果, 150 受信者動作特性曲線, 128 受診者動作特性曲線, 128 出現順, 156 出現頻度, 104 出生率, 68 出生性比, 100, 102 順位, 137, 138, 145 順位和, 138, 146 瞬間イベント発生率, 180 順序, 124 順序型, 10 順序尺度, 97 順序統計量, 61 純水, 88 生涯子供数, 148 上限, 85, 105, 137 条件付き確率, 45

条件付ロジスティック回帰分析, 167 少子化, 68 小数点記号, 175 上側確率, 61, 65, 70 情報量, 120 将来予測, 93 症例, 119, 120 症例対照研究, 110, 113, 118–120, 122, 167 初期値, 45, 161 食道がん, 136 死力, 172 人口, 118 人口学, 172 進行度, 184, 185 人口統計, 118 人口ピラミッド, 25 診断基準, 117 身長, 96 真の中央値, 37 シンプソンのパラドックス, 133 信頼区間, 51, 66, 83, 85, 87, 89, 96, 98, 99, 120, 123, 124, 127, 156, 160 信頼性, 16, 98, 117, 119 水準, 163, 166, 168 推奨ライブラリ, 173 推定, 51, 97, 101, 156 推定値, 92, 97 推定量, 157 数学的に等価, 138 数値型, 9, 10, 34, 166, 168, 175 スクリーニング, 128 スコア, 106, 142, 178 ステージ, 184 ステップダウン法, 77 ステップワイズ, 167 ステューデント化された範囲の分布, 80 ストリップチャート, 27 スピアマンの順位相関係数, *see* 相関係数 スピアマンの *ρ*, *see* 相関係数, 84 スピアマン=ブラウンの公式, 16 ズレのモデル, 137 正確さ, 117 正確な確率, 86, 142, 144, 147 生活習慣, 120 生起確率, 55 正規確率プロット, 25 正規近似, 85, 100, 104, 114, 124, 137, 139–142 正規分布, 25, 40, 50, 57, 61, 65, 75, 79, 81, 92, 94, 97–99 , 105, 123, 124, 137, 150, 157, 165, 182 正規乱数, 45, 69, 89 生残確率, 176 静止人口, 172

整数型, 9, 34 生存関数, 181, 183 生存曲線, 171, 173, 176–178, 183, 184, 186 生存時間, 171, 178, 179, 181–185 生存時間解析, 118, 167, 171 生存時間型, 173, 174 生存時間の差の検定, 171 生存時間分布, 182 生態学的条件, 81 静態生命表, 172 精度, 117 正二十面体サイコロ, 55 性・年齢別死亡率, 118 正の相関, 83 生命表, 172 生命表解析, 172 世界人口, 93 絶対値, 42, 61, 93, 105 絶対モーメント, 62 折半法, 16 切片, 89–92, 149, 150, 155 説明変数, 83 説明力, 91, 93 セミパラメトリック, 180 ゼロ歳平均余命, 172 ゼロ点調整, 88 線型, 153 線型回帰, 88, 106, 165 線型混合効果モデル, 147 線型重回帰, 158 線型重回帰モデル, 150 線型モデル, 92, 152 先行研究, 60 全国市町村界データ, 31 全死亡, 119 線種, 26 全体, 120 尖度, 62 総当り, 139 総当り法, 160 相関, 83, 96, 132, 153, 161, 162 相関関係, 83 相関係数, 10, 16, 84–88, 92, 125, 200–202 ケンドールの順位, 84, 86 順位, 85, 137, 200 スピアマンの順位, 84–86 属性, 126 ピアソンの積率, 84–87 象牙芽細胞, 86 相対危険, 119, 120 相対差, 120 相対度数, 45 相対密度, 107

送電線, 121 総平均, 35 層別, 27, 181 層別因子, 184 層別化, 83 層別解析, 120, 134 層別箱ヒゲ図, 138, 146 測定限界, 88 測定誤差, 44, 83, 93 測定精度, 44 ソロモン諸島, 96 第 1 四分位, 27, 41, 90 第 1 種の過誤, 60, 73, 76, 77, 107, 116, 147 対応がある場合の図示, 70 対応のある *t* 検定, 70, 143 対応のある多群, 146 対応のある 2 標本, 70 大気環境データ, 94, 154 第 3 四分位, 27, 41, 90 体脂肪割合, 96 体重, 96 対照, 104, 105, 113, 119, 120 大小関係, 137, 142 対数, 95, 165, 181 代数, 34 対数オッズ比, 121, 165, 167 対数正規分布, 40 対数線型モデル, 171 対数変換, 84, 94, 123, 124, 137 対数尤度, 157, 158 第 2 種の過誤, 60, 115 代表性, 8, 39 代表値, 33 対立仮説, 61, 67, 86, 145, 162 多群, 81 多群間の分布の位置の差, 145 多元配置分散分析, 152 多重共線性, 153, 154 多重代入法, 9 多重比較, 73, 77, 80, 107, 147 脱落, 118 縦軸, 91, 156 妥当性, 117 ダネット, 81 ダネットの方法, 77 タブ区切りテキスト形式, 7 ダミー変数, 10, 14, 152, 184 ダミー変数化, 166 単回帰, 160 ダンカンの方法, 77 単純ソート, 36 団体コード, 31 単調変換, 138

断面研究, 110, 119, 120 地域情報, 175 地域相関, 84 逐次棄却型検定, 77 逐次平方和, 151 地図情報, 31 致命率, 99, 118 中央値, 27, 34, 35, 42, 44, 67, 90, 171, 178 抽出, 45 中心極限定理, 44, 50, 65 中心傾向, 33, 34 中心性, 34 中点, 37 超過危険, 119 超幾何分布, 114, 143 調整, 149, 167 調整平均, 162, 163 調和平均, 39 直線的, 84 直交, 151 追跡調査, 110, 120, 121 通貨記号, 175 データ数, 97 データフレーム, 9, 89, 150, 166, 167 定義域, 13, 57 定数, 159 低体重出生, 166 適合, 162 適合度, 88, 186 適合度検定, 109 デザイン, 110, 117, 134 手続き, 35 テューキーの HSD, 79–81 点推定量, 51, 90, 98, 99, 120–123, 167 ドーナツグラフ, 24 統計学的に有意, 60 統計資料, 119 統計的に有意な関連, 111 統計量, 34, 39, 45, 147 同時散布図, 29 同時点, 173 同順位, 37, 138, 140–142, 145 特異度, 128, 129 毒物, 99 独立, 59, 102, 104, 109, 110, 117 独立性のカイ二乗検定, 106, 112, 113 独立性の検定, 111, 114 独立 2 標本, 70 独立変数, 83, 88, 90–93, 96, 106, 134, 149, 150, 152–154, 156, 158–161, 166–168, 171, 183

途上国, 119 度数, 39, 110 度数分布, 101, 168 度数分布図, 19 度数分布表, 38 ドットチャート, 23 内部処理, 109 生データ, 112 並べ換え, 35 並べ換え検定, 144, 146 二元配置分散分析, 80, 150–152 二次曲線, 84 二次元正規分布, 84 二重対数プロット, 181, 183, 186 二乗和, 43, 92 二峰性, 39, 168 日本語文字コード, 19 日本語ロケール, 175 入力フォーム, 7 塗り分け地図, 30 年央人口, 118, 172 年齢, 118 年齢階級, 38 年齢 2 区分, 119 年齢別死亡率, 172 年齢別人口, 31 濃縮, 88 濃度, 87, 88, 91 延べ生存期間, 172 ノンパラメトリック, 67, 75, 77, 84, 137, 145, 146, 148, 171 ノンパラメトリックな解析, 137 パーセンタイル, 41 バートレットの検定, 75, 81, 145 バイアス, 35, 113, 117, 129 肺がん, 110, 113 曝露, 117, 119, 120, 122, 171 曝露オッズ, 118, 119, 122 曝露オッズ比, 119, 121 ハザード, 118, 171 ハザード関数, 172, 180, 181 ハザード比, 180, 183, 186 外れ値, 34, 39, 41, 137 外れ値の検定, 34 破線, 26 波長, 91 白血病, 121, 126 発生数, 118 発生率, 110, 118

パプアニューギニア, 34, 42, 81, 107 高地辺縁部, 106 バブルソート, 36 ハマダラカ, 107 ばらつき, 33, 40, 91 ばらつきの同等性, 145 パラメータ, 92, 137, 182 パラメータ数, 157, 158 パラメトリック, 137, 138, 171, 182 パラメトリックモデル, 180 範囲, 41 反応変数, 165 ピアソンのコンティンジェンシー係数, 125 ピアソンの積率相関係数, *see* 相関係数 ピアソンの相関係数, *see* 相関係数 非該当, 8, 9 引数, 124 非心超幾何分布, 121 非心度パラメータ, 121 ヒストグラム, 24, 48, 94 非線型回帰, 161 非線型モデル, 149, 158 左側打ち切り, 174 日付, 175 日付形式, 175 非曝露, 119 非復元抽出, 45, 98, 114 皮膚疾患, 106 評価者, 126 評価者間一致度, 126 表計算ソフト, 7, 141 表示単位, 37 標準化, 104, 118, 140, 144 標準化偏回帰係数, 149, 152, 153, 155 標準希釈系列, 91 標準誤差, 44, 47, 50, 51, 90, 173, 178 標準正規分布, 51, 57, 58, 65, 66, 105, 126, 139, 140, 144 標準物質, 87 標準偏差, 5, 10, 17, 27, 40, 43, 44, 47, 50, 51, 57, 62, 65, 67, 69, 99, 149, 159, 194, 195 不偏, 16, 40, 43, 44, 48, 51, 69, 153, 193 標本, 33, 65, 97, 137 標本サイズ, 35, 43 標本抽出, 8, 45, 48, 50 標本統計量, 45 標本比率, 97, 104 標本分布, 48 標本平均, 34, 47, 51, 65, 66, 157 比率, 98 比率の差の検定, 104 比例定数, 171 比例ハザード性, 171, 180, 181, 183

比例ハザードモデル, 180, 182 頻度, 35 頻度の指標, 117, 119 ファイ係数, *see* 相関係数, 125 フィッシャーの正確な確率, 114, 115, 137 フィッシャーの制約つき LSD 法, 76 フィッシャーの直接確率, 114 風速, 94 フォローアップ, 134 フォローアップ研究, 120 復元抽出, 45, 55, 98 符号化順位検定, 143 符号検定, 138 符号付き順位和検定, 143 符号付順位和検定, 138 付値, 9, 34 普通餌, 71 物理法則, 83 負の相関, 83 部分帰無仮説, 77 部分尤度, 182 ブランク, 8 フリードマンの検定, 146 フリグナー=キリーンの検定, 145 ブレスロー法, 182, 187 プログラム, 36 プロット, 156 プロンプト, 5 分位数, 41 分位点関数, 57, 99 分散, 15, 33, 40, 43–45, 47–50, 66–68, 70, 79, 81, 84, 92, 99, 101, 104, 105, 114, 126, 129, 138–142, 144, 145, 153, 178, 179, 182, 197, 199 級間, 75 群間, 75 誤差, 75 不偏, 33, 40, 43, 47–50, 52, 65–68, 70, 75 分散共分散行列, 179 分散増加因子, 153 分散比, 75 分散分析, 150–152 分散分析表, 75, 80, 151 分子の定義, 117 分布, 40, 109, 123, 124, 137, 171 正規, 33 分布関数, 57, 84, 100, 138 分布の位置, 33 分布の正規性, 94 分布の正規性の検定, 61 分布の広がり, 33 分母の定義, 117

ベースライン, 183, 184, 186

ベースラインハザード, 184, 185 *β* エラー, 60 ベータ関数, 60 ペアマッチサンプリング, 113 ペアワイズの除去, 9 平滑化, 172 平均, 138, 140 重み付き, 35 平均寿命, 172 平均順位, 140, 145 平均値, 10, 17, 27, 33, 44, 45, 48, 57, 65–70, 79, 81, 84, 92, 98, 99, 101, 104, 114, 162 平均値からの距離, 34 平均平方和, 75 平均偏差, 40, 42, 62 平均有病期間, 118 併合, 103, 178 平方根, 139, 140 平方和, 43, 75 平方和の求め方, 150 ヘモグロビン濃度, 81 ペリの方法, 77 ベルヌーイ試行, 55, 102 偏回帰係数, 149, 150, 152, 154, 159, 160 変換, 88 変曲点, 129 偏差, 34, 42 変数, 168 離散, 13 連続, 13 変数減少法, 159 変数選択, 150, 158, 159, 167 変数の型, 166 変数変換, 94 偏相関係数, 152, 153, 159, 160 変動, 73, 84, 162 変動係数, 17, 44 偏微分, 88, 157 偏平方和, 151 偏尤度, 182 ポアソン分布, 57, 102, 103 包括的帰無仮説, 77 棒グラフ, 19, 69, 99 積み上げ, 20 法則性, 149 飽和, 93 補間, 160 保健医療, 65 補集合, 34 母集団, 8, 33, 45, 47, 66, 79, 102, 111, 122, 137 母集団寄与率, 120 母集団統計量, 43 母数, 33, 45, 61, 101, 103, 112, 137

位置, 33 尺度, 33 ポストスクリプト, 76 母相関係数, 84, 85 母標準偏差, 45 母比率, 97–100, 104, 114, 116 真の, 98 母比率の推定, 105 母分散, 33, 46, 65–67, 75, 79, 197 母平均, 45, 47, 51, 65, 77, 157 母平均値, 74 保留, 78 ホルム, 77, 79, 106 ホルムの方法, 107, 147 ボンフェローニ, 79, 80, 106 ボンフェローニの不等式, 78 ボンフェローニの方法, 147 マウス, 99 前向き研究, 120 マッチング, 113, 120, 167 マラリア, 107 マルチンゲール理論, 182 丸め誤差, 116, 117 稀な疾患, 121 慢性疾患, 117, 118 マンテル=ヘンツェル, 134 マンテル=ヘンツェルの要約カイ二乗検定, 134, 135 マン=ホイットニーの U 検定, 67, 138 見かけの相関, 83, 132 右側打ち切り, 174 脈圧, 153 ミラーサーバ, 109 無回答, 8, 9 無作為, 45 無作為化比較試験, 118 無作為抽出, 48 無作為割付, 134 無次元, 118 無制約 LSD 法, 76 名義尺度, 97, 112 メタアナリシス, 29 メタファイル, 18 メディアン検定, 143 メディアン生存時間, 174, 176 メルセンヌツイスター, 48 モーメント, 62 目的変数, 83 文字コード, 175 モデル, 149, 159, 160, 166, 184, 185

モデル選択, 185 モデルの当てはめ, 134 薬害, 122 ユールの Q, 125 有意, 159, 160 有意確率, 60–62, 66, 70, 75, 79, 84–87, 91, 101, 104, 105, 107, 113–116, 120, 121, 127, 138, 140, 143, 147, 158, 161, 180, 186 有意差, 60, 69, 105, 106, 148 有意水準, 60, 65, 76–79, 84, 100–102, 104–107, 113, 115, 140, 142, 158, 179, 180, 183, 184 有機溶媒, 88 有限母集団, 114 有効性, 128 尤度, 166, 182 尤度関数, 157 尤度比カイ二乗統計量, 126 尤度比検定, 109, 155, 157–161, 185, 186 有病期間, 118 有病割合, 117, 165 要因, 165 要因型, 10, 110, 152, 162, 166, 168, 175 溶媒, 88 要約, 10 要約カイ二乗検定, 134 横軸, 83, 91, 156 余事象, 55 予測, 83, 93, 156, 160 予測区間, 83, 89, 95 予測値, 90 ライブラリ, 30, 109, 131 ラベル付き要因型変数, 115 乱数, 48, 57, 114 乱数発生, 45 ランダム検定, 114 ランダム効果, 147 罹患数, 118 罹患率, 118, 119 罹患率差, 119, 120 罹患率比, 119 離散分布, 57, 102 離散法, 182 離散ロジスティックモデル, 182 リスク, 118, 120, 122 リスク因子, 166 リスク差, 119 リスク集合, 171, 173, 178, 182 リスク比, 110, 119–122 リスクファクター, 117

リストワイズの除去, 9 リッジ回帰, 153 率比, 119, 123, 134 立方根変換, 94, 123 リファレンスカテゴリ, 166, 168 両側検定, 60, 65–67, 70, 80, 84–86, 138, 140, 143 量的変数, 66, 68, 69, 73, 132, 137, 150, 162 理論分布, 55 リンカーン法, 97 臨床試験, 134 累積度数, 38 累積ハザード関数, 181 累積罹患率, 118, 122 累積罹患率差, 119 累積罹患率比, 119 レーダーチャート, 30 例示, 30 連続修正, 140, 142, 144 連続性の補正, 101, 105, 106 連続分布, 57, 101, 105, 112, 137 ロード, 171 ログランク検定, 171, 178–180, 183 ロケール, 175 ロジスティック回帰, 168 ロジスティック回帰分析, 134, 149, 165–167 ロバスト, 36 論理型, 10, 166 論理的整合性, 38 ワイブル分布, 171 割合, 117, 118